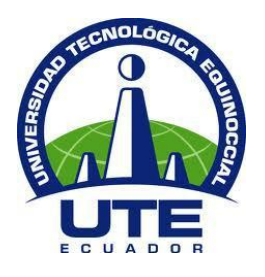

# **UNIVERSIDAD TECNOLÓGICA EQUINOCCIAL**

# **FACULTAD CIENCIAS DE LA INGENIERÍA INGENIERÍA EN INFORMÁTICA Y CIENCIAS DE LA COMPUTACIÓN**

# **"AUTOMATIZACIÓN DEL CONTROL DE LA CADENA DE VALOR, BODEGA (INVENTARIO) Y FLUJO DE PAGOS DENTRO DE UN SISTEMA INFORMÁTICO EN LA EMPRESA RVR TRANSFORMADORES"**

**PREVIA LA OBTENCIÓN DEL TÍTULO DE INGENIERO EN INFORMÁTICA Y CIENCIAS DE LA COMPUTACIÓN**

**NICOLÁS PATRICIO ECHEVERRÍA RIVADENEIRA**

**DIRECTOR: ING. JUAN CARLO CASTILLO ESTRELLA**

**Quito, Septiembre 2012**

© Universidad Tecnológica Equinoccial. 2012 Reservados todos los derechos de reproducción

# **DECLARACIÓN**

Yo **NICOLAS PATRICIO ECHEVERRIA RIVADENEIRA**, declaro que el trabajo aquí descrito es de mi autoría; que no ha sido previamente presentado para ningún grado o calificación profesional; y, que he consultado las referencias bibliográficas que se incluyen en este documento.

La Universidad Tecnológica Equinoccial puede hacer uso de los derechos correspondientes a este trabajo, según lo establecido por la Ley de Propiedad Intelectual, por su Reglamento y por la normativa institucional vigente.

> NICOLAS PATRICIO ECHEVERRIA RIVADENEIRA C.I. 1717417792

\_\_\_\_\_\_\_\_\_\_\_\_\_\_\_\_\_\_\_\_\_\_\_\_\_

# **CERTIFICACIÓN**

Certifico que el presente trabajo que lleva por título **"Automatización del Control de la Cadena de Valor, Bodega (Inventario) y Flujo de Pagos dentro de un Sistema Informático en la empresa RVR Transformadores",**  que, para aspirar al título de **Ingeniero Informático y Ciencias de la Computación** fue desarrollado por **NICOLAS PATRICIO ECHEVERRIA RIVADENEIRA**, bajo mi dirección y supervisión, en la Facultad de Ciencias de la Ingeniería; y cumple con las condiciones requeridas por el reglamento de Trabajos de Titulación artículos 18 y 25.

> Ing. JUAN CARLO CASTILLO ESTRELLA **DIRECTOR DEL TRABAJO** C.I. 1704467206

\_\_\_\_\_\_\_\_\_\_\_\_\_\_\_\_\_\_\_

# **CARTA DE LA INSTITUCIÓN**

 $\mathbb{R}.\mathbf{V}_\cdot\mathbb{R}$ , transformadores AMOS CON REPUESTOS Powell-ESCO (U.S.A.) FOHAMA ARTRANS (ARGENTINA) PARA ECUADOR

FABRICACION, REPARACION MANTENIMIENTO DE TRANSFORMADORES DE POTENCIA Y DISTRIBUCION - RECTIFICADORES DE CORRIENTE

SR.

ING. GALO RAMOS

COORDINARDOR DE INGENIERIA EN INFORMATICA Y CIENCIAS DE LA COMPUTACION **DRESENTE.** 

Por medio de la presente comunicamos a usted que la empresa RVR TRANSFORMADORES, auspiciara la tesis de grado del Sr. Nicolas patricio Echeverria Rivadeneira, con Cl. 1717417792, con el tema Administración de los Procesos de transacciones e inventarios de las aéreas de Contabilidad, ventas y bodega.

Particular que comunico para los fines consiguientes.

Atentamente. Ing. Rafael Vasquez

Gerente general

Rvr Transformadores.

FRANSFORMADORES FRANSFORMADORES

Fóibrica y Oficinas: Panamericana Norte Km. 6 - 1/2 Calle Bra. Este N72-92<br>Telf.: (02) 2482-255 / 2800-939 Cel.: 099 666-172 = Quito - Ecuador<br>E-mail: retrafo@interactive.net.ec

# **DEDICATORIA**

Este trabajo está dedicado a mis padres Patricio y Lucy, a mi hermana Nathy, quienes me han apoyado en todos los aspectos de mi vida, quienes me dieron el empujón para culminar mis metas.

Al Ingeniero Juan Carlo Castillo, quien con su dirección y tutela ha hecho posible la culminación de esta meta.

A mis compañeros y amigos de carrera quienes han estado ahí, apoyándome en todo sentido.

A mi Familia, quienes me han tomado como ejemplo a seguir en la vida de mis primos.

Nicolás Patricio Echeverría Rivadeneira

# **AGRADECIMIENTOS**

Después de tanto caminar, cumpliendo metas, cumpliendo logros, vamos adquiriendo experiencia, la vida misma nos da los buenos y malos momentos, cada uno de estos momentos nos hace reír o llorar.

La vida nos muestra varias oportunidades, personas que conocemos y que no sabemos si se quedan o dejan huella y se van, oportunidades de superación académica y profesional, en fin, es de uno poder decidir qué es lo conveniente para uno, y no lamentarse después por la acción tomada. Es de uno, tomar la decisión de seguir adelante o quedarse en el camino.

Agradezco a Dios por la bella y hermosa familia que me ha dado, quienes han estado pendientes de mí en todos mis aspectos de mi vida, quienes han sido un apoyo. A mi Padre, Patricio, a quien ha sido mi héroe desde niño, me ha hecho valorar las cosas, y que sin importar las condiciones en la que la vida se presente, uno debe sobresalir de la mejor manera, a mi Madre, Lucy, por inculcarme los valores que me han formado y me hacen ser la persona que soy, A mi hermana, Nathy, gracias por el apoyo que me has dado, por hacerme ver la vida desde otro punto de vista.

Gracias a Don Rafael Vásquez, quien me permitió realizar la tesis en su empresa, a Christian Vásquez, quien conjuntamente con Juan Carlo Castillo me guiaron para poder culminar el presente proyecto, a todos mis compañeros de trabajo dentro de RVR Transformadores Cía. Ltda.

Dentro de mi formación han aparecido personas que me han apoyado y les he apoyado. Gracias a mi Director de Tesis, Ing. Juan Carlo Castillo por guiarme en la culminación de esta gran meta, a todas las personas que influyeron en la formación profesional, gracias por la amistad y el apoyo David Sanguña, Christian Rubio, Juan Diego Guevara.

Te agradezco a ti, Mi Andre, por darme ese apoyo y empujoncito en los momentos en los cuales más lo necesitaba, gracias por estar ahí.

Así que todo lo que tengo y todo lo que soy se lo debo a todos ellos.

Infinitas Gracias…

Nicolás Echeverría

# ÍNDICE DE CONTENIDOS

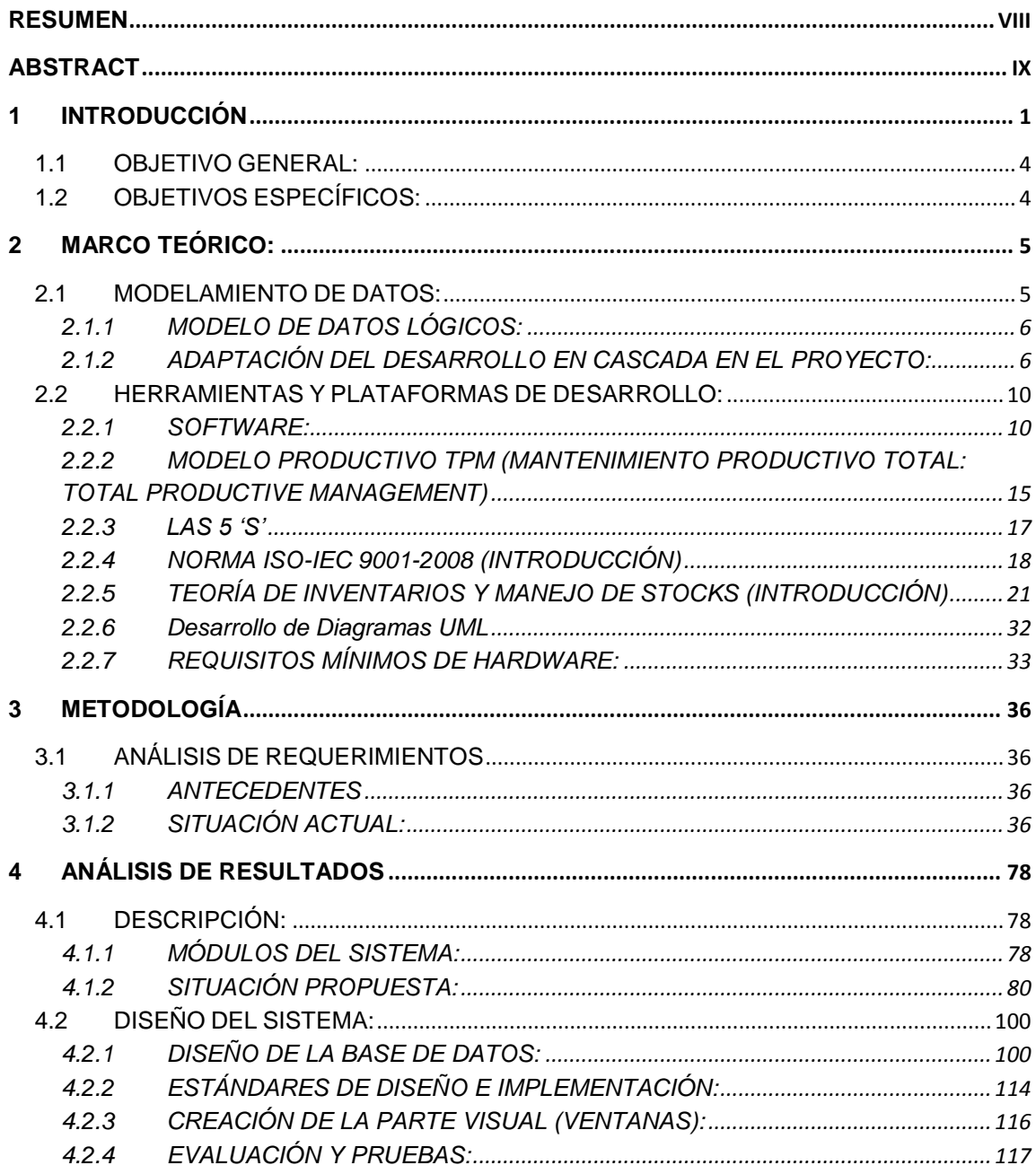

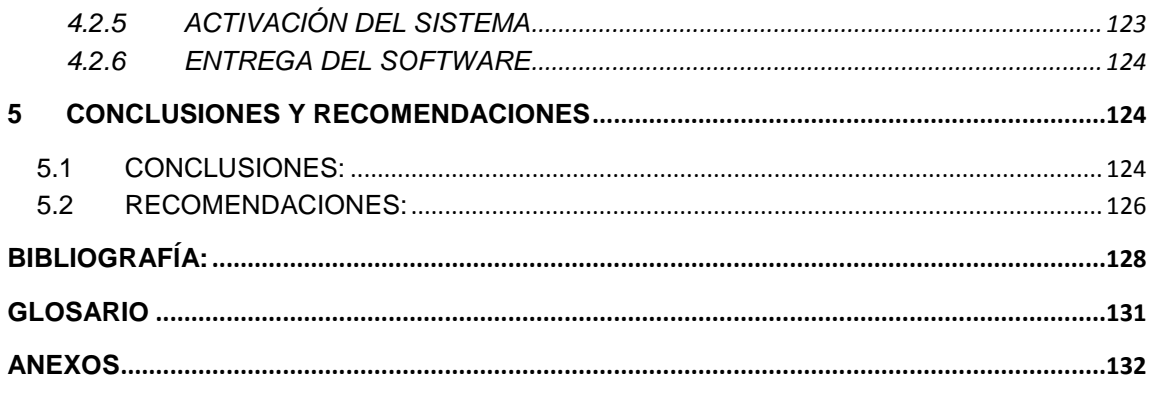

# **ÍNDICE DE FIGURAS**

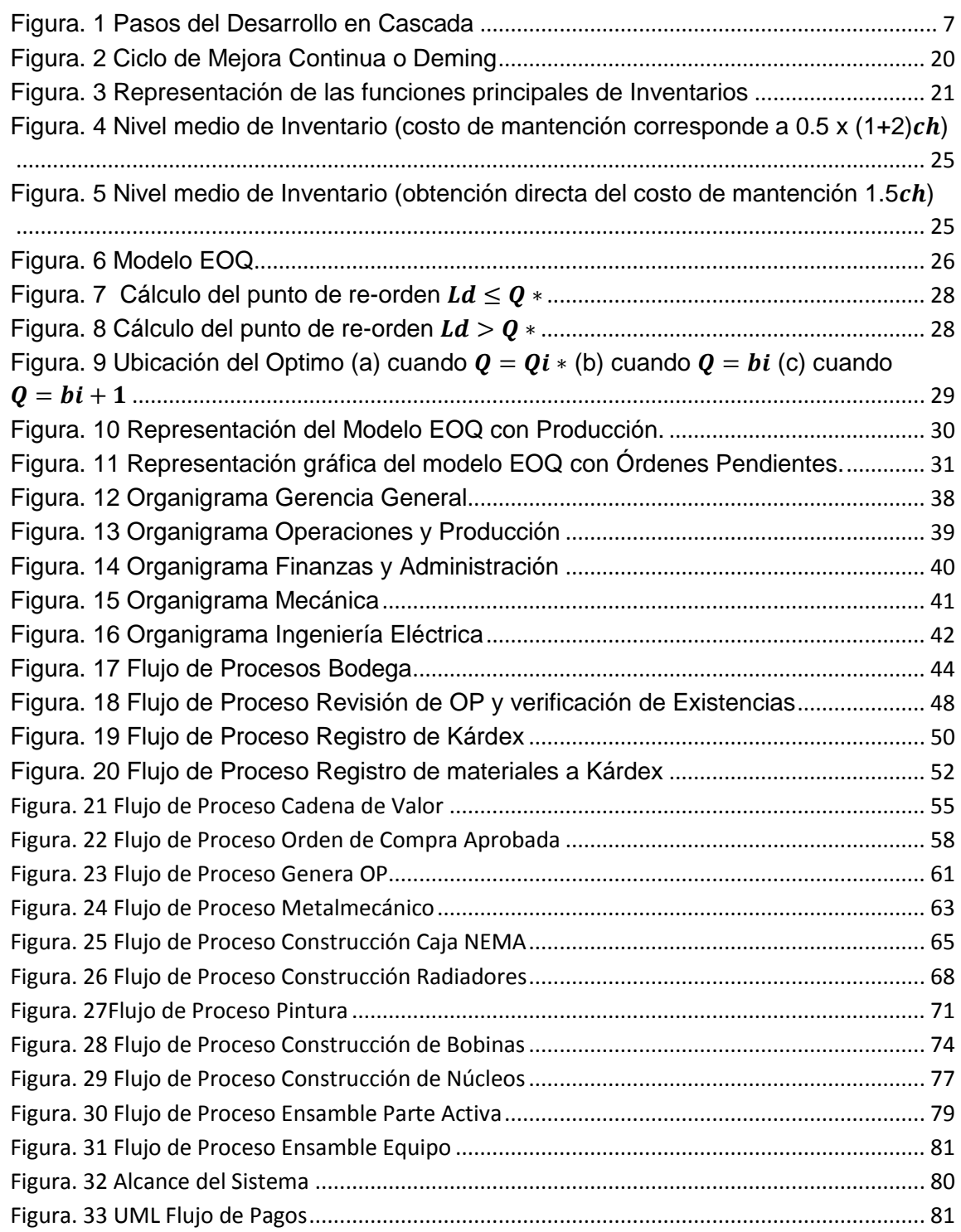

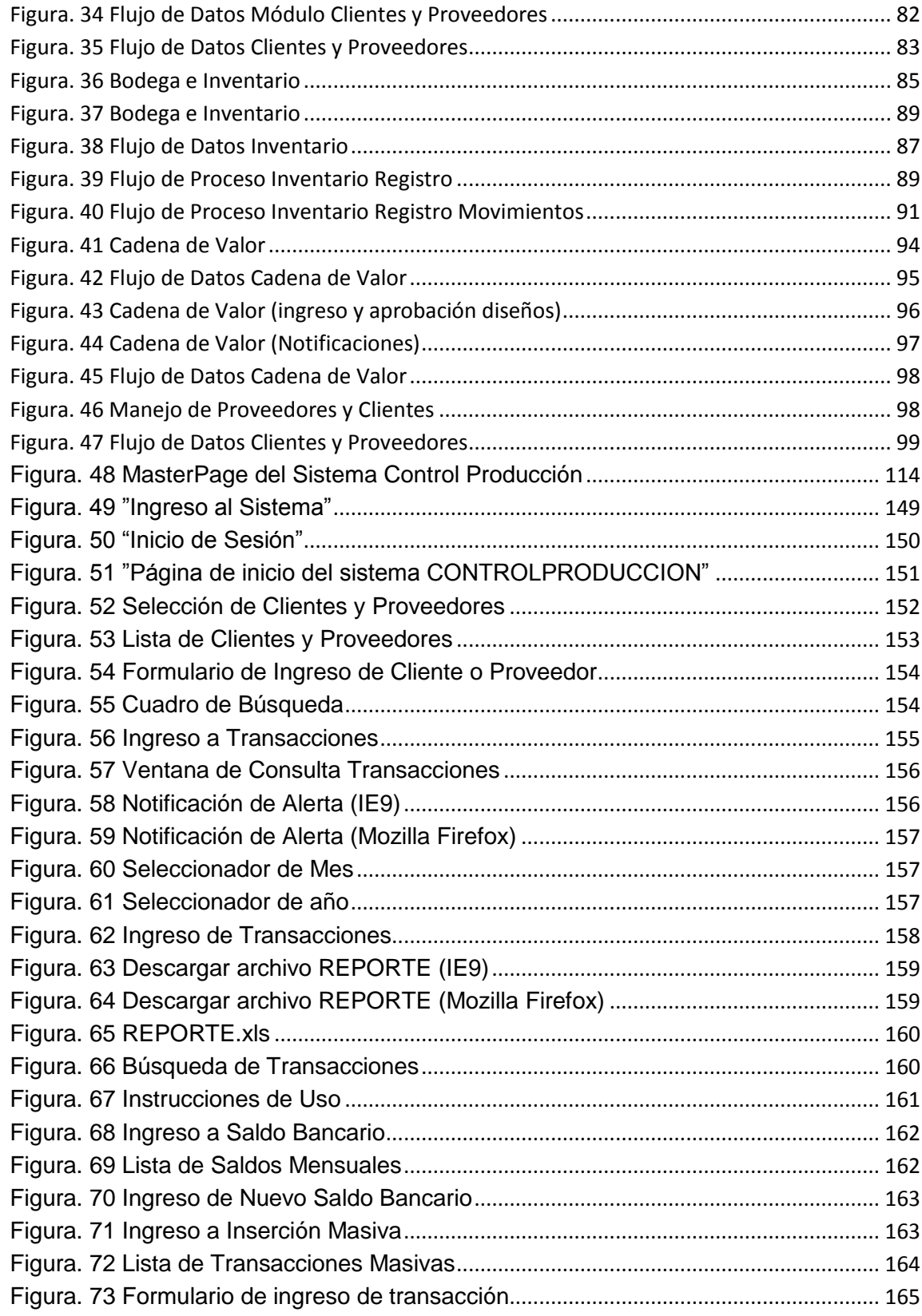

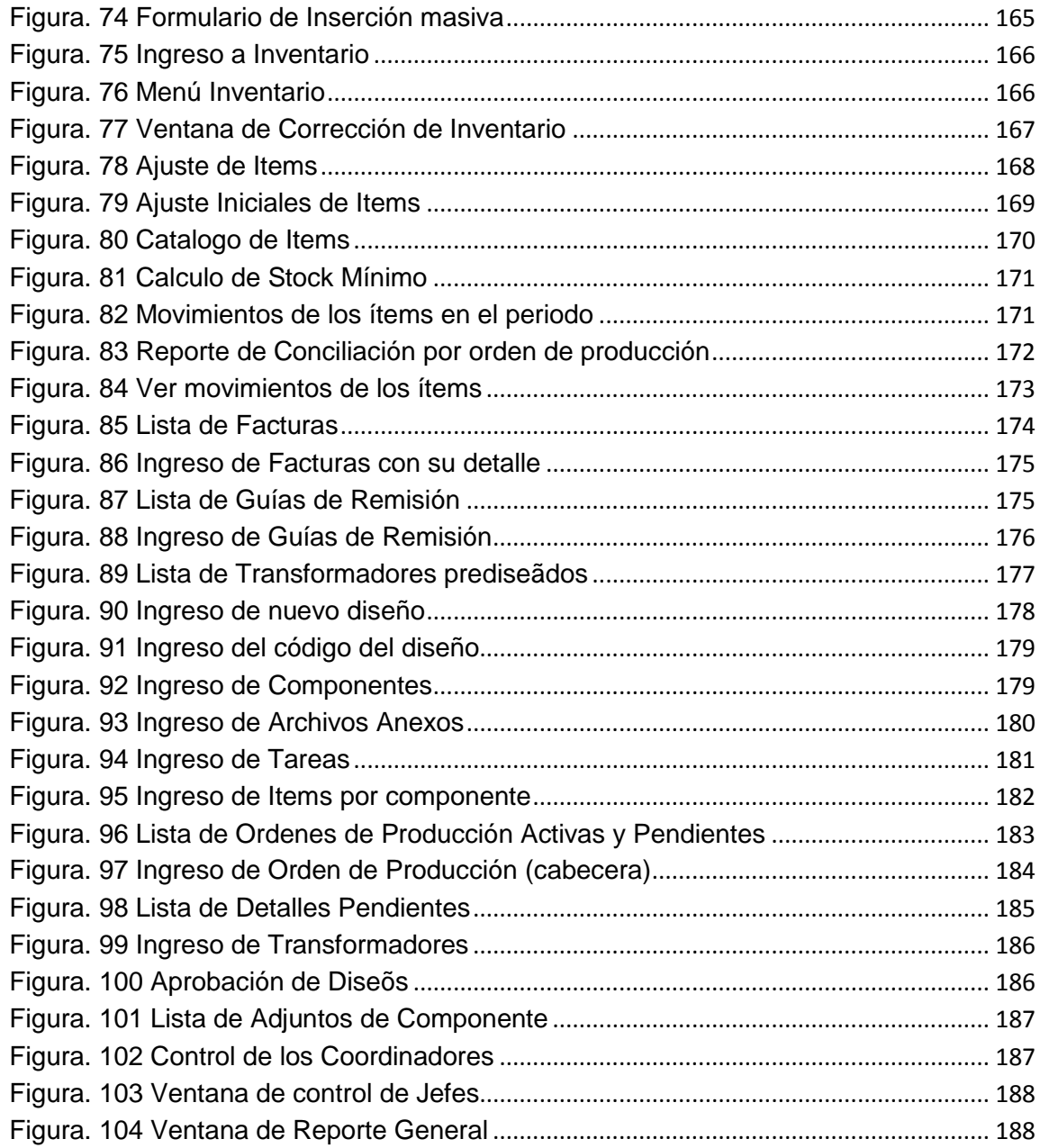

# **ÍNDICE DE TABLAS**

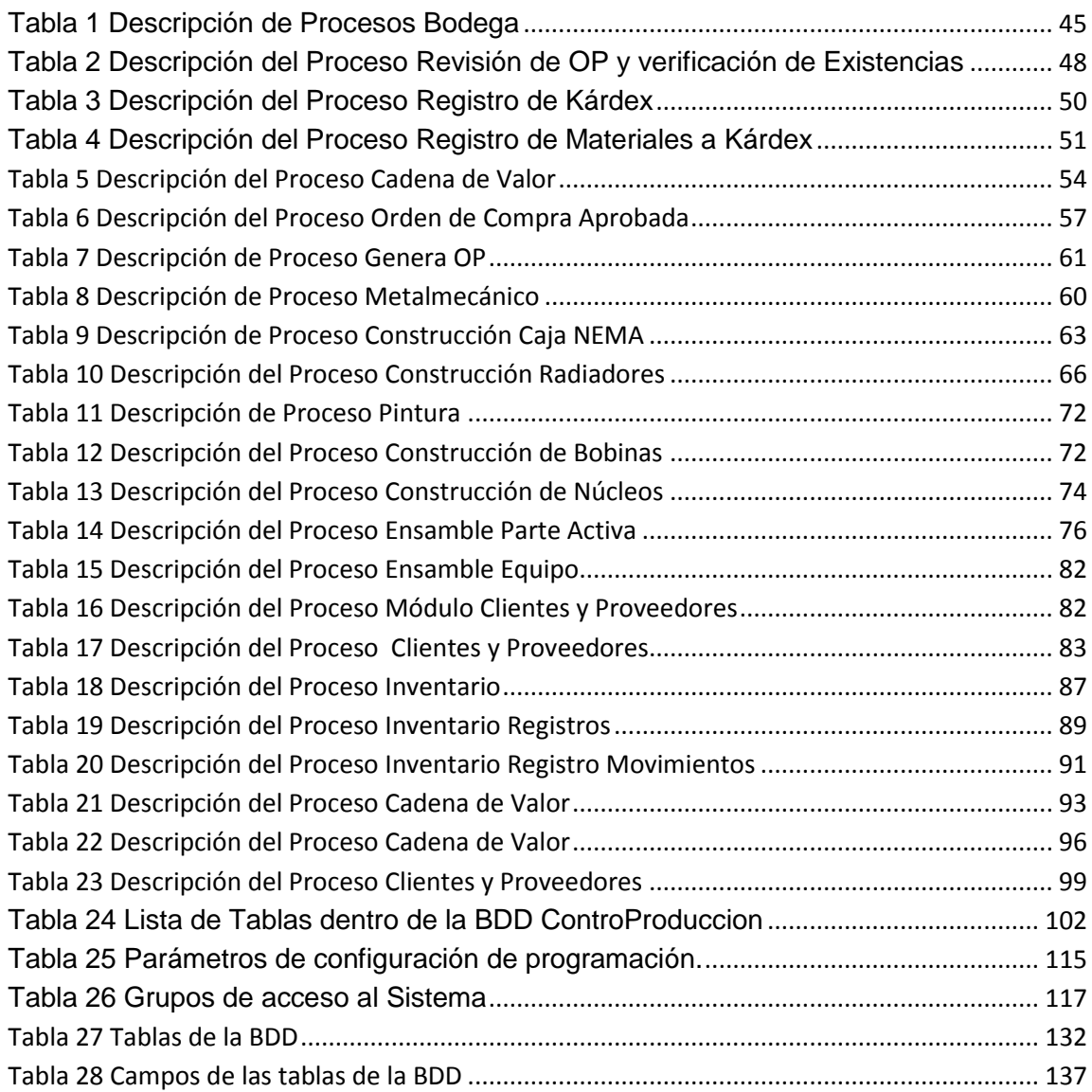

# **ÍNDICE DE ANEXOS**

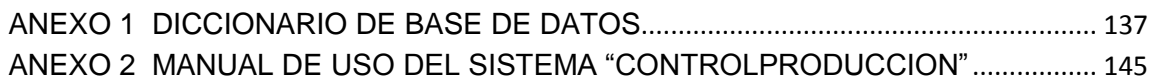

# **RESUMEN**

<span id="page-15-0"></span>El presente proyecto presenta una solución integra en cuanto al manejo del control de producción de una empresa u organización.

El trabajo presenta conocimientos de teoría de inventario, cálculo de stocks, introducción a la normativa ISO 9001:2008 así como el uso de nuevas herramientas de programación como lo es Jquery.

El sistema está desarrollado con base en Visual Studio 2008, SQL Server 2008, y cumple con los pasos del Desarrollo En Cascada.

*"CONTROLPRODUCCION"*, es una herramienta útil y de fácil adaptación para futuras integraciones con otros programas.

Lo más relevante de este proyecto es que se logró reducir el uso de papel, visiblemente la empresa no desperdicia tanto papel como lo hacia en los años anteriores, al igual que la comunicación, se conoce que orden esta en producción, en donde se encuentra y en que estado está.

Con el sistema implementado se acabó la desorganización en cuanto a la producción y a lo que esto implica, conjuntamente con la implementación de la ISO en la empresa, el sistema brinda el apoyo necesario para trazabilidad y para futuro, incluir un módulo de Calidad, haciendo de este sistema un sistema integral que da solución a toda la empresa, desde el pedido del cliente hasta que el producto cumpla con los requisitos y estándares de calidad

# **ABSTRACT**

<span id="page-16-0"></span>This project presents an integrated solution in the management of the production control of a company or organization.

This work presents knowledge of inventory theory, calculation of stocks, introduction to ISO 9001:2008 and the use of new programming tools such as Jquery.

The system was developed on Visual Studio 2008, SQL Server 2008, and complies with the cascade development steps.

*"CONTROLPRODUCCION"* is a useful tool and easily adaptable for future integration with other programs.

The highlight of this project is to be able to reduce the use of paper, obviously the company does not waste as much paper as I did in previous years, like communication, is known to order is in production, and where in that state is.

With the system in place the mess is over in the production and what this implies, together with the implementation of the ISO in the company, the system provides the necessary support for traceability and for future include a quality module, making this system a comprehensive enterprise-wide solution from an order purchase until the product complies with the quality and standards requirements.

**INTRODUCCIÓN**

# <span id="page-18-0"></span>**1 INTRODUCCIÓN**

Dado que en la Empresa RVR Transformadores no posee un control adecuado del proceso productivo, este genera una desorganización, falta de conocimiento y de comunicación entre la alta gerencia y los jefes que participan en este proceso, además, el manejo de ingreso de inventarios es manual y repetitivo, ocasionando pérdida de información, tiempo y dinero al momento de conocer los datos de stock, ingresos y salidas del Dpto. de Bodega y por la deficiencia en el control de flujo de pagos ya que no se posee una política de pagos estándar, dando lugar a los atrasos en el pago y cobro de transacciones.

El presente proyecto dará una solución a los problema descritos anteriormente, brindando así una mejor comunicación, conocimiento y reducción de tiempo y dinero.

Desarrollar un sistema de control del flujo de pagos, de la cadena de valor y el manejo de inventario dentro de la Empresa RVR Transformadores. El sistema contemplará:

**Control de las Órdenes de Pedido:** Controlará el ingreso de los datos y especificaciones para cada equipo, ya sea fabricación, mantenimiento o reparación, en esta etapa se ingresarán los diseños básicos de equipo para aprobación del cliente, además se contará con el registro de la aprobación del cliente por parte de un funcionario interno. El sistema debe reportar todas las órdenes de pedido en sus diferentes estados y los valores por los que se aprobaron las mismas.

**Control de Producción:** Posteriormente a la aprobación de la orden de pedido el sistema emitirá a los diferentes estamentos la orden de producción, lo cual permitirá el ingreso de materiales del inventario a las órdenes de producción, notificará a las jefaturas sobre los trabajos pendientes, y permitirá asignar los recursos humanos a las diferentes actividades a realizar en la orden de

producción. Además contará con el registro del control de calidad de cada una de las etapas de la orden de producción. El sistema deberá emitir reportes de los estados de todas las órdenes, así como el estado actual de una orden.

**Control de Despacho:** Una vez acabada la orden el sistema permitirá registrar en bodega los datos principales de la guía de remisión para proceder al despacho del producto en cuestión permitiendo registrar que documentación ha sido entregada con el mismo.

**Control del Manejo de Inventario:** Controlará el ingreso/salida y ajustes de materiales en el kárdex, además realizará el cálculo de stock mínimos basados en los tiempos de rotación e importación de los materiales, permitiendo notificar el personal encargado en medida de tiempo y de unidades disponibles de cierto material. Vale recalcar que el sistema debe permitir que este cálculo sea realizado sobre materiales seleccionados. Los reportes necesarios en este segmento son: evolución del precio de un producto, productos en stock mínimo, reporte completo de kárdex, reporte de conciliación (todos los movimientos de un producto), reporte de ajustes.

**Manejo de información de clientes y proveedores:** En el caso de los clientes el sistema debe reportar que productos se han emitido a un cliente determinado. En el caso de proveedores el sistema debe reportar que productos se han comprado en tales proveedores. Además el sistema permitirá el manejo de un directorio telefónico de clientes y proveedores con los datos principales. Debe incluir la razón social, actividad económica y por lo menos una persona de contacto.

**Control del Flujo de Pagos:** Controlará de manera ordenada las transacciones de pago/cobro de proveedores, clientes, bancos y servicios básicos. Este módulo deberá generar un reporte de Excel requerido por contabilidad.

El sistema no contempla:

- El desarrollo del módulo Contable.
- El módulo de Facturación.
- El módulo de Ventas.
- El módulo de Compras
- Manejo de Recursos Humanos.

Se han evaluado los costos de análisis, diseño (incluye diseño de base de datos y diseño de las ventanas web), programación e implementación del sistema, se ha visto que son factibles, sin tomar en cuenta el costo de hardware, ya que este es un computador con los requisitos necesarios para la instalación de las herramientas a usar.

La factibilidad económica es bastante aceptable al medir en cuanto a beneficios y ahorro de tiempo, de acuerdo al alcance planteado anteriormente, reducirá el uso de papel, ahorrando a la empresa tiempo y dinero, dándo un aproximado del costo estimado del sistema.

Analizando la complejidad de la arquitectura en la que se basa el sistema y la complejidad del mismo, el nivel tecnológico, su infraestructura para la implementación del sistema, considerando que las herramientas que se utilizarán están al alcance de la empresa en cuanto a licencias.

La arquitectura a usarse en este sistema permitirá que a futuro se pueda integrar con otros sistemas. La empresa RVR Transformadores ha adquirido el Sistema ZEUZ, el cual será el reemplazo del sistema Contable actual NECTILUS, a futuro se podrá realizar una integración con este sistema para poder realizar el intercambio de información y que los dos sistemas puedan ser una solución eficiente a la empresa.

## <span id="page-21-0"></span>**1.1 OBJETIVO GENERAL:**

Desarrollar un sistema que permita realizar el control de la cadena de valores, manejo de inventario en bodega y control del flujo de pagos.

## <span id="page-21-1"></span>**1.2 OBJETIVOS ESPECÍFICOS:**

- Recopilar la información de los clientes y proveedores dentro de un directorio en el sistema informático.
- Hacer conocer las órdenes de producción a cada área dentro de la empresa, para que no se produzca desorden, y desorganización en la producción y que se respete la secuencia de producción.
- Analizar los procesos de la cadena de valor, manejo de inventarios y flujo de pagos.
- Diseñar un sistema que cumpla con todas las especificaciones dentro de la empresa RVR Transformadores de los procesos anteriormente mencionados.
- Desarrollar un sistema que permita al personal de RVR Transformadores controlar los procesos de las áreas de Cadena de Valor, Bodega (Inventario) y Flujo de pagos.
- Implementar el sistema.

**MARCO TEÓRICO**

# <span id="page-23-0"></span>**2 MARCO TEÓRICO:**

## <span id="page-23-1"></span>**2.1 MODELAMIENTO DE DATOS:**

Gracias al avance tecnológico en almacenamiento, seguridad, desarrollo e infraestructura, las empresas tratan de estar a la vanguardia tecnológica, hoy en día las organizaciones manejan datos redundantes, heterogéneos e inconsistentes, sobre los cuales se suelen tomar importantes decisiones. Además la globalización de mercados genera grandes cantidades de datos, los cuales no pueden ser aprovechados por las herramientas tradicionales de manera que les permita a las organizaciones hacer frente a los retos y exigencias del entorno actual, (UTPL, 2012) Business Intelligence, (BI) o Inteligencia de Negocios surge como una alternativa que permite el manejo efectivo de la información para la toma de decisiones acordes a las necesidades de la empresa. Uno de los componentes tecnológicos de BI, son los Almacenes de Datos o Data Warehouse, que no es más que un repositorio central de datos históricos de toda la organización, proveyendo un ambiente para que se haga un mejor uso de la información. (Connolly, 2005)

Para el modelamiento de datos se tiene lo que es la modelización semántica, la cual ha sido un tema de investigación de gran interés para muchas personas quienes se han dedicado al campo de las bases de datos, el motivo principal de este interés es que los sistemas de bases de datos tienen una compensación muy limitada, por lo que la información que la propia base de datos contiene y sería conveniente que entendiera algo más, respondiendo así de forma inteligente a las peticiones de los usuarios.

Para describir con más claridad esta estructura, se empieza por el concepto de modelo de datos que no es más que una colección de herramientas conceptuales que se emplean para especificar datos, las relaciones entre ellos, su semántica asociada y las restricciones de integridad. En pocas palabras

cada modelo de datos se caracteriza por emplear un conjunto específico de herramientas (símbolos, flechas, notaciones especiales y otras convenciones) así como una forma característica de organizar la información.

Existen varios modelos de datos que se los pueden clasificar de distintas formas con diferentes criterios, pero el que se usa comúnmente es el de criterio del nivel de abstracción, llamándose *Modelos de datos lógicos*. (Padron, 2007)

## <span id="page-24-0"></span>**2.1.1 MODELO DE DATOS LÓGICOS:**

Se usan para describir los datos a un nivel de abstracción conceptual y externo, se caracterizan porque poseen una gran capacidad expresiva, por ser flexibles, permiten especificar ciertas restricciones de integridad:

- El modelo Entidad-Relación, es el modelo lógico más extendido para el diseño conceptual de una base de datos, ya que siendo un modelo relativamente simple y fácil de emplear, tiene una gran capacidad expresiva. En su forma más simple supone la identificación de los objetos de interés de nuestra organización (entidades), las propiedades de dichos objetos (atributos) y como se relacionan entre sí (relaciones). (Pons 2005)
- El Modelo Orientado a Objetos, se funda en pensar acerca de los problemas a resolver empleando modelos que se han organizado tomando como base conceptos del mundo real, la unidad básica es el objeto que combina las estructuras de datos con los comportamientos en una entidad única. Este modelo se extiende desde el análisis hasta la implementación pasando por el diseño. (Muñoz, 2008)

## <span id="page-24-1"></span>**2.1.2 ADAPTACIÓN DEL DESARROLLO EN CASCADA EN EL PROYECTO:**

## *METODOLOGÍA DE DESARROLLO:*

Como el producto resultante de este proyecto es una aplicación web, la metodología de desarrollo más apta será el **Desarrollo en Cascada** de tal forma que se permitirá previamente investigar, analizar y planificar antes de poder desarrollar e implementar un módulo para ponerlo en fase de pruebas para finalmente obtener una versión estable y ponerlo a producción.

### *DESARROLLO EN CASCADA:*

El presente proyecto va a ser desarrollado por una sola persona, el proceso de avance y planificación del trabajo se lo realizara mediante módulos los cuales serán revisados y aprobados con el usuario final, para obtener un módulo de prueba previo a la entrega final del sistema implementado y funcionando.

## *ELEMENTOS DEL DESARROLLO EN CASCADA:*

El desarrollo en cascada es el enfoque metodológico que ordena rigurosamente las etapas del proceso para el desarrollo de software, de tal forma que el inicio de cada etapa debe esperar a la finalización de la etapa anterior (Véase Figura 1), es así como cualquier error detectado en la etapa de prueba conduce necesariamente al rediseño y nueva programación de código afectado.

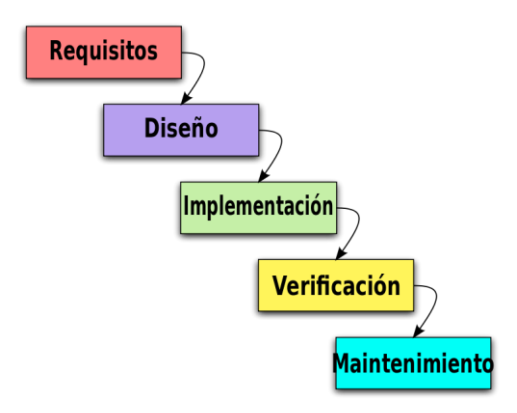

## **Figura. 1 Pasos del Desarrollo en Cascada**

<span id="page-25-0"></span>Se debe realizar una estricta revisión de los requisitos para obtener los mejores resultados y especificando bien todos los resultados evaluables los cuales permiten la retroalimentación de cada módulo hasta tener el producto final.

El desarrollo en cascada se encuentra conformado por los siguientes elementos:

- **Requisitos:** En esta fase se analizan las necesidades de los usuarios finales del software para determinar qué objetivos debe cubrir. De esta fase surge una memoria llamada SRD (documento de especificación de requisitos), que contiene la especificación completa de lo que debe hacer el sistema sin entrar en detalles internos. Es importante señalar que en esta etapa se debe consensuar todo lo que se requiere del sistema y será aquello lo que seguirá en las siguientes etapas, no pudiéndose requerir nuevos resultados a mitad del proceso de elaboración del software.
- **Diseño** 
	- o **Del Sistema:** Descompone y organiza el sistema en elementos que puedan elaborarse por separado, aprovechando las ventajas del desarrollo en equipo. Como resultado surge el SDD (Documento de Diseño del Software), que contiene la descripción de la estructura relacional global del sistema y la especificación de lo que debe hacer cada una de sus partes, así como la manera en que se combinan unas con otras. Es conveniente distinguir entre diseño de alto nivel o arquitectónico y diseño detallado. El primero de ellos tiene como objetivo definir la estructura de la solución (una vez que la fase de análisis ha descrito el problema) identificando grandes módulos (conjuntos de funciones que van a estar asociadas) y sus relaciones. Con ello se define la arquitectura de la solución elegida. El segundo define los algoritmos empleados y la organización del código para comenzar la implementación.
	- o **Del Programa**: Es la fase en donde se realizan los algoritmos necesarios para el cumplimiento de los requerimientos del usuario así como también los análisis necesarios para saber que herramientas usar en la etapa de codificación.
- **Codificación**: Es la fase en donde se implementa el código fuente, haciendo uso de prototipos así como de pruebas y ensayos para corregir errores. Dependiendo del lenguaje de programación y su versión se crean las bibliotecas y componentes reutilizables dentro del mismo proyecto para hacer que la programación sea un proceso mucho más rápido.
- **Pruebas**: Los elementos, ya programados, se ensamblan para componer el sistema y se comprueba que funciona correctamente y que cumple con los requisitos, antes de ser entregado al usuario final.
- **Verificación**: Es la fase en donde el usuario final ejecuta el sistema, para ello el o los programadores ya realizaron exhaustivas pruebas para comprobar que el sistema no falle.
- **Mantenimiento**: Una de las etapas más críticas, ya que se destina un 75% de los recursos, es el mantenimiento del Software ya que al utilizarlo como usuario final puede ser que no cumpla con todas nuestras expectativas. (Pressman, 2002)

## <span id="page-28-0"></span>**2.2 HERRAMIENTAS Y PLATAFORMAS DE DESARROLLO:**

Para el desarrollo del presente sistema se utilizarán las siguientes herramientas:

### <span id="page-28-1"></span>**2.2.1 SOFTWARE:**

- Microsoft® Visual Studio .NET 2008
- Lenguaje de Programación C-Sharp (C#)
- .Net Framework 3.5 / 4.0
- Internet Information Services (IIS)
- Microsoft® SQL Server Enterprise 2008
- Microsoft<sup>®</sup> Visio 2010
- Sybase Power Designer 12.0
- Sistema Operativo Windows 7
- jQuery 1.7
- Ajax Control Toolkit
- Microsoft® Excel 2010

#### **Microsoft® Visual Studio .NET 2008:**

Visual Studio 2008 es una herramienta IDE (Integrated Development Enviroment) Ambiente de Desarrollo Integrado para plataforma Windows, soporta varios lenguajes de programación como C++, Visual Basic, C#, ASP.NET, entre los más comunes.

Esta herramienta permite a los desarrolladores crear aplicaciones de escritorio, web y sitios, así como los servicios web en cualquier entorno que soporte la plataforma .NET, logrando que las aplicaciones se comuniquen entre diferentes estaciones de trabajo, páginas web, además de dispositivos móviles. (MSDN, 2008)

En el presente proyecto, por requerimientos de la empresa se usará Visual Studio 2008, que aparte de ser una de las herramientas que se instruyeron en la formación profesional, es la que se tiene más conocimiento.

### **Lenguaje de Programación C-Sharp (C#)**

Es un lenguaje de programación orientado a objetos, desarrollado y estandarizado por Microsoft como parte de su plataforma .Net, aprobada como estándar por la ECMA (ECMA-334) e ISO (ISO-IEC 23270).

Su sintaxis básica deriva de C/C++, y su modelo es similar al lenguaje de programación Java, en la plataforma .Net incluye mejoras derivadas de otros lenguajes. (MSDN, 2008)

Durante la formación profesional, este lenguaje ha sido el más utilizado y por ende, se conoce más de la sintaxis de la misma. Es por eso que se utilizará este lenguaje para la programación del presente proyecto.

#### **.Net Framework 3.5/ 4.0:**

Es un conjunto de librerías, rutinas y más componentes necesarios para la ejecución de aplicaciones y sistemas web que hacen uso de la tecnología de Microsoft Visual Studio.

Posee librerías y código pre-compilado que ayudan a solucionar problemas muy comunes de programación e incluye una máquina virtual que maneja específicamente la ejecución de programas del entorno de trabajo de Visual Studio. (MSDN, 2008)

Visual Studio 2008 trabaja con la versión 3.5 del .Net Framework, y se trabajara con la misma, se usará 4.0 cuando se migre la aplicación para Visual Studio 2010, ya que las herramientas de Ajax ToolKit y Jquery trabajan con la versión más reciente del .Net Framework.

#### **Internet Infomation Services (IIS):**

"Es un servidor web y un conjunto de servicios para el sistema operativo Microsoft Windows. Originalmente era parte del Option Pack para Windows NT. Luego fue integrado en otros sistemas operativos de Microsoft destinados a ofrecer servicios, como Windows 2000 o Windows Server 2003. Windows XP Profesional incluye una versión limitada de IIS. Los servicios que ofrece son: FTP, SMTP, NNTP y HTTP/HTTPS." (Domínguez-Dorado, 2004)

El presente proyecto será desarrollado con base en aplicación web (ASP.Net), es por eso que en el servidor se debe levantar el servicio IIS, para poder implementar el proyecto.

#### **Microsoft® SQL Server Enterprise 2008:**

Siendo un SGBD (Sistema de Gestión de Bases de Datos) producido por Microsoft, constituye la alternativa contra otros SGBD como Oracle, PostgreSQL o MySQL. Está basado en el modelo relacional, con lenguajes de consultas T-SQL (Transac- SQL) y ANSI SQL.

Es una plataforma global de bases de datos ofreciendo administración de datos empresariales con herramientas integradas de inteligencia empresarial (Business Ingtelligence). El motor de SQL Server 2008 da almacenamiento seguro y confiable, lo que permite crear, manejar y administrar aplicaciones de datos altamente disponibles y con mayor rendimiento para usar en el negocio.

Posee escalabilidad, estabilidad y seguridad, alto rendimiento en transacciones, un entorno gráfico amigable al administrador de la base de datos, una de las características más importantes es que permite trabajar en modo clienteservidor. (Microsoft, 2008)

Por los requerimientos de la empresa, se ocupará este SGBD, por la compatibilidad que se posee entre las dos herramientas que pertenecen a los Productos Microsoft ®.

#### **Microsoft® Visio 2010:**

Herramienta de dibujo vectorial para la plataforma Windows. Permite realizar diagramas de oficinas, base de datos, diagramas de flujo, diagramas de programas, diagramas UML entre otro que permiten iniciar al usuario el ámbito de los lenguajes de programación.

Originalmente Visio fue concebido para ser una aplicación de dibujo técnico para el campo de la Ingeniería y Arquitectura, pero con las modificaciones hechas por Microsoft añadiendo diagramas de negocios, ahora compite con productos como AutoCAD, DesignCad, Microstation. (Microsoft, 2010)

Visio 2010, posee varias herramientas, que se adapta a las necesidades de la empresa, y permitirá en este proyecto crear los flujogramas y Diagramas UML.

#### **Sybase Power Designer 12.0:**

Herramienta software para modelamiento UML (Unified Modeling Language) Lenguaje Unificado de Modelamiento, el cual nos permite crear el diseño de Bases de Datos que cumplen con los más altos estándares en cuanto a diseño y creación de script para ejecutar en cualquier plataforma SGBD.

En el mercado se poseen varios programas que permiten realizar el diseño de la base de datos en forma conceptual. Tenemos PowerBuilder, que es de la misma empresa, pero por cuestiones de conocimientos se utilizará Power Designer.

#### **Sistema Operativo Windows 7:**

Es la versión estable más reciente dentro de la gran familia de Sistemas Operativo de Microsoft Windows, esta versión está diseñada para el uso doméstico y oficinas.

A comparación de la arquitectura de Windows XP y Windows Vista, Windows 7 tiene un gran salto arquitectónico, tomando características de sus predecesores y haciendo más atractivo a la vista del usuario.

La mayoría de equipos que posee la empresa han migrado y tienen el Sistema Operativo Windows 7, por lo cual los usuarios ya están familiarizados con este Sistema.

#### **JQuery 1.7:**

Es una biblioteca de JavaScript con licencia MIT y GNU v2 que permite simplificar la manera de interactuar con los documentos HTML, manipular el árbol DOM, manejar eventos, desarrollar animaciones y agregar interacción con la técnica AJAX a páginas Web.

jQuery consiste en un único fichero JavaScript que contiene las funcionalidades comunes de DOM, eventos, efectos y AJAX.

"La característica principal de la biblioteca es que permite cambiar el contenido de una página web sin necesidad de recargarla, mediante la manipulación del árbol DOM y peticiones AJAX. Para ello utiliza las funciones \$() o jQuery()." (Resig, 2006)

Siendo esta una biblioteca que posee licencia GNU, permite hacer modificaciones dentro de su contenido para poder acoplarlo a las necesidades del usuario. Pudiendo así crear nuevos controles o acciones partiendo de las herramientas ya creadas.

En el presente proyecto se usa Jquery para las acciones de aparición/ocultamiento de los controles.

### **Ajax Control Toolkit:**

Es un proyecto de código abierto donde contribuyen empleados de Microsoft y también de otras empresas cuyo objetivo es crear un rico conjunto de controles que hagan uso de AJAX.

El Toolkit incorpora tanto nuevos controles, como extensores que se asocian a controles ya existentes y añaden diversas características AJAX. (Villach, 2010)

Al poseer una extensa gama de controles, Ajax Control ToolKit permite usar controles que hacen a la página más dinámica, y más vistosa al usuario para que el entorno sea más amigable.

#### **Microsoft® Excel 2010:**

Herramienta la cual ayuda a manejar hojas de cálculo, su aplicación está enfocado en tareas financieras y contables. Una herramienta muy eficaz para cálculos estadísticos, gráficos y formatos.

Excel ofrece una interfaz de usuario ajustada a las principales características, manteniendo en esencia ciertas premisas que pueden encontrarse en las hojas de cálculo.

La funcionalidad automatizada proporcionada por Visual Basic for Applications(VBA) hizo que Excel se convirtiera en un objetivo para insertar virus por las macros, siendo este un grave error en donde Microsoft tomó medidas tardíamente para prevenir el uso indebido del mismo mediante la adición de la capacidad para deshabilitar la ejecución automática de las macros al abrir un archivo. (Microsoft, 2010)

El presente proyecto presenta un reporte de transacciones realizadas, el cual es exportado a Excel, es por eso que la mención de esta herramienta es necesaria para poder comparar datos financieros solicitados por el Gerente Financiero.

## <span id="page-33-0"></span>**2.2.2 MODELO PRODUCTIVO TPM (MANTENIMIENTO PRODUCTIVO TOTAL: TOTAL PRODUCTIVE MANAGEMENT)**

El TPM es un sistema japonés de mantenimiento industrial partiendo del "mantenimiento preventivo" originado en Estados Unidos.

En pocas palabras la historia del TPM se resume a:

En Estados Unidos, después de la II Guerra Mundial, aparecieron varias teorías de mantenimiento preventivo y productivo.

- En los años 1950: las teorías americanas fueron importadas por los japonenses y modificadas a la gestión de sus fábricas.
- En 1964: se crea el premio a la excelencia PM (Mantenimiento productivo) por la Asociación Japonesa de Mantenimiento (JMA).
- En 1969: JMA crea el JIPE (Japan Institute of Plant Engineers) que acabaría siendo el JIPM (Japan Institute of Plant Maintenance).
- En 1971: Nippon Denso (Fabricador de piezas automovilísticas) aplica al mantenimiento la participación de los operarios de la producción, naciendo así el Mantenimiento Autónomo y el Mantenimiento Productivo Total. (Torres Moncayo, 2002)

En sí, TPM es una estrategia compuesta por varias actividades consecuentes y ordenadas que una vez implantadas, mejoran la competitividad de una organización. Considerados como estrategia ya que permiten crear capacidades competitivas a través de la eliminación rigurosa y sistemática de las deficiencias de los sistemas operativos dentro de la empresa. El TPM permite diferenciar a las organizaciones en función del impacto en relación a la reducción de costes, mejora de tiempos, fiabilidad, conocimiento de las personas y la calidad de productos y servicios finales.

El TPM identifica los mecanismos para "prevenir" diversas pérdidas de producción y todo tipo de derroche, tratando de llegar a:

- Cero averías
- Cero paradas
- Cero defectos
- Cero accidentes
- Cero stocks

Estas acciones deben concluir en la obtención de productos y servicios de alta calidad, cumpliendo con los requisitos anteriormente mencionados, alza la moral en el trabajo y presenta una imagen de excelencia a la empresa. (Sacristán, 2001)

Como pilares el TPM posee (8):

- Mejoras Enfocadas: llegar a los problemas desde la raíz con previa planificación para saber cuál es la meta y en cuanto tiempo se logra.
- Mantenimiento Autónomo: Se enfoca al operario ya que es quien es el que interactúa con el equipo, proponiendo el alargamiento de la vida útil de la máquina o la línea de producción.
- Mantenimiento Planeado: Su eje principal es el de entender la situación que se presenta en el proceso o en la máquina teniendo en cuenta costobeneficio.
- Control Inicial: básicamente, es implementar lo aprendido en las máquinas y procesos nuevos
- Mantenimiento de la Calidad: se enfatiza a las normas de calidad en las cuales se rigen.
- Entrenamiento: Correcta instrucción de los empleados relacionado con el proceso o la maquinaria con las que cada uno trabaja.
- TPM en Oficinas: Es simplemente en llevar toda la política de mejoramiento y manejo administrativo a las oficinas.
- Seguridad y Medio Ambiente: Habla sobre las políticas de medio ambiente y de la seguridad regidas por el gobierno.

#### <span id="page-35-0"></span>**2.2.3 LAS 5 'S'**

Este es un método de gestión japonesa originario de los años 60 por la compañía Toyota, esta metodología pretende reducir los costos por perdidas de energía y tiempo, mejorar la calidad de producción, minimizar los riesgos de accidentes o sanitarios, incrementar la seguridad industrial y mejorar las condiciones de trabajo así mismo de elevar la moral del personal.

SEIRI: (clasificar) eliminar lo innecesario en el espacio de trabajo.
- SEITON: (ordenar) organizar adecuadamente los elementos a usar en el espacio de trabajo
- SEISŌ: (limpiar) un lugar limpio no es el que más se limpia, sino el que menos se ensucia.
- SEIKETSU: (estandarizar) detectar situaciones irregulares o anómalas mediante normas sencillas y visibles.
- SHITSUKE: (entendimiento y autodisciplina) trabajar permanentemente de acuerdo con las normas establecidas. (Sacristán, 2005)

# **2.2.4 NORMA ISO-IEC 9001-2008 (INTRODUCCIÓN)**

ISO (International Standard Organization, Organización Internacional de Estandarización) es el organismo encargado de promover el desarrollo de normas internacionales de fabricación, comercio y comunicación para todas las ramas industriales con excepción de la eléctrica y la electrónica. Está conformado por 163 países y su función es la de buscar la estandarización de normas de productos y seguridad para las empresas u organizaciones a nivel internacional.

Una de las normas que se aplica y está avanzando en el país es el del Sistema de Gestión de Calidad ISO-IEC 9001:2008.

La norma ISO-IEC 9001:2008, es una norma en la cual se presentan los puntos que la empresa tiene que seguir para cumplir con la certificación de calidad, es decir, que sus procesos, sus productos, el personal es calificado y por ende el producto final ya sea objeto o servicio sea de calidad, además, tener un certificado ISO 9001 permite a la empresa u organización dar un producto de calidad el cual es aceptado dentro de los mercados internacionales.

La estructura de la Norma ISO se refiere a lo siguiente:

 Cap.1 al 3: Guías y descripciones generales, no se enuncia ningún requisito.

- Cap.4 Sistema de gestión: contiene los requisitos generales y los requisitos para gestionar la documentación.
- Cap.5 Responsabilidades de la Dirección: contiene los requisitos que debe cumplir la dirección de la organización, tales como definir la política, asegurar que las responsabilidades y autoridades están definidas, aprobar objetivos, el compromiso de la dirección con la calidad, etc.
- Cap.6 Gestión de los recursos: la Norma distingue 3 tipos de recursos sobre los cuales se debe actuar: RRHH, infraestructura, y ambiente de trabajo. Aquí se contienen los requisitos exigidos en su gestión.
- Cap.7 Realización del producto: aquí están contenidos los requisitos puramente productivos, desde la atención al cliente, hasta la entrega del producto o el servicio.
- Cap.8 Medición, análisis y mejora: aquí se sitúan los requisitos para los procesos que recopilan información, la analizan, y que actúan en consecuencia. El objetivo es mejorar continuamente la capacidad de la organización para suministrar productos que cumplan los requisitos. El objetivo declarado en la Norma, es que la organización busque sin descanso la satisfacción del cliente a través del cumplimiento de los requisitos. (ISO, 2008)

Esta normativa tiene varias semejanzas con el famoso "PDCA": acrónimo de Plan, Do, Check, Act (Planificar, Hacer, Verificar, Actuar) o comúnmente conocido como el ciclo de Deming (ITIL, 2010) (Ver Figura. 2). Está estructurada en cuatro grandes bloques, completamente lógicos, y esto significa que con el modelo de sistema de gestión de calidad basado en ISO se puede desarrollar en su seno cualquier actividad. La ISO 9000:2000 se va a presentar con una estructura válida para diseñar e implantar cualquier sistema de gestión, no solo el de calidad, e incluso, para integrar diferentes versiones. (Vértice, 2010)

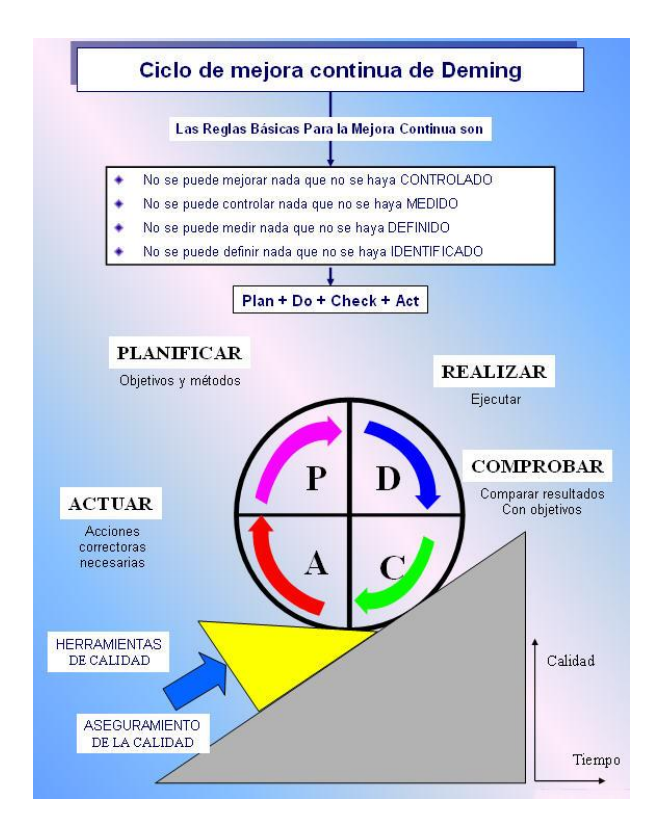

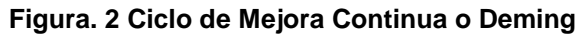

La ISO 9001:2008 es la base del sistema de gestión de la calidad ya que es una norma internacional y que se centra en todos los elementos de administración de calidad con los que una empresa debe contar para tener un sistema efectivo que le permita administrar y mejorar la calidad de sus productos o servicios.

Los clientes se inclinan por los proveedores que cuentan con esta acreditación porque de este modo se aseguran de que la empresa seleccionada disponga de un buen sistema de gestión de calidad (SGC).

# **2.2.5 TEORÍA DE INVENTARIOS Y MANEJO DE STOCKS (INTRODUCCIÓN)**

En el mundo de los negocios, mantener inventarios es necesario y primordial, para las compañías que trabajan con productos físicos, como fabricantes, distribuidores y comerciantes.

"Inventario son las existencias de cualquier artículo o recurso utilizado en una organización" (UNLP, 2005) en si es el muestreo físico de todos los materiales, ya sean materia prima, productos terminados, partes, componentes, suministros y trabajo en proceso, que la empresa necesita para su desarrollo en la producción.

La función de la teoría de inventarios consiste en planear y controlar las existencias de materiales en una empresa, desde los proveedores, hasta la entrega al cliente final.(Moya, 1999)

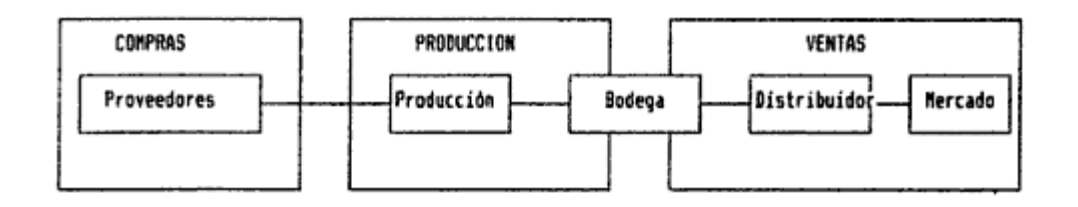

### **Figura. 3 Representación de las funciones principales de Inventarios**

El objetivo de la teoría de inventarios es establecer técnicas para minimizar los costos asociados a un esquema para satisfacer una demanda. Cabe mencionar que los modelos de inventario tienen involucrado costos, los más frecuentes se listan a continuación:

 Costo de Producción: (o de Ordenar), son los gastos asociados a efectuar una orden por cierto producto, o bien a producirlo internamente no dependen necesariamente del tamaño de la orden o del tamaño de la producción.

- Costo unitario de compra: se centra en el costo variable unitario involucrado en la compra de artículos del proveedor, normalmente incluye costo de materiales, mano de obra, maquinaria y utilidades del proveedor, puede que incluya los costos de envío.
- Costo de mantener unidades en inventario: Involucra gastos que se generan al mantener una unidad en inventario por un determinado periodo de tiempo, el valor del costo de mantener unidades en inventario depende en general de los costos de almacenamiento, impuestos, seguridad, financieros, asociados a la devaluación de los artículos almacenados o bien por su estado (obsoletos). La ventaja de mantener unidades en inventario está ligada al costo de oportunidad asociado a mantener un capital detenido por concepto de inventario.
- Costos por escasez o mantención de órdenes pendientes: para este caso existen los siguientes variantes:
	- o Cuando la demanda de un comprador no puede ser satisfecha (*Stockout).*
	- o Cuando el comprador acepta recibir sus artículos fuera del plazo convenido (*Órdenes Pendientes)*.
	- o Cuando acepta mantener órdenes pendientes (*Escasez Planificada)*.
	- o Cuando el comprador no acepta los productos fuera del plazo convenido (*Pérdidas de Ventas)*.

Se puede ver en la realidad que la situación de los negocios está prácticamente entre los dos extremos Stockout y Perdidas de Ventas, cada una de estas posee costos que también implícita o explícitamente afectan al desempeño productivo.

Para esto la teoría de inventarios posee supuestos para poder desarrollar modelos de inventarios acordes a las necesidades de la empresa, como ejemplos tenemos:

- Órdenes repetitivas: si el inventario de un material es muy pequeño se efectúa una orden, luego de que el inventario baje se procede a realizar otra orden, y así sucesivamente, pero este supuesto no es adecuado en el caso de materiales estacionales.
- Demanda Constante: se asume que la demanda es conocida y que ocurre a una tasa constante.
- Lead Time Constante: entiéndase por Lead Time (L) el tiempo transcurrido entre la emisión de una orden y la llegada de los artículos solicitados.
- Órdenes Continuas: cuando la revisión de los inventarios se realiza en intervalos regulares se habla de *Revisión Periódica*, cuando se supone que se puede efectuar una orden en cualquier instante se habla de *Revisión Continua*.

La demanda constante y lead time constante, a comparación de los otros supuestos, pueden ser altamente irreales y restrictivas, y existen muchas situaciones en las que estas consideraciones permiten obtener buenas aproximaciones respecto a la situación real.

## *Modelos Determinísticos:*

- a) Modelo de Lote Económico (EOQ): para este modelo se necesitan los siguientes supuestos:
	- La demanda ocurre a tasa constante y es determinística
	- Si una orden Q de cualquier tamaño es efectuada, incurre en un costo de ordenar  $c_0$ .
	- El Lead Time es nulo
	- No se acepta ordenes pendientes
	- El costo de mantener unidades en inventario en el año es  $c_h$ .

Para determinar a  $Q^*$  con un valor optimo que minimiza los costos totales  $CT(Q)$ se realiza:

 $CT(Q) = cost$ o de ordenar + costo de compra + costo de mantencion de inventario [1]

Dónde:

CT = Costo Total

Q = Número de unidades

Si se realizan Q unidades cada vez y la demanda anual es D entonces tenemos:

$$
\frac{\text{costo de ordenar}}{\text{año}} = \left(\frac{\text{costo de ordenar}}{\text{orden}}\right) \left(\frac{\text{órdenes}}{\text{año}}\right) = c_0 \frac{D}{Q} \tag{2}
$$

Dónde:

Co= Costo de Ordenar

D= Número de unidades demandada durante un año

Q= Número de Unidades.

Para saber el costo anual de compra para cualquier valor de Q de costo unitario c<sup>p</sup> con la demanda anual D es:

$$
\frac{\text{costo de compra}}{\text{año}} = \left(\frac{\text{costo de compra}}{\text{orden}}\right) \left(\frac{\text{órdenes}}{\text{año}}\right) = c_p D \tag{3}
$$

Dónde:

Cp= Costo Unitario de Compra

D= Número de unidades demandada durante un año

Para el cálculo de costo de mantener en inventario unidades, se supondrá que el nivel de inventario es I(t) que no es constante y que varía en el tiempo, si durante un intervalo T la media de inventario es  $\overline{I}$ , el costo de almacenaje del periodo seria:

costo de matener inventario durante  $T = c_h \overline{I}T$  [4]

Dónde:

Ch= costo de mantener una unidad en inventario durante año

 $\bar{l}$  = Inventario

T= Tiempo

De acuerdo a las formulas anteriores, los gráficos siguientes representan el mismo costo de mantención:

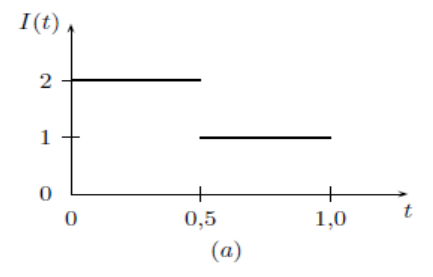

**Figura. 4 Nivel medio de Inventario (costo de mantención corresponde a 0.5 x (1+2) )**

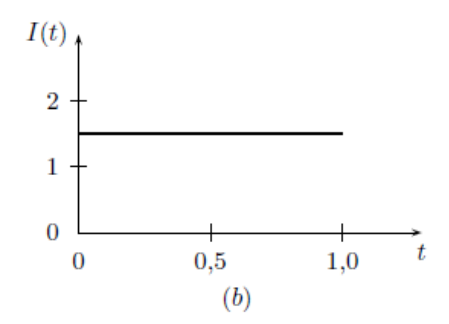

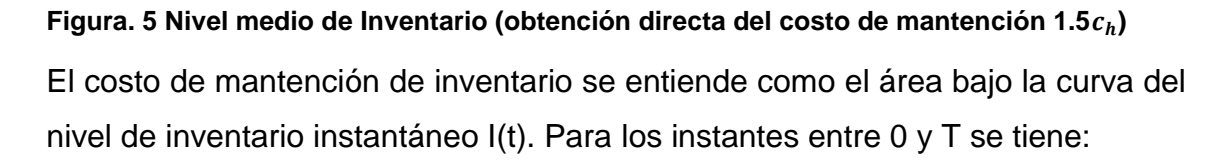

$$
\bar{I}(T) = \frac{\int_0^T I(t)dt}{T} \tag{5}
$$

Dónde:

T= Tiempo

I(t)= Inventario Instantáneo

Por lo tanto el costo total queda:

$$
\int_0^T c_h I(t) = c_h T \overline{I}(T) \tag{6}
$$

Dónde:

Ch= costo de mantener una unidad en inventario durante año

 $\bar{l}$  = Inventario

T= Tiempo

I(t)= Inventario Instantáneo

*"Cualquier intervalo de tiempo que comienza con la llegada de una orden y termina antes de la llegada de la orden siguiente se llama ciclo."* (USA, 2003)

Cuando el nivel de inventario I(t) llega a cero, comienza de nuevo el ciclo.

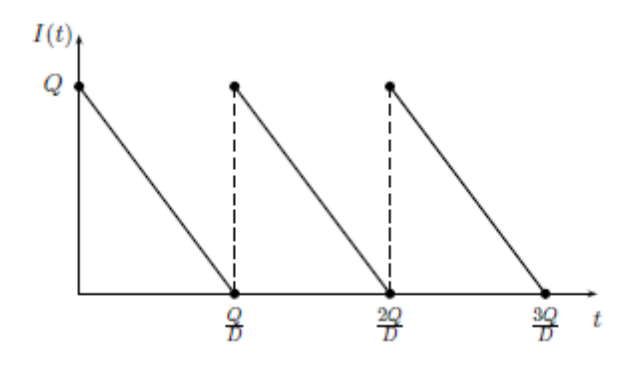

#### **Figura. 6 Modelo EOQ**

Como se aprecia, consiste en la repetición de ciclos de longitud  $\frac{\alpha}{D}$  por lo tanto, cualquier año contiene exactamente el siguiente número de ciclos (n):

$$
n = \frac{1}{\frac{Q}{D}} = \frac{D}{Q} \tag{7}
$$

Dónde:

D= Número de unidades demandada durante un año

Q= Número de unidades

El nivel medio de inventario en un modelo EOQ corresponde a la mitad exacta del tamaño de la orden Q. En suma, su costo total asociado a la mantención queda:

$$
\frac{\text{costo de mantencion de inventario}}{\text{año}} = \left(\frac{\text{costo de mantención}}{\text{ciclo}}\right) \left(\frac{\text{ciclo}}{\text{años}}\right)
$$
 [8]

Dónde:

$$
\left(\frac{\text{costo de mantención}}{\text{ciclo}}\right) = \frac{Q}{2} \frac{Q}{D} c_h = \frac{Q^2 c_h}{2D} \tag{8.1}
$$

$$
\left(\frac{\text{costo de mantención de inventario}}{\text{año}}\right) = \frac{Q^2 c_h}{2D} \frac{D}{Q} = \frac{c_h Q}{2}
$$
 [8.2]

Q= Número de unidades

D= Número de unidades demandada durante un año

Ch= costo de mantener una unidad en inventario durante año

Combinando todos los costos asociados para el modelo EOQ se obtiene la función del costo total:

$$
CT(Q) = \frac{c_0 D}{Q} + c_p D + \frac{c_h Q}{2}
$$
 [9]

Dónde:

Co= Costo de Ordenar

D= Número de unidades demandada durante un año

Q= Número de unidades

Ch= costo de mantener una unidad en inventario durante año

*"El nivel de inventario en el cual deba ser emitida la orden se conoce como el punto de re-orden (R)"* (USA, 2003)

En el modelo de EOQ para saber el punto de re-orden se debe conocer dos casos:

1. La demanda durante el Lead Time no excede Q\*, en otras palabras  $Ld \leq Q^*$ , en este caso, el punto de re-orden ocurre cuando el nivel de inventario I(t) es igual a Ld.

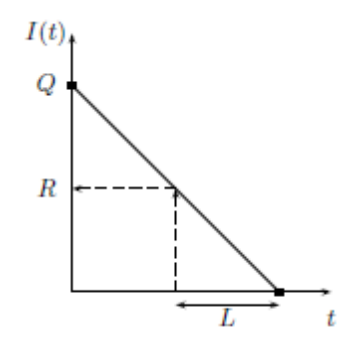

Figura. 7 Cálculo del punto de re-orden  $Ld \leq Q^*$ 

2. Si la demanda durante el Lead Time excede el tamaño de Q\*, es decir que el punto de re-orden no puede ser igual a Ld,  $Ld > Q^*$ .

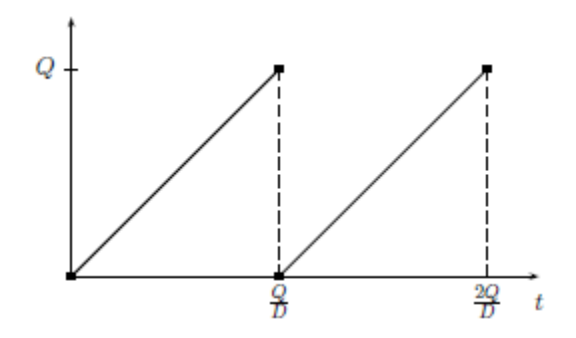

**Figura. 8 Cálculo del punto de re-orden** 

#### b) Modelo EOQ con Descuentos:

Si Q es la cantidad ordenada a la vez, el modelo general de descuento queda así para los siguientes casos:

- Si  $Q < b_1$ , el costo unitario es  $p_1$
- Si  $b_1 \leq Q < b_2$  el costo unitario es  $p_2$
- Si  $b_{k-2} \leq Q < b_{k-1}$  el costo unitario es  $p_{k-1}$
- Si  $b_{k-1} \leq Q < b_k = \infty$  el costo unitario es  $p_k$

En los puntos  $b_1, b_2, b_3, \ldots, b_k$  existe un cambio de precio, que se denomina puntos de quiebre del precio, ya que los precios bajos están asociados a grandes volúmenes, cumpliéndose  $p_k < p_{k-1} < p_{k-2} < \cdots < p_2 < p_1$ 

El objetivo es determinar el tamaño de orden Q que minimiza los costos totales  $CT(Q)$ , se debe considerar que el tamaño de orden  $Q_i^*$  para cada tramo *i* debe estar en el intervalo  $b_{i-1} \leq Q_i^* < b_i$  para que sean validos los valores para calcular  $Q_i^*$  es decir que el precio unitario sea  $p_i$ .

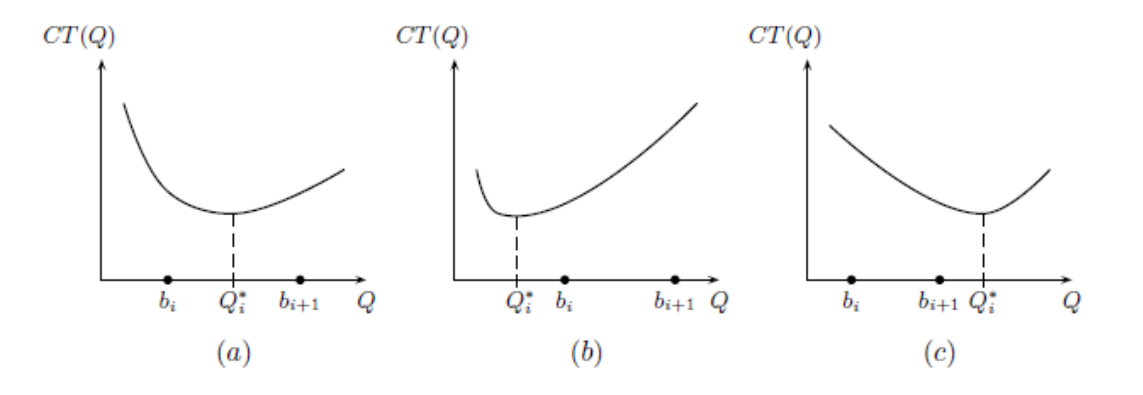

Figura. 9 Ubicación del Optimo (a) cuando  $Q = Q_i^*$  (b) cuando  $Q = b_i$  (c) cuando

c) Modelo EOQ con Producción:

Este modelo supone que los productos son fabricados a una tasa p constante de unidades por unidad de tiempo (generalmente años), después de un intervalo de tiempo de longitud t se producen exactamente pt unidades.

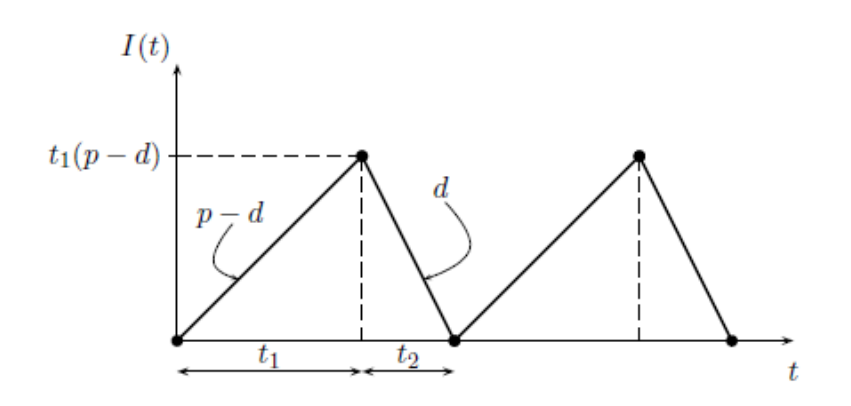

**Figura. 10 Representación del Modelo EOQ con Producción.**

Dónde:

- $\bullet$   $Q_p$  = # de unidades producidas por corrida de producción
- $c_c$  Costo de cada corrida
- $c_h$  Costo de mantener una unidad en inventario por un año
- $\bullet$  *D* = Demanda anual por producto
- $\bullet$  d= Demanda por unidad de tiempo

Cuando comienza la producción en el instante 0 comienza también el periodo, ahí existe una producción a tasa constante p, paralela a esta existe una demanda a tasa d, suponiendo que p>d (satisfacer demanda), el intervalo crece a una tasa p-d artículos por unidad de tiempo. El nivel máximo de inventario se puede calcular con  $t_1(p-d)$  aquí los únicos costos involucrados son costo de producción y la mantención de unidades en inventario.

d) Modelo EOQ con Órdenes Pendientes:

En la mayoría de casos en la vida real, la demanda no puede ser satisfecha a tiempo, en estos casos ocurre escasez y por ende incurren costos como pérdida de negocios, órdenes especiales, etc. En estos casos el modelo EOQ se lo debe modificar.

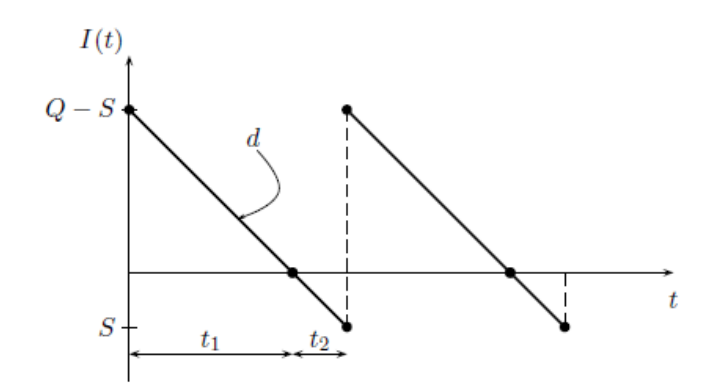

**Figura. 11 Representación gráfica del modelo EOQ con Órdenes Pendientes.** Dónde:

- Q=cantidad Ordenada
- S=cantidad máxima de unidades pendientes anuales.

## *Inventario Promedio:*

Este generalmente aumenta en proporción directa al monto de inventario que se adquiere, el nivel de inventario a su vez depende de la frecuencia con la cual van creándose las órdenes.

Si el inventario se consume uniformemente en el transcurso del año y no se mantiene stock de seguridad, entonces el inventario promedio será:

$$
Inventario Promedio = \frac{unidades x orden}{2} = \frac{\frac{(total\ de\ und\ x\ a\\ o}{\#\ de\ ordenes})}{2}
$$
 [10]

## **2.2.6 Desarrollo de Diagramas UML**

Lenguaje Unificado de Modelado (LUM o UML: Unified Modeling Language) es el lenguaje de modelado de sistemas de software más conocido y utilizado por los desarrolladores de sistemas en la actualidad, respaldado por OMG(Object Management Group) el cual es un leguaje grafico para visualizar, construir, documentar y especificar un sistema. Lo que UML hace es dar un plano (modelo) del sistema que incluye aspectos conceptuales como los procesos del negocio, funciones del sistema y aspecto concretos como expresiones de los lenguajes de programación, los esquemas de base de datos y los compuestos reciclados.

UML no se puede comparar con la programación estructurada, ya que UML solo muestra un diagrama, una visión de cómo funcionará el programa o sistema. En cambio la programación estructurada se basa en la orientación a objetos.

Para el presente proyecto se trabajará con lenguaje UML con Casos de Uso, en donde muestra una idea global de cómo funcionará el sistema.

Un caso de uso describe un grupo de actividades de un sistema que produce un resultado concreto y tangible, estos son descriptores de las interacciones típicas entre los usuarios de un sistema y ese mismo sistema. Representan la interfaz externa de sistema y especifican que requisitos de funcionamiento debe tener este.

A cada entidad externa, se lo llama actor y es el que interacciona con el sistema participando en un caso de uso, pueden ser usuarios (personas), maquinas (ordenadores), eventos externos, o personas externas (clientes y proveedores).

# **2.2.7 REQUISITOS MÍNIMOS DE HARDWARE:**

Para la instalación de la base de datos se deben tener los siguientes requerimientos mínimos:

- Procesador compatible con Pentium III o superior 1.6GHz
- Memoria RAM de 512MB

Para la instalación de las herramientas de programación deberá tener los siguientes requisitos mínimos:

- Windows XP SP2 o posterior / Windows 7 SP1
- Procesador 1.6GHz o superior
- 384MB en RAM

Resolución pantalla 1024x768.

**METODOLOGÍA**

# **3 METODOLOGÍA**

# **3.1 ANÁLISIS DE REQUERIMIENTOS**

# **3.1.1 ANTECEDENTES**

RVR Transformadores es una empresa que tiene 6 años en el ámbito comercial en lo que compete a mantenimiento, reparación y fabricación de transformadores y rectificadores de corriente. La empresa queda ubicada en la Panamericana Norte Km 6 ½ Calle 3ra Este N72-92, en el sector Industrial de Carcelén. Desde su creación, RVR Transformadores ha experimentado un crecimiento durante los 3 últimos años, a sus inicios se dedicaba solo a la reparación y mantenimiento de los transformadores importados de Argentina y Estados Unidos, limitando así su actividad. Después Fohama (Argentina) y Powell-Esco CO. (USA), dieron la representación para que RVR haga mantenimiento y reparación de sus productos. Actualmente RVR fabrica sus propios transformadores e intenta ampliar su línea de producción, así como su personal y su espacio físico.

En el caso de software, RVR Transformadores posee dos sistemas que trabajan actualmente: El Sistema Contable NECTILUS y El Sistema Control Producción (Sistema que se está añadiendo Módulos), RVR Transformadores contrató un Software Informático llamado ZEUZ, el cual será el remplazo del Sistema Contable NECTILUS por problemas en el sistema y en calidad de soporte y servicio técnico.

# **3.1.2 SITUACIÓN ACTUAL:**

RVR Transformadores cuenta con dos bodegas (una en la planta matriz y otra en el área de metalmecánica), área administrativa que incluye: Gerencia (Ventas), Sub Gerencia (Administración), Asistente de Gerencia (Recepción), Recursos Humanos, Contabilidad, Mantenimiento y Diseño; Departamento de Bobinado, Departamento de Metalmecánica, Departamento de Pintura, Departamento de Núcleos, Departamento de Ensamble.

RVR distribuye su recurso humano de la siguiente manera:

- Gerente con su asistente de Gerencia
- Subgerente
- Contador con su asistente contable
- Jefe de RRHH con su oficial del Talento Humano
- Jefe de Mantenimiento y Diseño
- Jefe del Dpto. de Metalmecánica
- Jefe de Producción
- Jefe de Bodega con su asistente de bodega
- Supervisor de Producción
- Coordinador del Dpto. de Bobinado
- Coordinador del Dpto. de Núcleos
- Coordinador del Dpto. de Pintura y Seguridad Ocupacional
- Coordinador del Dpto. de Ensamble

Cabe recalcar que cada departamento posee su propio personal.

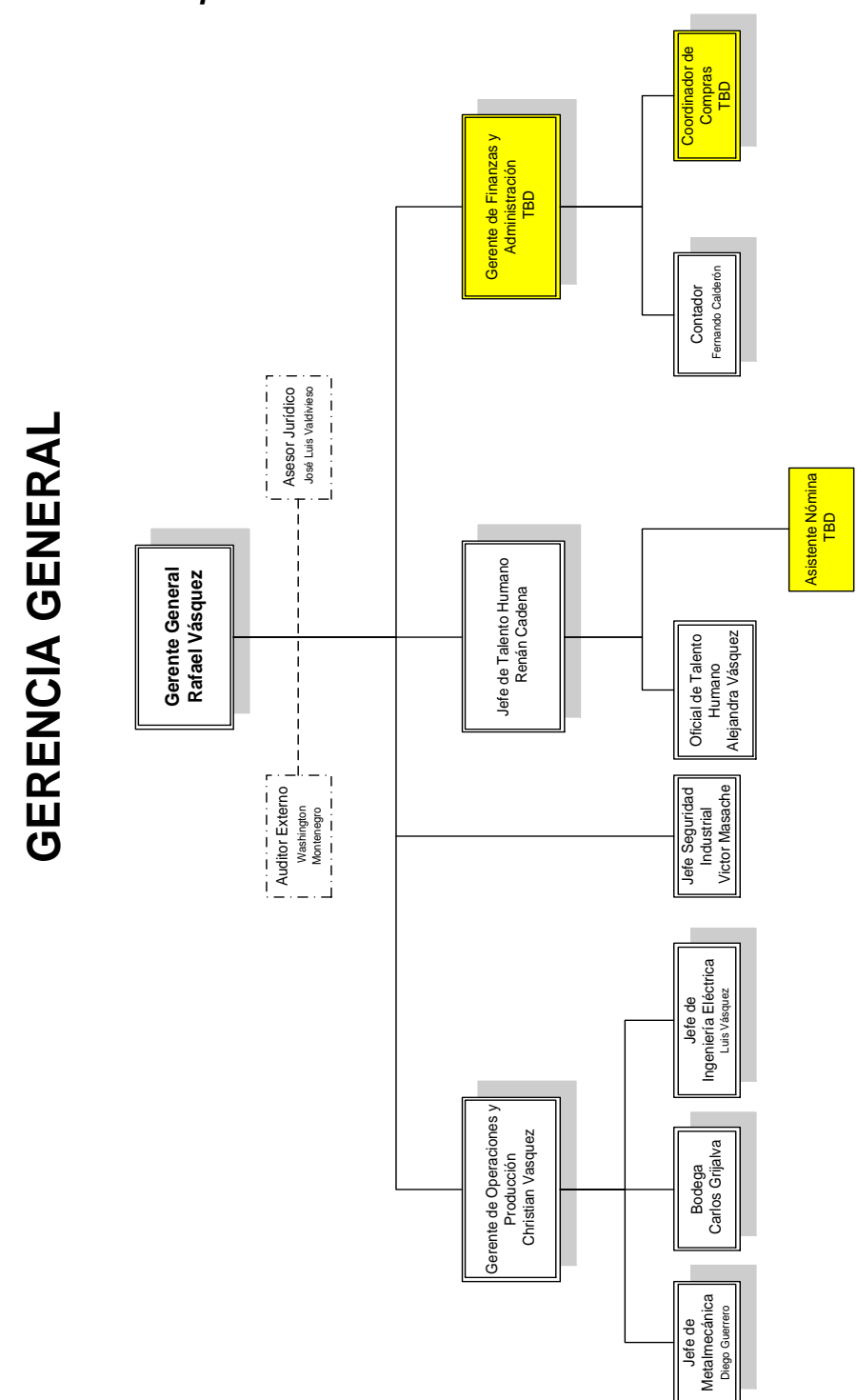

*Organigrama de la Empresa:*

**Figura. 12 Organigrama Gerencia General**

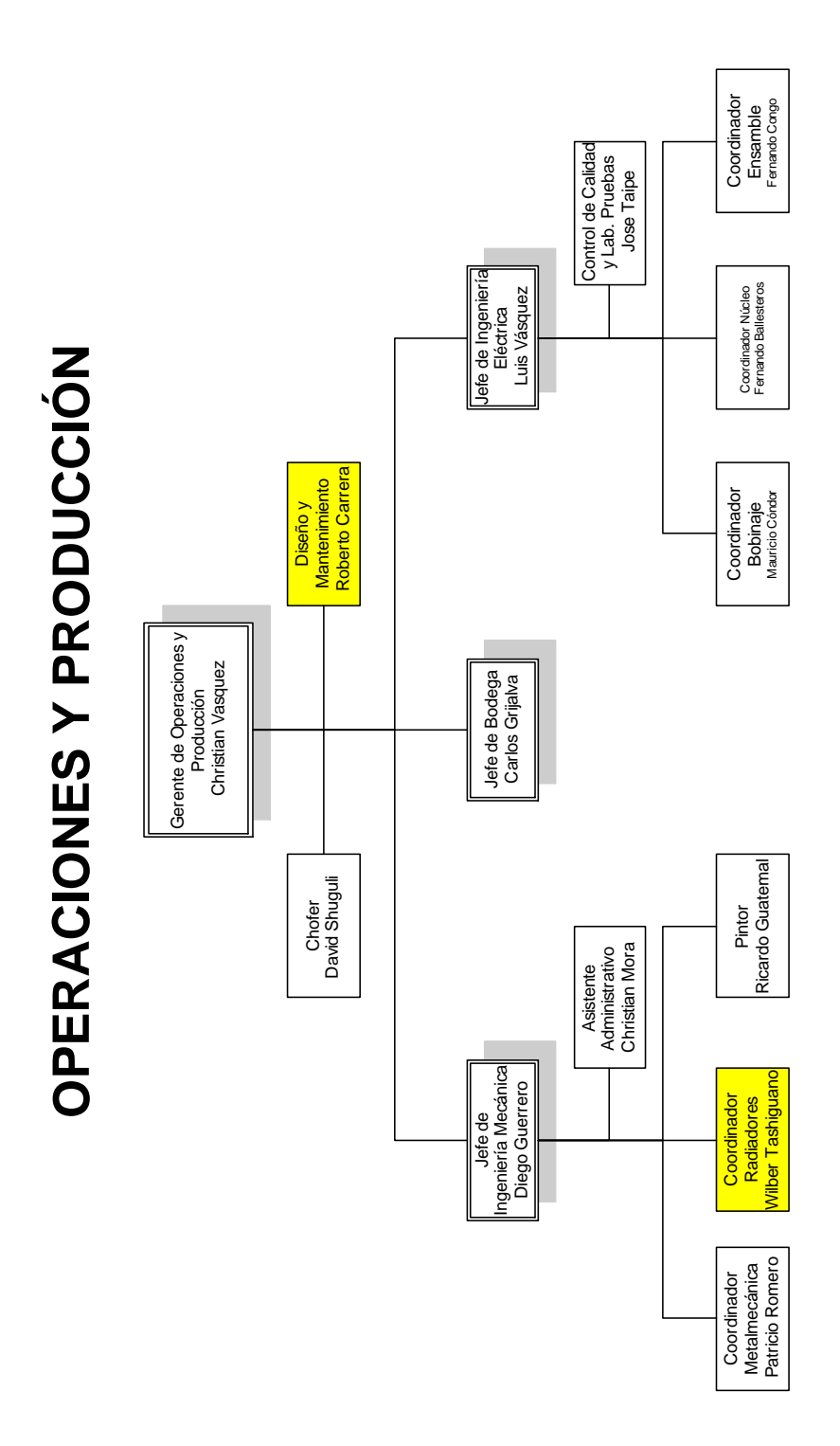

**Figura. 13 Organigrama Operaciones y Producción**

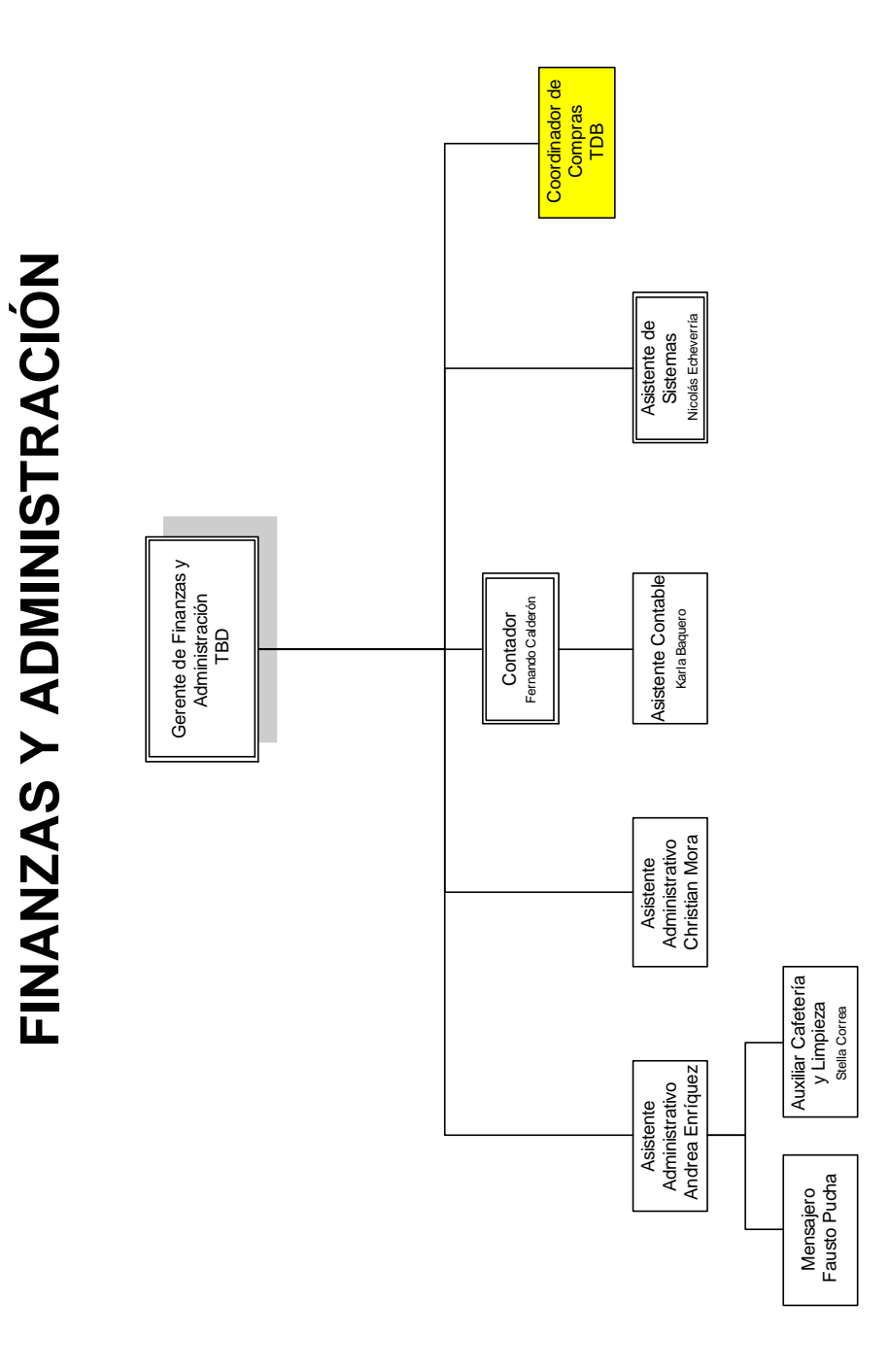

**Figura. 14 Organigrama Finanzas y Administración**

**METALMECANICA**

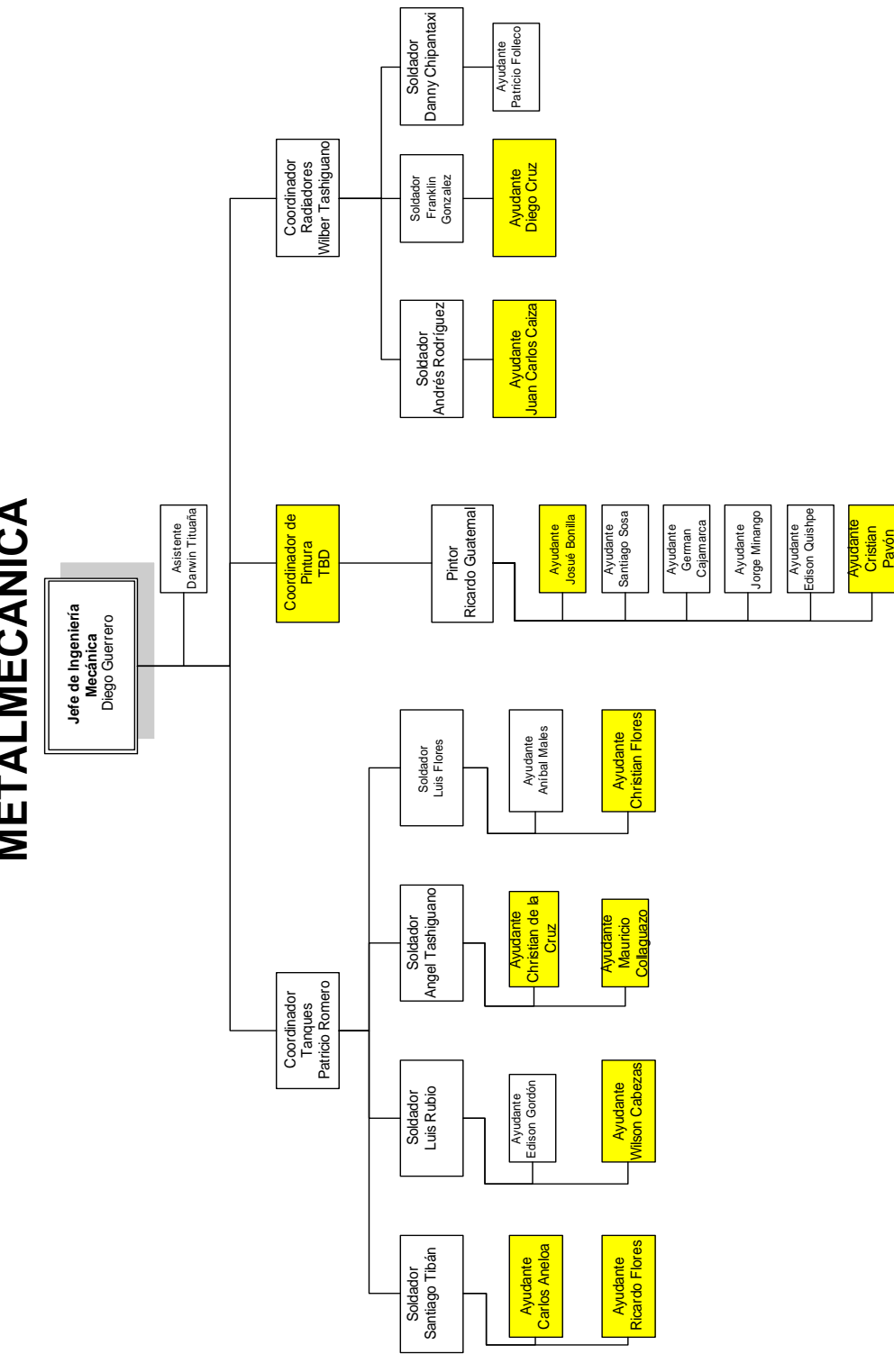

**Figura. 15 Organigrama Mecánica**

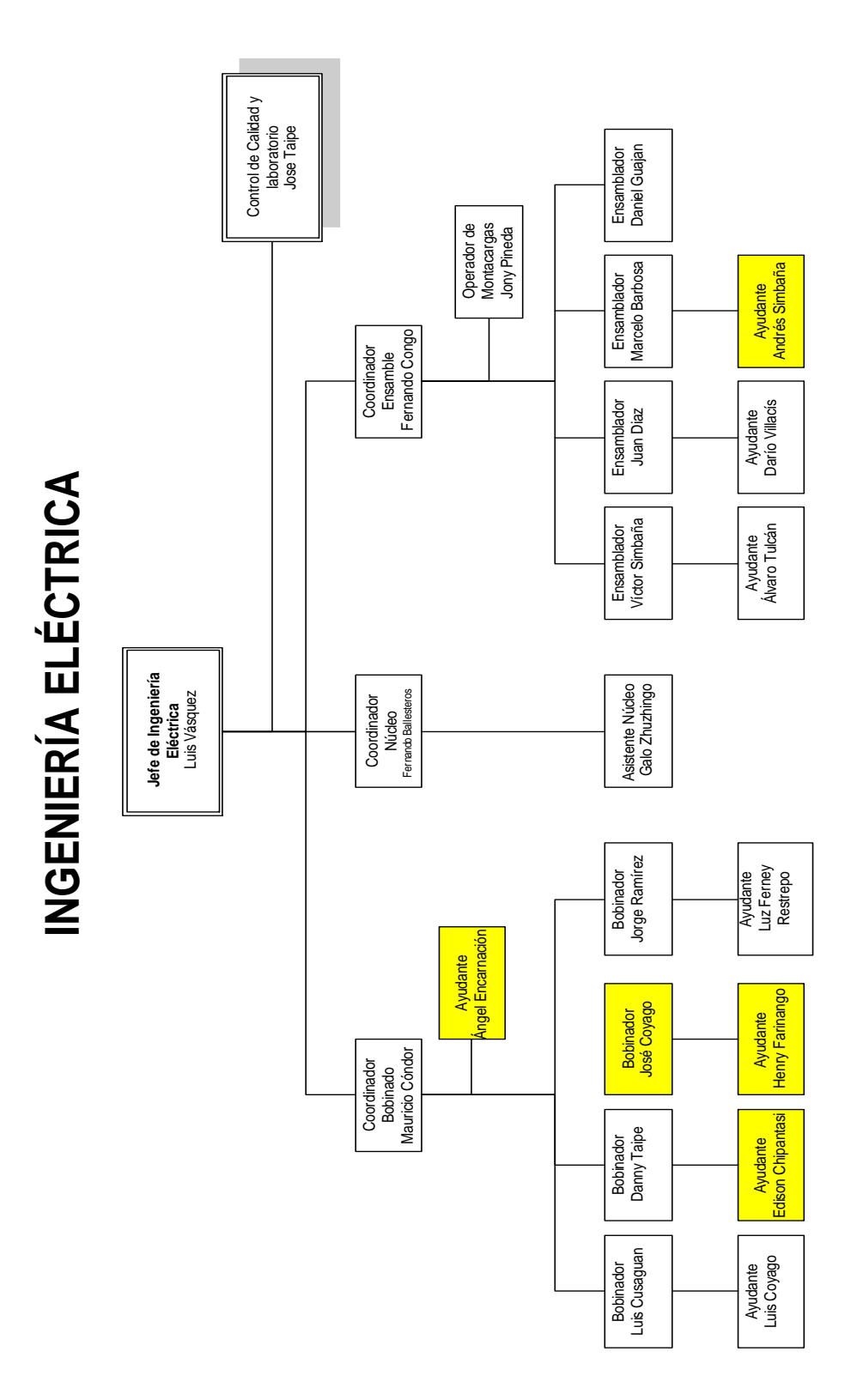

**Figura. 16 Organigrama Ingeniería Eléctrica**

### *Situación actual Bodega:*

Bodega realiza el ingreso de materiales en el kárdex que es llenado en una hoja de Excel, para el despacho y adquisición de materiales, lo hace a mano y luego lo pasa a limpio en la computadora para su posterior impresión. Existe una desorganización en momento de ubicar cada ítem dentro de la bodega y no existe una política de control sobre los códigos que maneja bodega. El control de stock máximo y mínimo se lo hace de manera manual y visualmente de vez en cuando, no se posee una política de control sobre el stock.

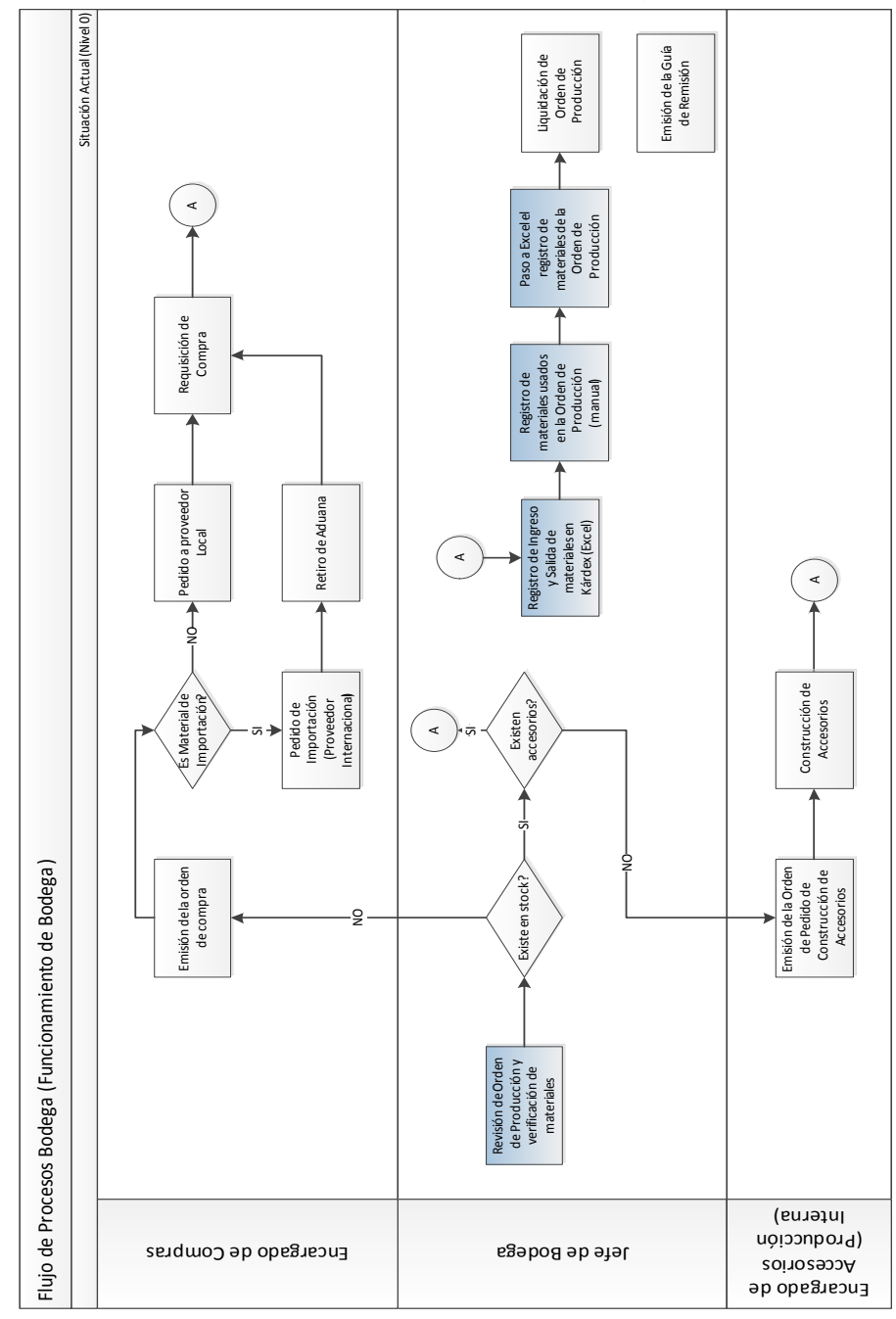

Flujo de proceso: (Nivel 0) Funcionamiento de la Bodega

**Figura. 17 Flujo de Procesos Bodega**

# *Descripción de Procesos*

# **Tabla 1 Descripción de Procesos Bodega**

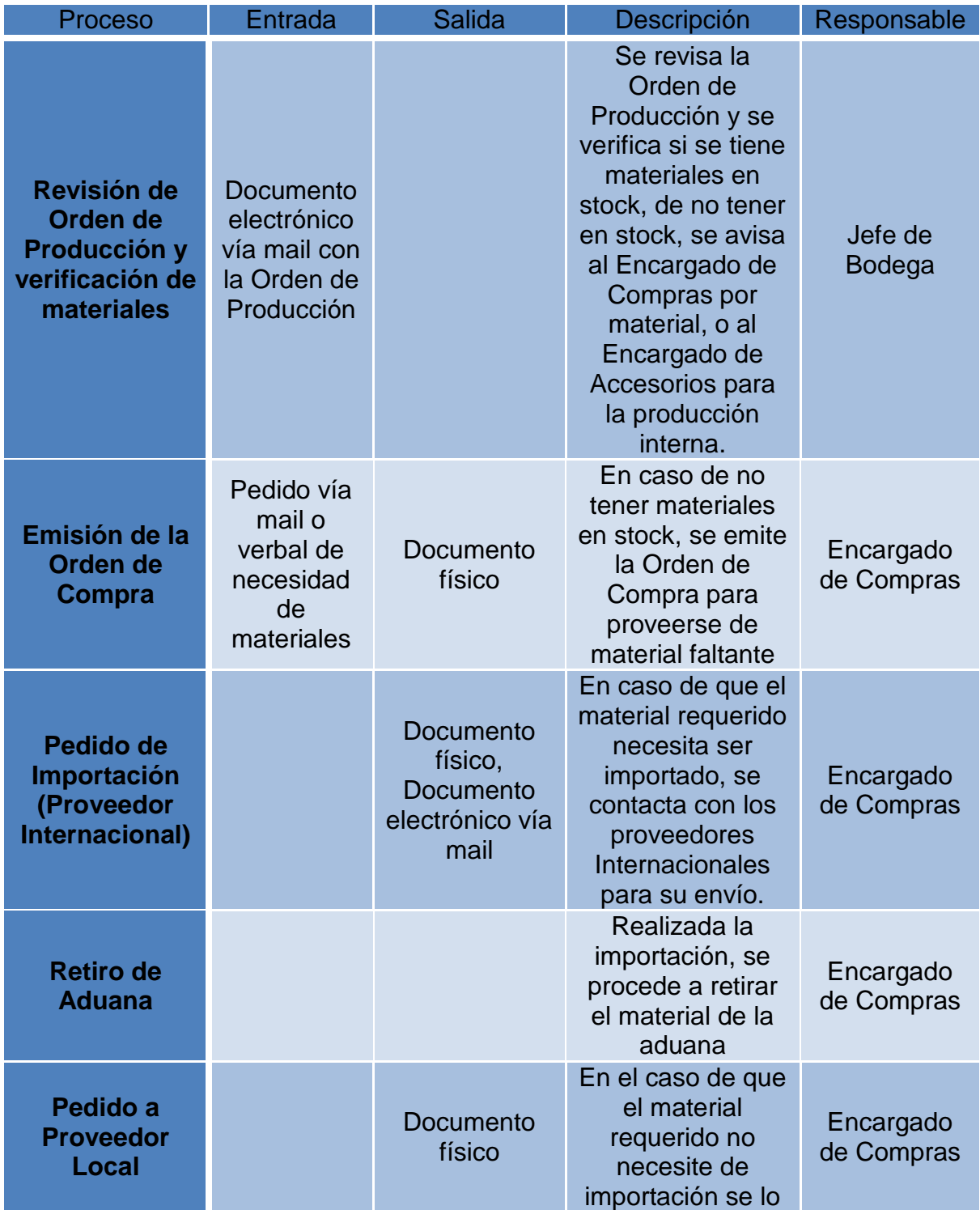

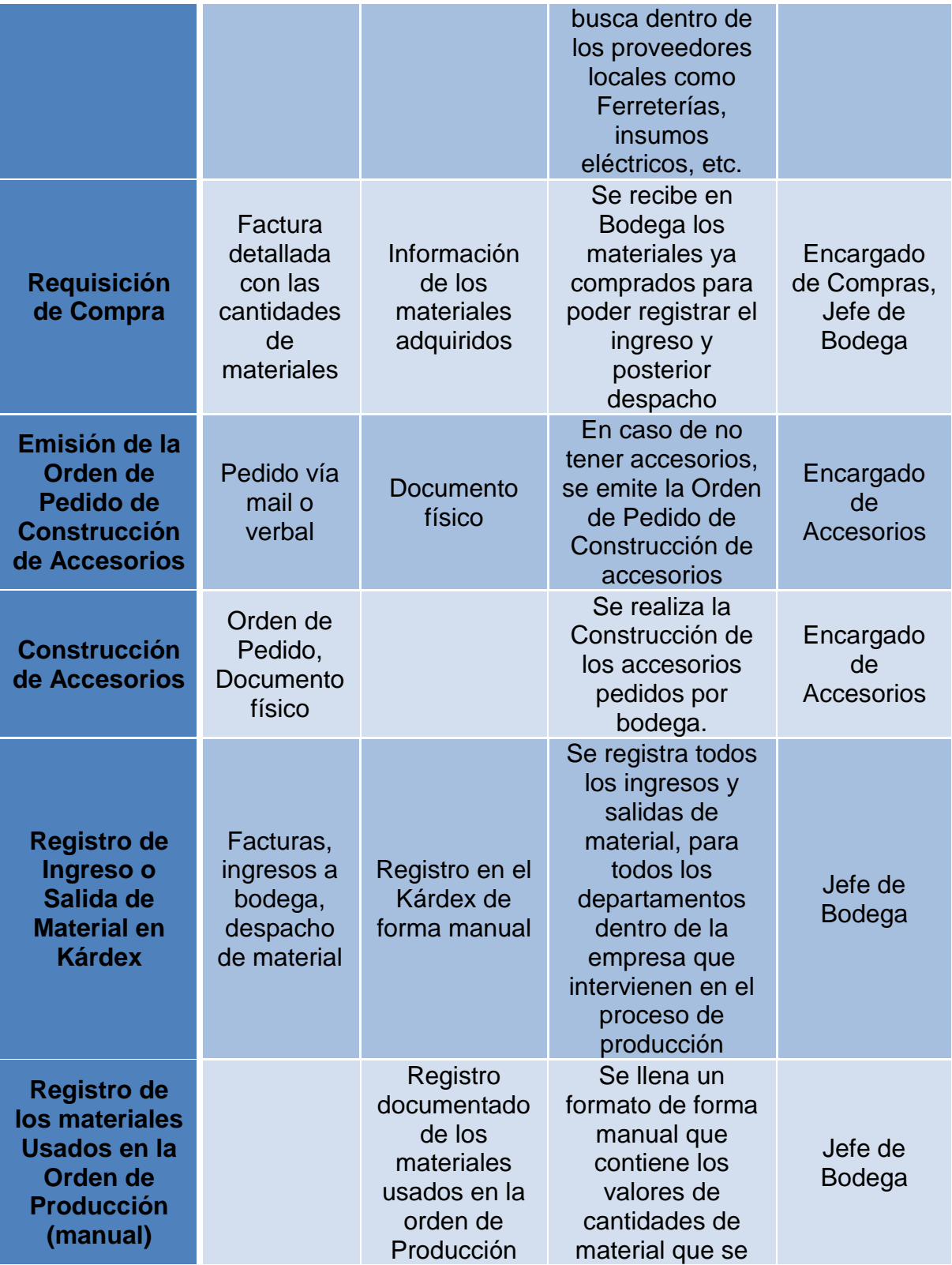

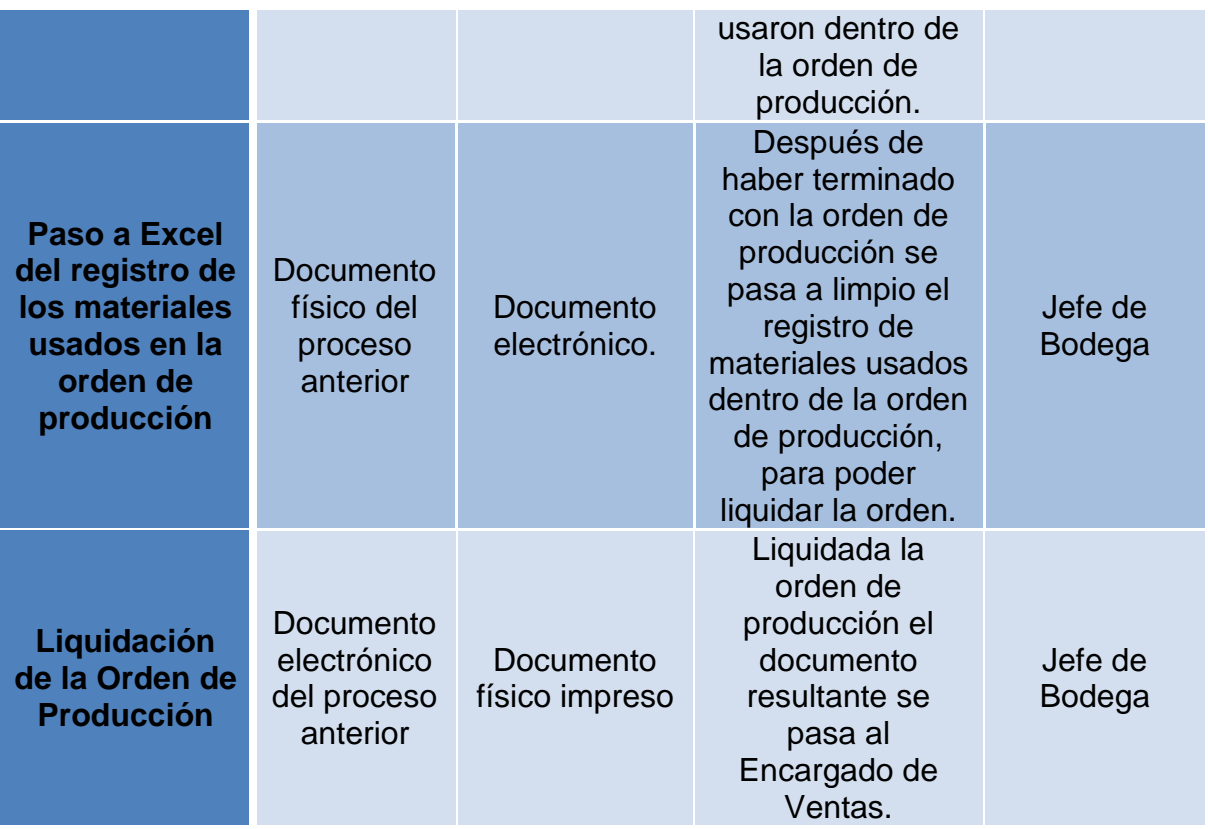

# Flujo de Procesos: (Nivel 1) Revisión de la Orden de Producción y Verificación de Existencias de Materiales

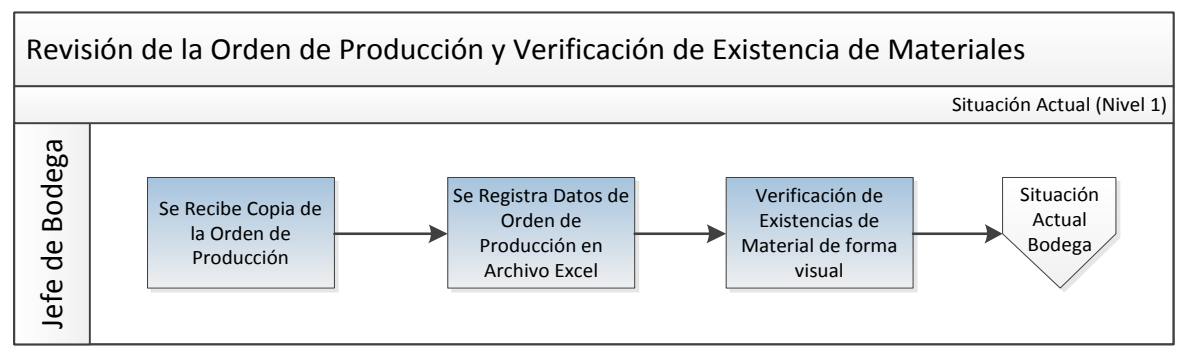

**Figura. 18 Flujo de Proceso Revisión de OP y verificación de Existencias**

### *Descripción de Procesos*

#### **Tabla 2 Descripción del Proceso Revisión de OP y verificación de Existencias**

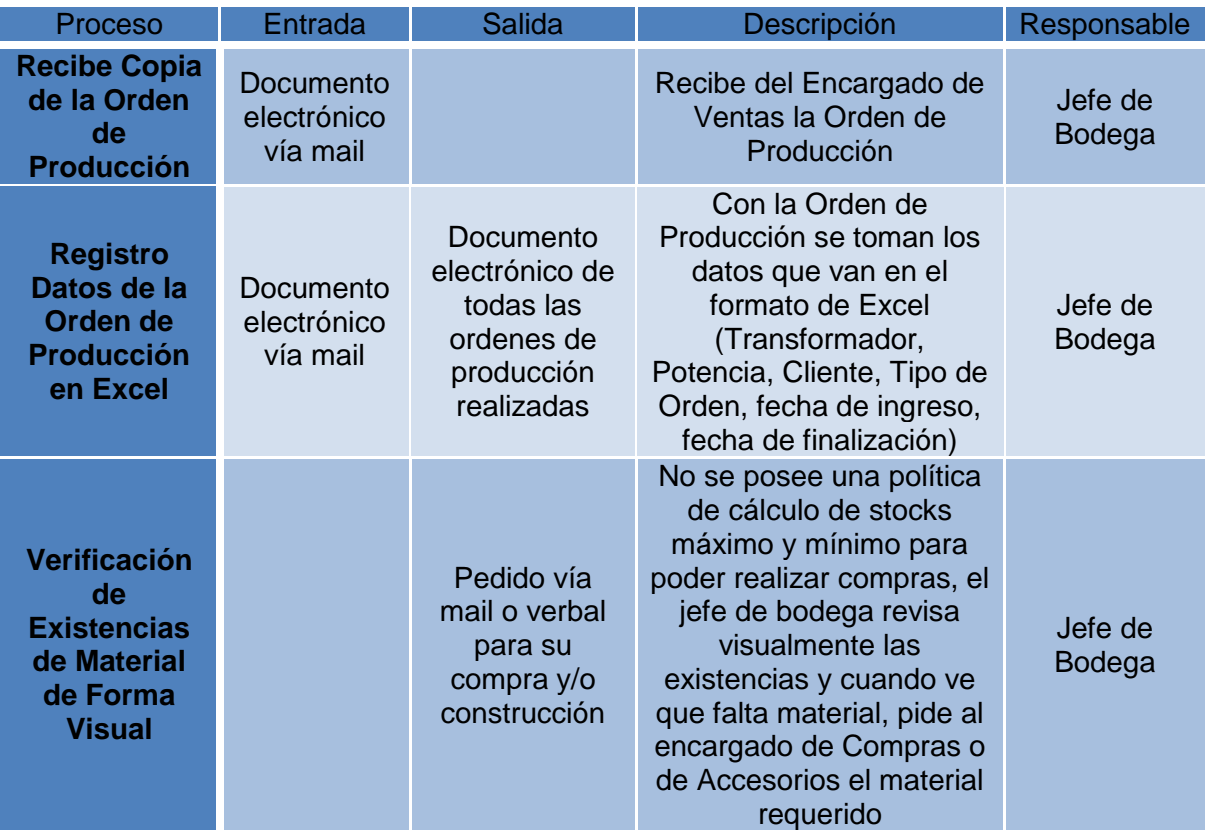

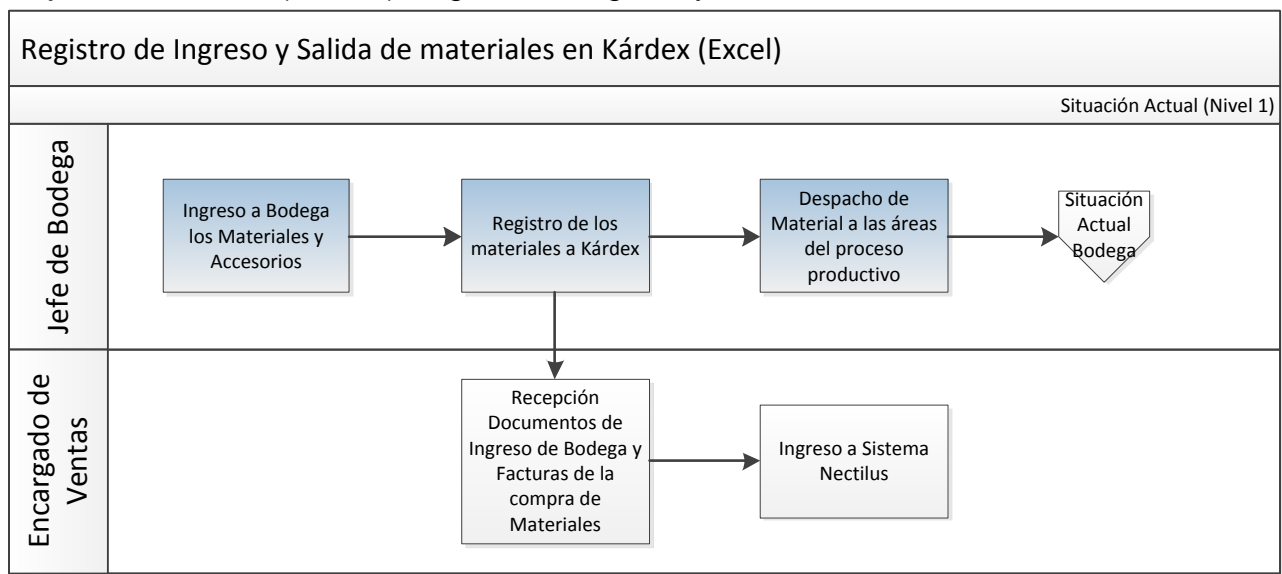

Flujo de Procesos: (Nivel 1) Registro de Ingreso y Salida de materiales en Kárdex

### **Figura. 19 Flujo de Proceso Registro de Kárdex**

## *Descripción de Procesos*

### **Tabla 3 Descripción del Proceso Registro de Kárdex**

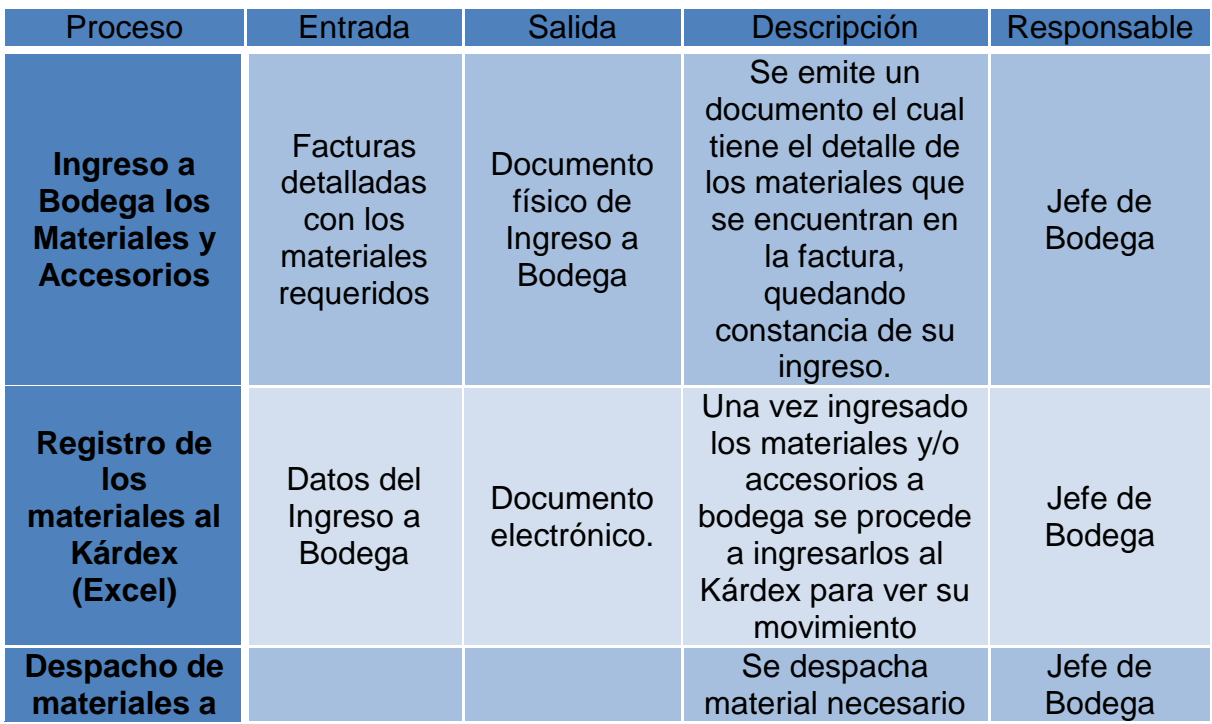

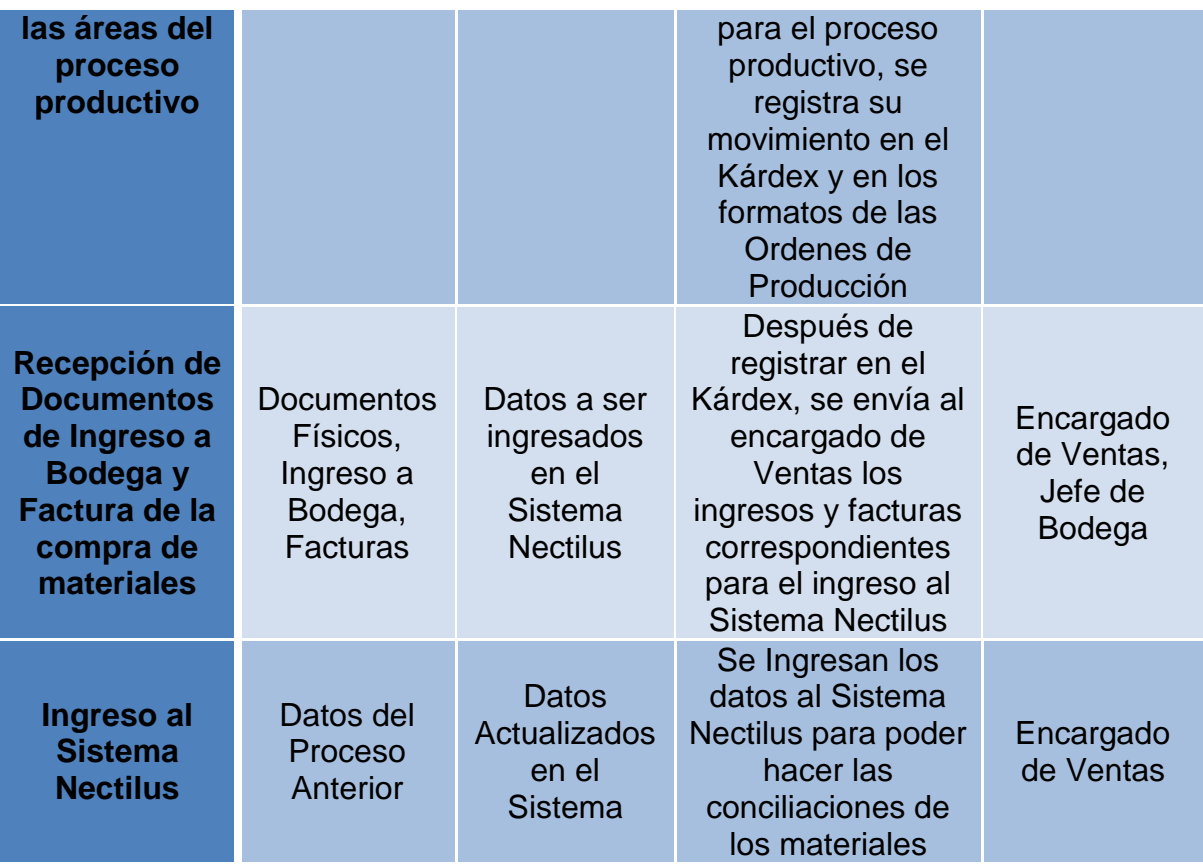

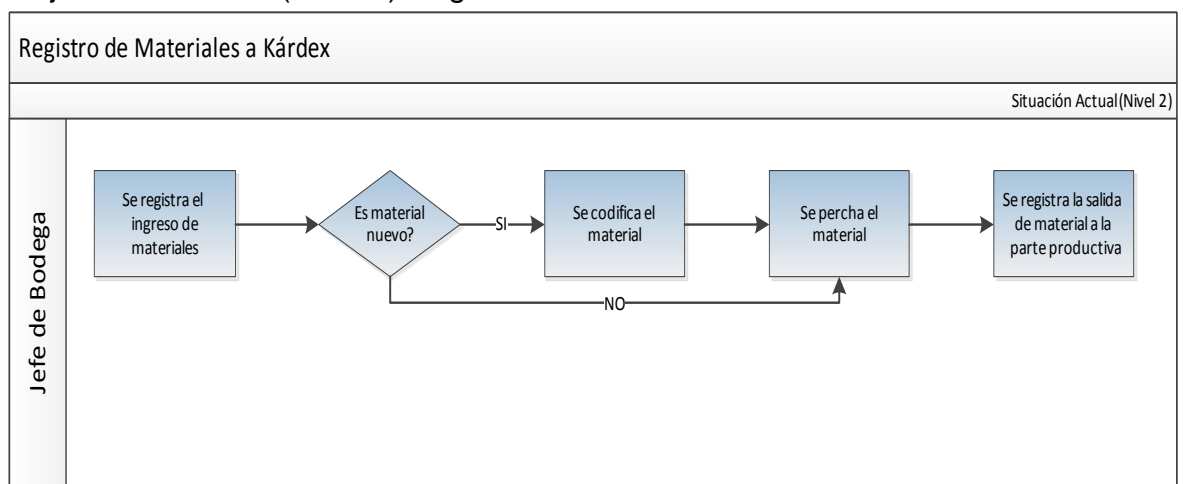

# Flujo de Procesos: (Nivel 2) Registro de materiales a Kárdex

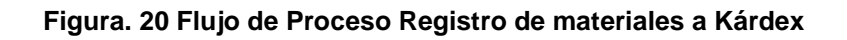

## *Descripción de Procesos:*

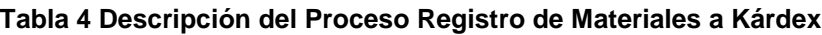

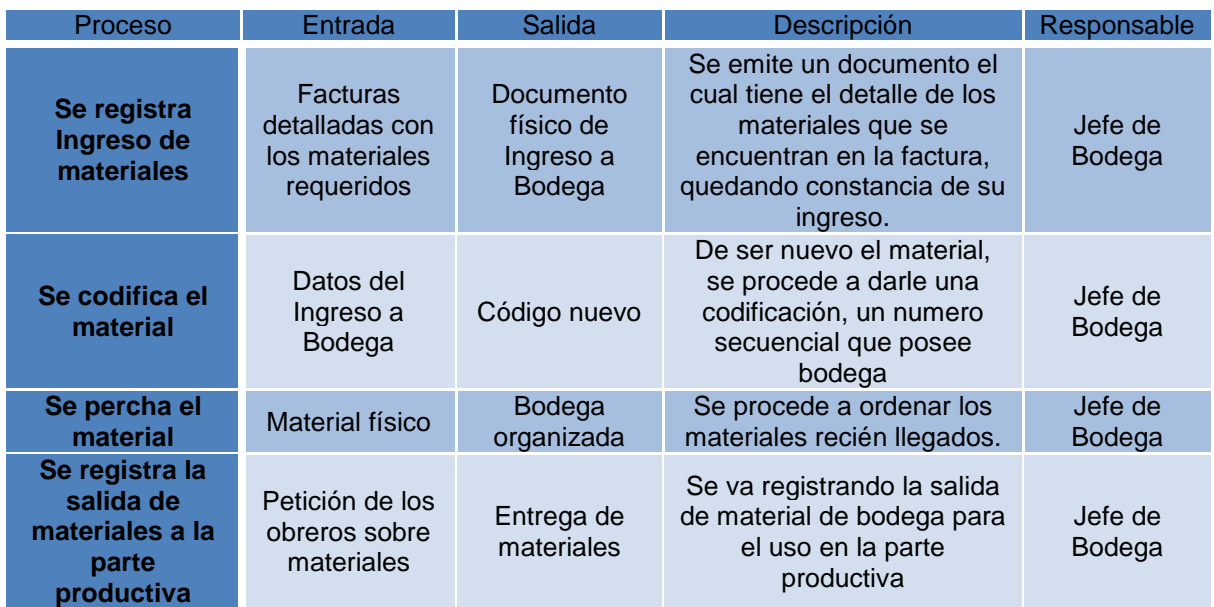

### *Situación actual Flujo de Pagos:*

RVR no posee una política de pagos y cobros, lo que hace posible la desorganización e inconformidad entre los clientes y los proveedores ocasionando demoras en los pagos y cobros, además de la falta de planificación financiera a pequeño (mensual) y mediano plazo (quimestral).

### *Situación actual Cadena de Valor*

La cadena de valor dentro de la empresa RVR Transformadores actúa de acuerdo al flujo de procesos (2.4.1), por no poseer un control adecuado, este genera una desorganización, falta de comunicación y de conocimiento entre los coordinadores de área, supervisor de planta y personal de la alta gerencia involucrada en la cadena de valor, ocasionando retrasos en la producción, en la creación de órdenes de producción y demora en las fechas de entrega definidas con el cliente.

Flujo de procesos (Nivel 0) Cadena de Valor:

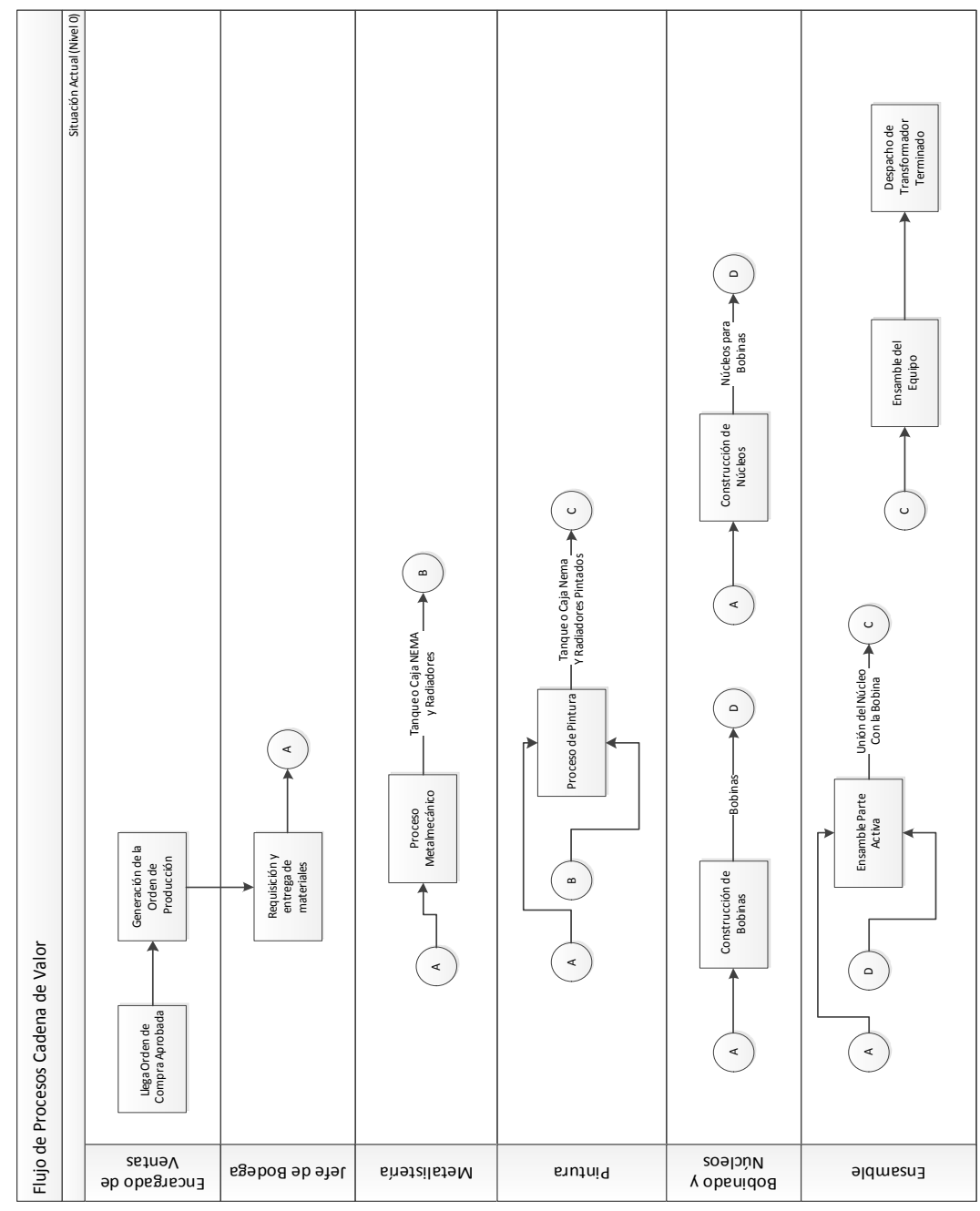

**Figura. 21 Flujo de Proceso Cadena de Valor**

# *Descripción de Procesos:*

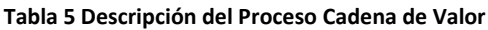

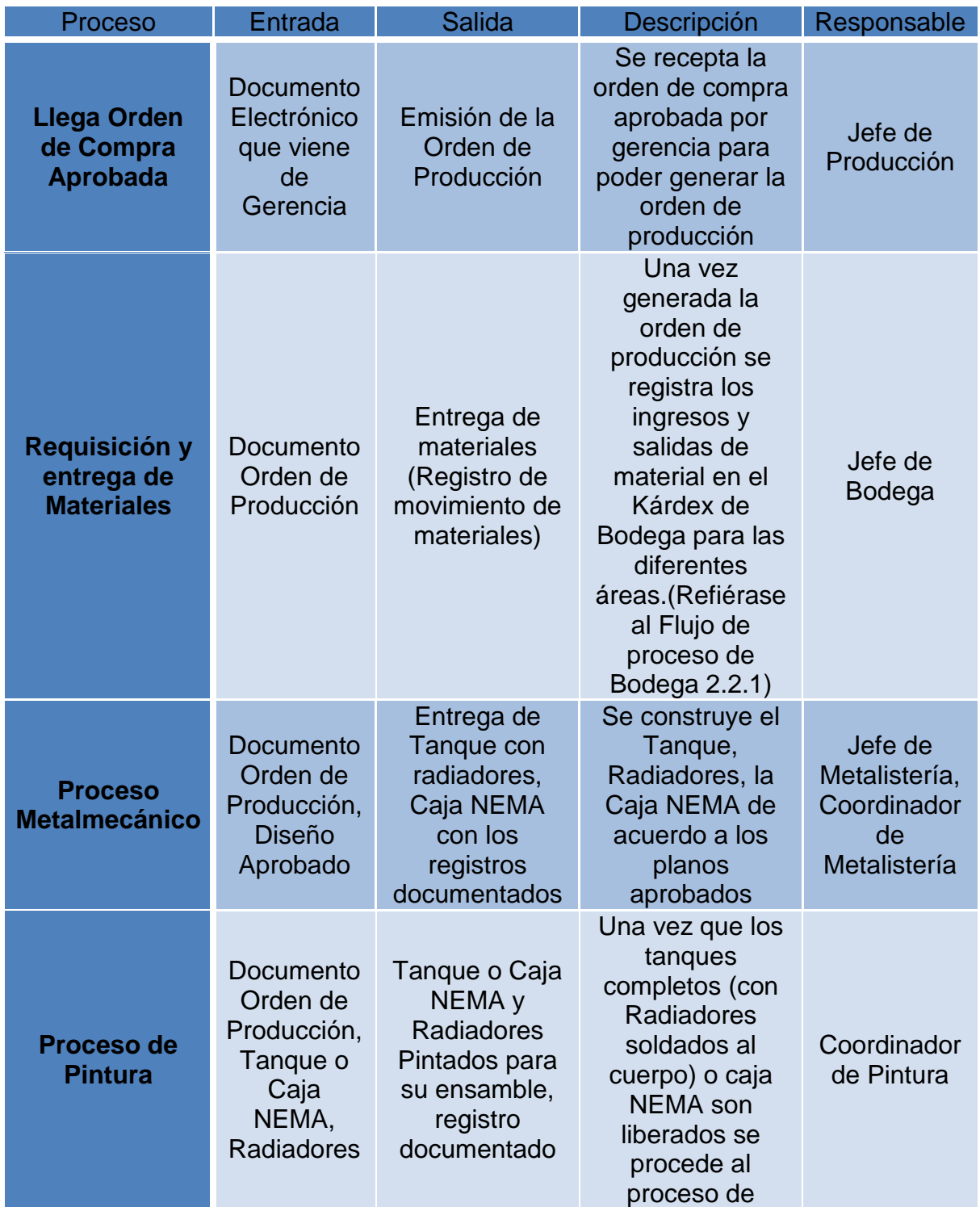
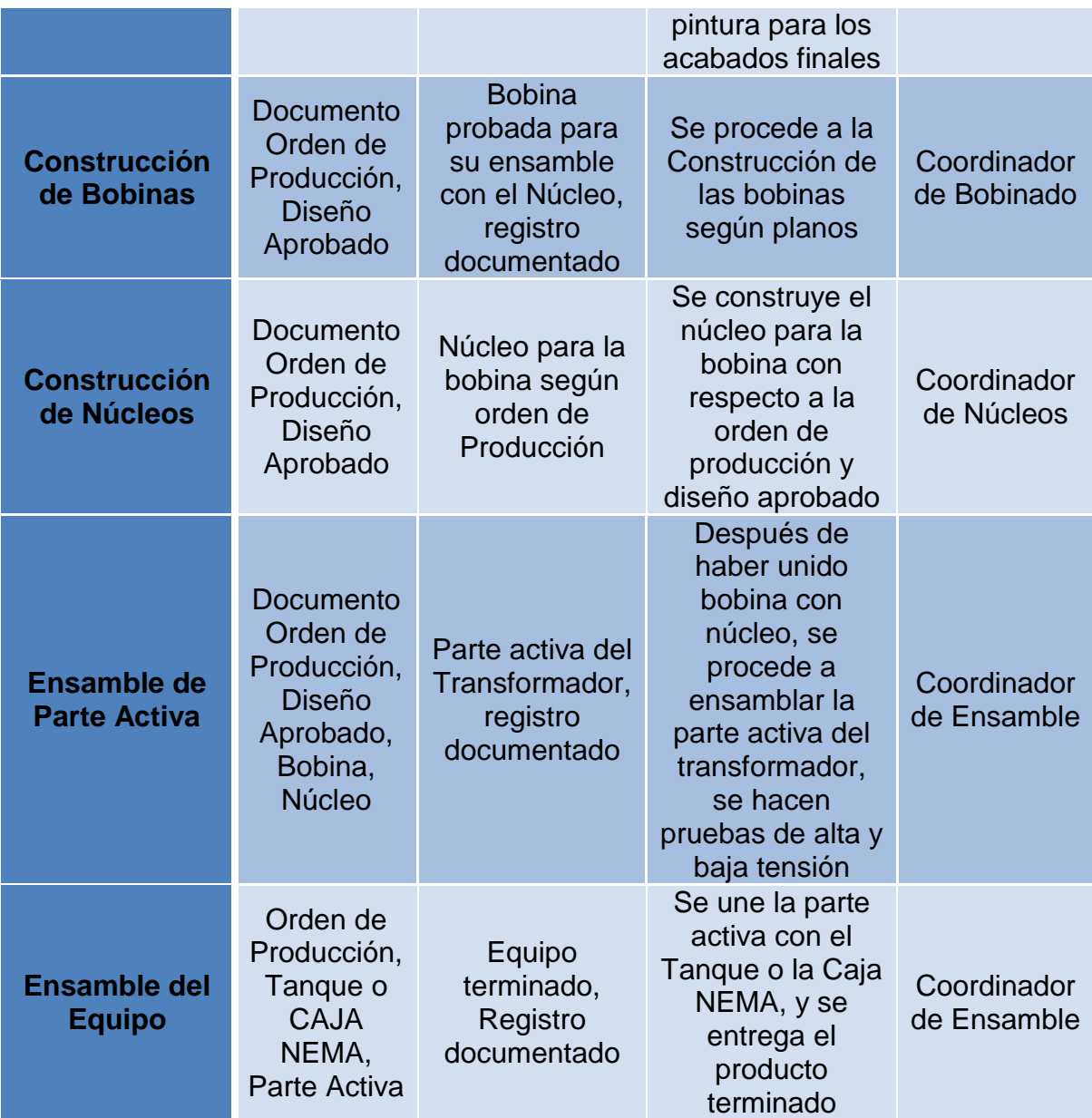

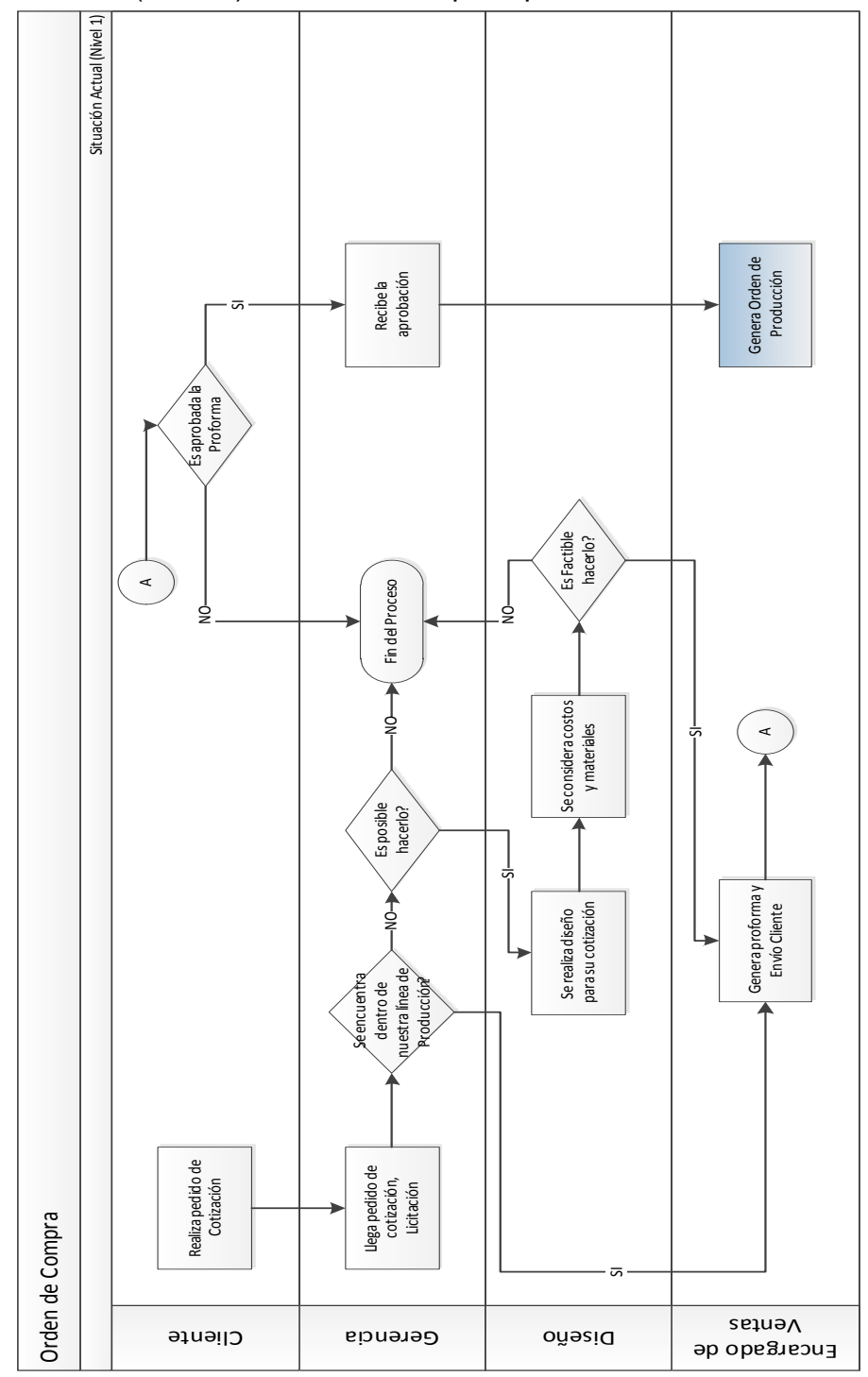

Flujo de Procesos (Nivel 1) Orden de Compra Aprobada:

**Figura. 22 Flujo de Proceso Orden de Compra Aprobada**

# *Descripción de Procesos:*

**Tabla 6 Descripción del Proceso Orden de Compra Aprobada**

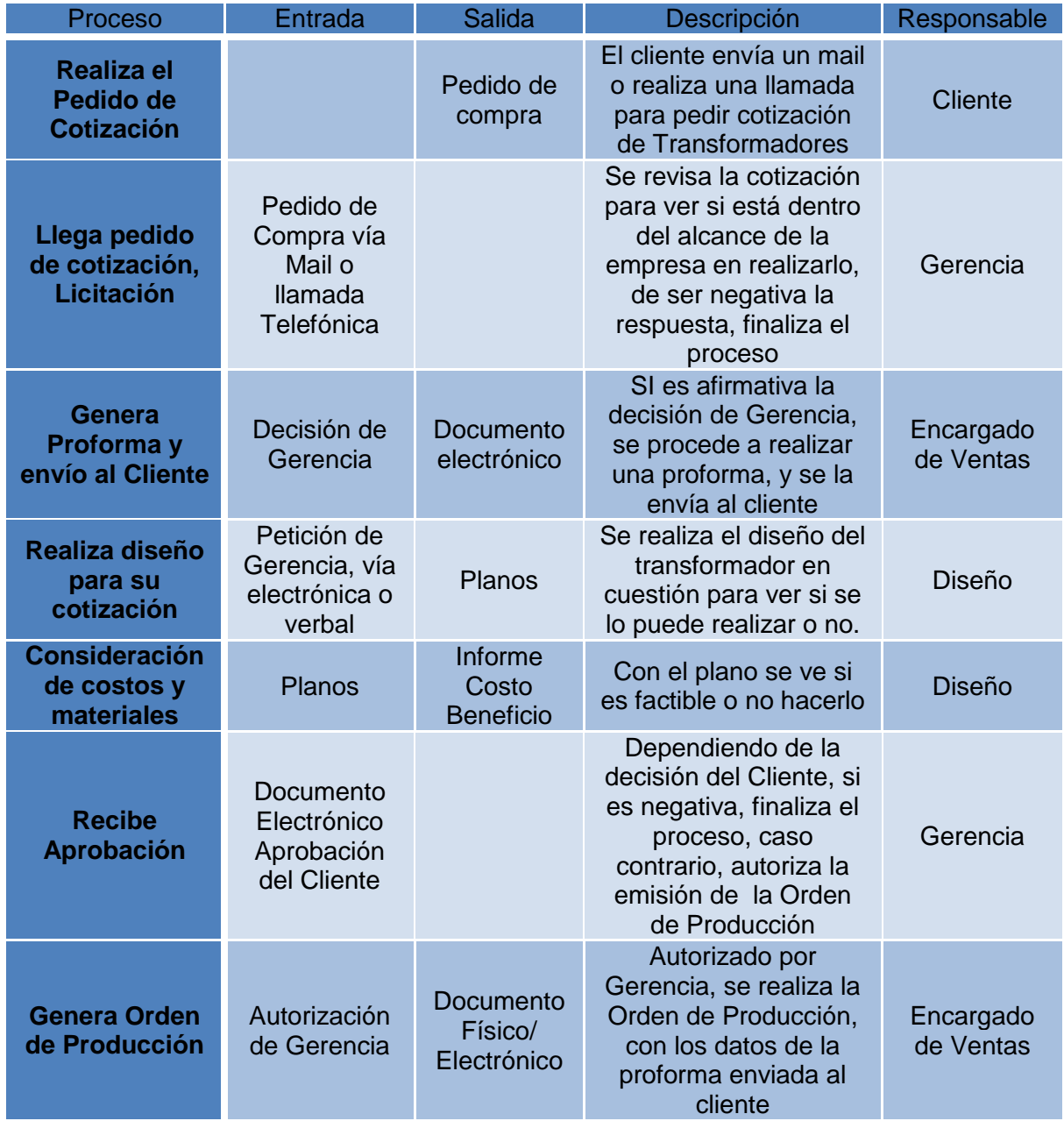

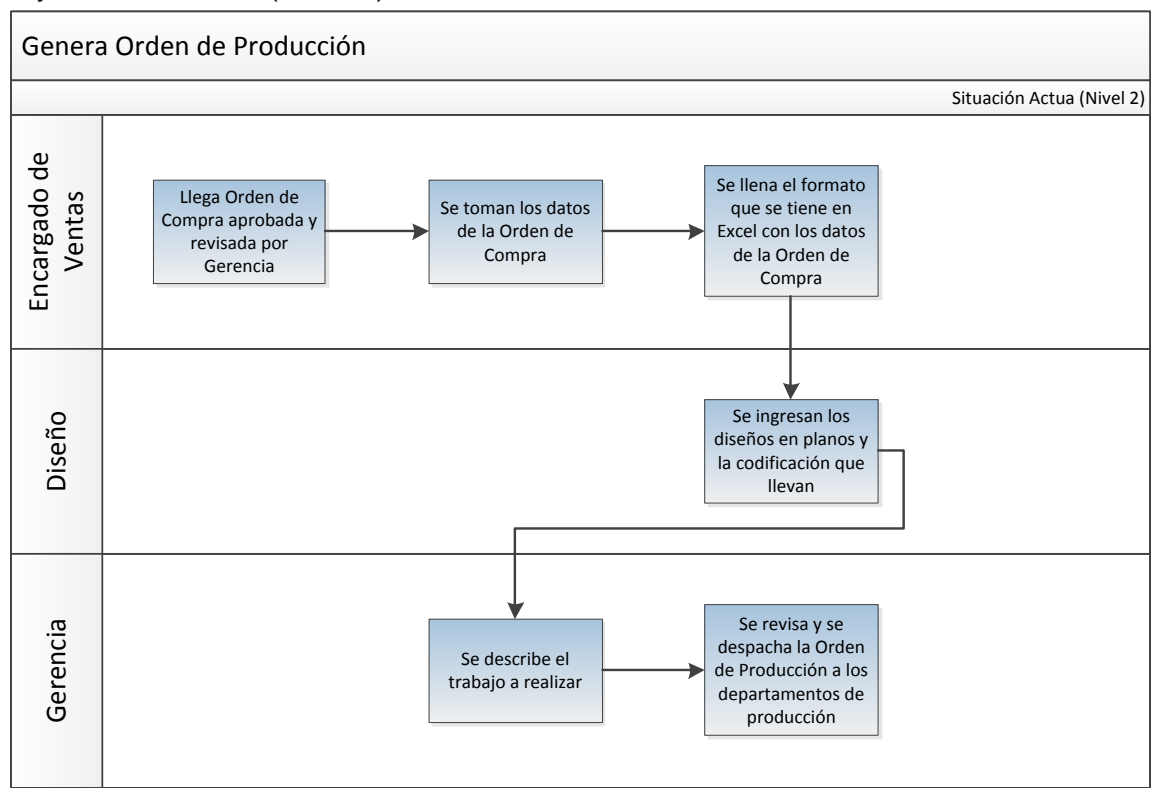

### Flujo de Procesos: (Nivel 2) Genera Orden de Producción:

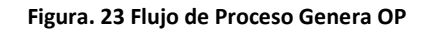

### *Descripción de Procesos:*

#### **Tabla 7 Descripción de Proceso Genera OP**

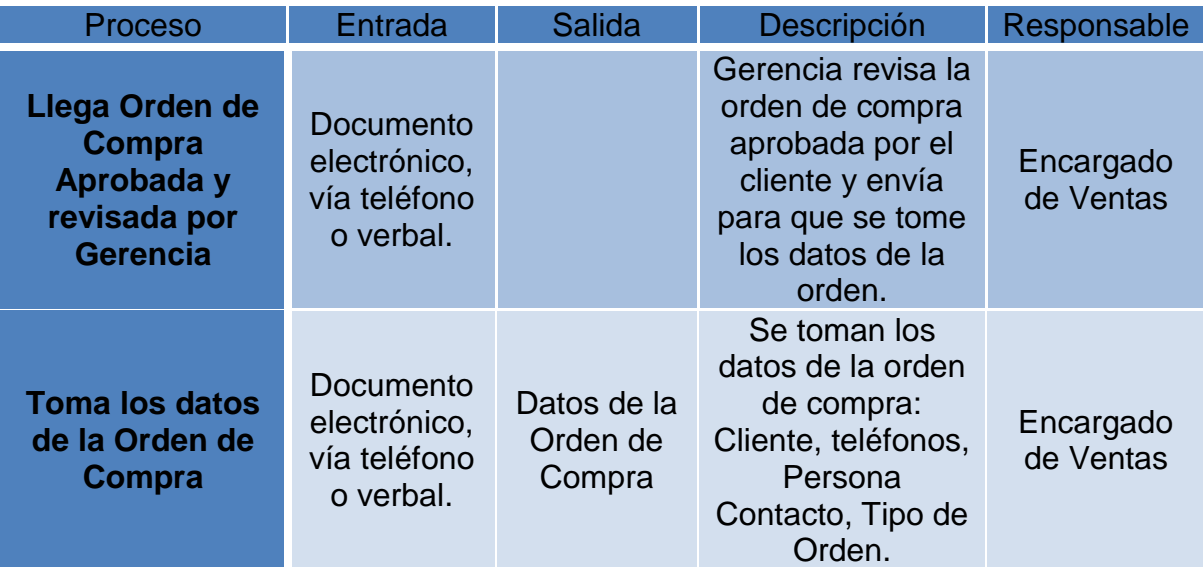

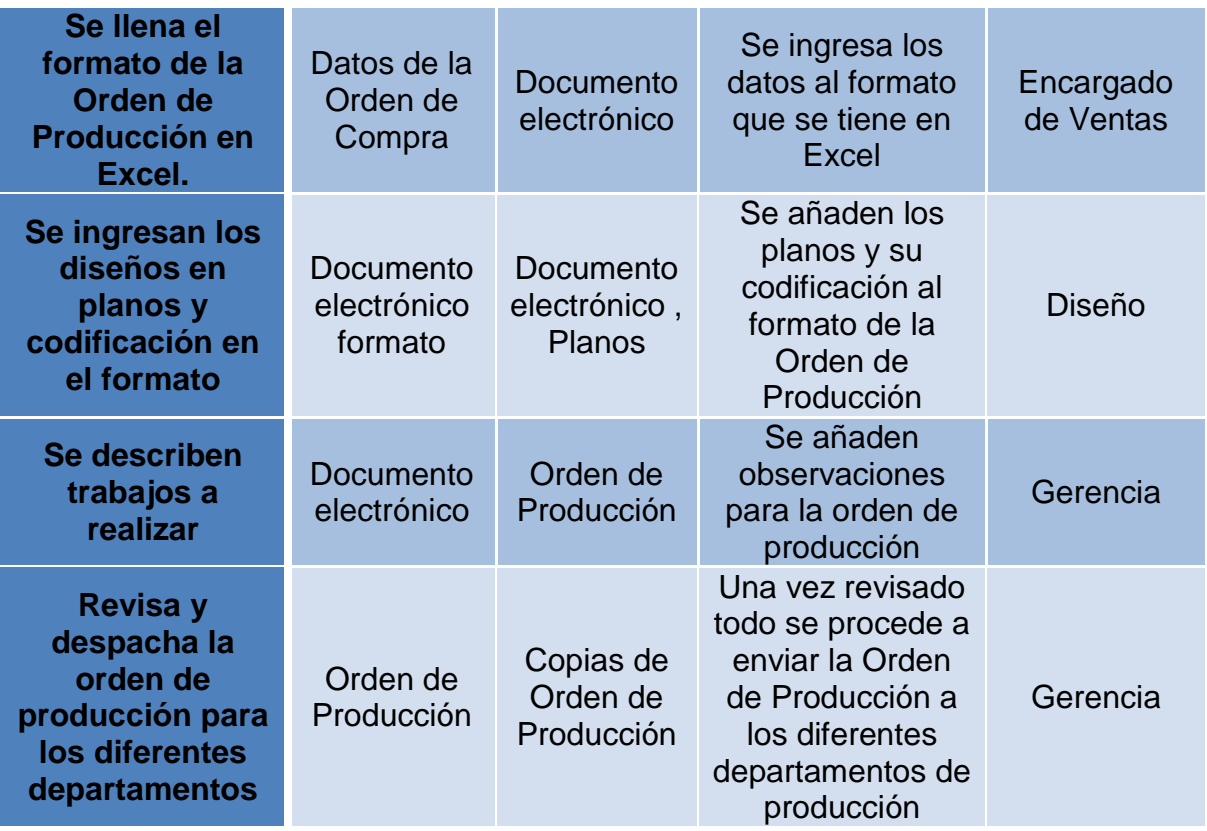

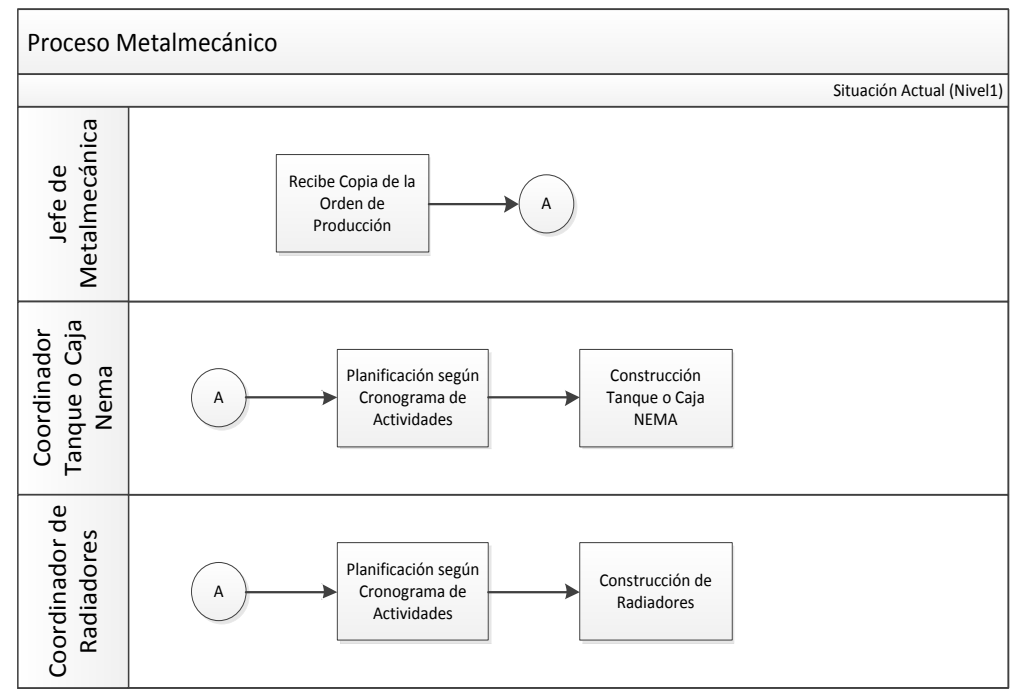

### Flujo de Procesos (Nivel 1) Proceso Metalmecánico:

**Figura. 24 Flujo de Proceso Metalmecánico**

### *Descripción de Procesos:*

**Tabla 8 Descripción de Proceso Metalmecánico**

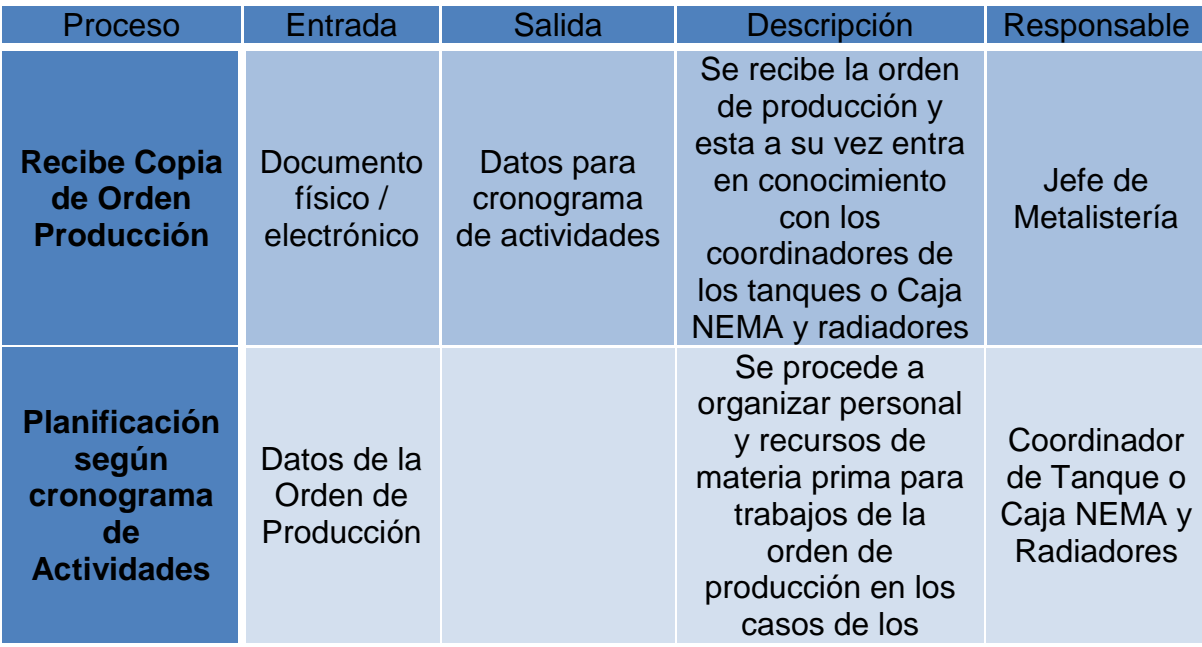

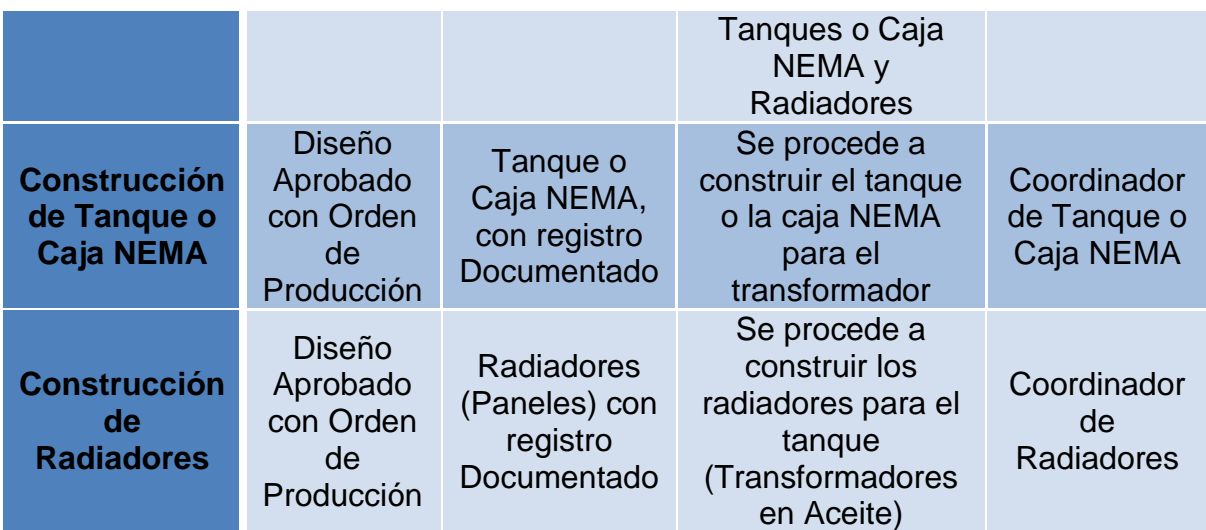

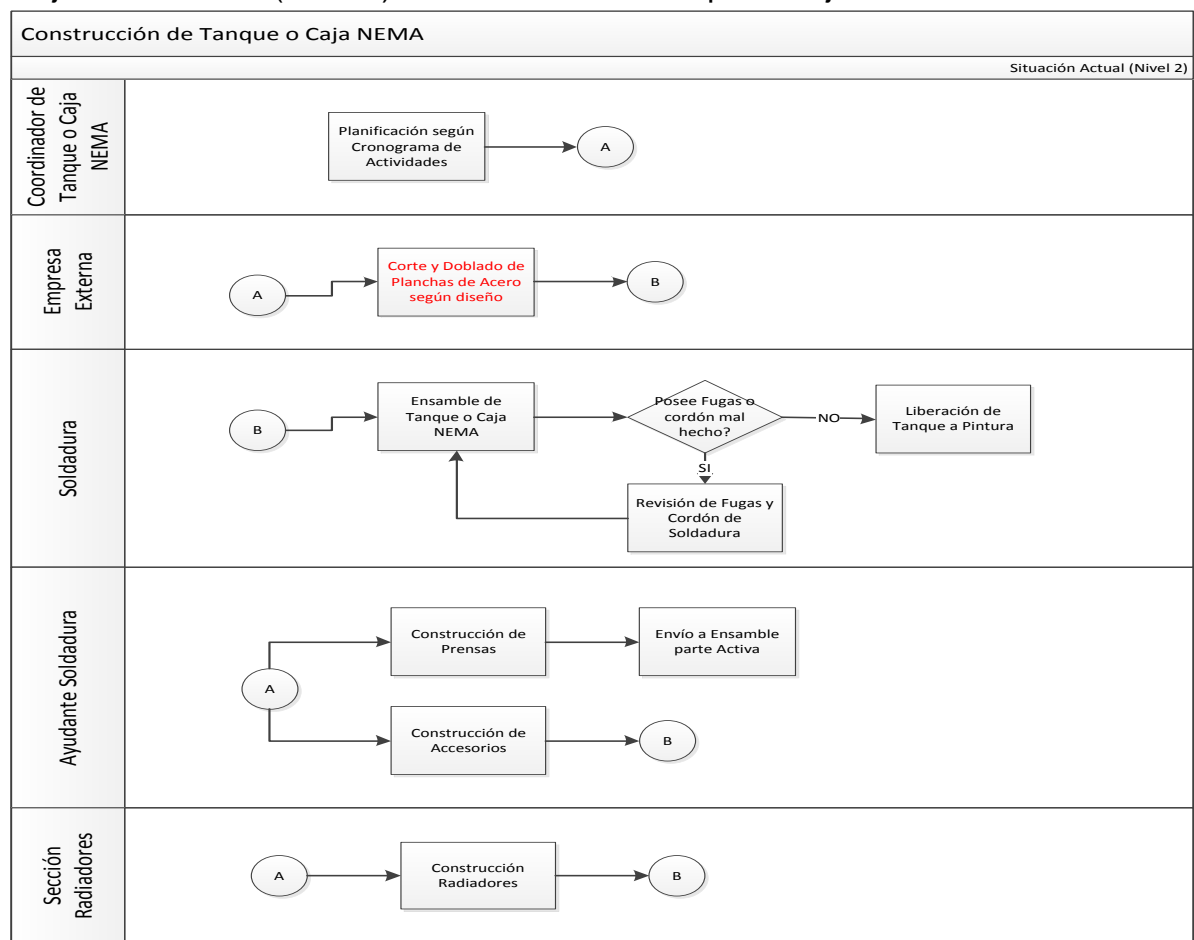

### Flujo de Procesos (Nivel 2) Construcción de Tanque o Caja NEMA:

**Figura. 25 Flujo de Proceso Construcción Caja NEMA**

*Descripción de Procesos:*

**Tabla 9 Descripción de Proceso Construcción Caja NEMA**

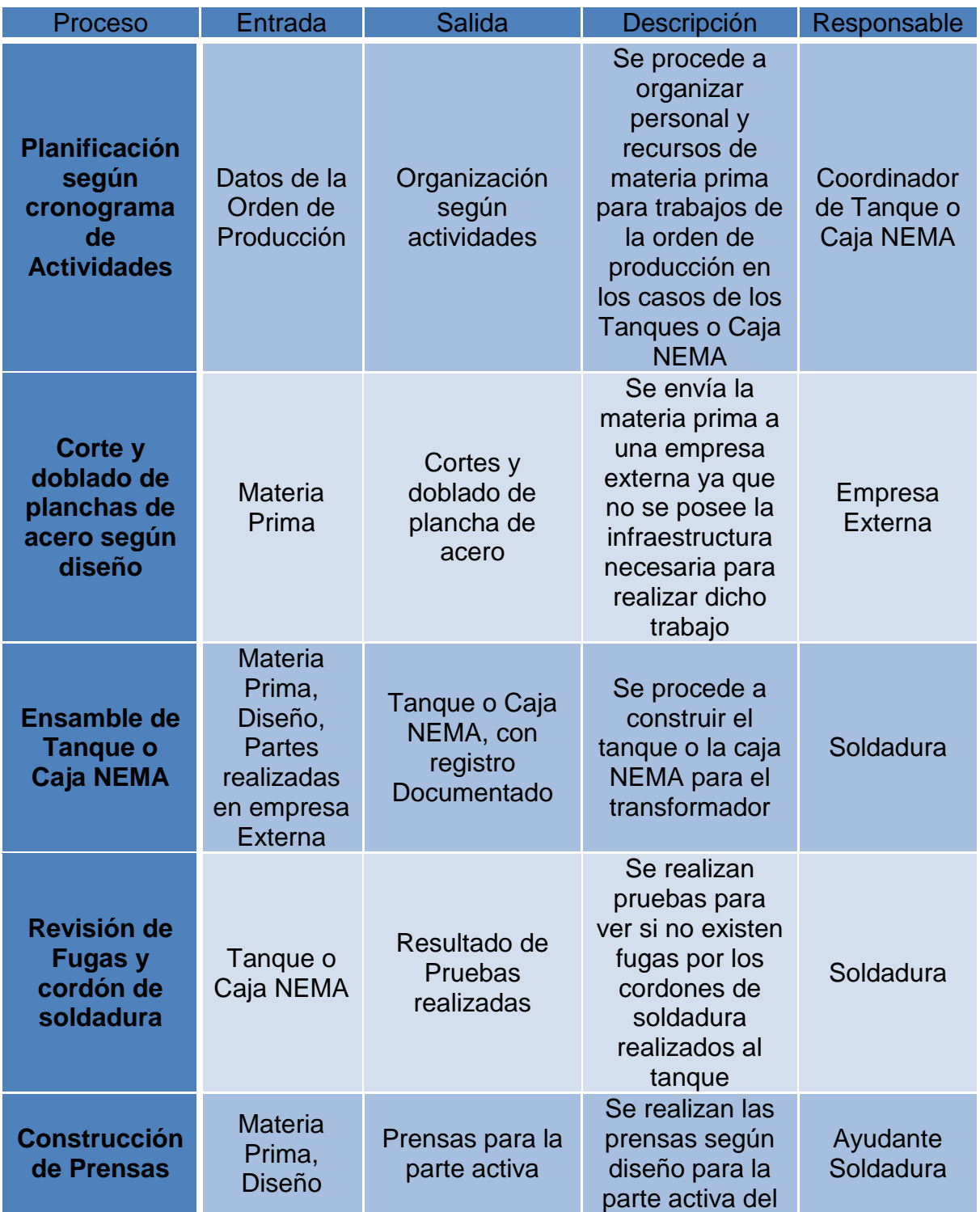

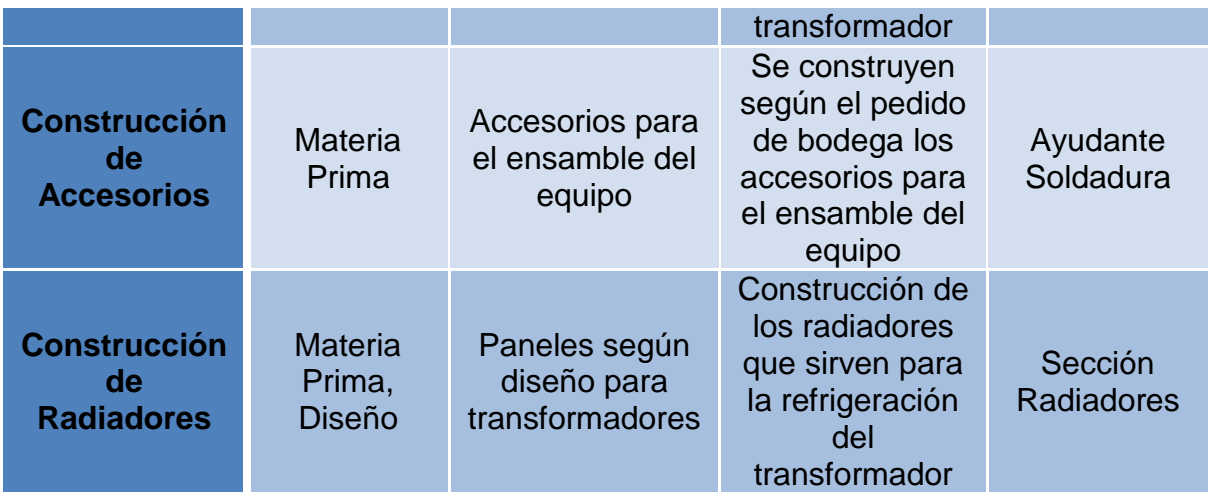

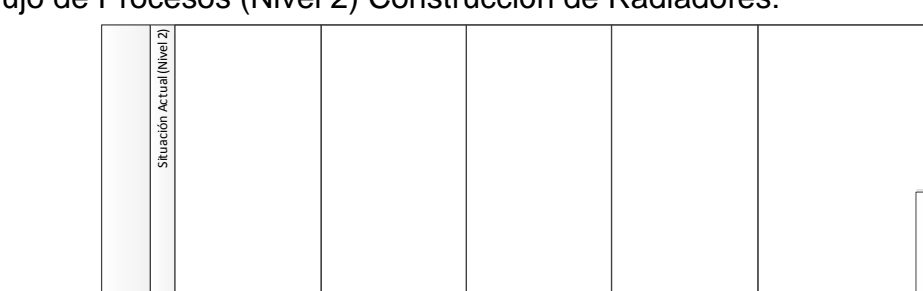

Flujo de Procesos (Nivel 2) Construcción de Radiadores:

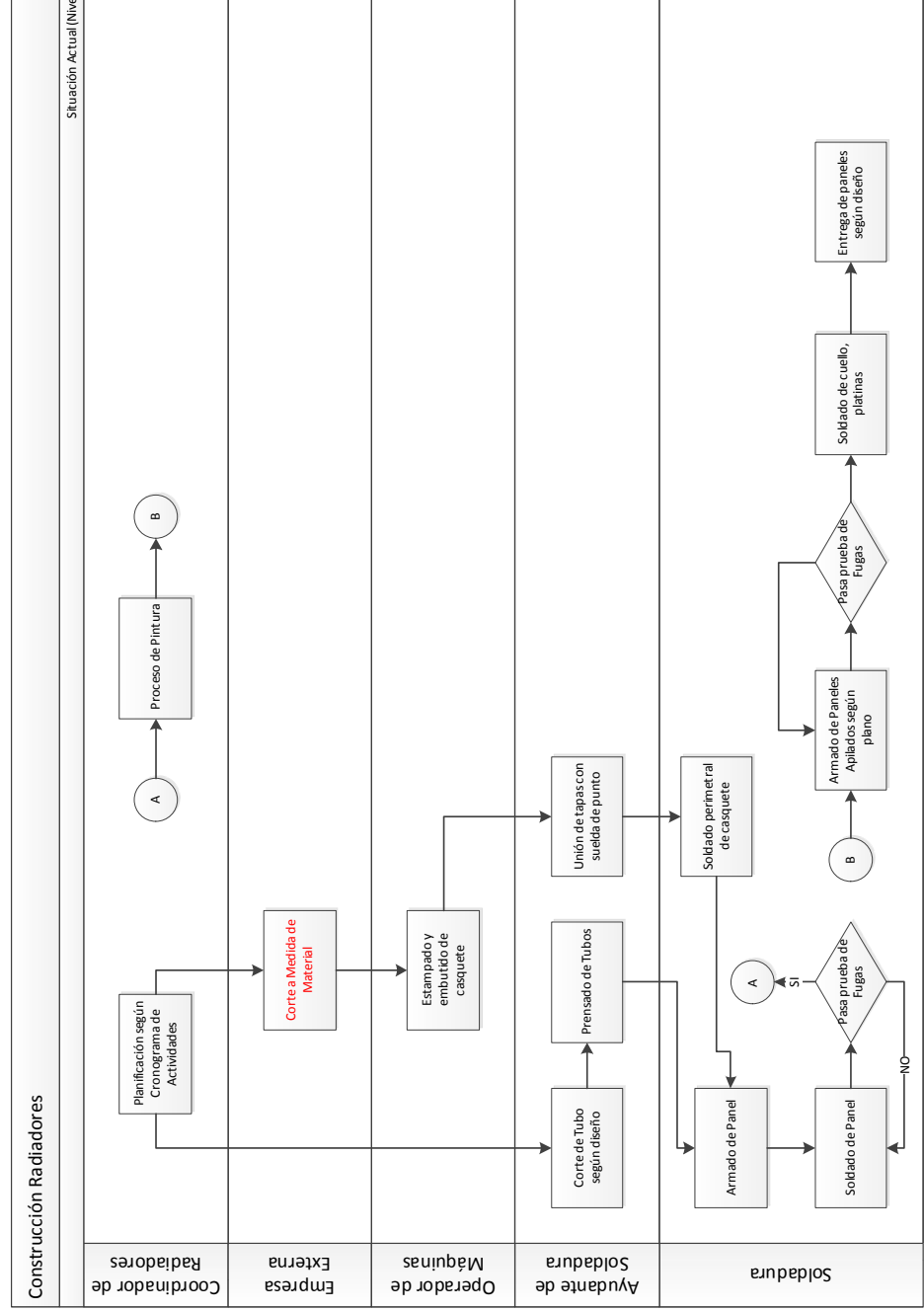

**Figura. 26 Flujo de Proceso Construcción Radiadores**

# *Descripción del Proceso:*

**Tabla 10 Descripción del Proceso Construcción Radiadores**

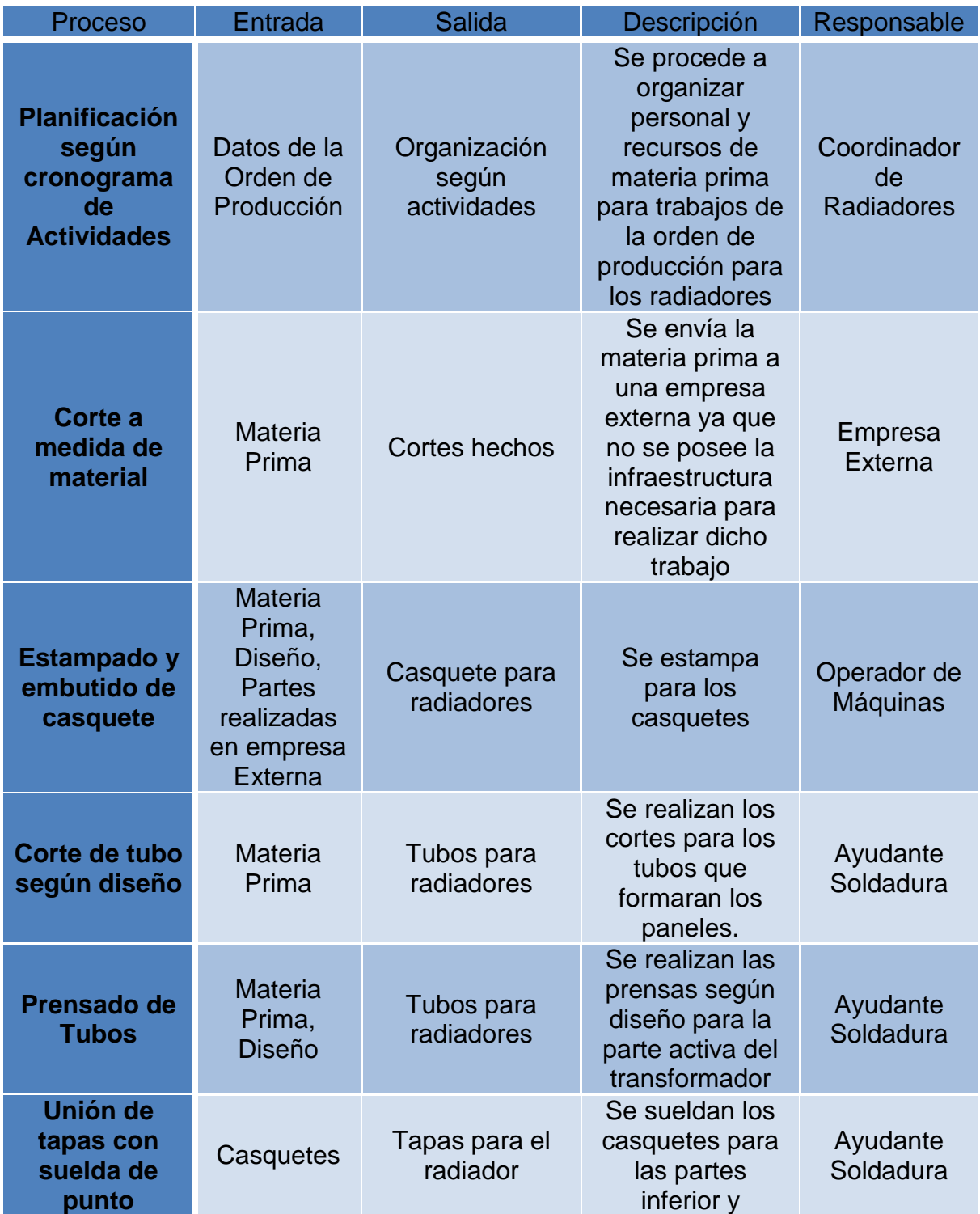

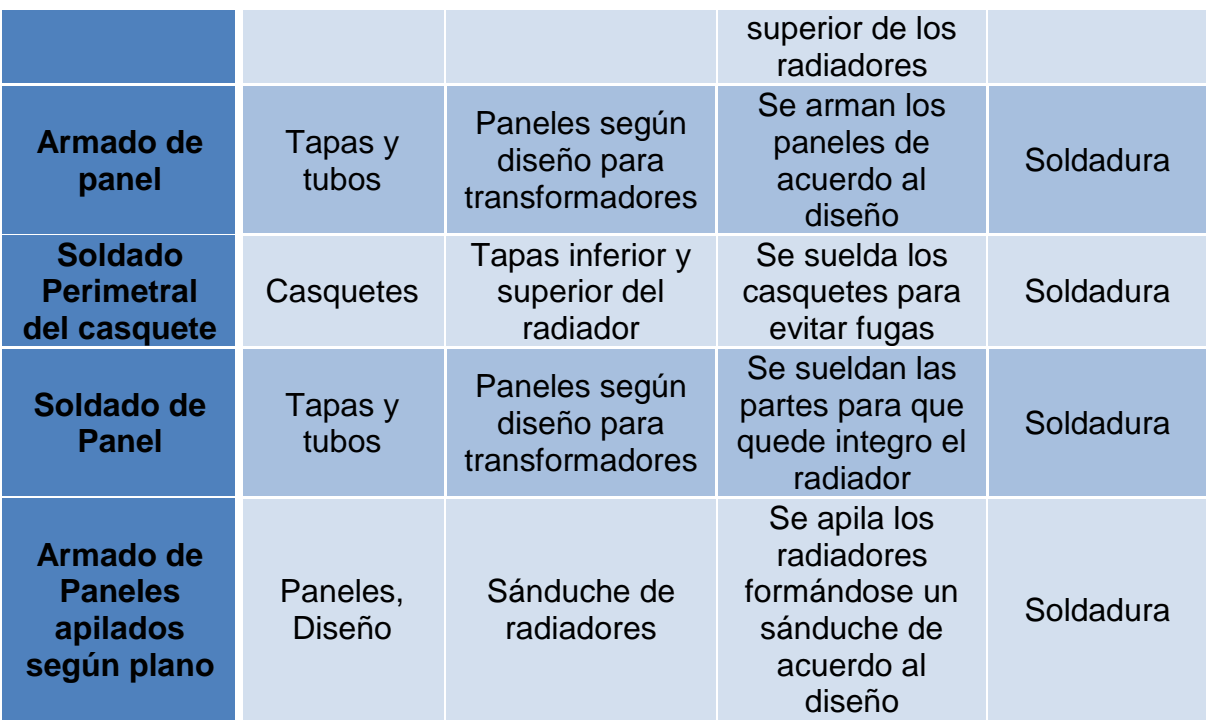

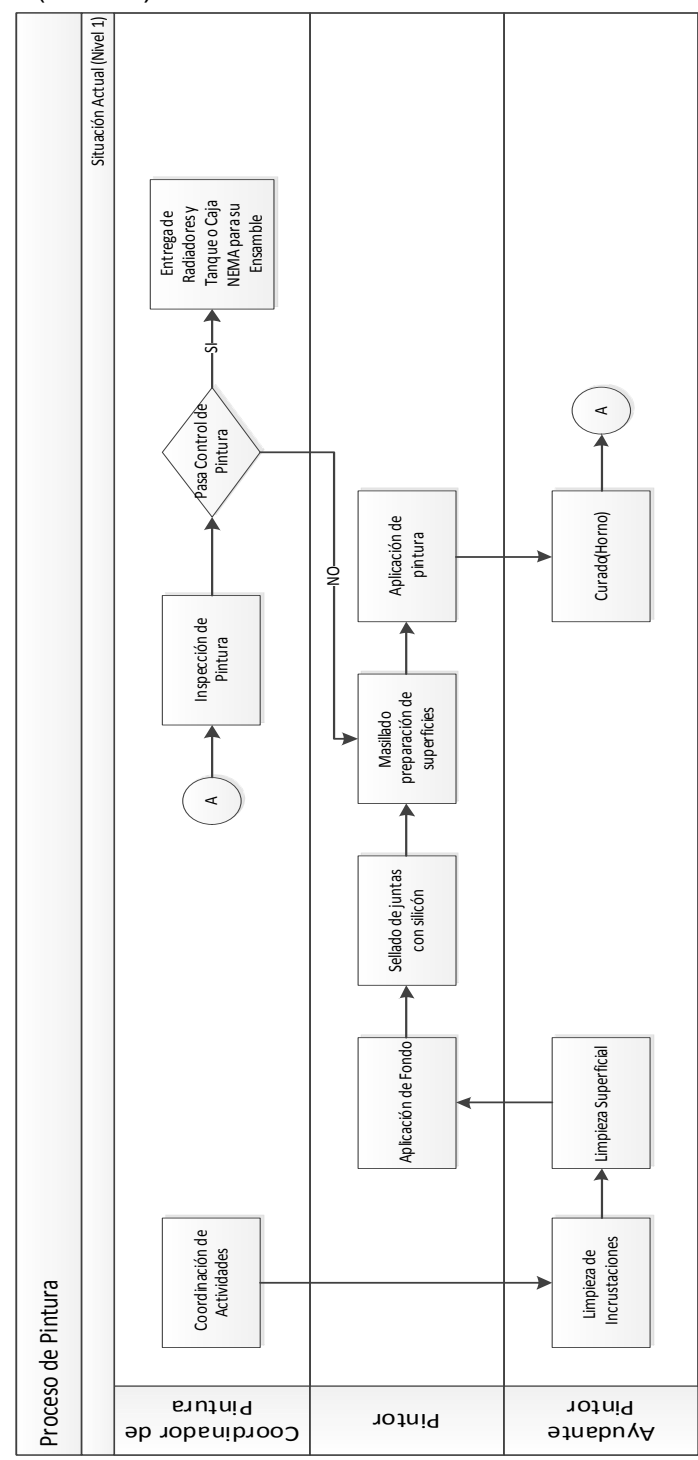

Flujo de Procesos (Nivel 1) Proceso de Pintura:

**Figura. 27Flujo de Proceso Pintura**

# *Descripción del Proceso:*

#### **Tabla 11 Descripción de Proceso Pintura**

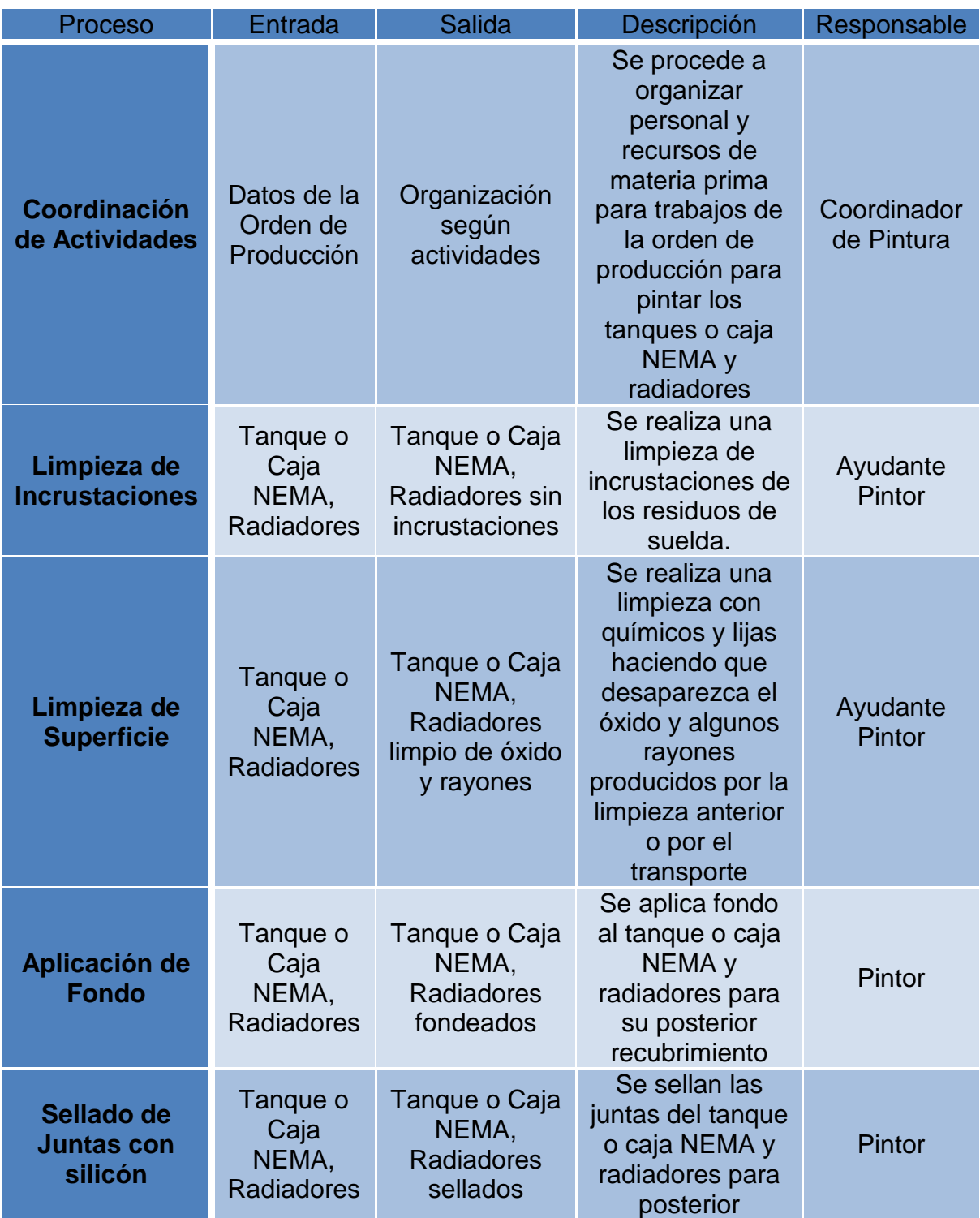

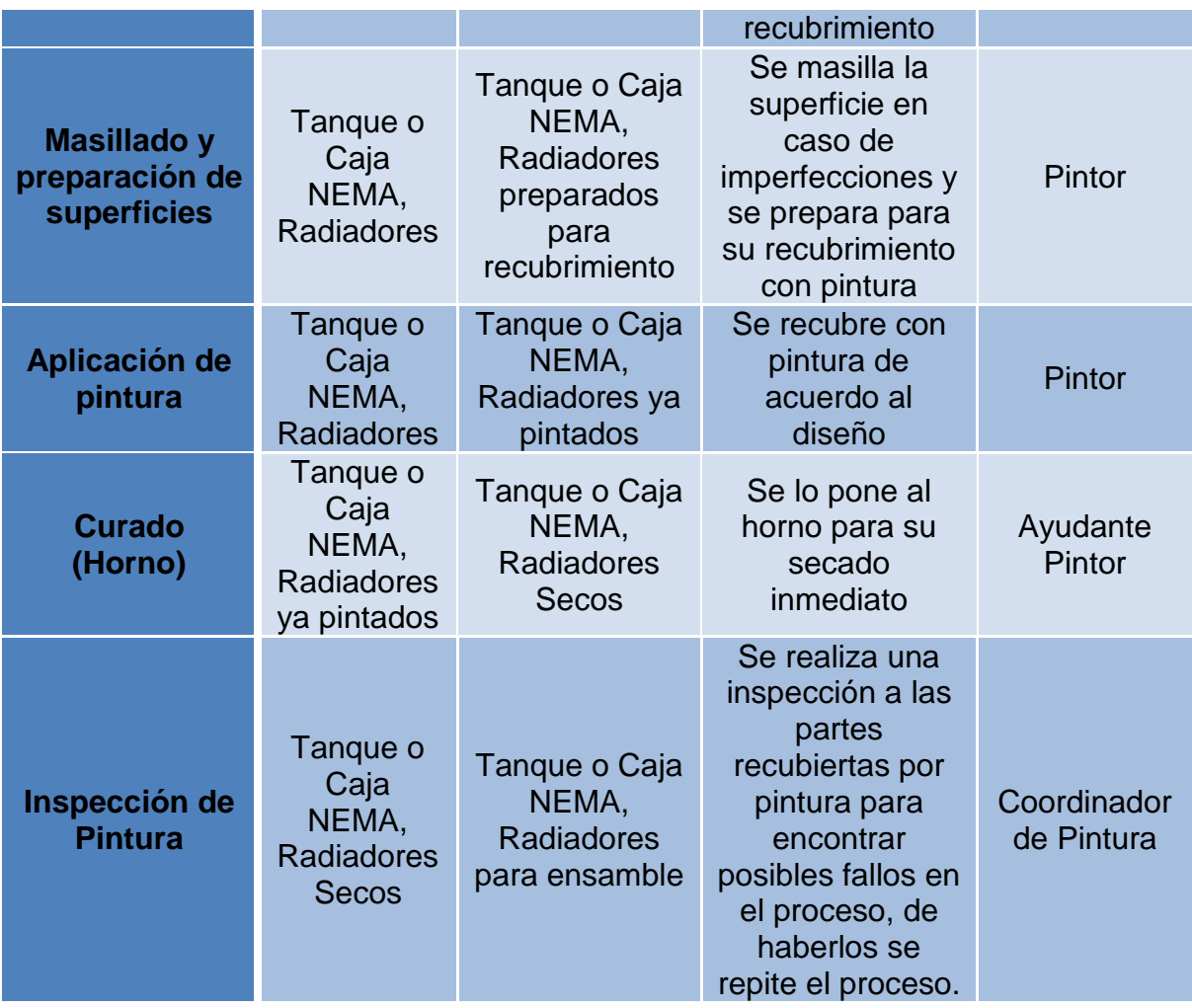

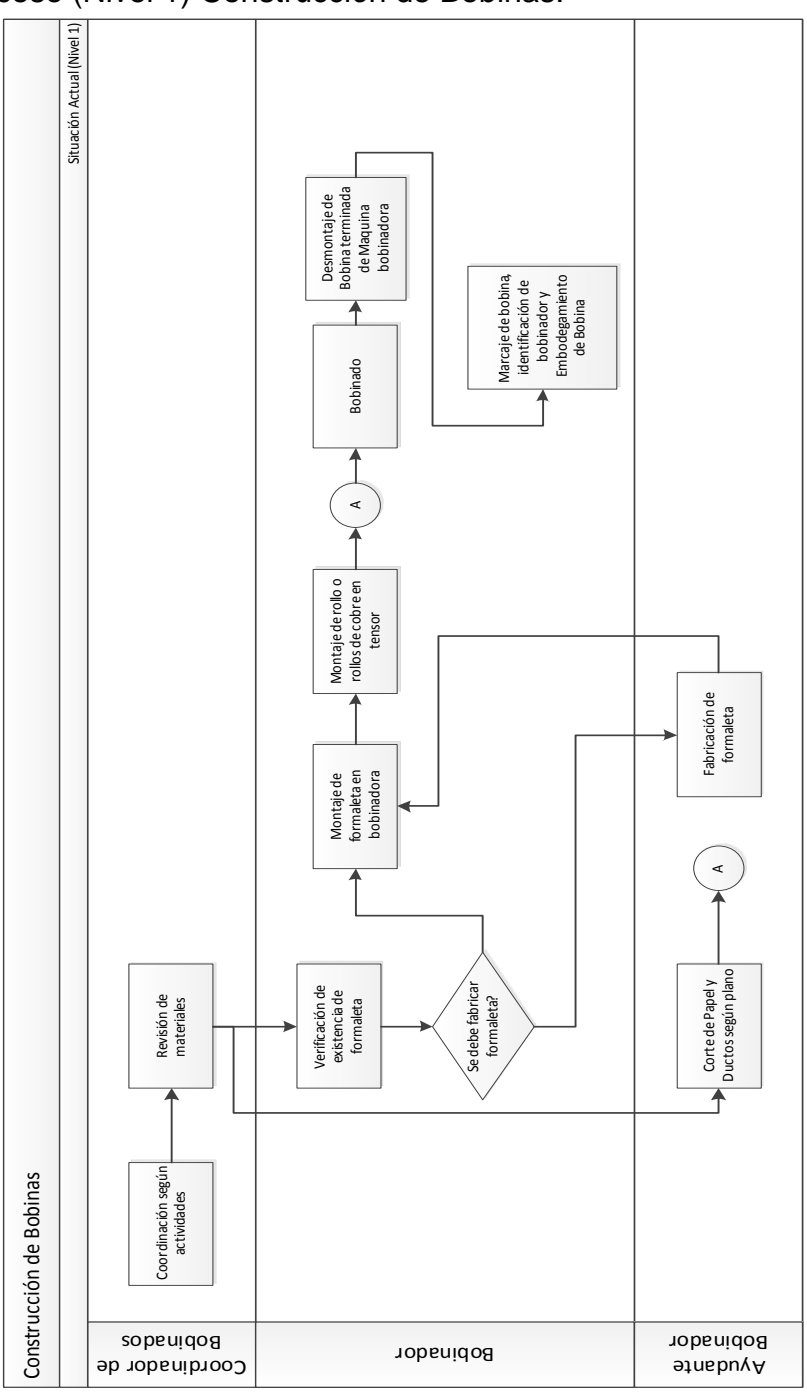

Flujo del Proceso (Nivel 1) Construcción de Bobinas:

**Figura. 28 Flujo de Proceso Construcción de Bobinas**

# *Descripción del Proceso:*

**Tabla 12 Descripción del Proceso Construcción de Bobinas**

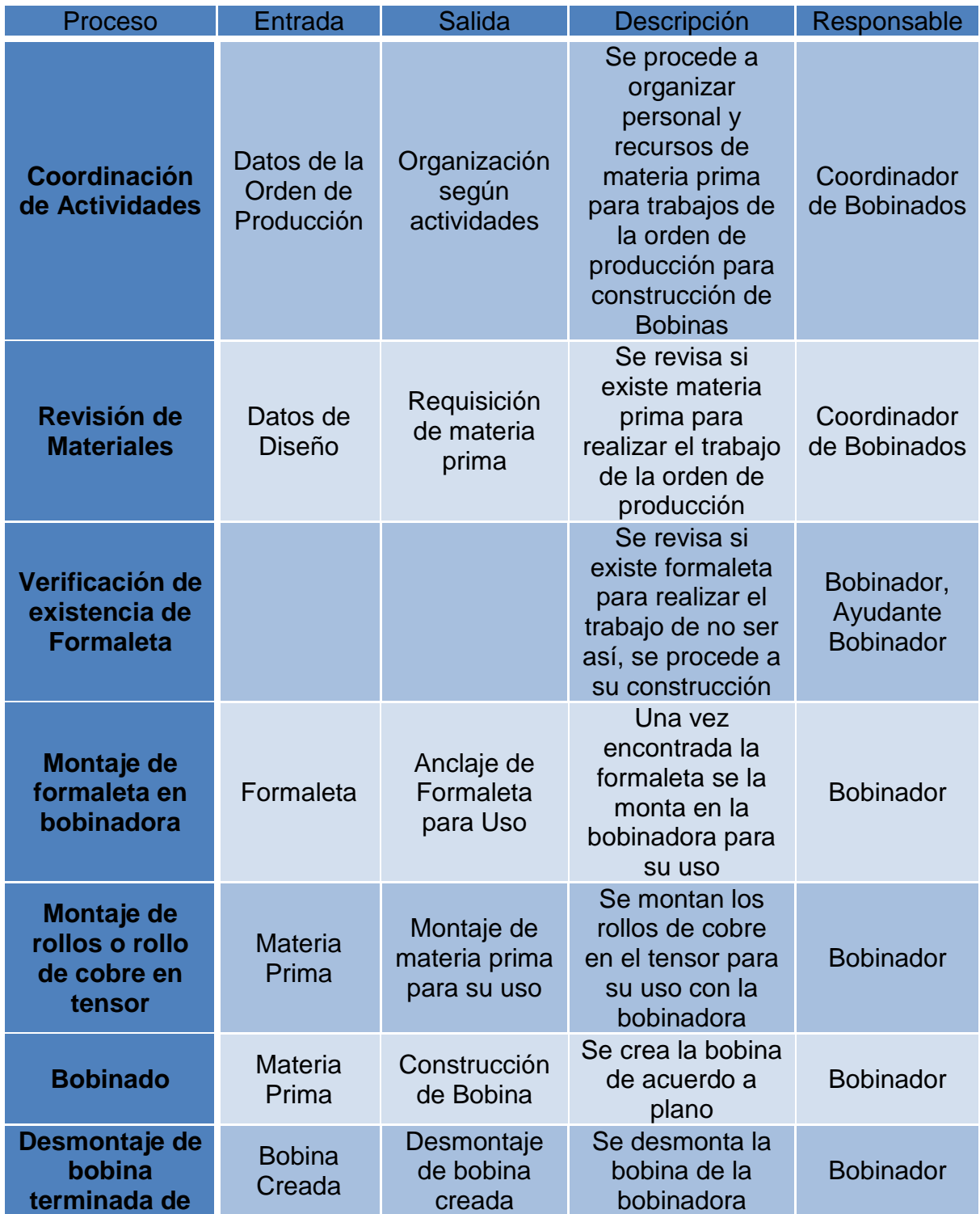

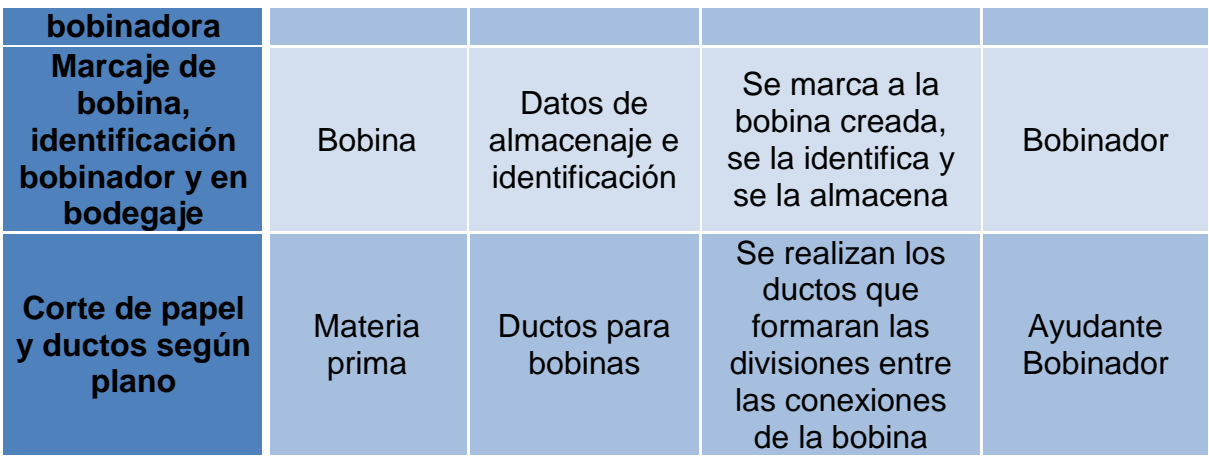

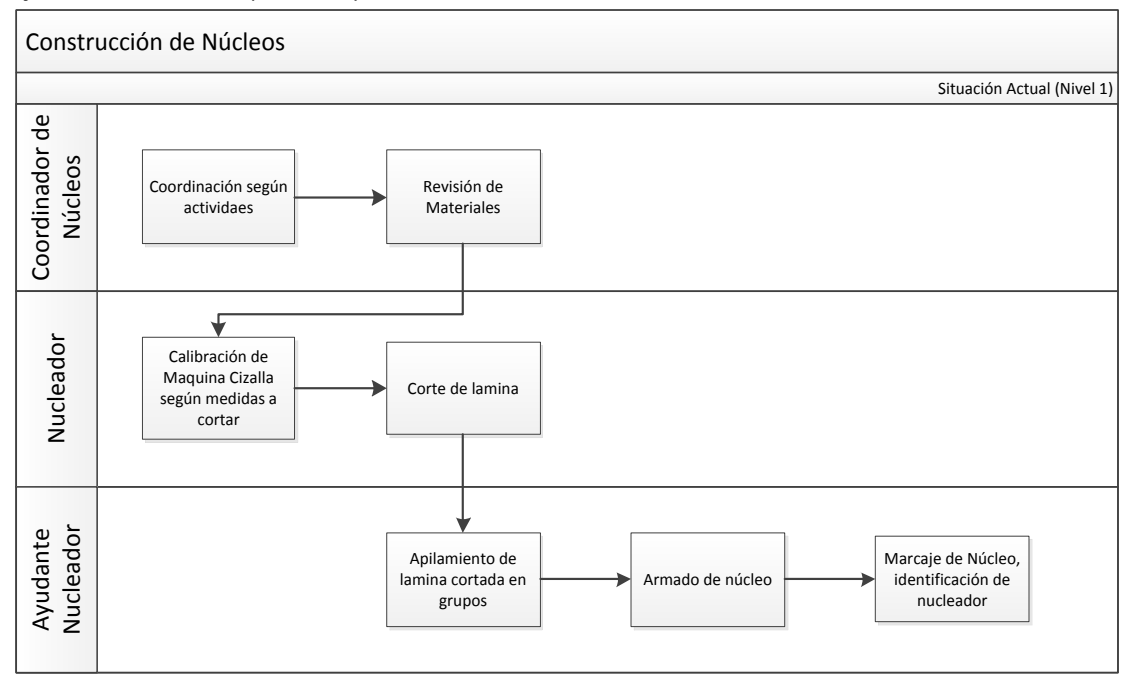

### Flujo de Procesos (Nivel 1) Construcción de Núcleos:

**Figura. 29 Flujo de Proceso Construcción de Núcleos**

### *Descripción del Proceso:*

**Tabla 13 Descripción del Proceso Construcción de Núcleos**

| Proceso                          | Entrada                               | Salida                               | Descripción                                                                                                    | Responsable               |
|----------------------------------|---------------------------------------|--------------------------------------|----------------------------------------------------------------------------------------------------|---------------------------|
| Coordinación<br>de Actividades   | Datos de la<br>Orden de<br>Producción | Organización<br>según<br>actividades | Se procede a<br>organizar<br>personal y<br>recursos de<br>materia prima<br>para trabajos de<br>la orden de<br>producción para<br>construcción de<br>núcleos | Coordinador<br>de Núcleos |
| Revisión de<br><b>Materiales</b> | Datos de<br>Diseño                    | Requisición<br>de materia<br>prima   | Se revisa si existe<br>materia prima<br>para realizar el<br>trabajo de la<br>orden de<br>producción                                                         | Coordinador<br>de Núcleos |

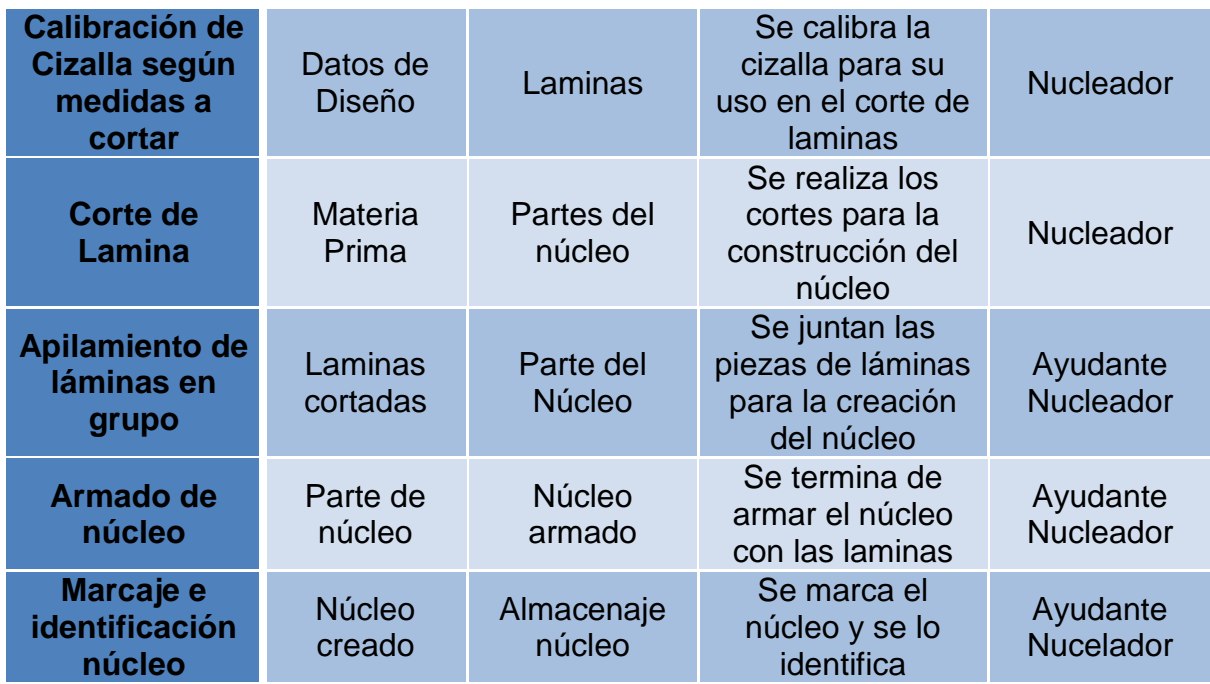

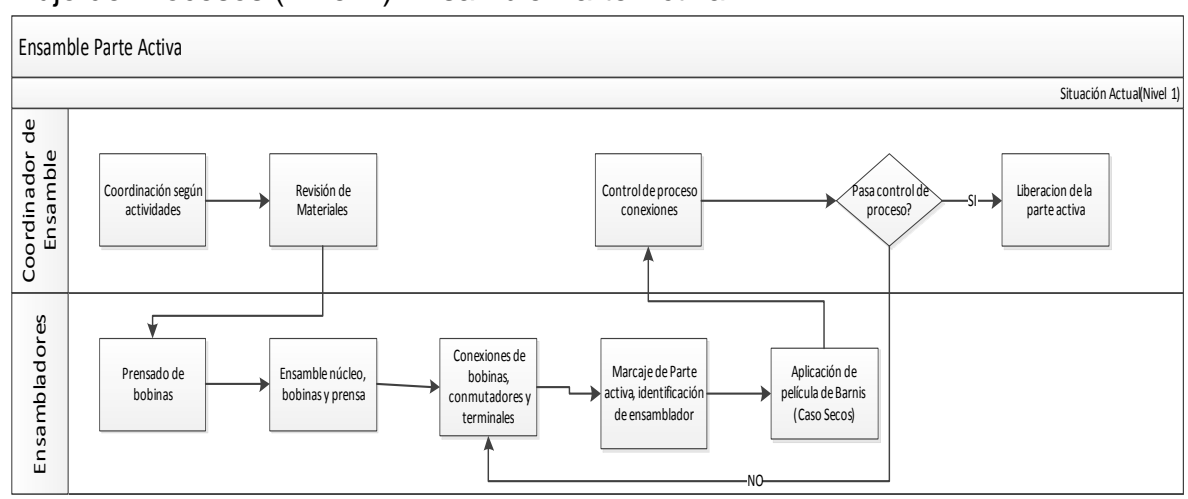

### Flujo de Procesos (Nivel 1) Ensamble Parte Activa:

**Figura. 30 Flujo de Proceso Ensamble Parte Activa**

# *Descripción del Proceso:*

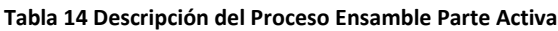

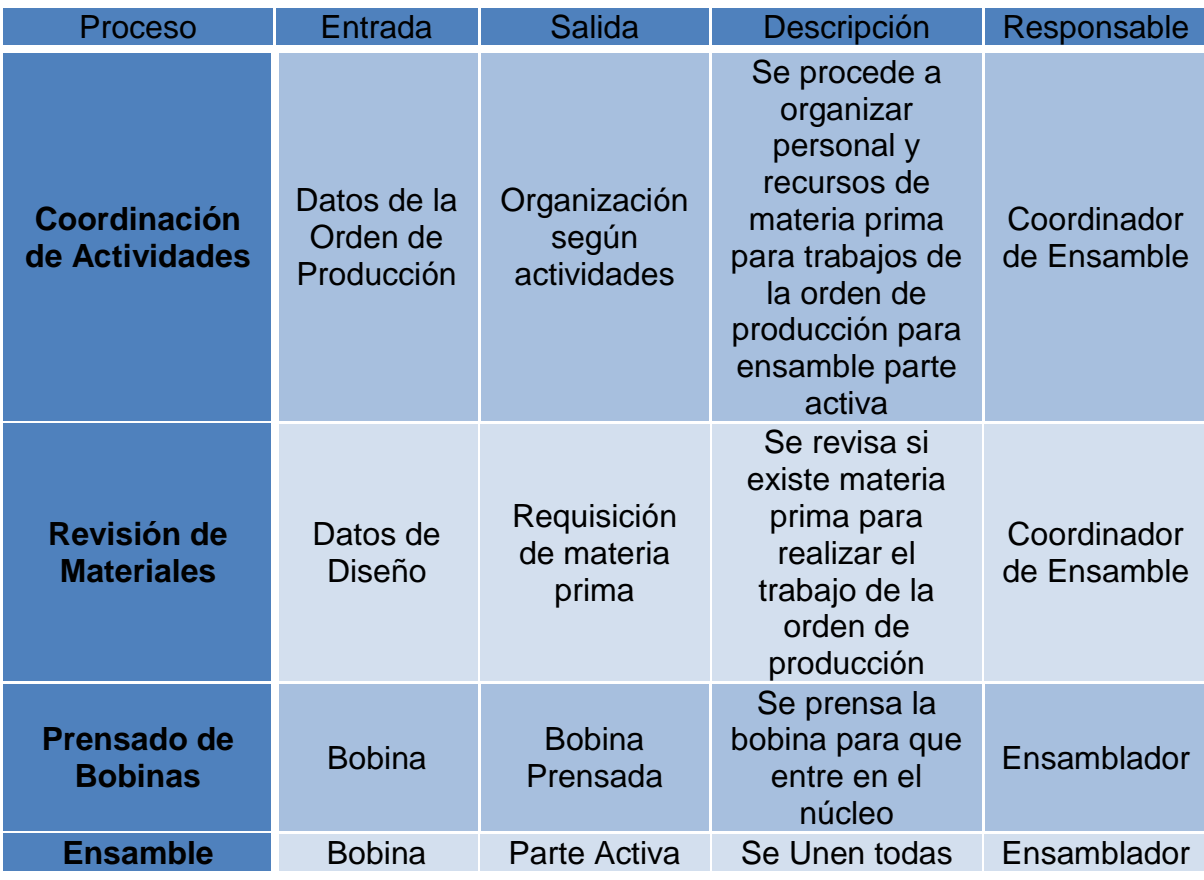

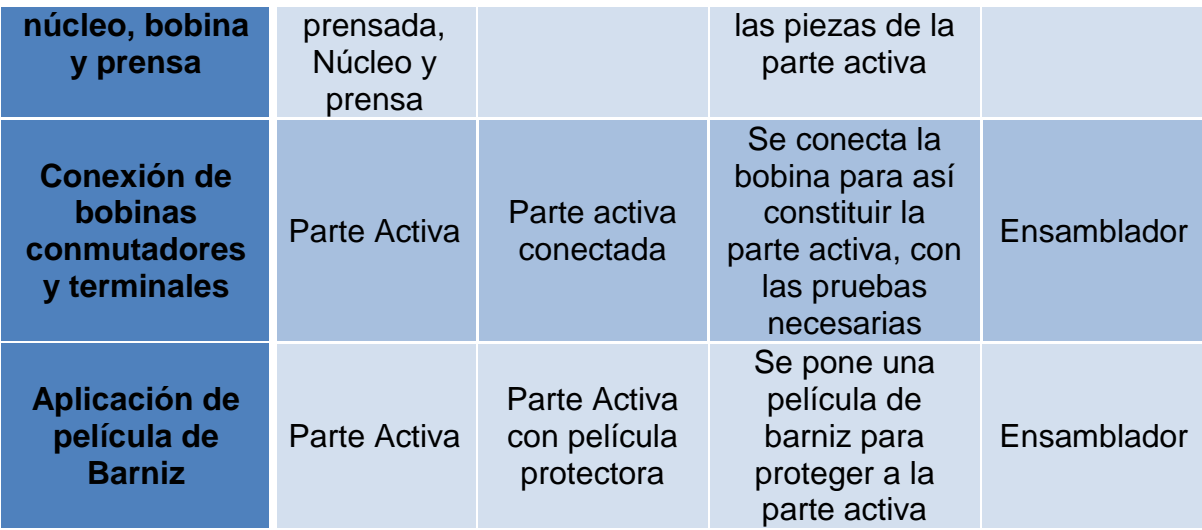

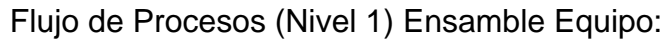

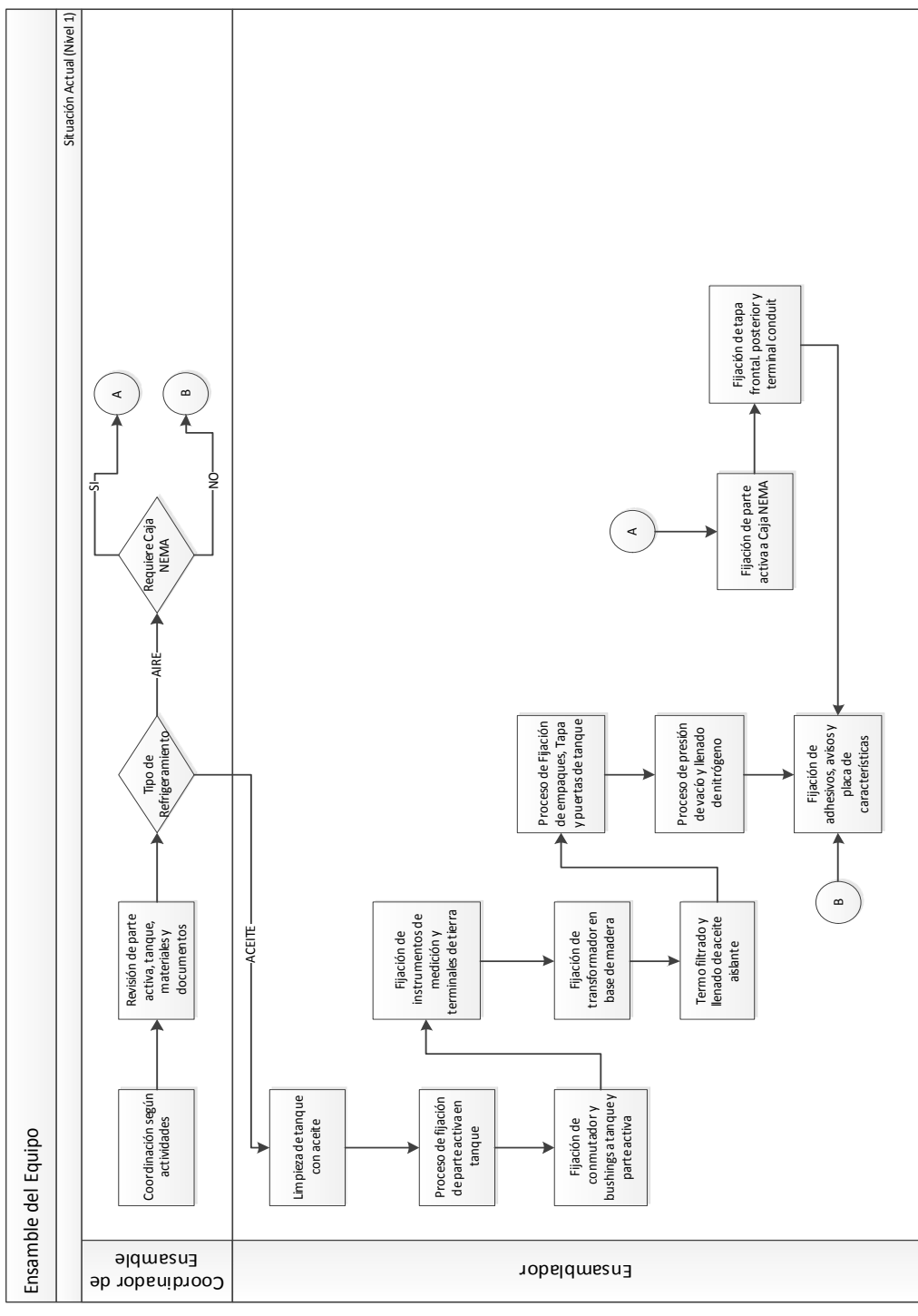

**Figura. 31 Flujo de Proceso Ensamble Equipo**

# *Descripción del Proceso*

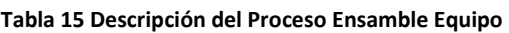

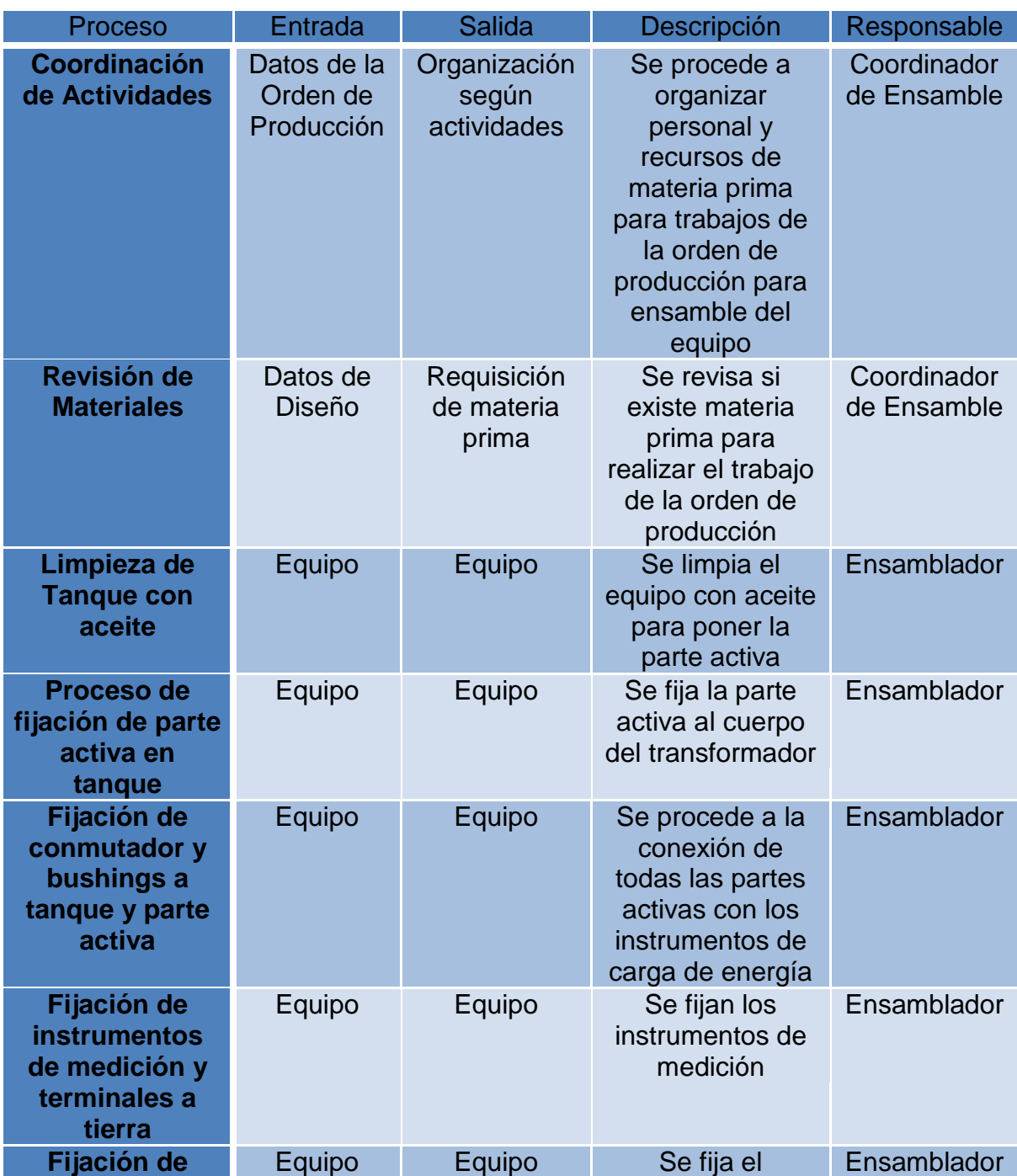

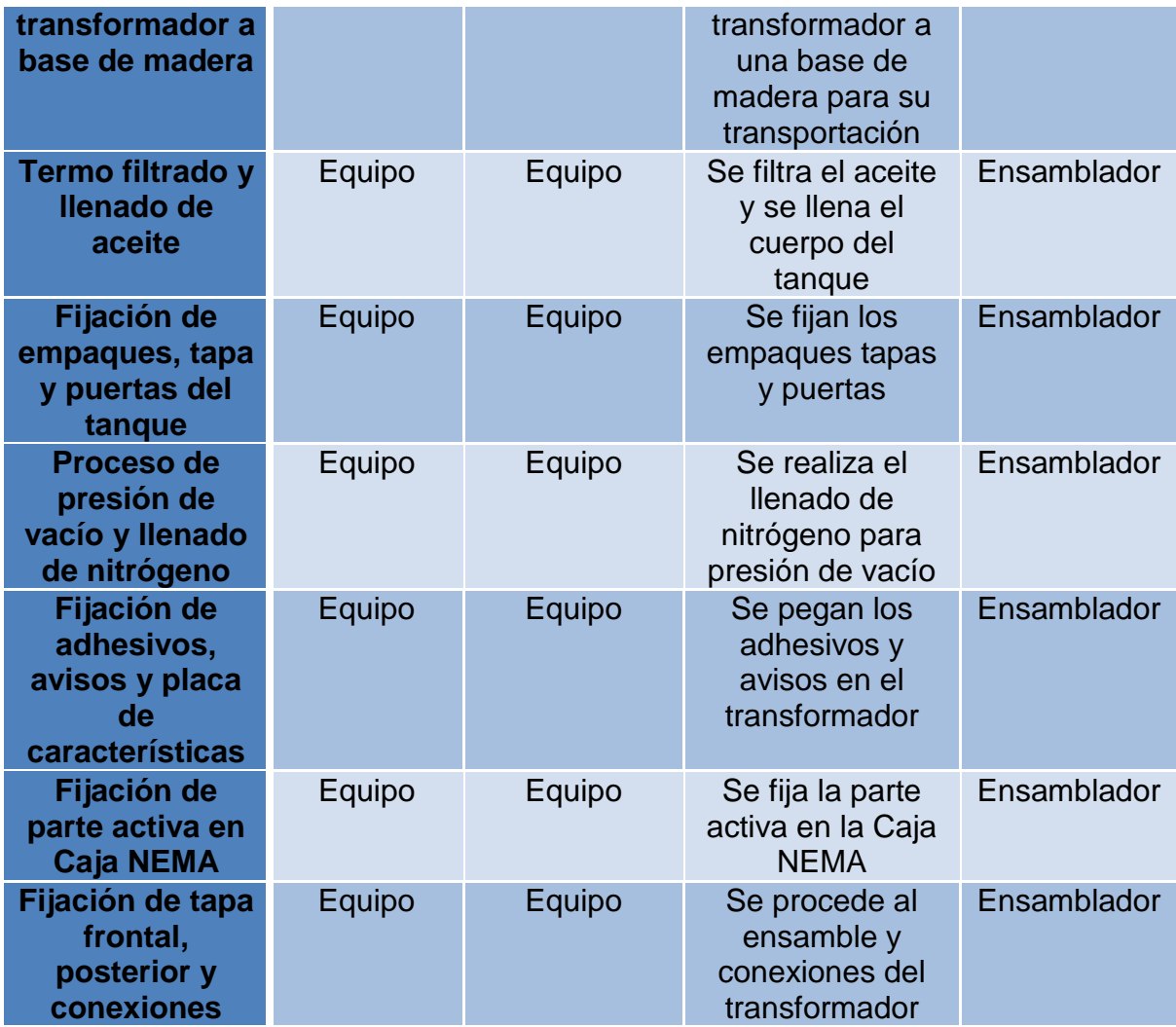

**ANÁLISIS DE RESULTADOS**

# **4 ANÁLISIS DE RESULTADOS**

# **4.1 DESCRIPCIÓN:**

Con la implementación de un sistema informático, se buscará controlar de manera eficiente y eficaz la cadena de valor, el flujo de pagos, y el manejo de inventarios. Además se tratará de gestionar de manera ágil, rápida y sencilla todos estos procesos, reduciendo el uso de papel entre las áreas involucradas, incentivando el conocimiento, trazabilidad y la comunicación entre la alta gerencia y las demás áreas.

De esa forma RVR Transformadores tendrá un mejor control, conocimiento y podrá dar seguimiento a toda la producción, planificará de mejor manera su situación financiera y controlará los materiales en stock.

## **4.1.1 MÓDULOS DEL SISTEMA:**

 **Módulo de Clientes y Proveedores:** Este módulo permitirá ingresar a los clientes y proveedores que posee RVR Transformadores, para poder recuperar sus datos cuando sea necesario. Este módulo será usado como una Libreta de Contactos.

**Responsable:** Nicolás Echeverría.

 **Módulo de Flujo de Pagos (Transacciones):** Con este módulo RVR Transformadores podrá tener un mejor control y manejo en sus pagos/cobros hacia proveedores/clientes y además podrá planificar su situación financiera a corto (mensual) y al mediano (quimestral) plazo, requerido por la empresa.

**Responsable:** Nicolás Echeverría.

 **Módulo de la Cadena de Valor:** Este módulo permitirá a RVR Transformadores y a todos los involucrados en el proceso productivo, el conocimiento de las Órdenes de Producción y la comunicación entre las áreas.

**Responsable:** Nicolás Echeverría.

 **Módulo de Manejo de Inventario:** Con este módulo se podrá dar un mejor manejo al stock de materia prima y el ingreso y despacho de material de acuerdo a la orden de producción que esté activa.

**Responsable:** Nicolás Echeverría

# **4.1.2 SITUACIÓN PROPUESTA:**

Visión Macro del Alcance del Sistema:

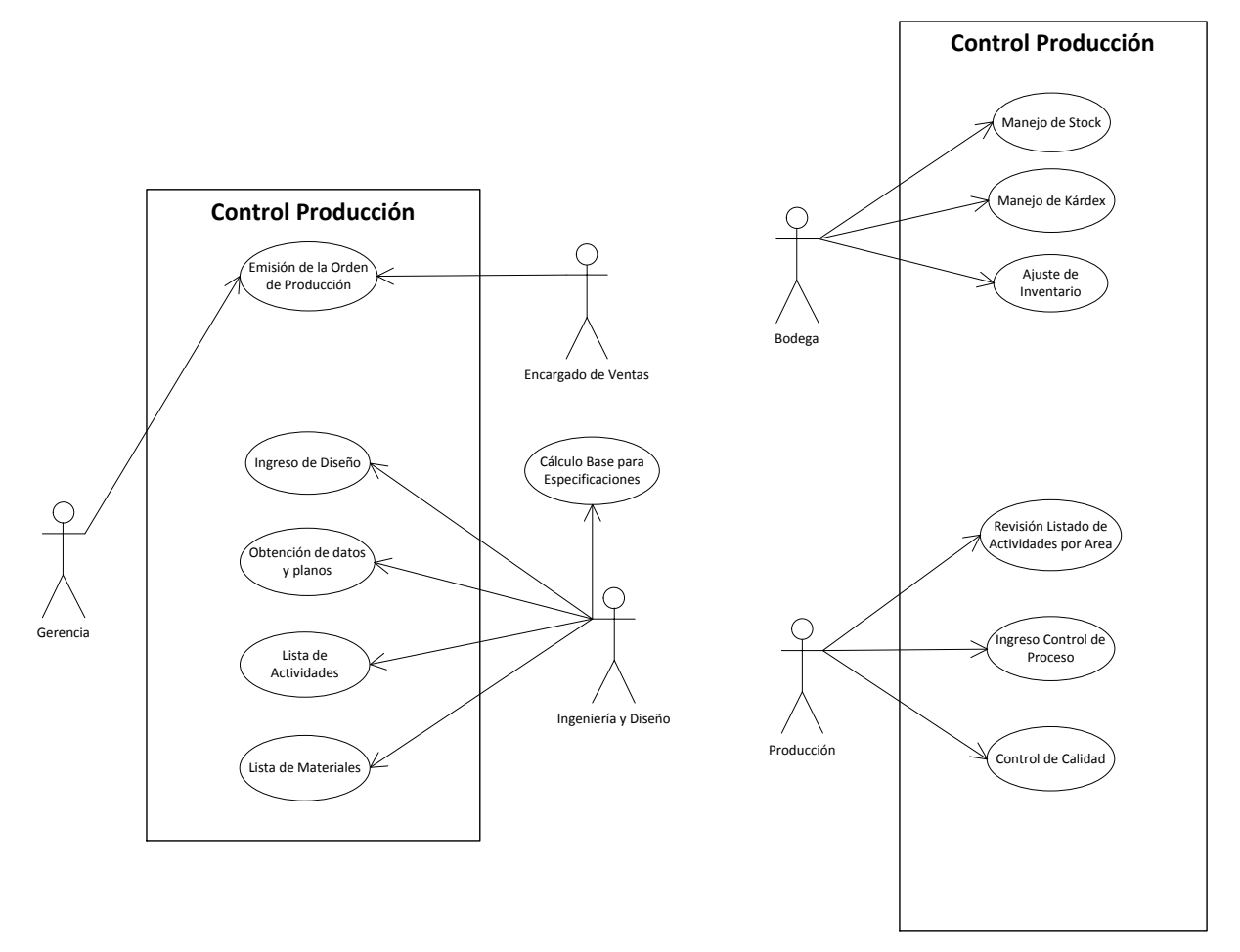

**Figura. 32 Alcance del Sistema**

#### *Diagramas de Flujo de Datos:*

#### **Situación Propuesta Flujo de Pagos:**

Como RVR Transformadores no poseía un control sobre los cobros y pagos entre clientes y proveedores, se creará un módulo el cual registre todas las transacciones realizadas y por realizar, dándole el control necesario en el ámbito financiero y que pueda planificar a corto y mediano plazo los movimientos monetarios que la empresa posee, además se podrá saber cuáles son las transacciones que están próximas a vencerse mediante mensajes.

*Diagrama Caso de Uso*

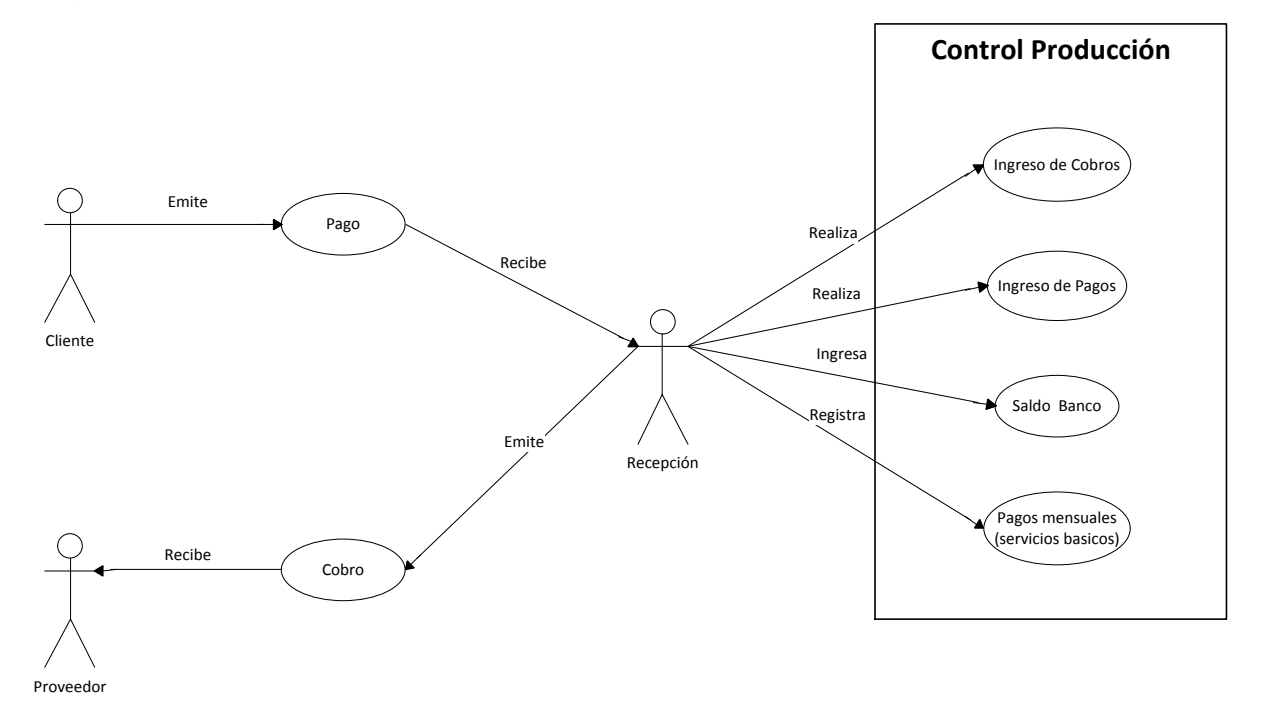

**Figura. 33 UML Flujo de Pagos**

*Diagrama Flujo de Datos (Nivel 0):*

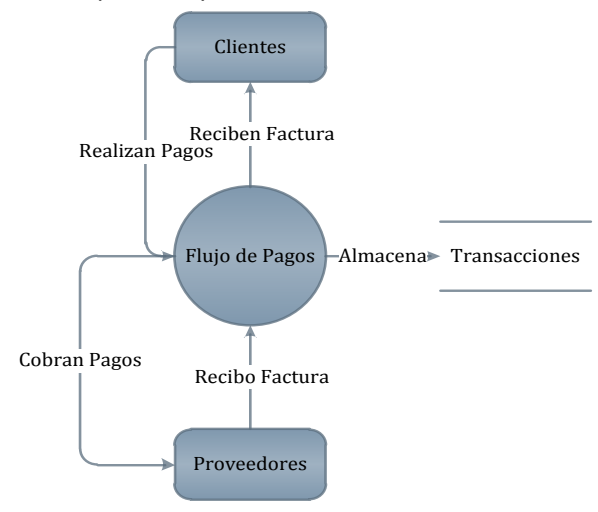

**Figura. 34 Flujo de Datos Módulo Clientes y Proveedores**

### *Descripción del Proceso:*

**Tabla 16 Descripción del Proceso Módulo Clientes y Proveedores**

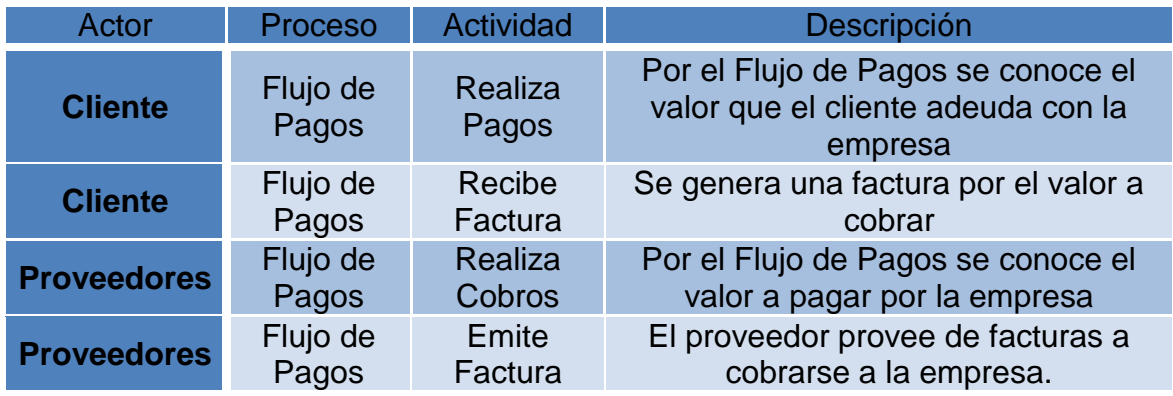

## *Diagrama Flujo de Datos (Nivel 1):*

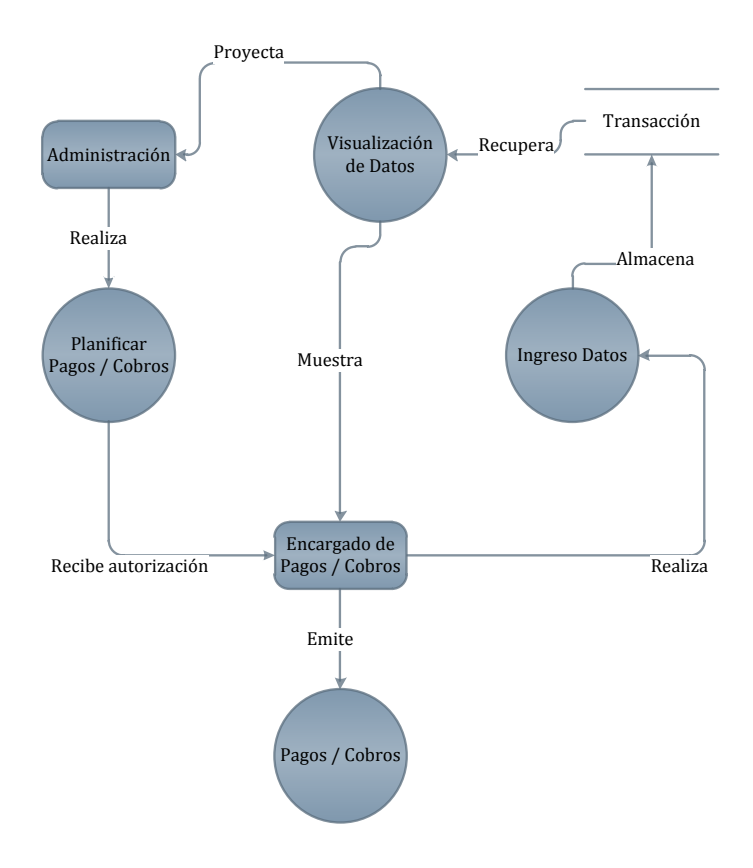

**Figura. 35 Flujo de Datos Clientes y Proveedores**

```
Descripción del Proceso:
```

```
Tabla 17 Descripción del Proceso Clientes y Proveedores
```
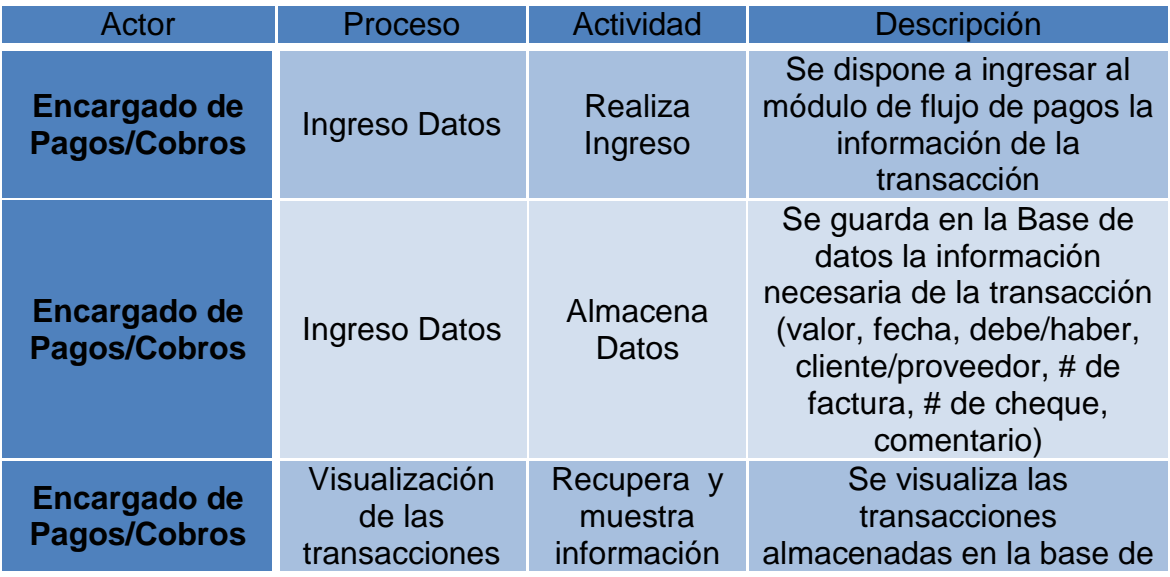

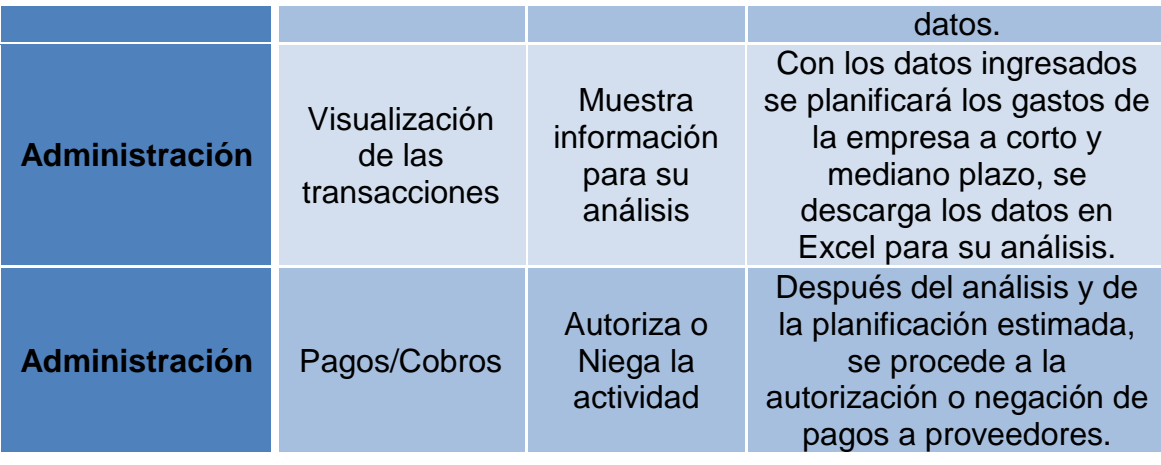

#### **Situación Propuesta Inventario:**

El control del manejo de inventarios y stock por parte de Bodega, es repetitivo y de manera manual, aunque se maneja un documento digital, este no controla el manejo de stock mínimo y máximo. Se creará un módulo el cual maneje todo lo relacionado con el movimiento de los ítems de inventario y este integrado conjuntamente con las órdenes de producción

*Diagrama Caso de Uso:*

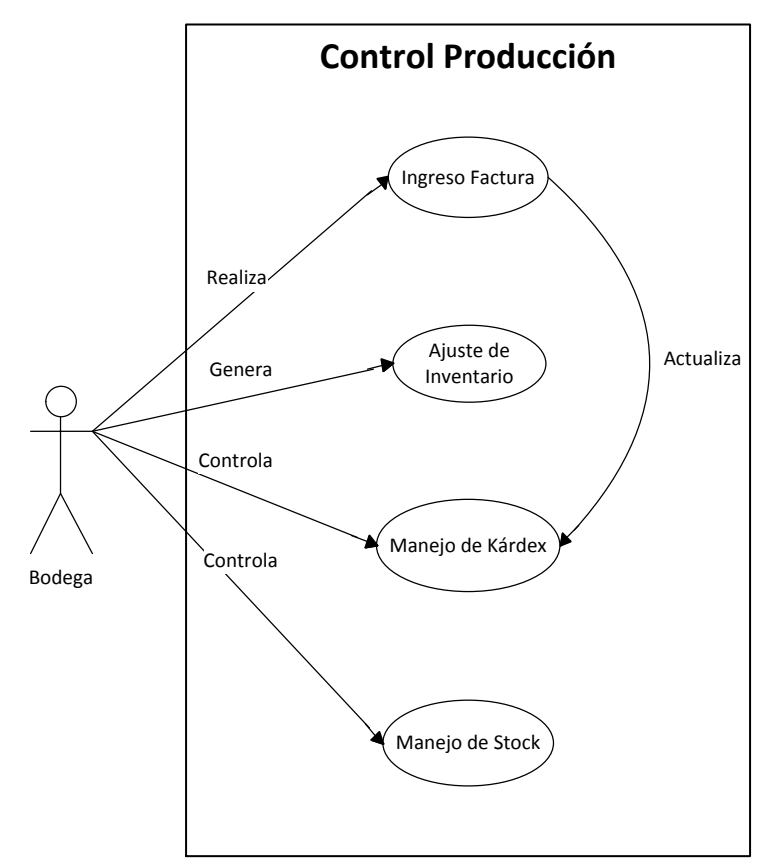

**Figura. 36 Bodega e Inventario**

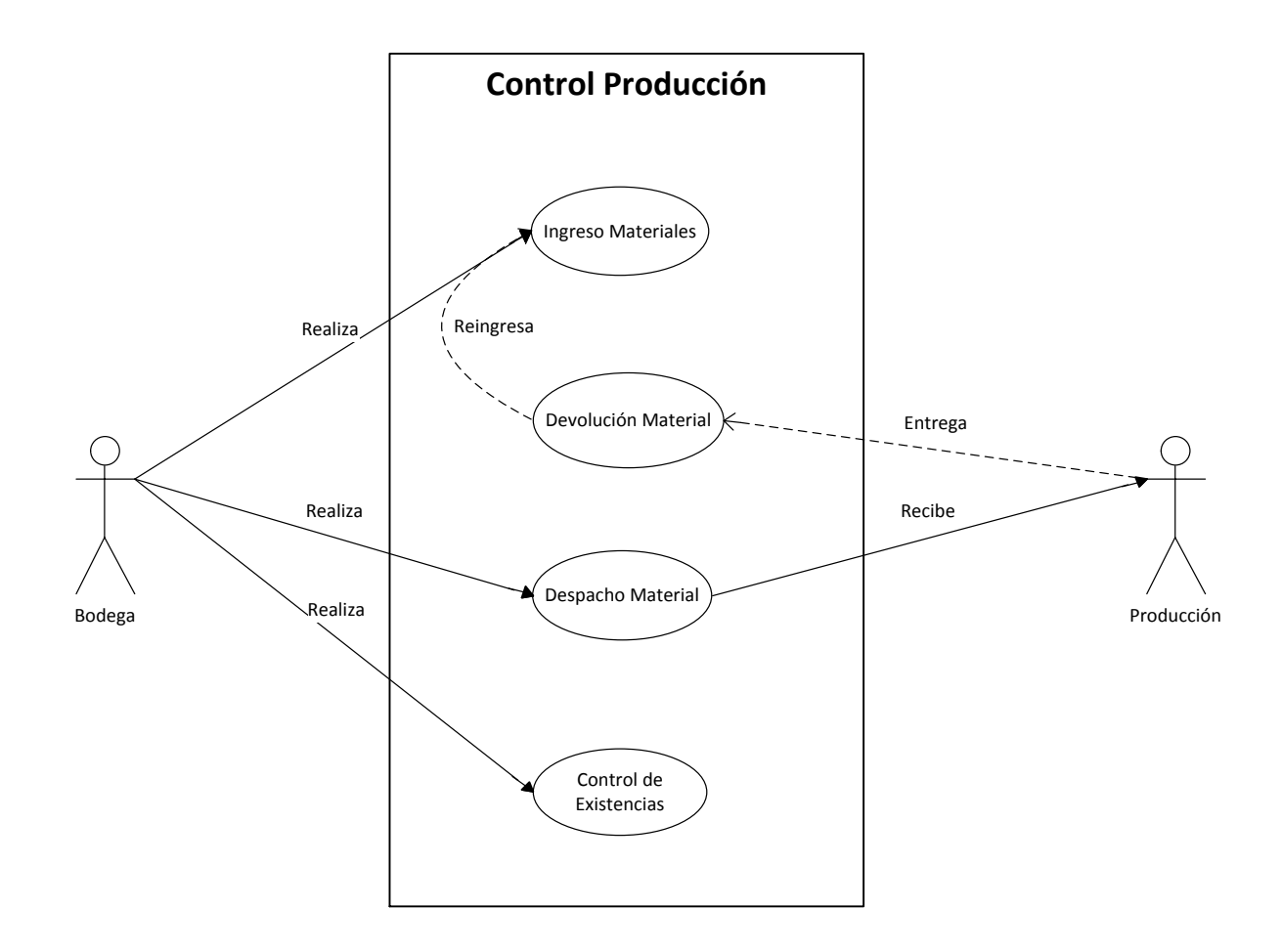

**Figura. 37 Bodega e Inventario**
# *Diagrama Flujo de Datos (Nivel 0):*

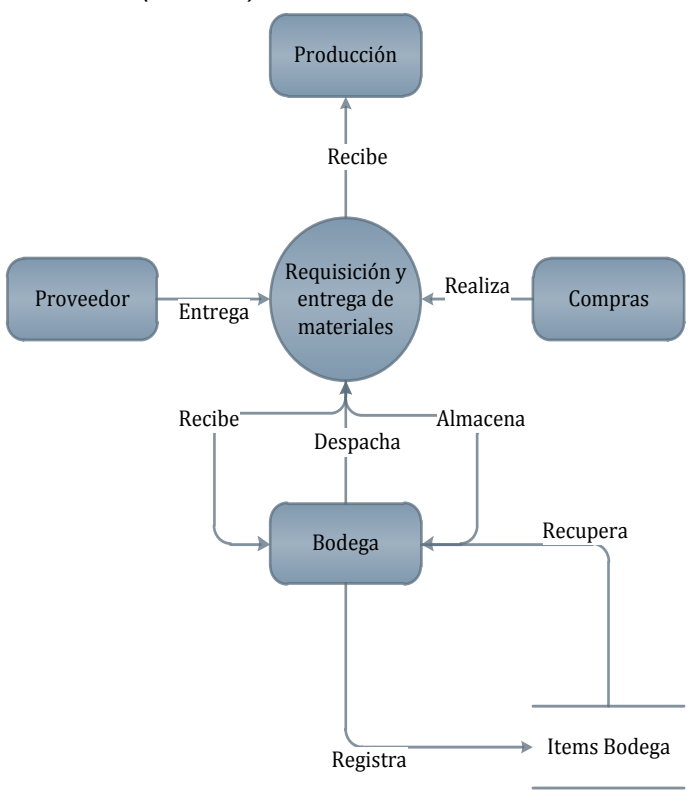

**Figura. 38 Flujo de Datos Inventario**

*Descripción del Proceso:*

#### **Tabla 18 Descripción del Proceso Inventario**

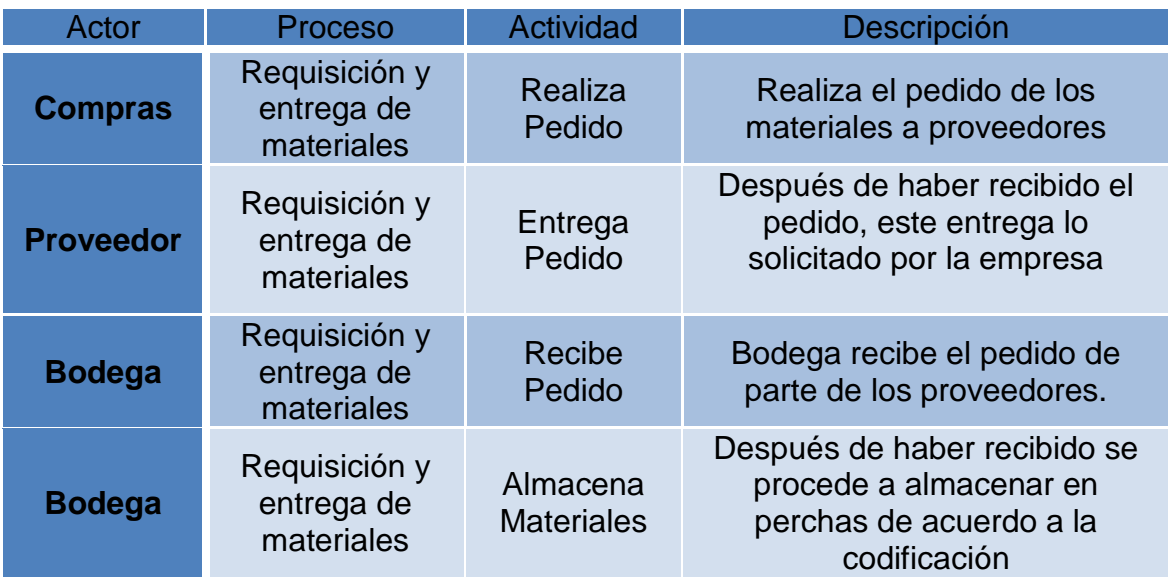

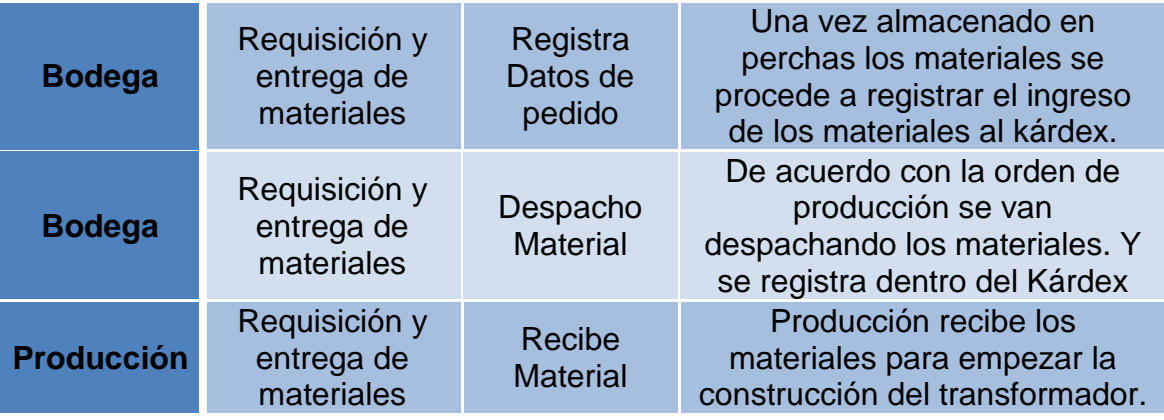

## Diagrama Flujo de Datos (Nivel 1):

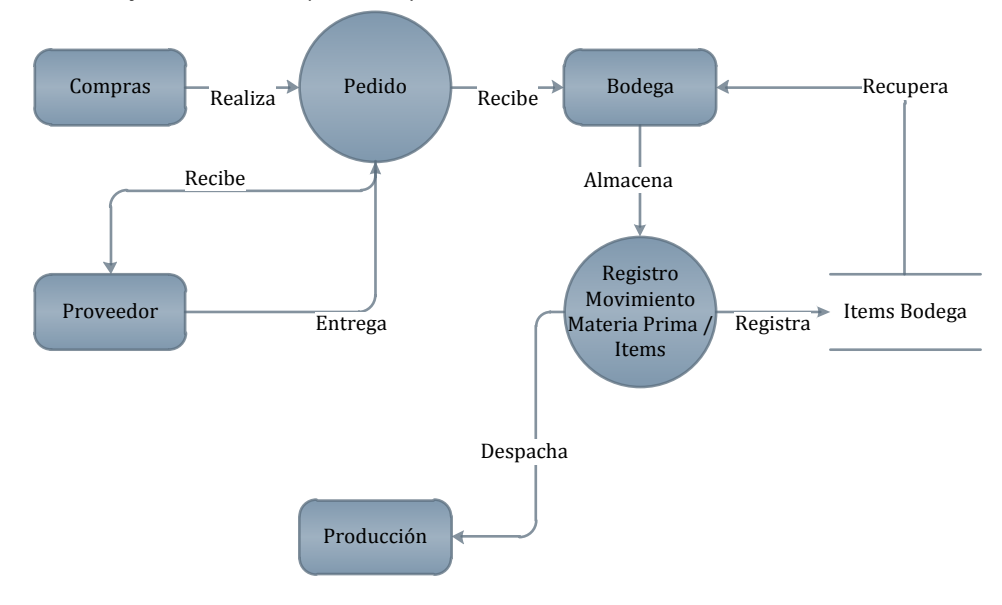

#### **Figura. 39 Flujo de Proceso Inventario Registro**

#### *Descripción del Proceso:*

#### **Tabla 19 Descripción del Proceso Inventario Registros**

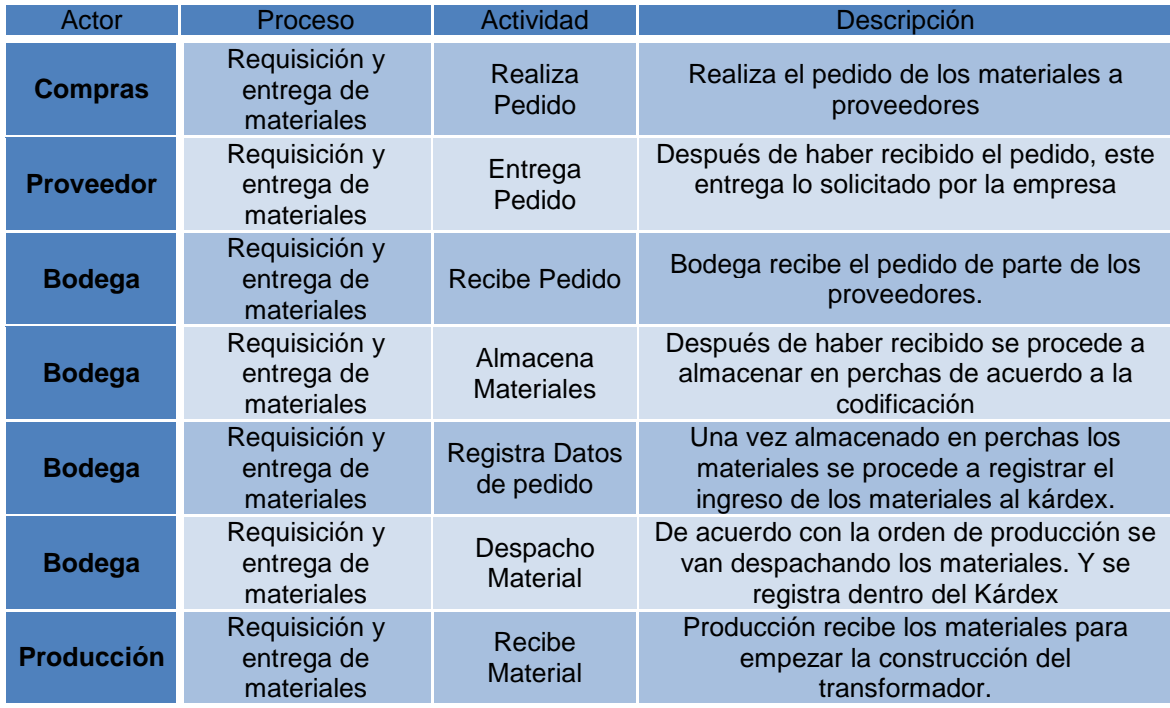

# Diagrama Flujo de Datos (Nivel 2):

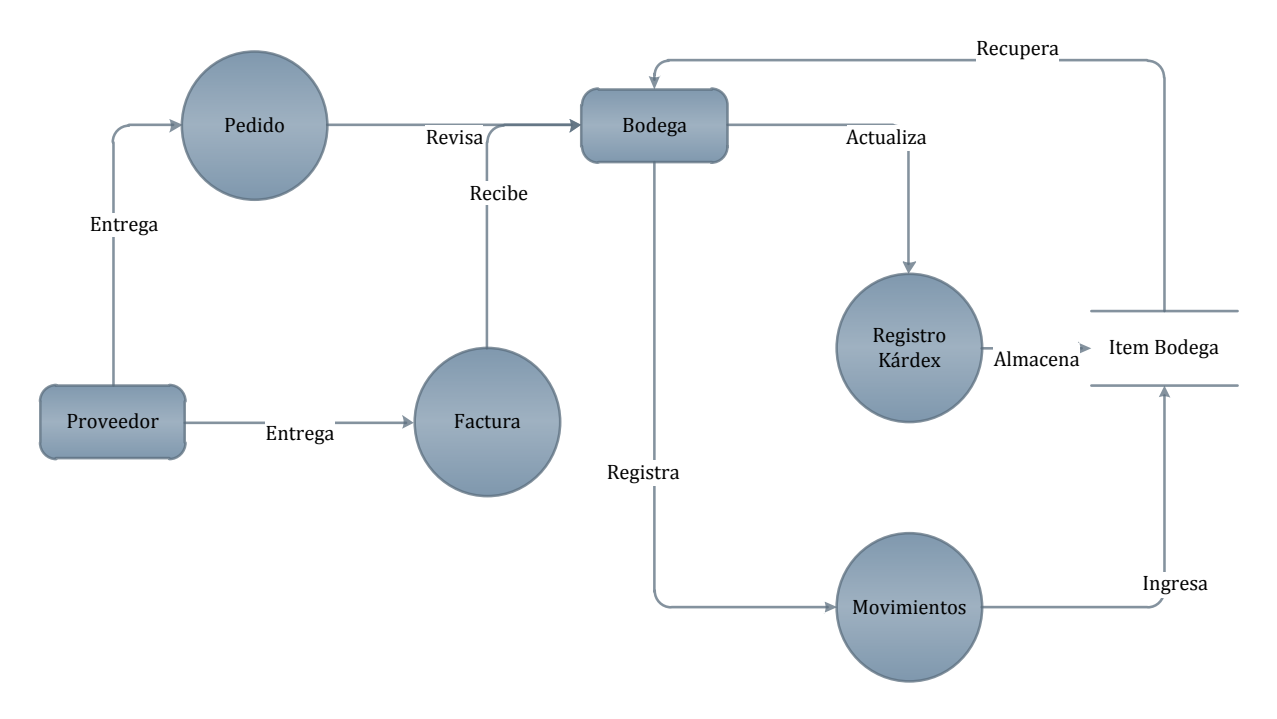

#### **Figura. 40 Flujo de Proceso Inventario Registro Movimientos**

#### *Descripción del Proceso:*

#### **Tabla 20 Descripción del Proceso Inventario Registro Movimientos**

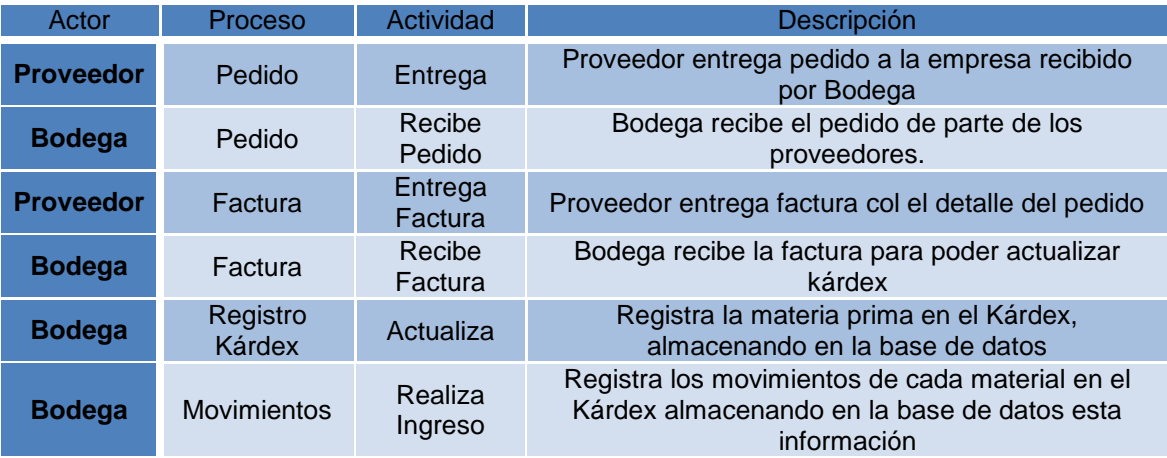

### *Situación Propuesta Cadena de Valor:*

La desorganización y la falta de comunicación, han hecho que la cadena de valor no vaya de acuerdo a la planificación de la empresa, y se forme confusión y falta de conocimiento entre órdenes de producción. Se creará un módulo el cual se podrá controlar las órdenes de producción, respetando cada turno y aumentando la comunicación, y tratando de que se conozca el estado de cada orden.

Diagrama Caso de Uso:

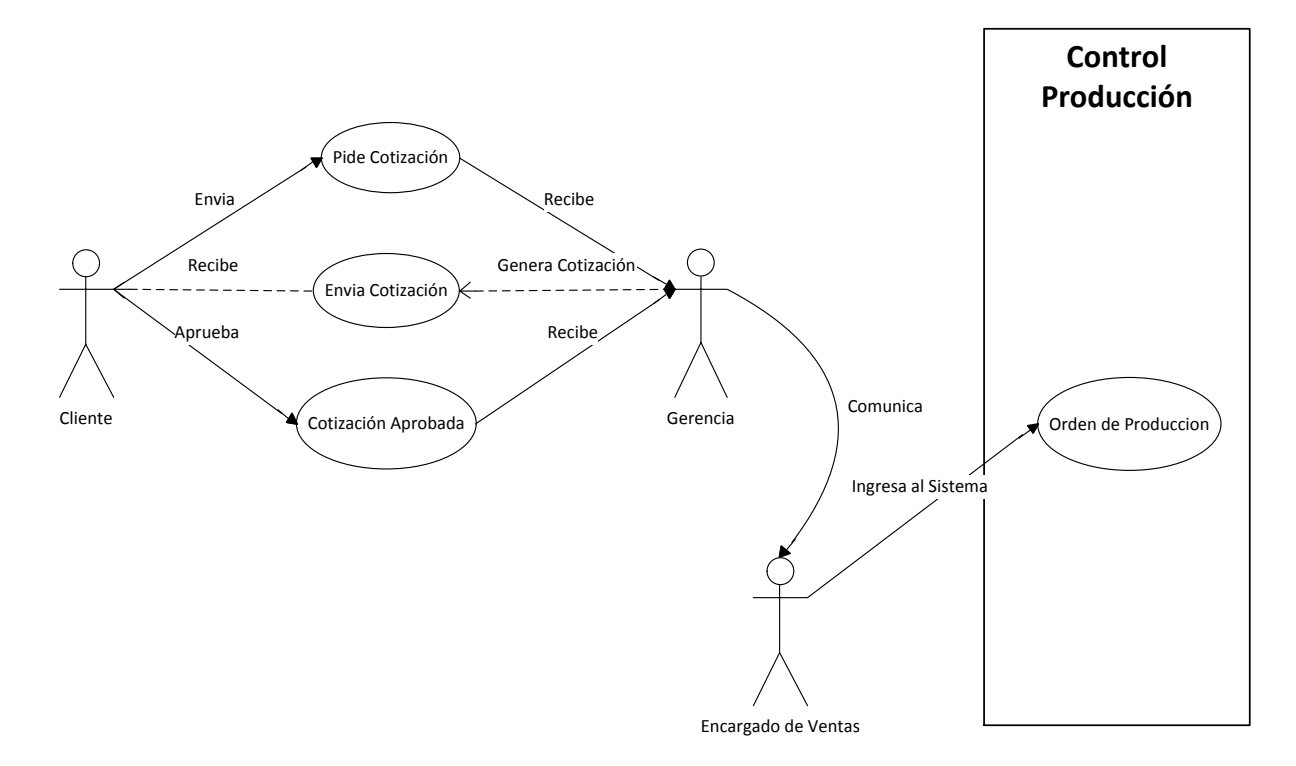

**Figura. 41 Cadena de Valor**

## Diagrama Flujo de Datos (Nivel 0):

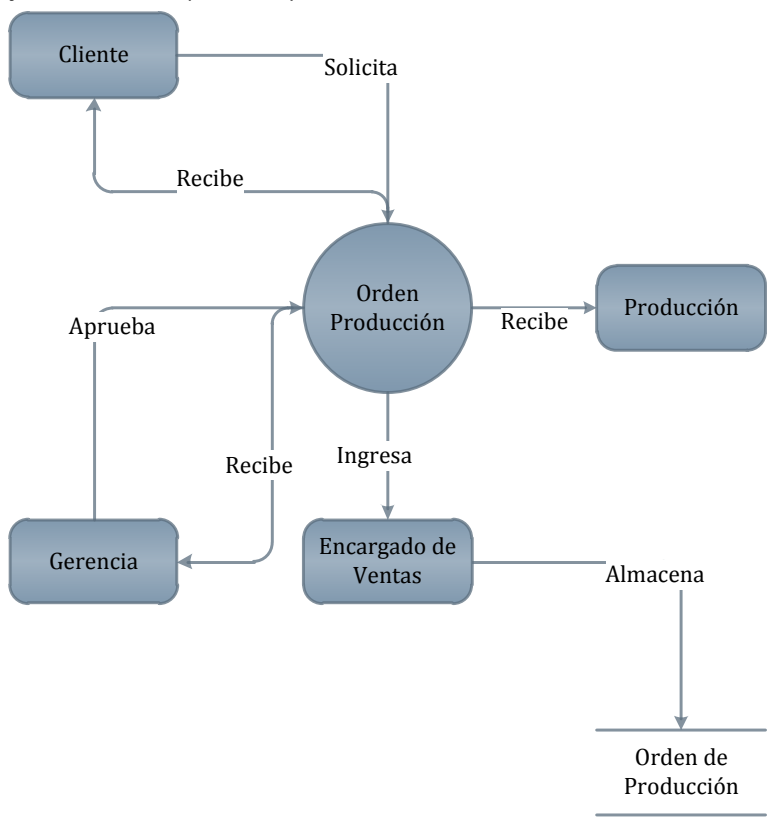

**Figura. 42 Flujo de Datos Cadena de Valor**

#### *Descripción del Proceso:*

**Tabla 21 Descripción del Proceso Cadena de Valor**

| Actor           | Proceso                | Actividad           | <b>Descripción</b>                                                                                                    |
|-----------------|------------------------|---------------------|----------------------------------------------------------------------------------------------------|
| <b>Cliente</b>  | Orden de<br>Producción | Solicita            | El cliente solicita que se realice una<br>orden de Producción. (por medio<br>de la cotización)                                                          |
| <b>Gerencia</b> | Orden de<br>Producción | Recibe y<br>aprueba | Recibe la solicitud del cliente y es<br>encargado de aprueba (en el caso<br>de realizar la orden) o niega (en el<br>caso de no poder realizar la orden) |
| <b>Cliente</b>  | Orden de<br>Producción | Recibe              | Una vez hecha la revisión por<br>gerencia, este envía al cliente para<br>que apruebe o no para seguir con<br>la orden (por medio de la                  |

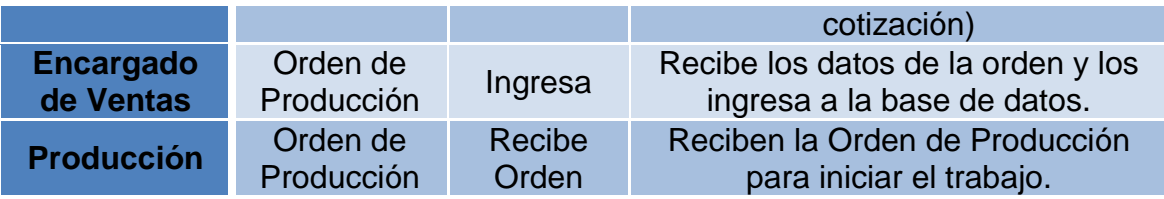

# Diagrama Caso de Uso:

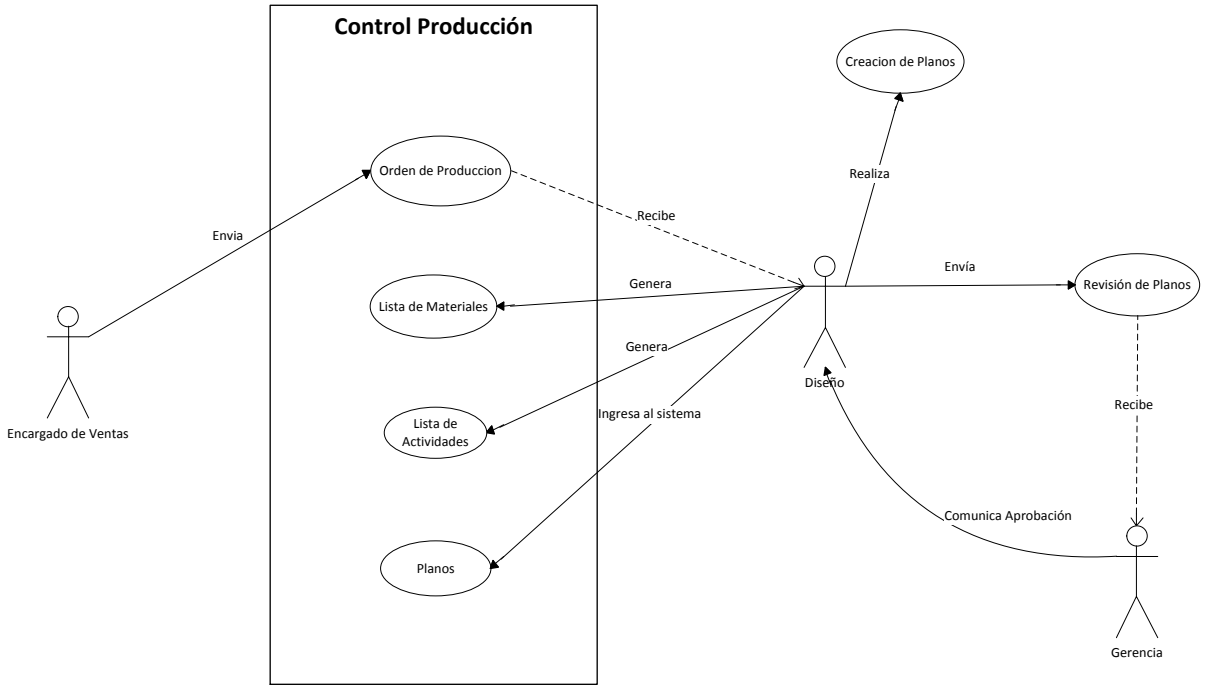

**Figura. 43 Cadena de Valor (ingreso y aprobación diseños)**

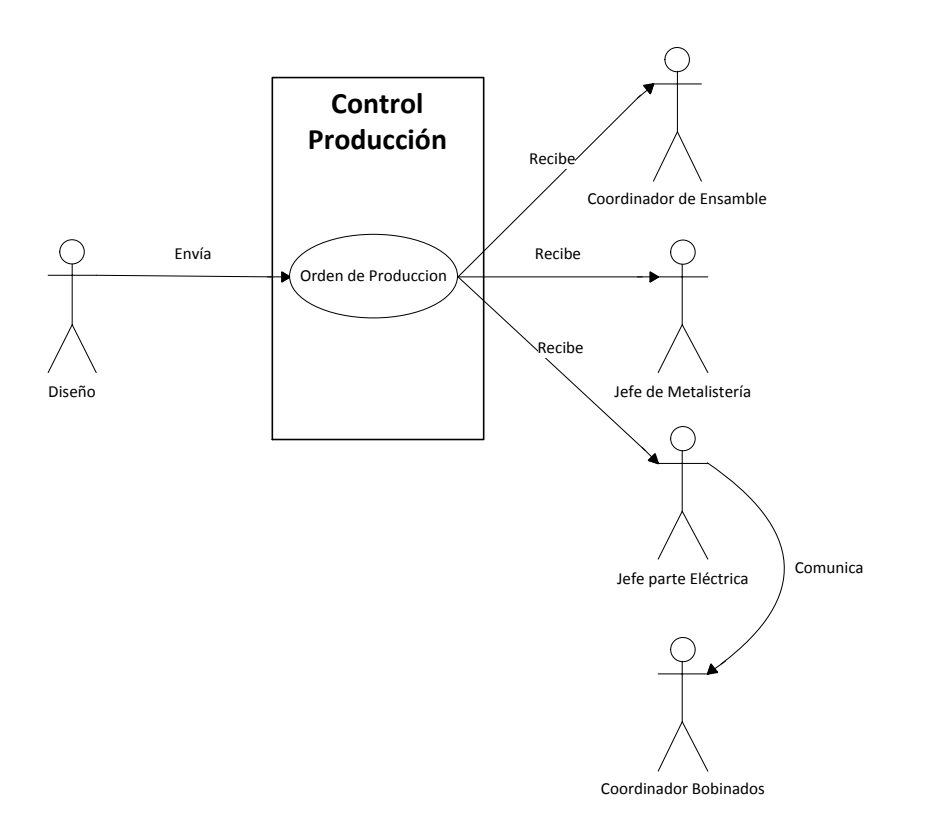

**Figura. 44 Cadena de Valor (Notificaciones)**

# Diagrama de Flujo de Datos (Nivel 1)

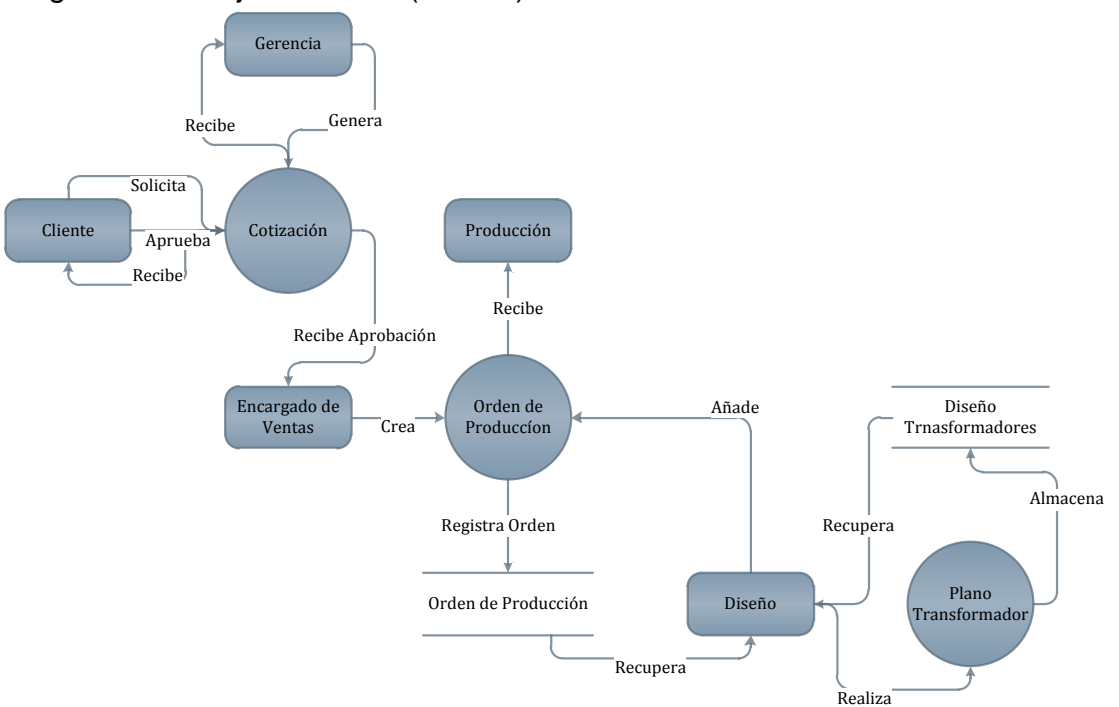

**Figura. 45 Flujo de Datos Cadena de Valor**

## *Descripción del Proceso:*

#### **Tabla 22 Descripción del Proceso Cadena de Valor**

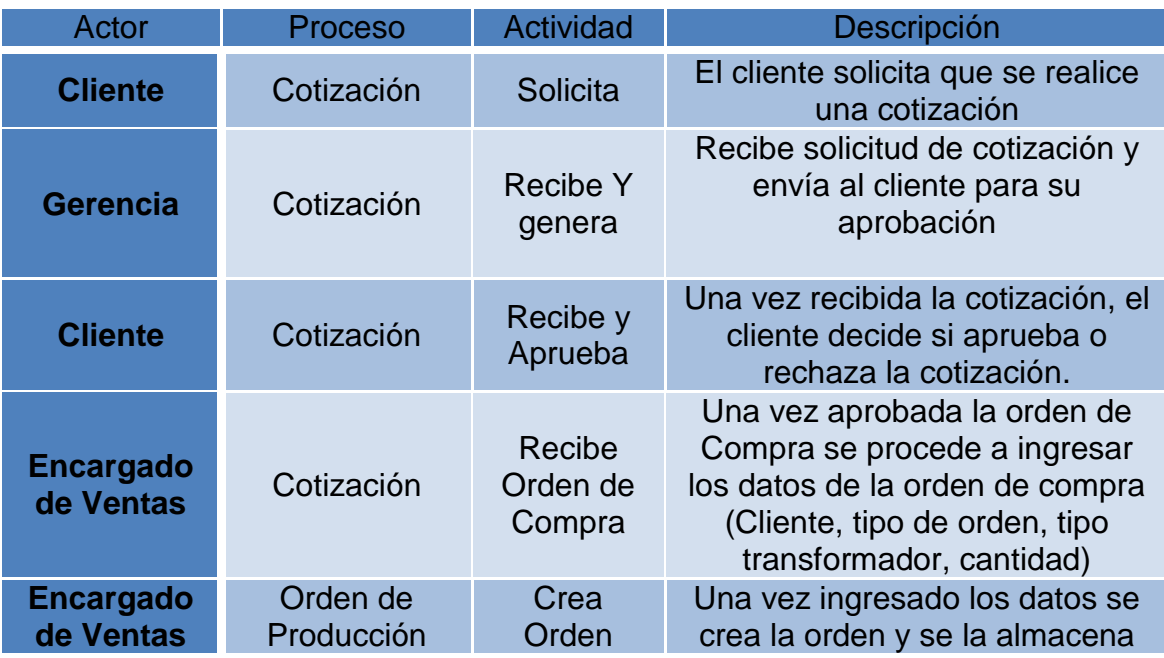

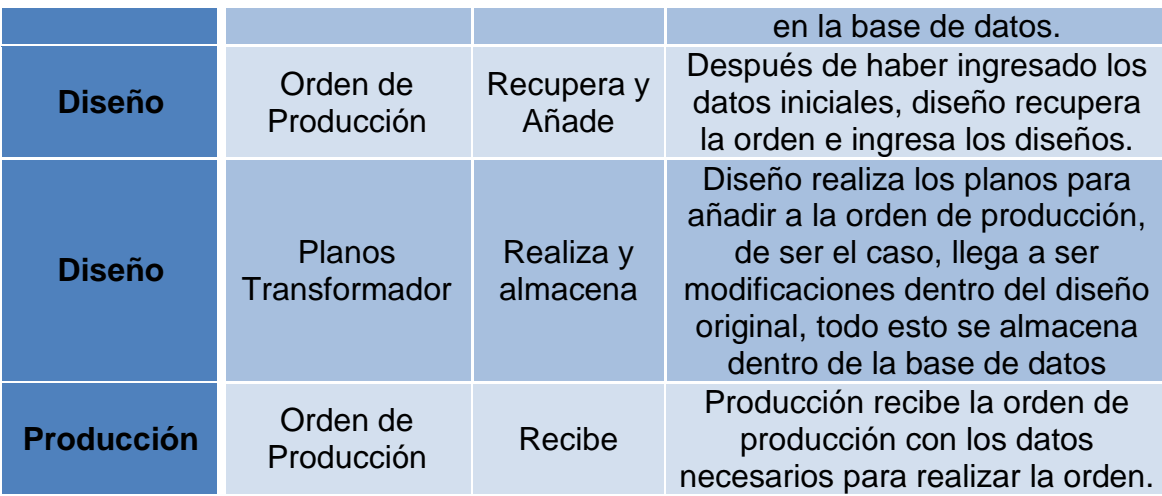

#### *Situación Propuesta Manejo de Clientes y Proveedores:*

La información de clientes y proveedores es muy importante y esencial para la empresa, se propone crear un módulo el cual se maneje como un tipo directorio toda la información de clientes y proveedores, de acceso general para todos los usuarios del sistema.

Diagrama Caso de Uso:

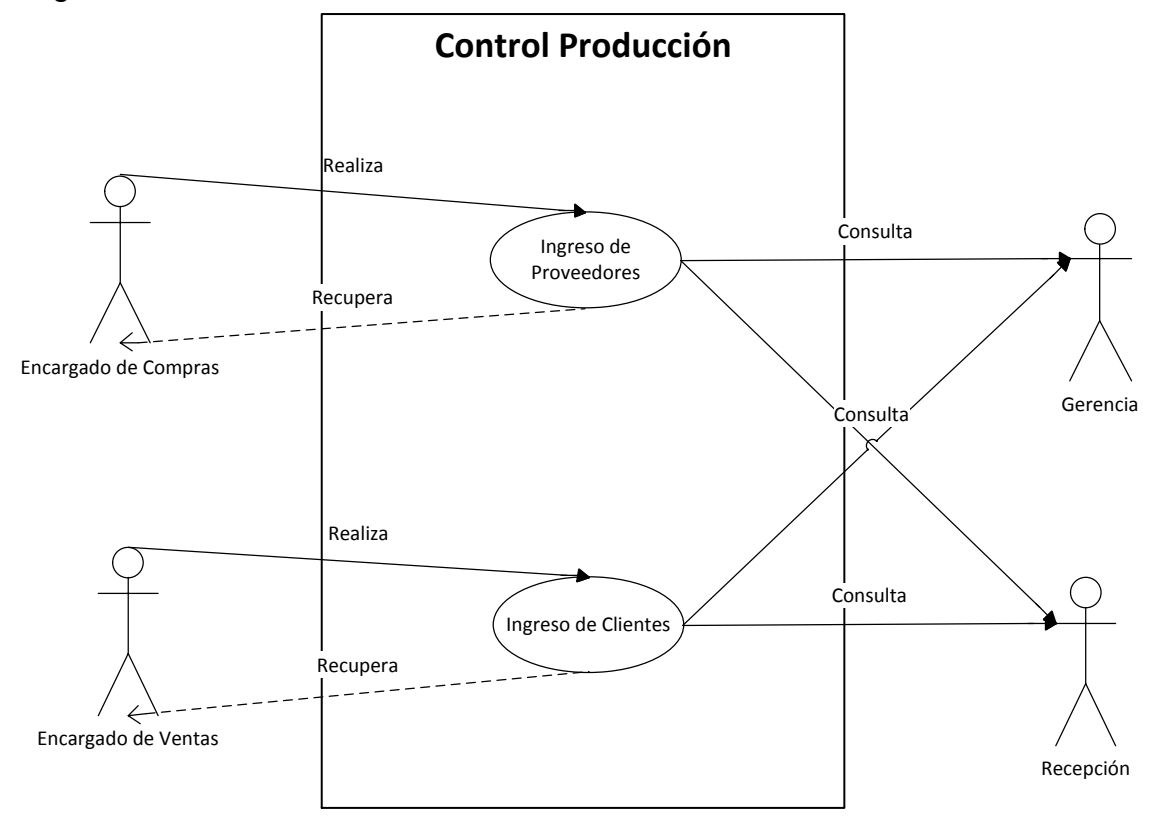

**Figura. 46 Manejo de Proveedores y Clientes**

# Diagrama de Flujo de Datos:

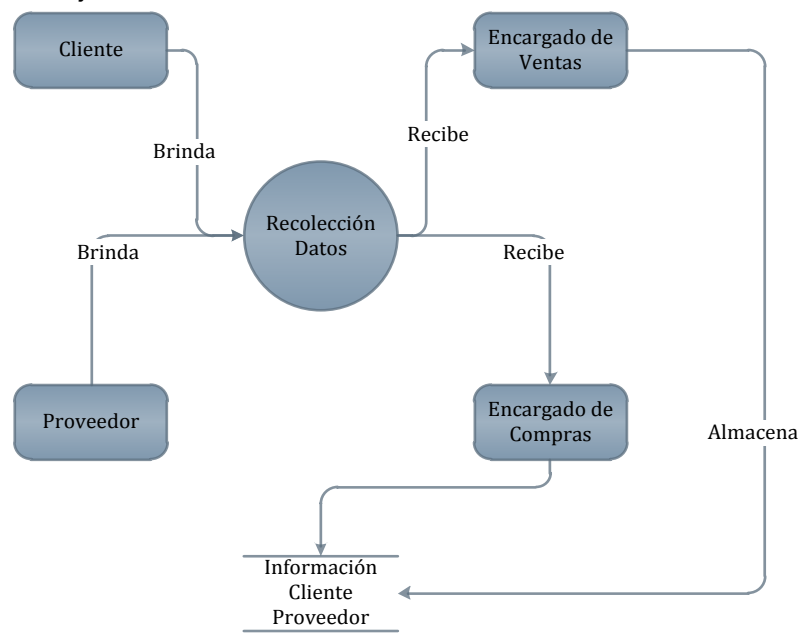

**Figura. 47 Flujo de Datos Clientes y Proveedores**

## *Descripción del Proceso:*

**Tabla 23 Descripción del Proceso Clientes y Proveedores**

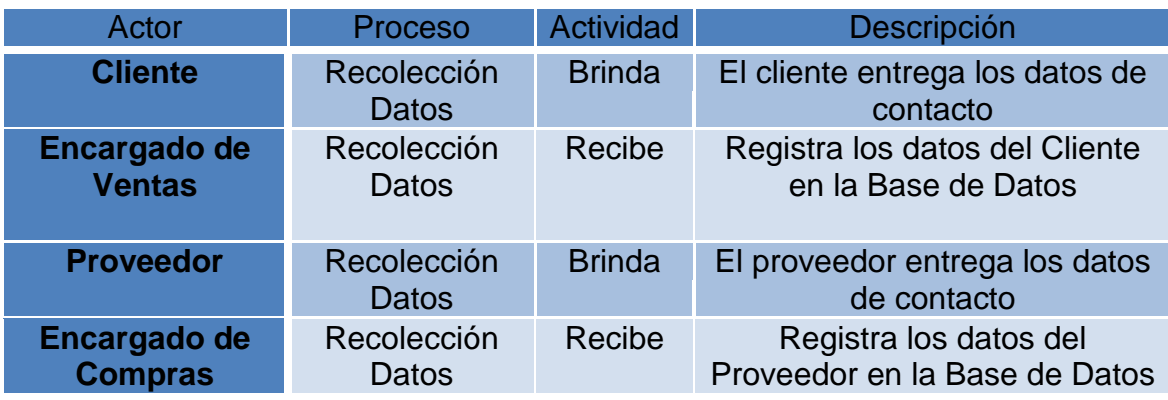

# **4.2 DISEÑO DEL SISTEMA:**

## **4.2.1 DISEÑO DE LA BASE DE DATOS:**

Para el diseño de la base de datos se usará el programa PowerDesigner12 el cual brinda la funcionalidad de poder crear las tablas, sus campos, las relaciones y lo que permite este programa es crear el diccionario de datos y el script para ejecutar después dentro de SQL Server 2008 quien será el Sistema Gestor de Bases de Datos para el sistema informático.

Se realizó varios borradores en papel en donde se corrigieron campos y tablas, cuando se obtuvo un diseño estable, se procedió a plasmarlo en el programa "PowerDesigner", el cual permite modelar la base de datos desde el modelo conceptual hasta llegar al físico, siendo este una herramienta valiosa para el presente proyecto.

Una vez definidas los campos y las tablas que se van a usar en el proyecto, se dispone a sacar un tipo reporte detallando cada tabla y cada campo dentro de la base de datos, el Diccionario de Datos es perfecto para mostrar cómo está estructurada la base de datos (Véase sección Anexos de la presente Tesis el documento adjunto).

### *Nombre de la Base de Datos:*

Una vez visto el análisis de la situación actual, y los parámetros de la creación del sistema, así como el modelamiento del mismo, se procedió a definir un nombre para la base de datos del sistema, la cual debe contener en esencia el nombre de la aplicación, así que el nombre de la base de datos designado es:

## **CONTROLPRODUCCION**

### *Políticas para la creación de la Base de Datos:*

Para la creación de la base de datos se tomarán en cuenta las siguientes directrices:

El nombre de las tablas se remiten al siguiente formato:

# cp\_empresa cp\_tpo\_transformador

Dónde:

- $\circ$  cp = es el nombre de la base de datos
- $\circ$  empresa = es el nombre de la tabla, en este caso si el nombre es solo una palabra se la escribe completamente, de ser más palabras, se toma una abreviación de tres dígitos y la última palabra se escribe completamente.
- Para los campos de las tablas, se los creará de la siguiente manera:

emp\_codigo tpo\_tra\_codigo

Dónde:

- $\circ$  emp /tpo\_tra = es el nombre de la tabla.
- o código = es el campo de la tabla, en este caso si el nombre es solo una palabra se la escribe completamente, de ser más palabras, se toma una abreviación de tres caracteres y la última palabra se escribe completamente.
- Para los códigos que serán claves primarias en las tablas serán de tipo INTEGER (int) y auto incrementables, en el caso de que sea clave primaria combinada, esta no será auto incrementable.
- En el caso de almacenar CI o RUC o Pasaporte se limitará el ingreso de dígitos por cada uno.
- Cada módulo tendrá un color asignado y se los verá de la siguiente manera:
- o Azul: Flujo de Pagos.
- o Amarillo: Clientes y Proveedores.
- o Tomate: Cadena de Valor.
- o Verde: Inventario.
- Todos los campos serán creados en minúsculas para su uso en el Query ejecutado dentro de SQL Server 2008.

## *Modelo Conceptual:*

Al pasar por varios cambios la base de datos, "CONTROLPRODUCCION" consta de las siguientes tablas descritas a continuación:

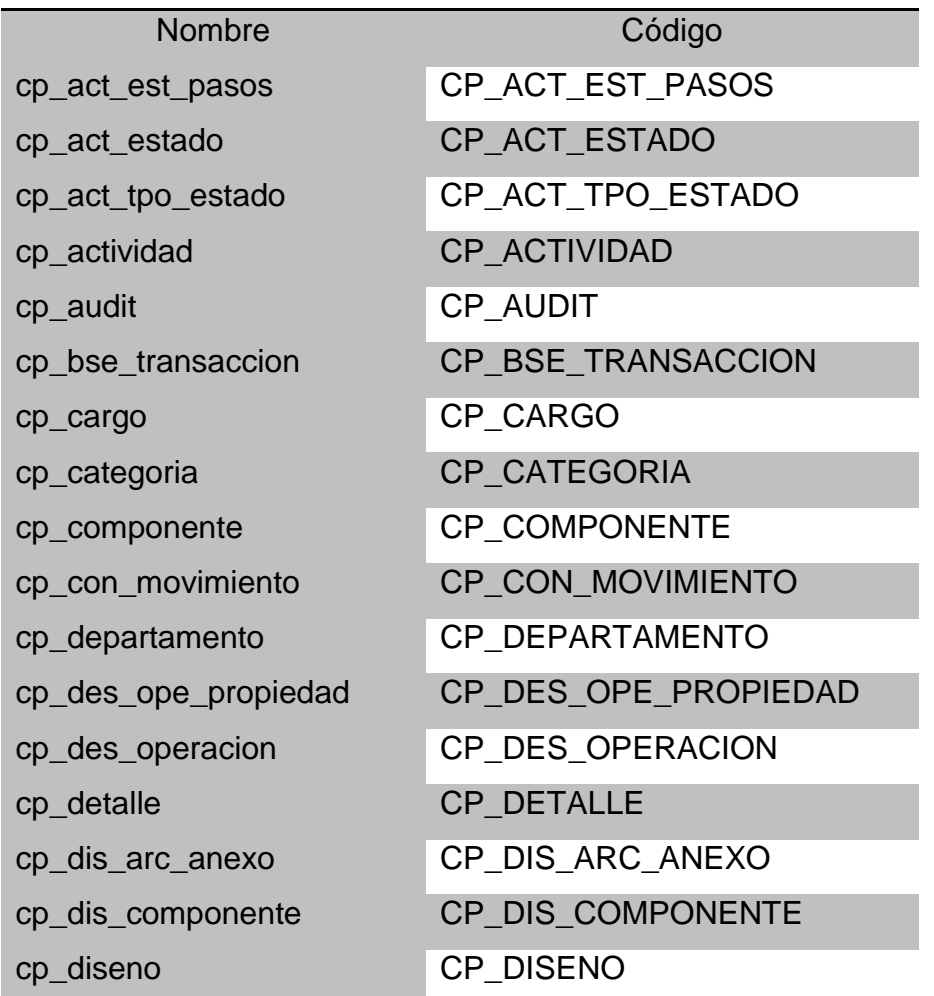

#### **Tabla 24 Lista de Tablas dentro de la BDD ControProduccion**

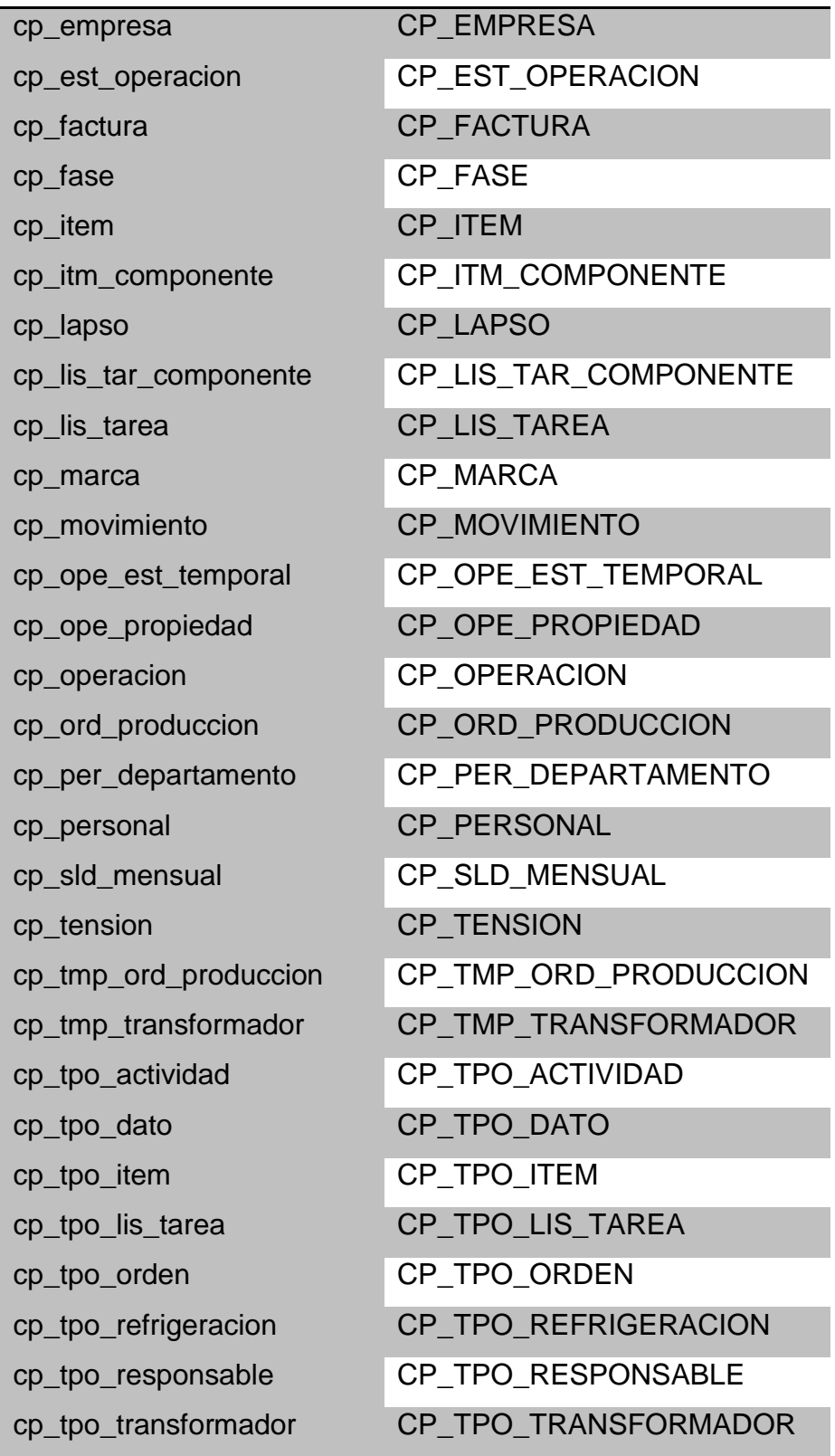

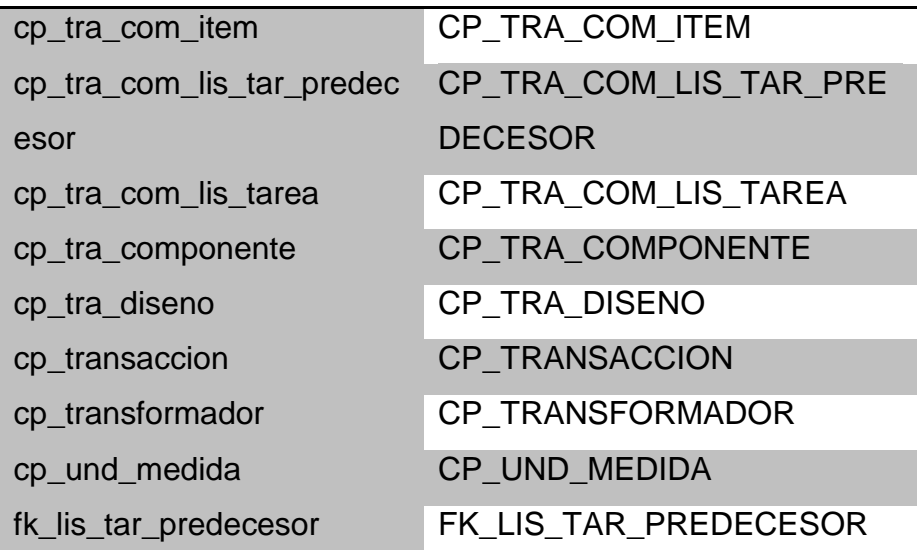

El modelo conceptual definitivo quedó de la siguiente manera (para mejor visualización se los ha separado en módulos):

Modelo Conceptual: Clientes y Proveedores.

La tabla en el modelo conceptual quedó de la siguiente manera:

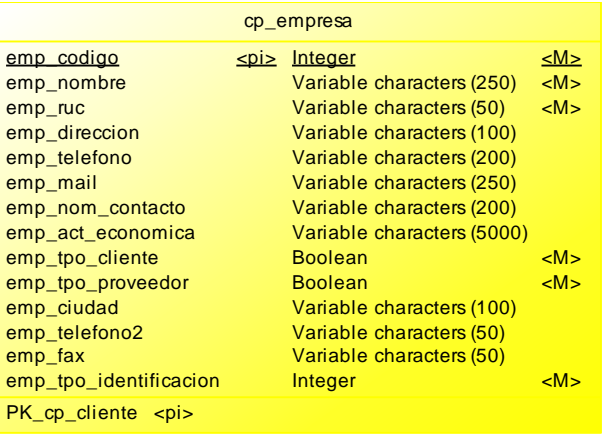

#### Modelo Conceptual: Flujo de Pagos.

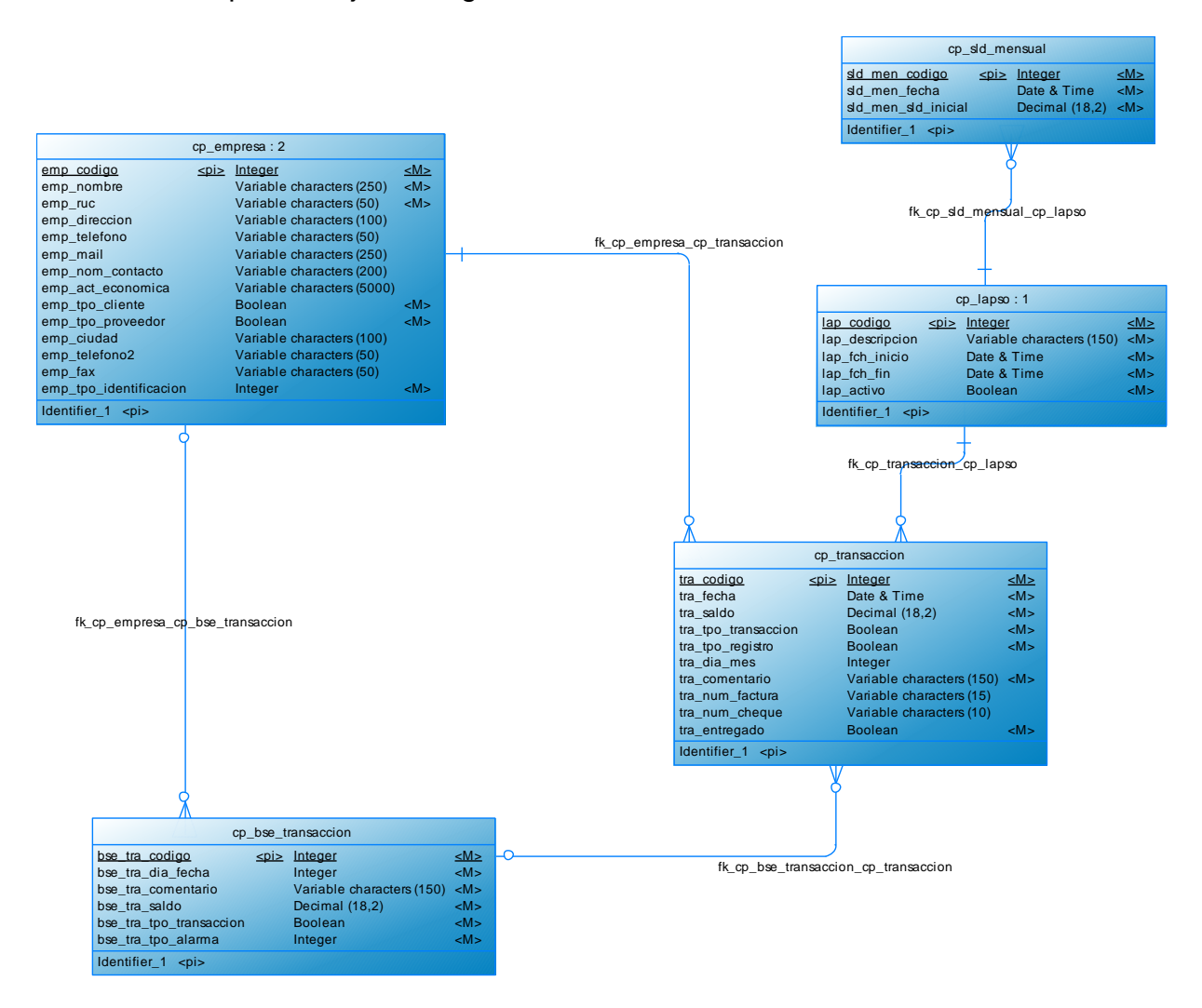

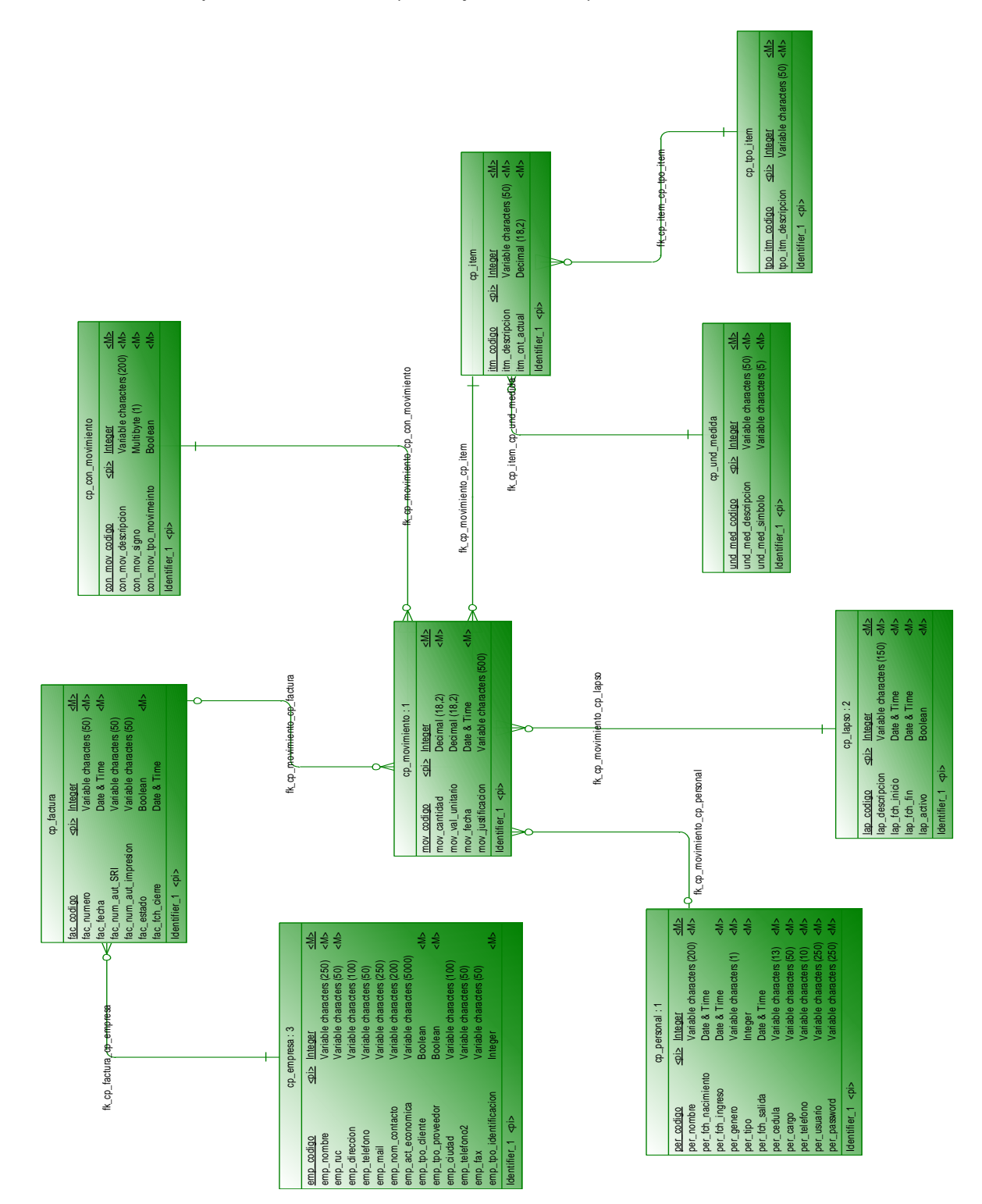

Modelo Conceptual: Inventario. (Manejo de Stock):

#### Modelo Conceptual: Cadena de Valor.

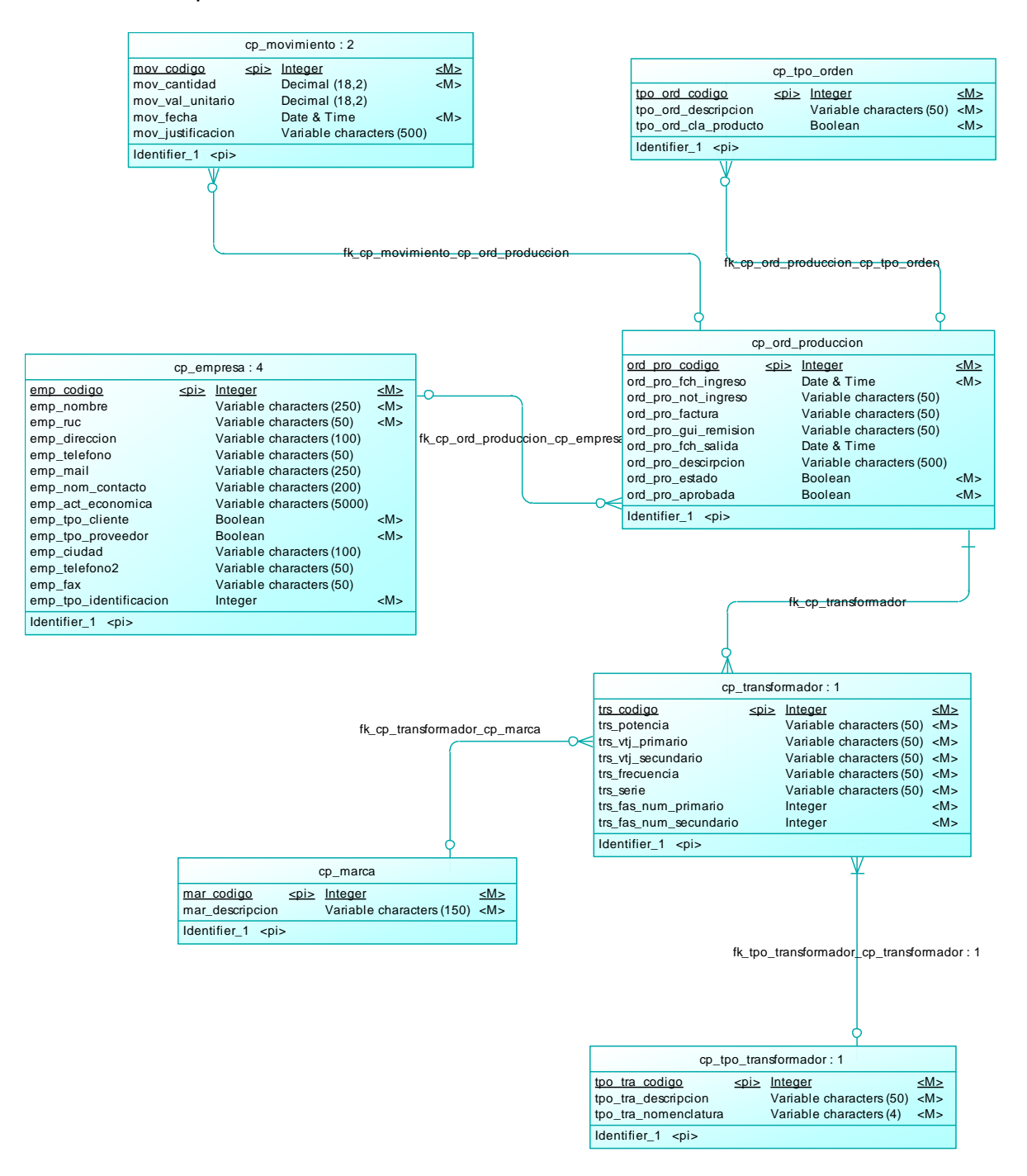

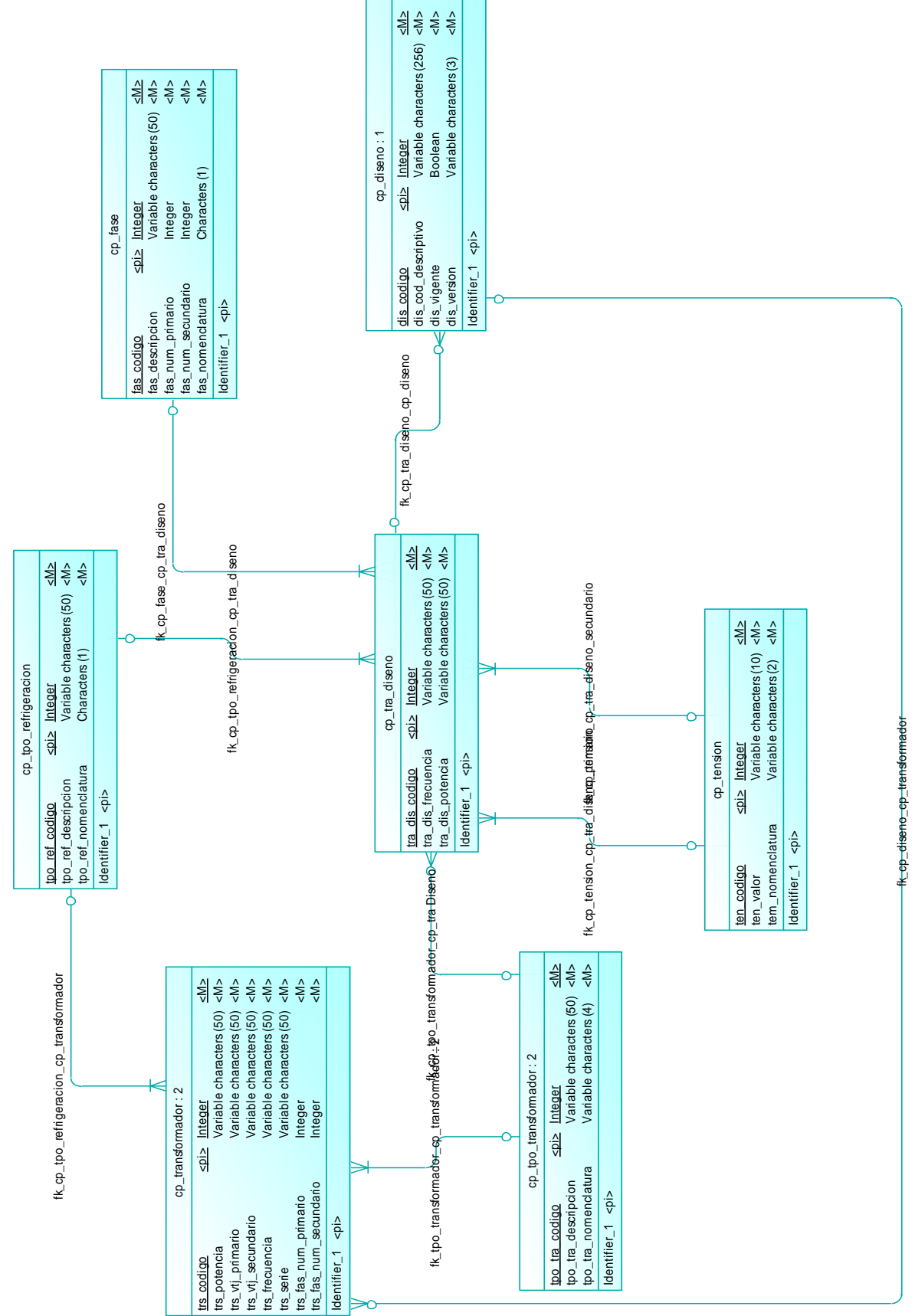

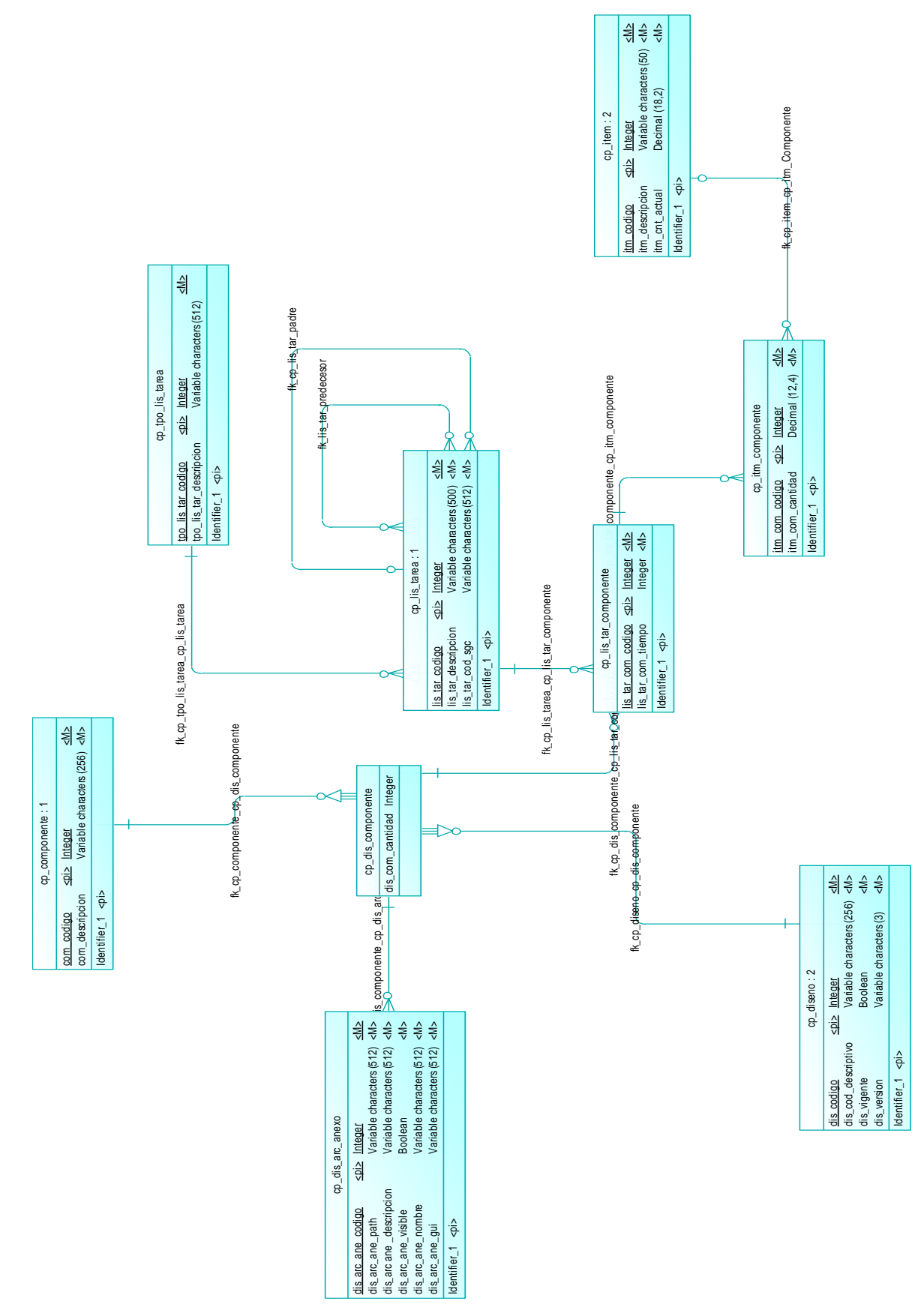

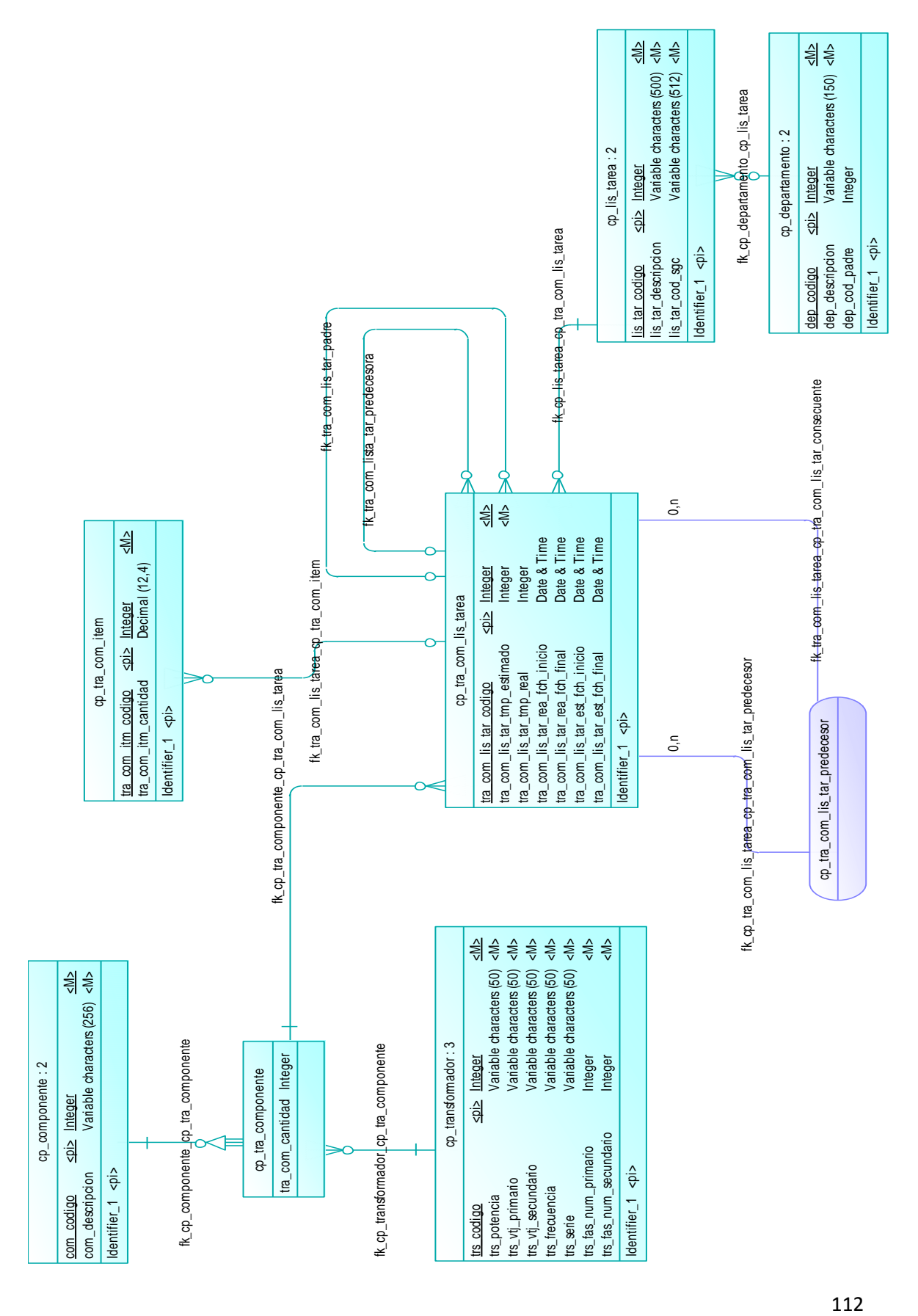

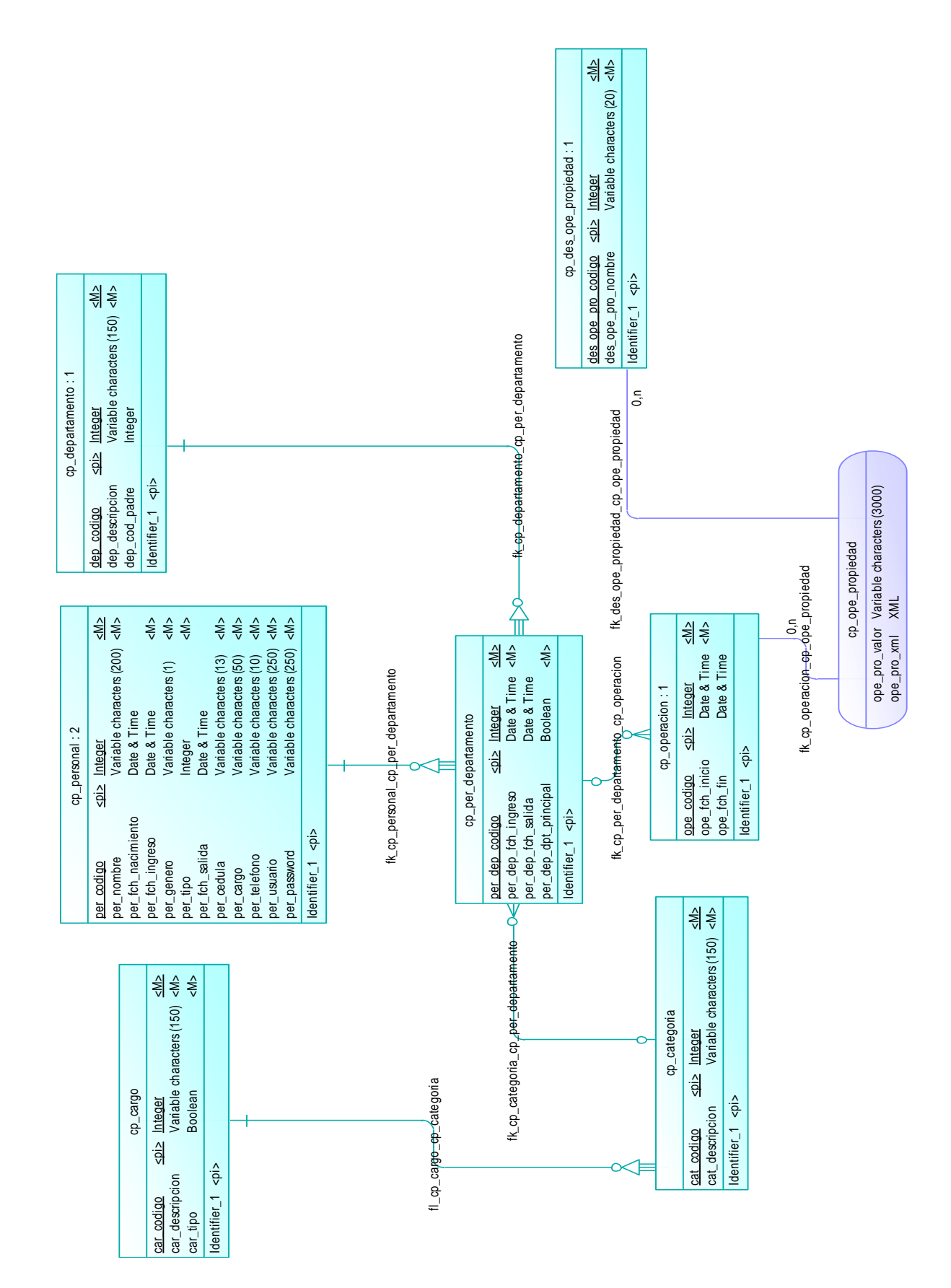

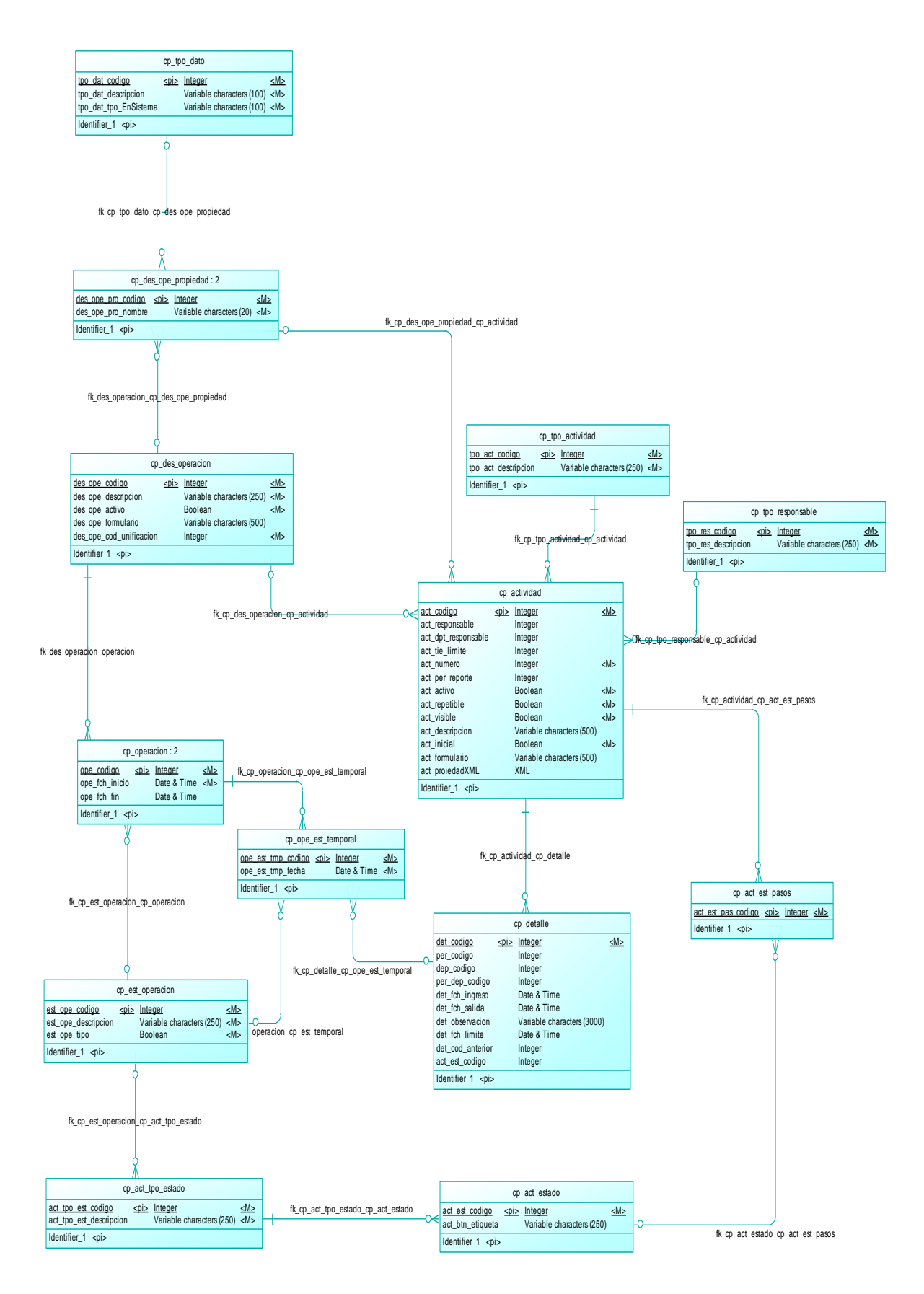

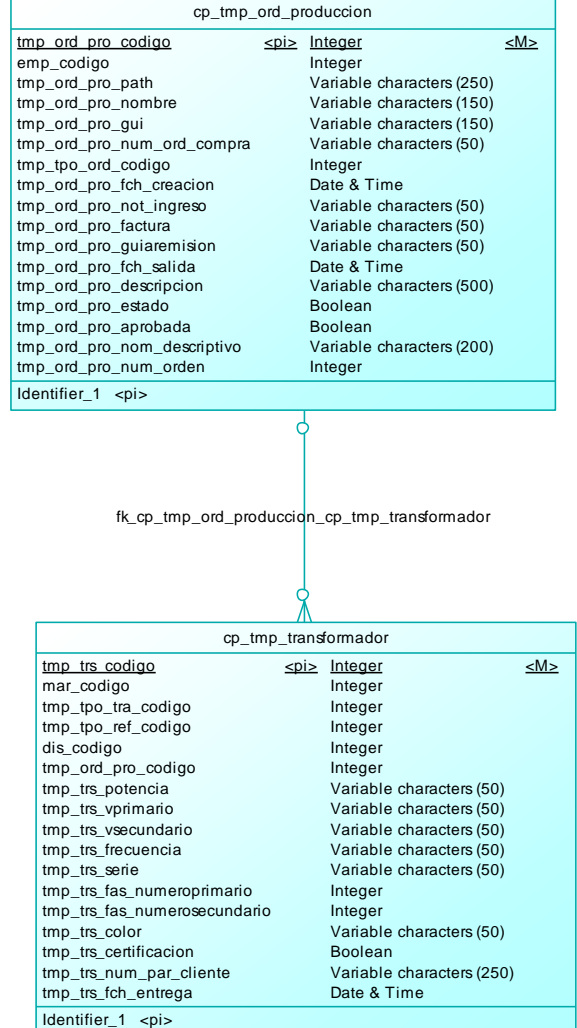

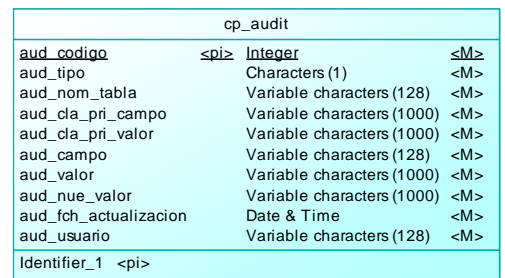

## **4.2.2 ESTÁNDARES DE DISEÑO E IMPLEMENTACIÓN:**

Los estándares de la programación en Visual Studio se los realizará de acuerdo a los conocimientos adquiridos dentro de la formación de la carrera.

En cuanto a lo que es el diseño (interface, colores, simetría, objetos y formas de la interfaz de usuario se los realizará con un diseñador gráfico, para ver cuál de las opciones propuestas queda con la imagen de la empresa, así como la atracción del sistema hacia los usuarios finales.

Para el diseño que se contemplará en el sistema, se escogió la propuesta que dio el diseñador gráfico, fondo negro con los colores de la empresa.

El sistema fue montado en un contenedor de una página plantilla (MasterPage, véase Fig. 12) que se usa en ASP.NET para su uso dentro de la página web, la cual podemos apreciar en la siguiente figura

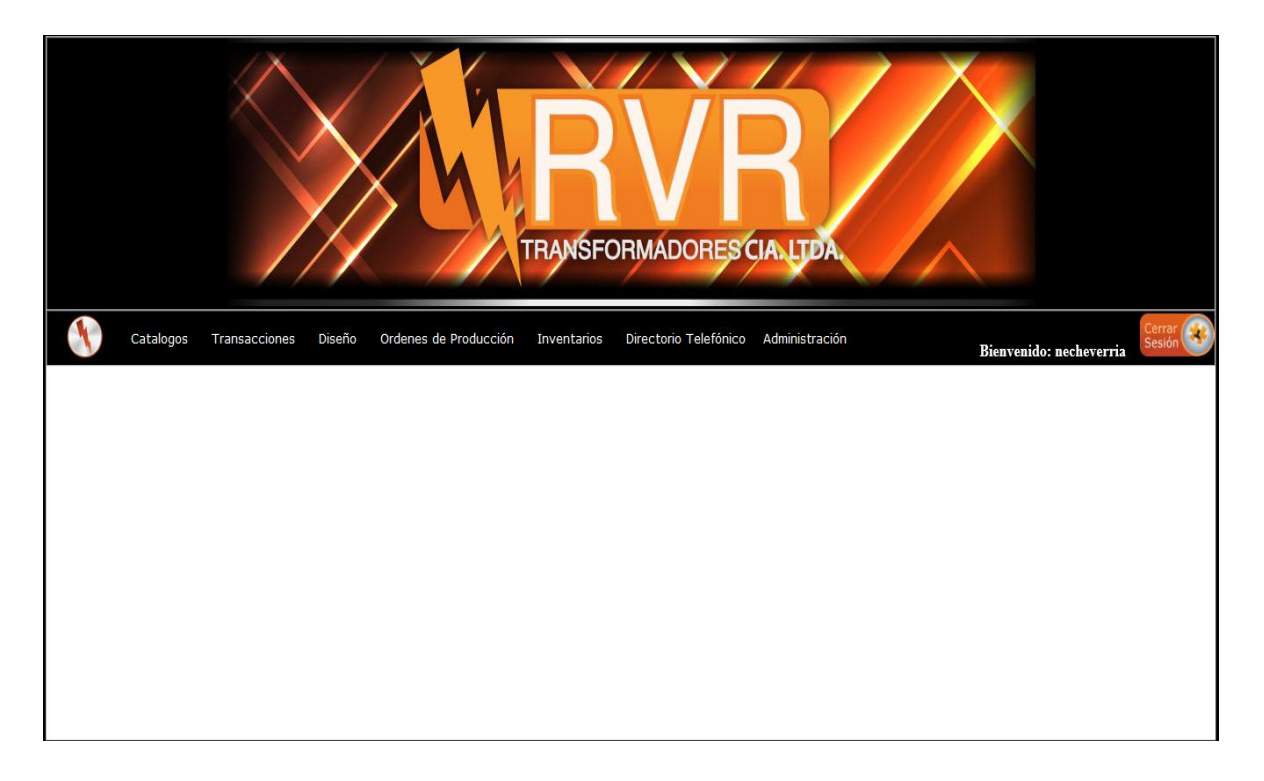

#### **Figura. 48 MasterPage del Sistema Control Producción**

La propuesta escogida para la fuente, colores y tamaño de letra son las siguientes:

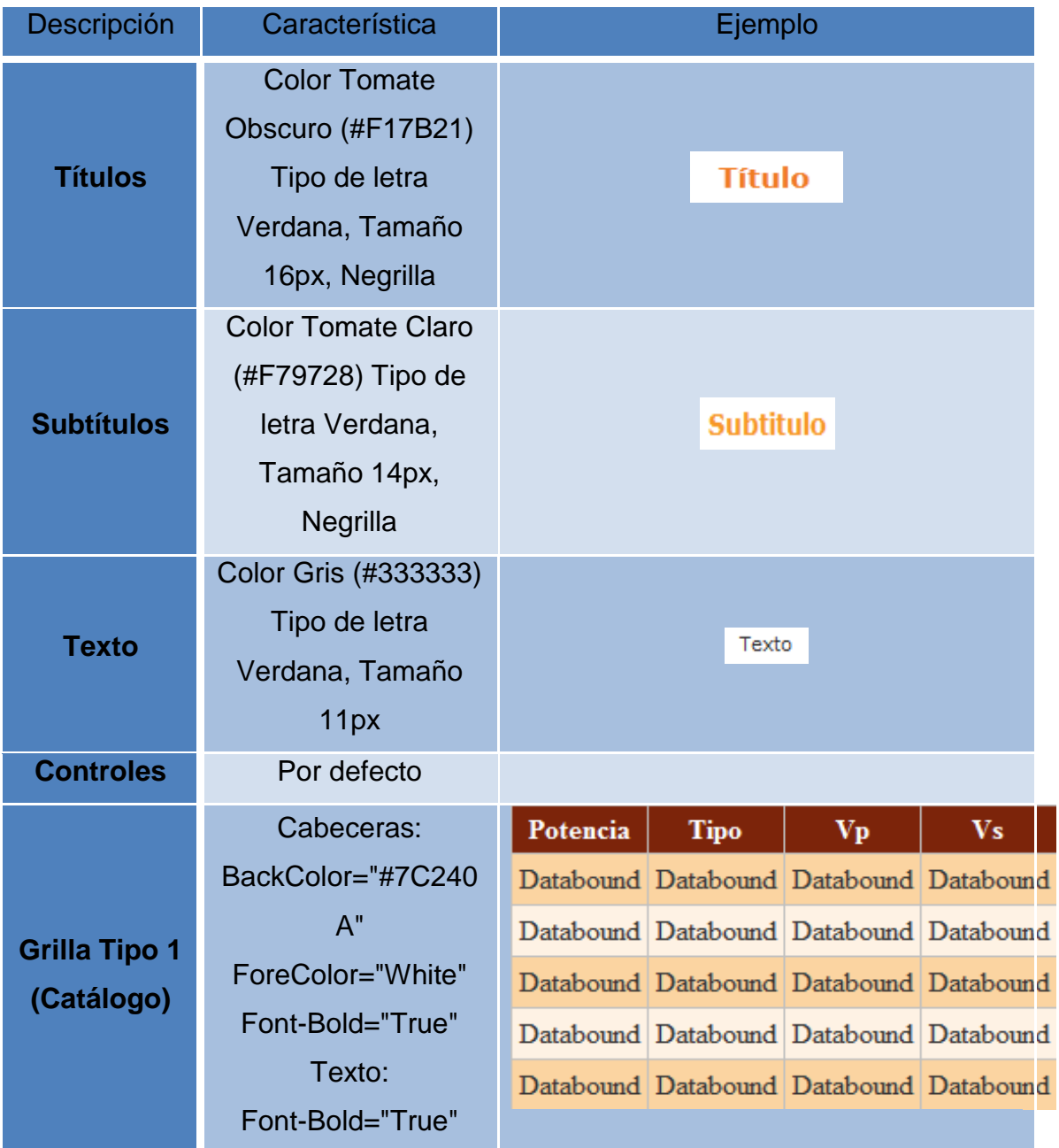

## **Tabla 25 Parámetros de configuración de programación.**

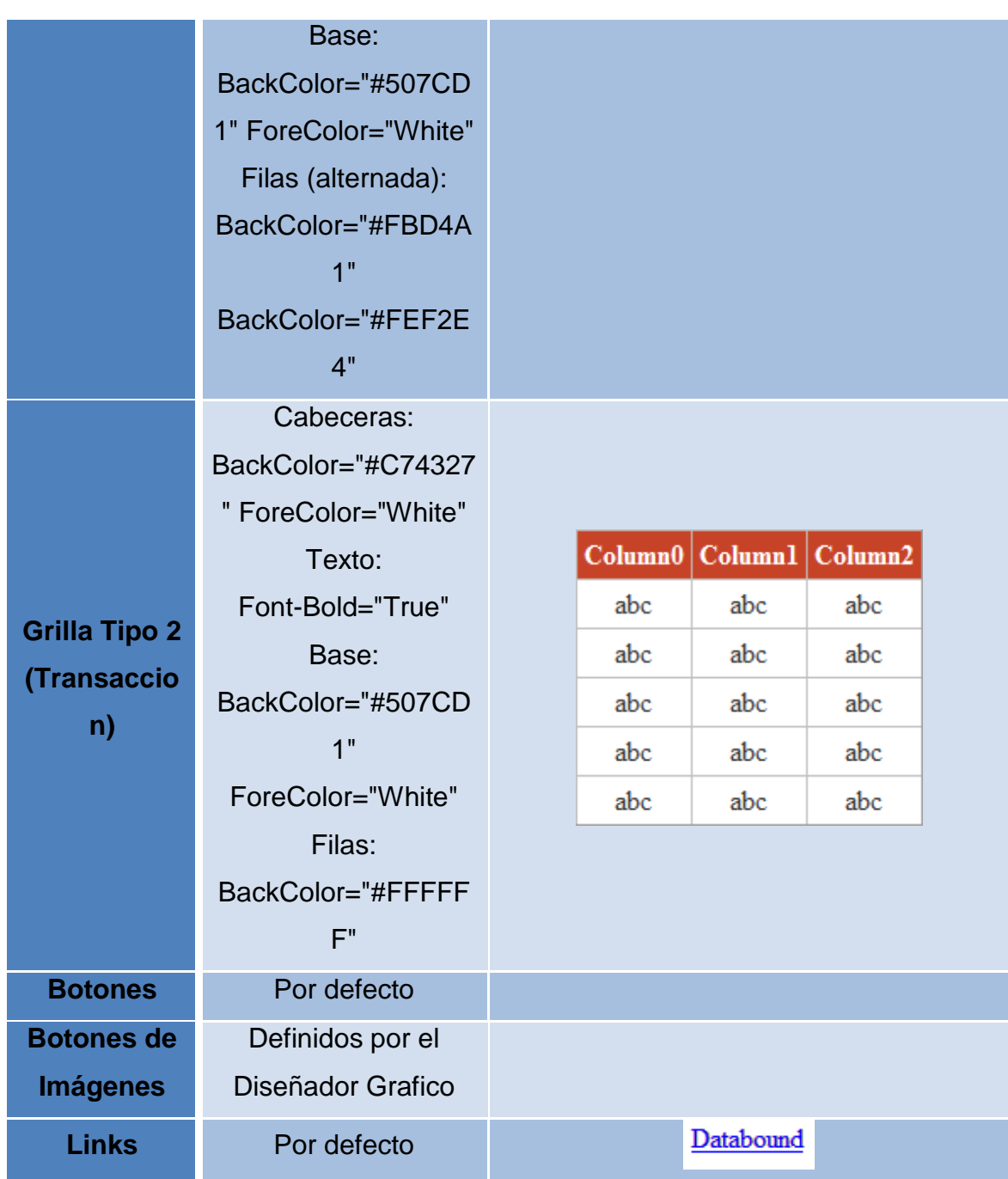

## **4.2.3 CREACIÓN DE LA PARTE VISUAL (VENTANAS):**

Una vez creada la base de datos se procede a realizar la programación de las ventanas, el programa para el desarrollo de las ventanas va a ser Visual Studio 2008, en lenguaje C# ASP.NET con conexión a la base de datos con LINQ.

Se adaptará el diseño gráfico descrito anteriormente, contra la programación realizada.

### **4.2.4 EVALUACIÓN Y PRUEBAS:**

En la fase de pruebas al sistema, se pudieron observar varios puntos importantes que no se tomaron en cuenta al momento del diseño, ya que por desconocimiento de la metodología en cómo se manejaban ciertos procesos y como estos actuaban en la realidad.

Se consideraron dos tipos de evaluaciones:

- pruebas a nivel de Diseño y Desarrollo.
- Implementación en el servidor de la Empresa RVR Transformadores.

Estas evaluaciones se realizan pruebas que están divididas por los módulos descritos anteriormente, y las cuales terminan con una prueba global de lo que es el sistema, haciendo posible la corrección de errores dentro del periodo, antes de su implementación.

### *Pruebas a nivel de diseño y desarrollo:*

Estas pruebas se las realizó dentro de la máquina donde se desarrolló el sistema. Se requirió la presencia de usuarios finales para poder revisar los diferentes problemas o posibles fallos en el sistema.

Se crearon grupos de acceso al sistema y cada grupo contiene los usuarios que se conectan al servidor mediante el Active Directory.

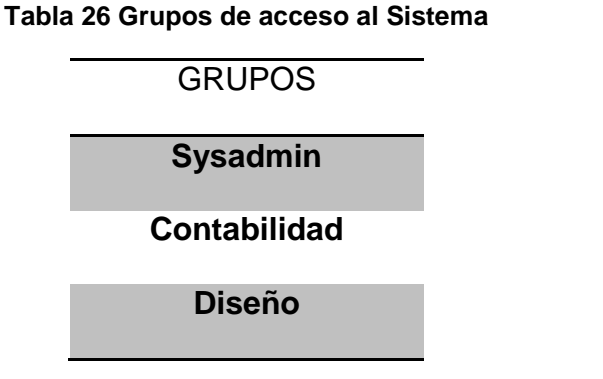

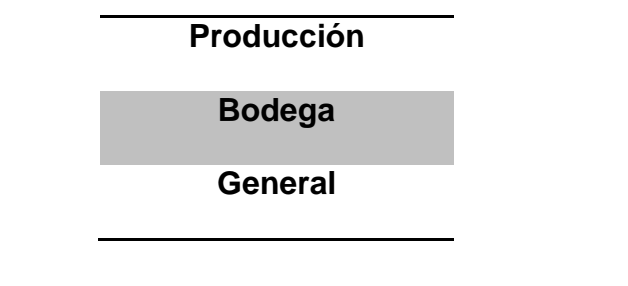

## *Prueba: Ingreso al Sistema "Grupo Sysadmin"*

Cargas:

En el Grupo "Sysadmin" se encuentran dos usuarios, se testeó el ingreso de los mismos y se probó de que el ingreso sea transparente, desplegando todas las opciones de menú del sistema.

Este grupo es el único que puede crear personas, menús y la asignación de los mismos. Se realizó pruebas con otros usuarios que no estaban en el grupo, y se evidenció que no aparecía el menú completo, dando la verificación de los accesos de los usuarios dentro de SYSADMIN.

Resultados:

No hubo mucha dificultad dentro de la carga a este ingreso.

## *Prueba: Ingreso al Sistema "Grupo Contabilidad"*

Cargas:

Este grupo ingresan usuarios de la parte Financiera y Contable (Contador, Asistente Contable, Gerente Administrativo, Recepción), cabe recalcar que aunque el sistema no incluya el módulo contable, permite la visualización de ventanas del módulo de flujo de pagos.

Para este Grupo se realizaron también pruebas de ingreso con otros usuarios para verificar que funcionen de la misma forma.

Resultados:

Los resultados fueron conformes de acuerdo al número de transacciones realizadas con los usuarios de este grupo, se encontraron problemas de uso al sistema pero estas se corrigieron y pasaron a ser no representativas.

Ya que el módulo de flujo de pagos fue el primero en realizarse, por lo cual, las pruebas realizadas han sido satisfactorias.

## *Prueba: Ingreso al Sistema "Grupo Diseño"*

Cargas:

En este grupo ingresan al sistema el diseñador, al igual que los otros grupos se hicieron pruebas para el ingreso al sistema. Se evidenció los límites del grupo de acuerdo al despliegue del menú.

Este grupo tiene como objetivo ingresar los diseños de los transformadores, registrar en el sistema la información pertinente al diseño y dar las versiones del mismo. Así como la lista de tareas y la lista de ítems a usar.

Resultados:

No hubo mayor complicación.

## *Prueba: Ingreso al Sistema "Grupo Bodega"*

Carga:

En este grupo están los bodegueros, este grupo puede hacer ingresos, salidas, despachos de ítems y productos de la empresa, registrando los ítems por facturas y por orden de producción.

Se registran todos los movimientos hechos hacia los ítems.

Al igual que los otros grupos se realizaron pruebas de ingreso al sistema, verificando la seguridad del mismo.

Resultados:

En este caso se vieron la forma de ingreso y actualización de inventarios, no hubo mayor complicación.

### *Prueba: Ingreso al Sistema "Grupo Producción"*

Carga:

Este grupo ingresan coordinadores y jefes de proceso, siendo el módulo de cadena de valor el corazón de este sistema, se lo probó de manera minuciosa para poder dar un módulo que cubra las expectativas de este proceso.

Con el ingreso de usuarios se comprobó que cumple con los requisitos de despliegue de menú así como las ventanas para la misma.

### Resultados:

Se fueron puliendo fallas dentro del flujo de proceso que no representaban amenaza dentro del sistema.

## *Prueba: Módulo Flujo de Pagos*

En este módulo permite el registro de las transacciones hechas hacia los proveedores y recibidas de los clientes.

Carga:

Este módulo por ser el primero en ser desarrollado, tuvo un tiempo prudencial para sus pruebas y cambios dentro del sistema por parte de los usuarios finales.

Se cargó datos al módulo y se fue verificando los posibles errores que se detectaban conjuntamente con el usuario, observando también que el proceso trabaje correctamente y sin demoras.

Por la regla de negocio del cliente, se verificó también que el reporte de las transacciones realizadas se pueda ver por mes y ver hacia cinco meses desde el mes actual o seleccionado dentro de la ventana. Permitiendo al usuario de Finanzas y Administración hacer la planificación bancaria.

## Resultados:

La herramienta brindada trabajó cumpliendo las expectativas del usuario final, brindándole a este un entorno de fácil entendimiento y uso.

## *Prueba: Módulo de Inventario*

Este módulo permite el movimiento de los ítems que entran y salen de bodega, así como el despacho de transformadores terminados.

Carga:

Se realizó la carga de datos con los usuarios finales, los ítems de inventario, ingreso por facturas, conciliación de inventario y descargo de materia prima.

Por parte del ingreso de ítems, no hubo ningún problema, así mismo el ingreso por factura.

Se realizaron pruebas con los movimientos de los ítems y descargo de materia prima dentro de las órdenes de producción, se evidenció problemas mínimos que se corrigieron en el transcurso de las pruebas.

El cálculo de stock mínimo se lo realizo de manera que se registre el promedio de acuerdo a la rotación del ítem.

### Resultados:

De manera general, se presentaron problemas que no mostraban riesgo alguno para el sistema, que se los corrigió de manera inmediata. El usuario aportó con algunas ideas para la mejora visual del módulo.

## *Prueba: Módulo de Clientes y Proveedores*

Este módulo presenta un directorio telefónico de los clientes y proveedores que la empresa posee.

#### Carga:

Se tomó datos de todos los clientes y proveedores que posee la empresa y se los ingresó al sistema, se validan los ingresos verificando que ningún campo quede vacío, que se cumplan con las extensiones en el caso del RUC, CI, PASAPORTE.

#### Resultados:

Por ser un módulo netamente de catálogo, no se tuvieron mayores problemas al ingreso de los datos.

#### *Prueba: Módulo Cadena de Valor*

Este módulo es el corazón del sistema, este controla todo lo que es la producción activa de la empresa.

#### Carga:

Se ingresó el análisis del diagrama de flujo de la empresa para ver qué actividades tendrá el flujo de datos, se ingresó también los estados de cada actividad, la interacción entre estas, y las propiedades que se pasan a cada una de las actividades.

Se procedió a probar el flujo de proceso, ingresando una orden de producción, hubieron cambios que solicitados por el cliente fueron cubiertos, luego el ingreso de los transformadores de la orden, aquí se ingresan los datos importantes del transformador incluye potencia, tipo de transformador, color, diseño, cantidad. Esta ventana tuvo muchos cambios desde su creación.

Después se pasa a la aprobación de diseños mecánicos y eléctricos, estos se aprueban o niegan de acuerdo a las novedades encontradas.

Una vez aprobados los diseños queda aprobada la orden y se notifica a los diferentes departamentos de la orden de producción a realizarse.

Los coordinadores van haciendo check de los componentes terminados dentro de cada departamento. Esta ventana le espera al coordinador si ha quedado inconcluso el componente. Al momento de terminar se le pide que ingrese una observación para tener trazabilidad de las actividades dentro de la orden de producción.

Los jefes de Proceso, tienen una ventana en la cual van viendo el registro en la línea de tiempo el desarrollo de los componentes, cuando estos están finalizados, permite terminar el proceso ingresando una observación.

El Encargado de la producción cierra la orden cuando todos los transformadores están finalizados.

#### Resultados:

Este módulo, es el más importante por lo cual se ha realizado cambios y adecuaciones para cubrir la necesidad del cliente, surgieron problemas de mostrar datos al usuario, un problema critico de paso de datos, pero todos se solucionaron brindando un módulo estable para su aplicación

### **4.2.5 ACTIVACIÓN DEL SISTEMA**

La activación del sistema se lo realizó a horas fuera de trabajo de RVR Transformadores, para la configuración del servidor y verificación del administrador del sistema.

No hubo ninguna complicación al momento de montar el sistema dentro del servidor para el ingreso del administrador y los usuarios del grupo SYSADMIN.
#### **4.2.6 ENTREGA DEL SOFTWARE**

El presente proyecto que tiene como resultado final una herramienta útil para la empresa fue revisado, evaluado y aceptado por los usuarios finales,

Administración:

- Sr. Rafael Vásquez, Gerente General.
- Ing. Christian Vásquez, Subgerente.
- Ing. Andrea Enríquez, Asistente Administrativa.

Jefes de Proceso:

- Sr. Diego Guerrero, Jefe de Metalmecánica.
- Tlgo. Roberto Carrera, Encargado de Producción y Dibujante.

Coordinadores de área:

- Sr. Fernando Congo, Coordinador de Bobinado, Ensamble Parte Activa, Ensamble Equipo.
- Sr. Wilber Tashiguano, Coordinador de Radiadores.
- Sr. Luis Rubio, Coordinador de Tanques y Prensas.
- Sr. Luis Yajamín, Coordinador de Recubrimientos.

Quienes en la presentación del sistema en la reunión de Producción del día martes, 11 de Septiembre del 2012, dieron el visto bueno para la aplicación de este sistema.

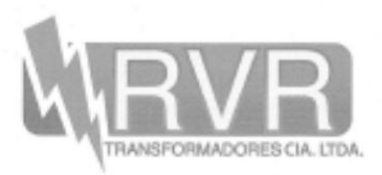

Quito, a 17 de Diciembre del 2012

Ing. Jorge Viteri Moya MBA-MSC Decano de la Facultad Ciencias de la Ingeniería Universidad Tecnológica Equinoccial Presente.-

Yo, RAFAEL VÁSQUEZ RAMÍREZ, Gerente General de la empresa RVR TRANSFORMADORES CÍA. LTDA., me remito a ustedes para informar que el Sr. NICOLÁS PATRICIO ECHEVERRÍA RIVADENEIRA, egresado de la carrera de INFORMÁTICA Y CIENCIAS DE LA COMPUTACIÓN ha finalizado a plena satisfacción el sistema informático con lo requerido en el proceso de Control Producción interno de esta empresa, el mismo que es parte del tema de tesis de grado presentado a usted.

Sin más que comentar, me despido muy atentamente,

Ing. Rafael Vásquez Ramírez Gerente General RVR Transformadores Cía. Ltda.

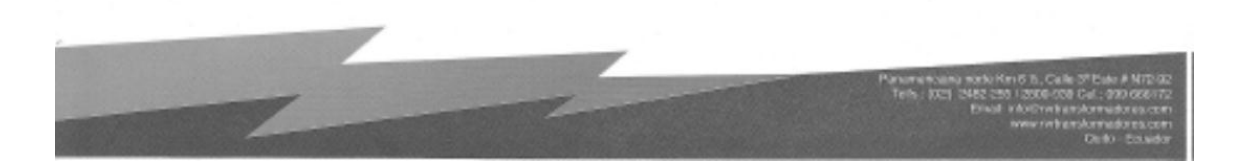

**CONCLUSIONES Y RECOMENDACIONES**

## **5 CONCLUSIONES Y RECOMENDACIONES**

#### **5.1 CONCLUSIONES:**

- La recopilación de la información de Clientes y Proveedores no tuvo inconvenientes, ya que la empresa poseía la lista de los mismos, así que la carga de la información fue rápida y no tuvo complicaciones.
- Gracias al flujo que se programó, se hizo posible la comunicación entre todas las áreas de trabajo, indicando que orden de producción, está activa, cuales son los trabajos a realizarse, ayudando a la organización y a las personas que participan en la cadena de valor respetando la secuencia de tareas.
- En el análisis de requerimientos y situación actual realizado, se evidenció de que algunos procesos cambiaron al momento de desarrollo, por lo que ha tocado re-estructurar algunas tablas.
- Cabe recalcar que el sistema realizado brinda una gran solución al problema que RVR Transformadores poseía en cuanto a comunicación, desperdicio de papel, de dinero y de tiempo.
- Implementar este sistema ha sido factible gracias a la ayuda tecnológica que la empresa brindo para el desarrollo de la misma, ocupando herramientas adecuadas al campo y acordes al ambiente de trabajo.
- El conocimiento impartido en la Universidad ha sido complementada con consultas sobre nuevas tecnologías de programación y puesto en práctica dentro de la empresa.
- "CONTROLPRODUCCION" es una aplicación web, sin embargo en el momento de su implementación se observó que el sistema trabaja en los navegadores Internet Explorer 9 y Mozilla Firefox 15.0, se lo probó en Google Chrome, pero por compatibilidad de scripts este no mostró el menú.

 Existen en el mercado varios programas que permiten el control de la cadena de valor, unos más sofisticados que otros, dependiendo de la complejidad del sistema, del proceso y de la empresa. "CONTROLPRODUCCION" entra dentro de estos, y la ventaja de esta aplicación web es que se puede adaptar al modelo que la empresa requiera.

#### **5.2 RECOMENDACIONES:**

- El estudio de los requerimientos es una parte fundamental en cuanto al desarrollo y diseño, en esta parte es crucial ya que aquí se define las reglas de negocio. Muchas veces los estudiantes por la lógica implantada y por la falta de experiencia como programadores, no profundizamos los requerimientos. Es una recomendación poder realizar un análisis minucioso de los requerimientos que desea el cliente, y entregar un producto que supere sus expectativas.
- Gracias al avance tecnológico es posible dar solución y automatizar a los problemas cotidianos de nuestras vidas, buscar las herramientas adecuadas para su desarrollo y ver si las herramientas ocupadas son aptas para poder integrarse con otros sistemas. Esto nos da una ventaja para poder compartir objetos dentro de varios proyectos del mismo entorno.
- Se deben buscar la compatibilidad de las herramientas usadas con los navegadores que existen en la actualidad. Puede que sea error de programación así como la incompatibilidad de componentes al momento de poner a producción la aplicación.
- Hay veces en las cuales se presentan temas que en nuestra vida de aprendizaje profesional nos han impartido, es recomendable ser curioso, investigar y empaparse de los conocimientos y ponerlos en práctica para poder crear un producto de calidad y que supere las expectativas del cliente.
- Este sistema da una solución integra para la empresa, y como esta está en camino de entrar al Sistema de Gestión de Calidad, queda como trabajo adicional y si la empresa lo requiere, crear un módulo de Gestión de Calidad para que el producto que la empresa da.
- La integración con otros sistemas puede quedar como trabajo adicional, como se habló al inicio del proyecto, la empresa desea que el sistema a

futuro se integre con el Sistema ZEUZ, el cual trabaja con las mismas herramientas que el sistema CONTROLPRODUCCION.

## **BIBLIOGRAFÍA:**

- Modelamiento de Datos, recuperado el 26 de abril del 2012, [http://www.utpl.edu.ec/ecc/wiki/index.php/Modelamiento\\_de\\_Datos](http://www.utpl.edu.ec/ecc/wiki/index.php/Modelamiento_de_Datos)
- CONNOLLY, Thomas (2005), Sistemas de Bases de datos: Un enfoque práctico para diseño, implementación y gestión, Pearson, España, 4ta. Edición.
- GestioPolis.com. MEDINA J. (2006) Business Intelligence: Conceptos y Actualidad. Recuperado el 20 de Abril del 2012 [http://www.gestiopolis.com/recursos5/docs/ger/buconce.htm.](http://www.gestiopolis.com/recursos5/docs/ger/buconce.htm)
- PONS, Olga y Varios Autores (2005), Introducción a las Bases de Datos, El Modelo Relacional, Editorial Thomson, España, ISBN: 84-9732-396-3.
- PADRON L. (2007) Almacenes de datos: importancia de la estandarización de las direcciones para las empresas de hoy en día. [http://www.monografias.com/trabajos31/almacenes-datos/almacenes](http://www.monografias.com/trabajos31/almacenes-datos/almacenes-datos.shtml)[datos.shtml](http://www.monografias.com/trabajos31/almacenes-datos/almacenes-datos.shtml)
- SERRANO, M. (2007) Data Warehouses. Recuperado el 25 de Abril del 2012<http://alarcos.inf-cr.uclm.es/doc/ARI/trans/TemaDW.pdf>
- Modelo Orientado a Objetos, (2002) recuperado el 26 de Abril del 2012, [http://www.mitecnologico.com/Main/ModeloOrientadoAObjetosDise%F1o](http://www.mitecnologico.com/Main/ModeloOrientadoAObjetosDise%F1oDeSistemas) **[DeSistemas](http://www.mitecnologico.com/Main/ModeloOrientadoAObjetosDise%F1oDeSistemas)**
- PRESSMAN, Roger S. (2002), INGENIERÍA DEL SOFTWARE. Un enfoque práctico. (5: edición), Editorial McGraw-Hill Interamericana de España, S.A.U. págs: 20-21.
- Visual Studio, (2008) recuperado el 26 de Abril del 2012, [http://es.wikipedia.org/wiki/Microsoft\\_Visual\\_Studio](http://es.wikipedia.org/wiki/Microsoft_Visual_Studio)
- C-Sharp, (2008) recuperado el 26 de Abril del 2012, [http://es.wikipedia.org/wiki/C\\_Sharp](http://es.wikipedia.org/wiki/C_Sharp)
- .Net Framework, (2008)recuperado el 27 de Abril del 2012, [http://es.wikipedia.org/wiki/Microsoft\\_.NET](http://es.wikipedia.org/wiki/Microsoft_.NET)
- Internet Information Services, (2008) recuperado el 27 de Abril del 2012, [http://es.wikipedia.org/wiki/Internet\\_Information\\_Services](http://es.wikipedia.org/wiki/Internet_Information_Services)
- Microsoft SQL Server 2008, (2008) recuperado el 30 de Abril del 2012, [http://es.wikipedia.org/wiki/Microsoft\\_SQL\\_Server](http://es.wikipedia.org/wiki/Microsoft_SQL_Server)
- Microsoft Visio, (2003) recuperado el 30 de Abril del 2012, [http://es.wikipedia.org/wiki/Microsoft\\_Visio](http://es.wikipedia.org/wiki/Microsoft_Visio)
- jQuery, (2006) recuperado el 30 de Abril del 2012, [http://es.wikipedia.orResigg/wiki/JQuery](http://es.wikipedia.orresigg/wiki/JQuery)
- VILLACH, Jordi Ceballos (2010) Varios Autores, Introducción a .NET, Editorial UOC, ISBN: 978-84-9788-875-2
- Microsoft Excel, (1997) recuperado el 30 de Abril del 2012, [http://es.wikipedia.org/wiki/Microsoft\\_Excel](http://es.wikipedia.org/wiki/Microsoft_Excel)
- Mantenimiento Productivo Total, (2005) recuperado el 4 de mayo del 2012,

[http://es.wikipedia.org/wiki/Mantenimiento\\_productivo\\_total#Introducci.C3](http://es.wikipedia.org/wiki/Mantenimiento_productivo_total#Introducci.C3.B3n) [.B3n](http://es.wikipedia.org/wiki/Mantenimiento_productivo_total#Introducci.C3.B3n)

- SACRISTÁN, Francisco Rey (2001), Mantenimiento Total de la Producción(TPM): Proceso de Implantación y Desarrollo, Fundación Confemetal ISBN: 84-95428-49-0 págs: 15-21
- SACRISTÁN, Francisco Rey. (2005), Las 5S. Orden y limpieza en el puesto de trabajo, Editorial Fundación Confemetal ISBN: 84-96169-54-5
- ISO, (2008) recuperado el 12 de Mayo del 2012, [http://es.wikipedia.org/wiki/Organizaci%C3%B3n\\_Internacional\\_de\\_Norm](http://es.wikipedia.org/wiki/Organizaci%C3%B3n_Internacional_de_Normalizaci%C3%B3n) [alizaci%C3%B3n](http://es.wikipedia.org/wiki/Organizaci%C3%B3n_Internacional_de_Normalizaci%C3%B3n)
- VERTICE, Equipo (2010), Gestión de la Calidad, (ISO 9001:2008), Editorial Publicaciones Vértice S.L.
- Ciclo Deming, recuperado el 12 de Mayo del 2012, [http://itilv3.osiatis.es/proceso\\_mejora\\_continua\\_servicios\\_TI/ciclo\\_demin](http://itilv3.osiatis.es/proceso_mejora_continua_servicios_TI/ciclo_deming.php) [g.php](http://itilv3.osiatis.es/proceso_mejora_continua_servicios_TI/ciclo_deming.php)
- UNIP, Teoría de Inventarios o Stock, (2009) recuperado el 15 de Mayo del 2012,

[http://davinci.ing.unlp.edu.ar/produccion/catingp/Capitulo%209%20Teoria](http://davinci.ing.unlp.edu.ar/produccion/catingp/Capitulo%209%20Teoria%20de%20Inventarios%20o%20Stock2.pdf) [%20de%20Inventarios%20o%20Stock2.pdf](http://davinci.ing.unlp.edu.ar/produccion/catingp/Capitulo%209%20Teoria%20de%20Inventarios%20o%20Stock2.pdf)

- MOYA NAVARRO, Marco Javier. (1999), Control de Inventarios y Teoría de Colas, Editorial EUNED
- Fundamentos de Investigación de Operaciones, Teoría de inventarios, Versión 1.1, Departamento de Informática, Universidad Santa María, pág. 4

## **GLOSARIO**

#### **5**

5 'S', 17

#### **A**

Ajax, 10, 11, 14, 15

#### **B**

bases de datos, 5, 12 Business Intelligence, 5

#### **C**

ciclo de Deming, 19 C-Sharp, 10, 11, 128

#### **D**

Data Warehouse, 5 **Desarrollo en Cascada**, 6, 7

## **I**

IDE, 10 IIS, 10, 12 integridad, 5, 6 Inventario Promedio, 33 ISO, viii, ix, 11, 18, 19, 20, 129

### **J**

jQuery, 10, 14, 129

#### **K**

kárdex, 2, 43, 88, 89, 91

#### **M**

Mantenimiento Productivo Total. *Véase* TPM Microsoft® Excel, 10, 15

Microsoft® Visio, 10, 13 Microsoft® Visual Studio .NET 2008, 10 Modelo de Datos Lógicos, 6 Modelo de Lote Económico, 23 modelo Entidad-Relación, 6 Modelo Orientado a Objetos, 6, 128 *Modelos de datos lógicos*, 6

#### **N**

Net Framework, 10, 11, 129

#### **P**

PDCA. *Véase* Plan, Do, Check, Act Plan, Do, Check, Act, 19 Power Designer, 10, 13

#### **S**

SGBD, 12, 13 SQL Server, viii, ix, 10, 12, 100, 102, 129 stock, 1, 2, 33, 43, 45, 78, 79, 85, 121

#### **T**

Teoría de Inventarios, 21, 130 TPM, 15, 16, 17, 129

#### **U**

UML, 13, 34

#### **W**

Windows 7, 10, 13, 14, 35

#### **Z**

ZEUZ, 3, 36

**ANEXOS**

**ANEXO 1 DICCIONARIO DE BASE DE DATOS**

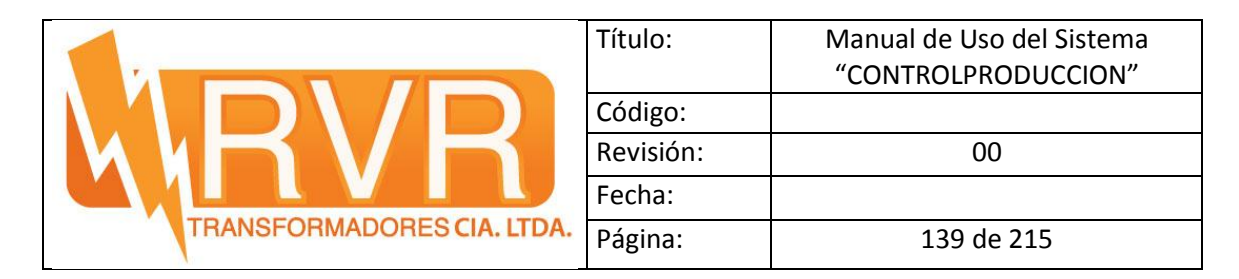

## **LISTA DE TABLAS DE LA BDD**

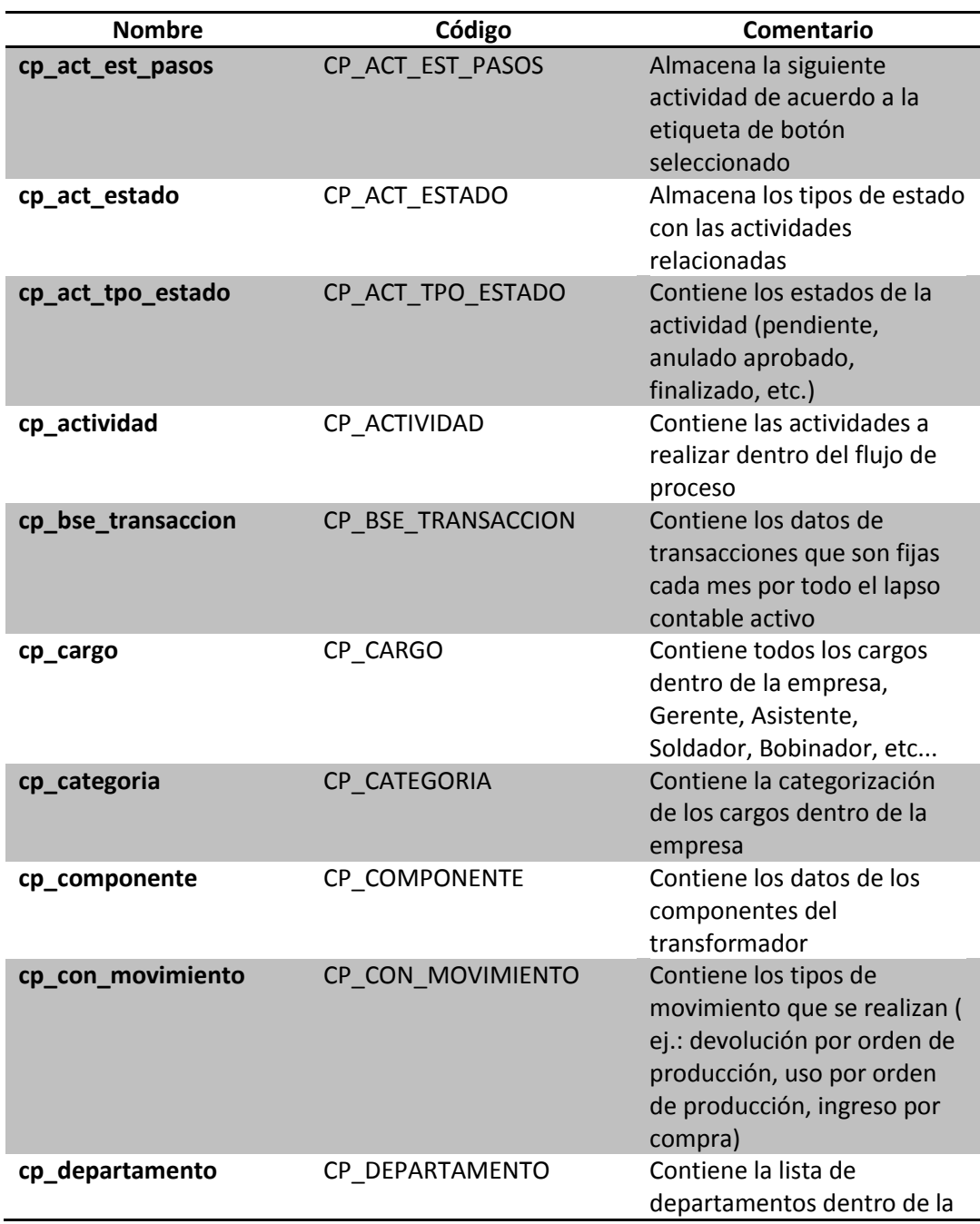

**Tabla 27 Tablas de la BDD**

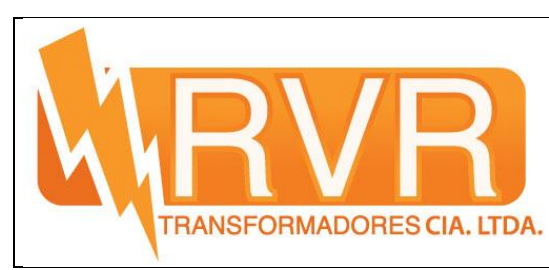

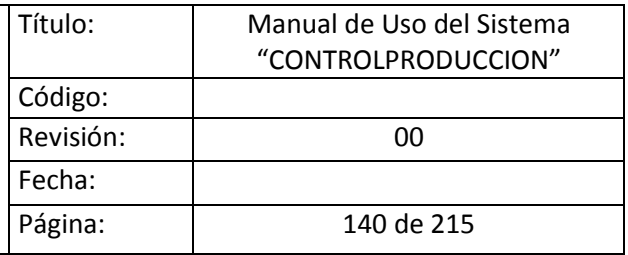

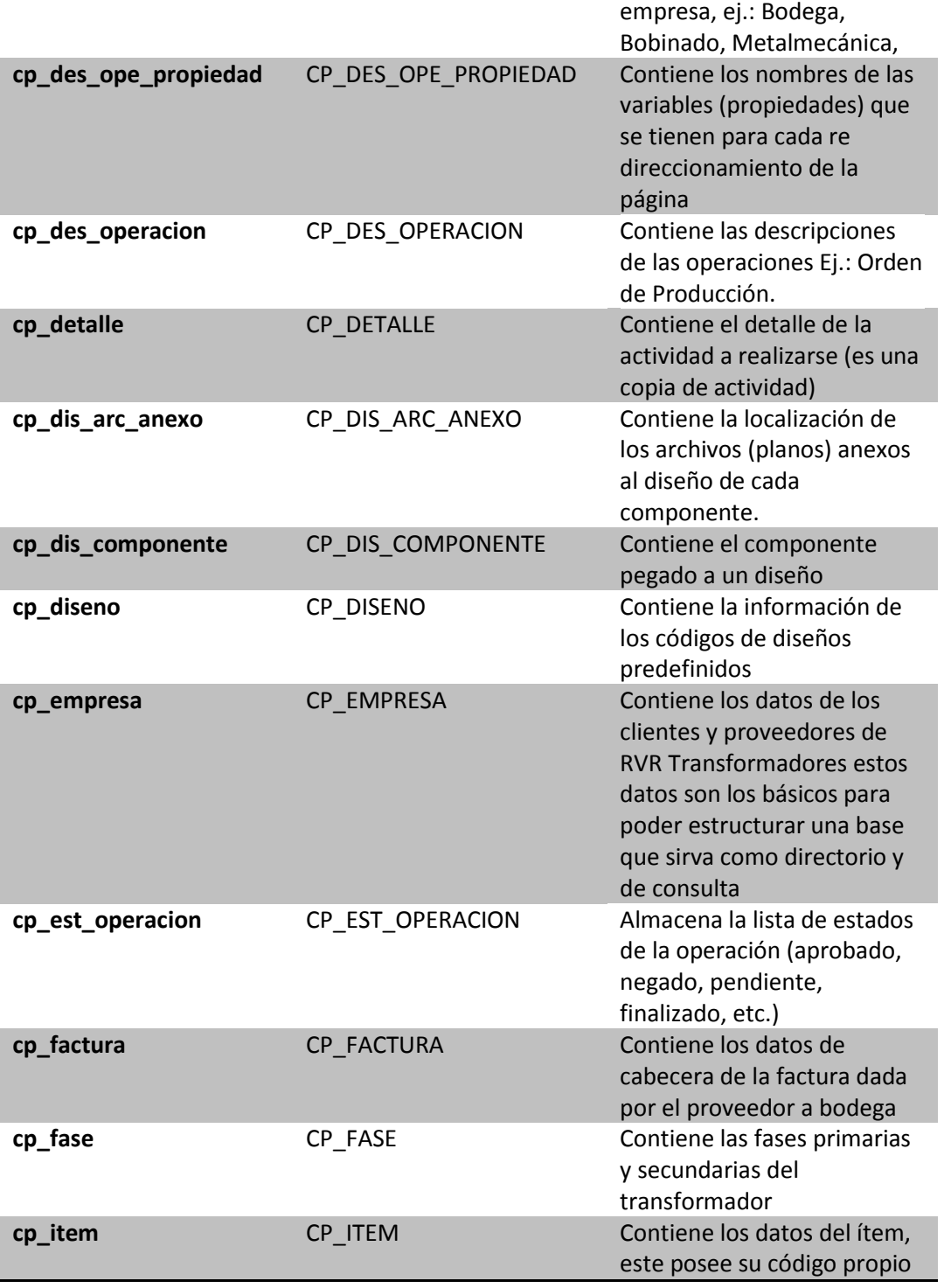

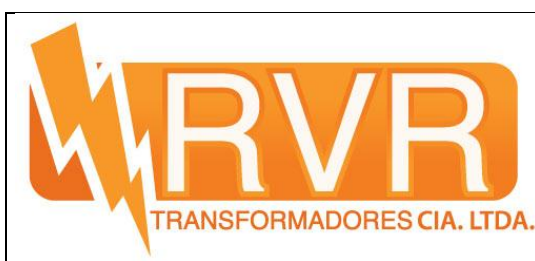

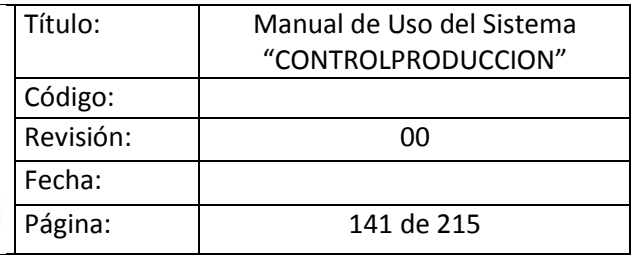

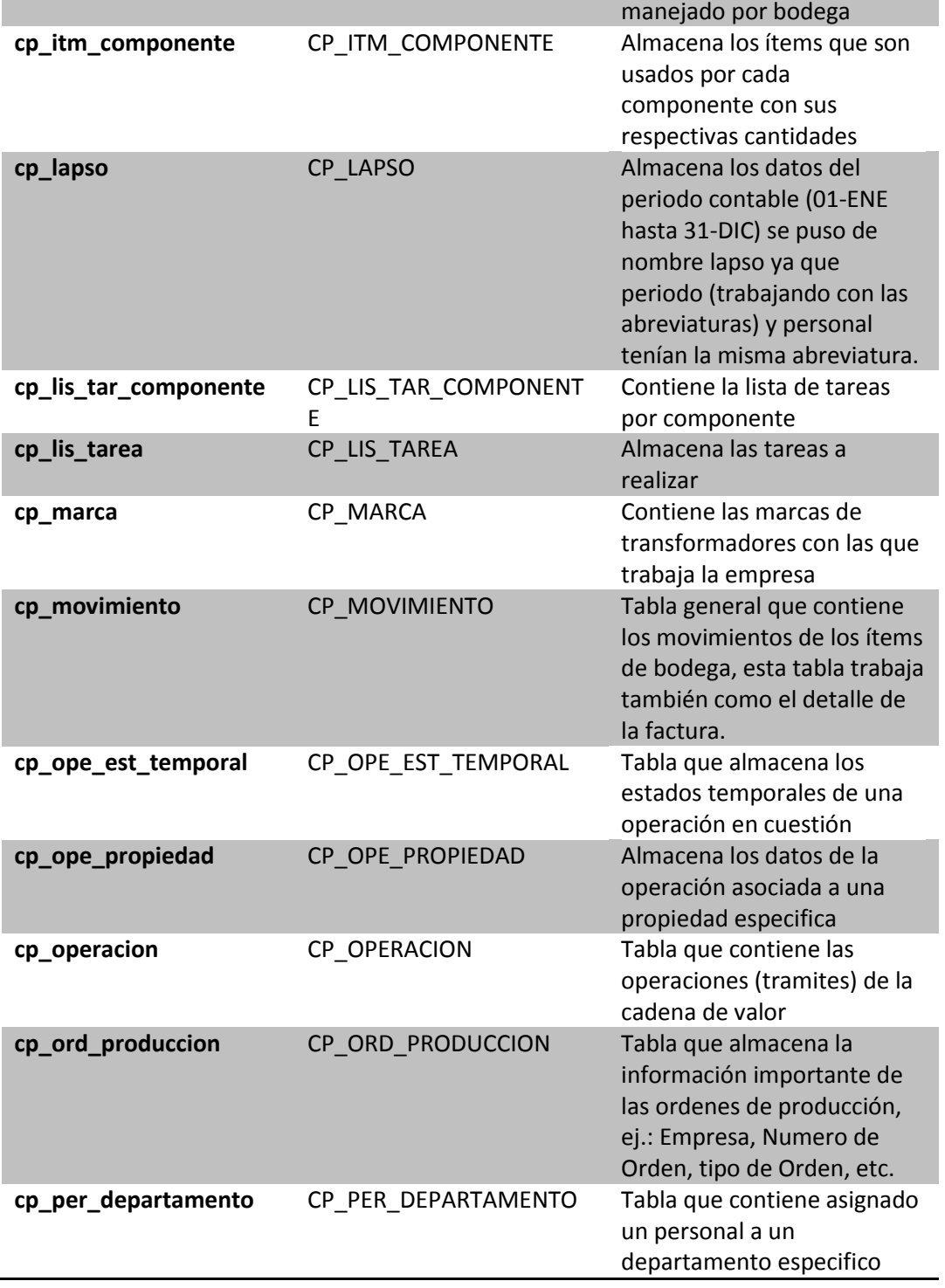

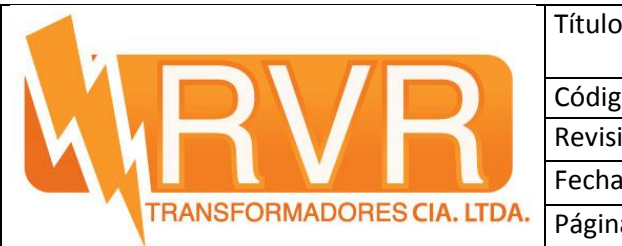

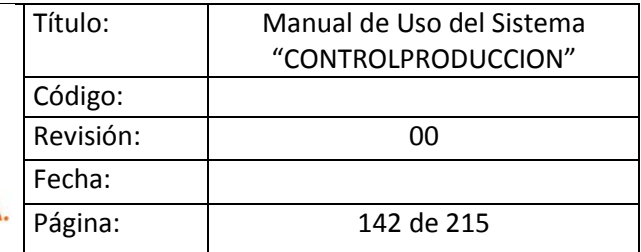

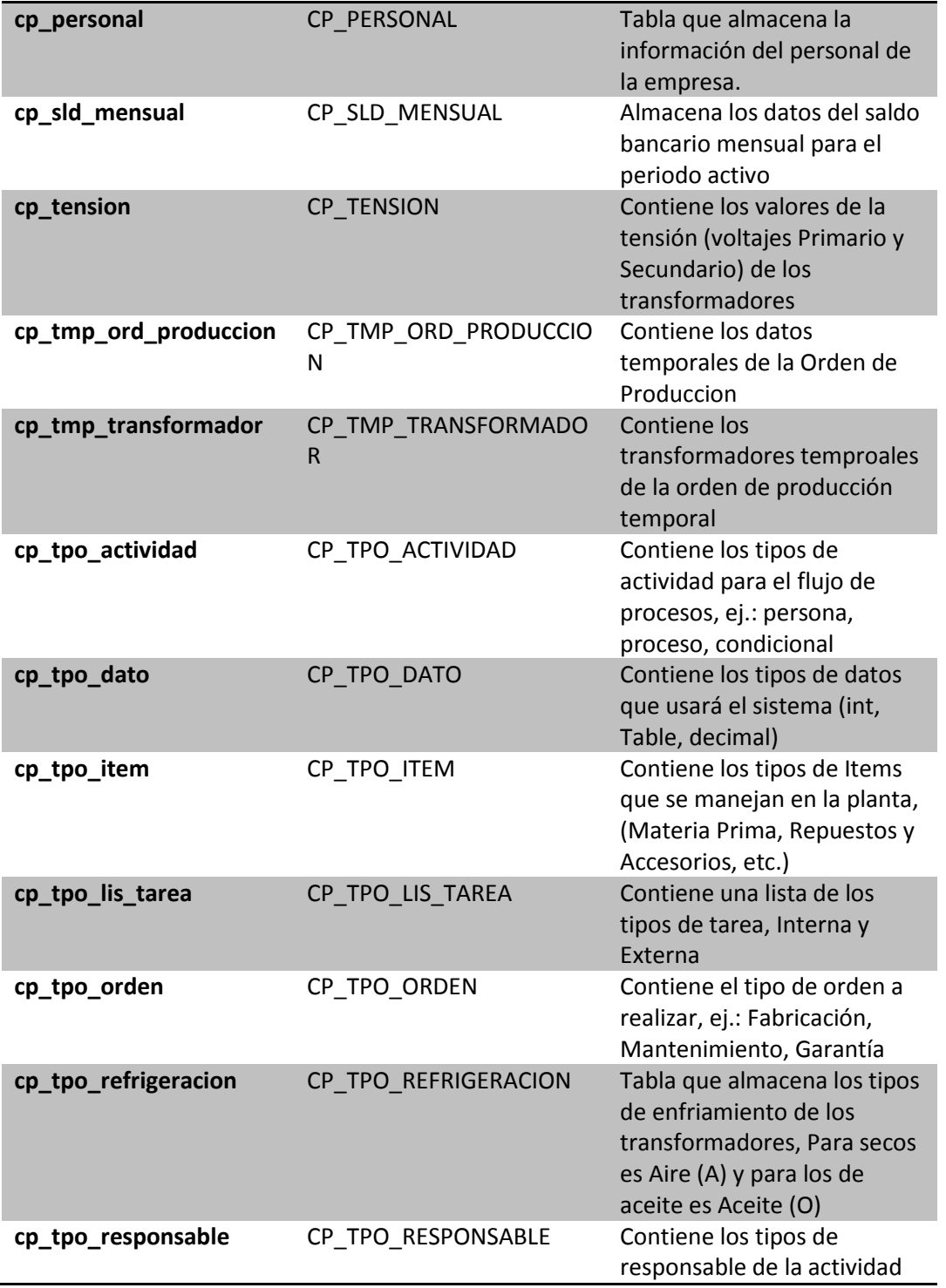

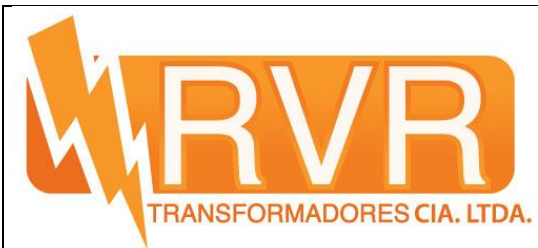

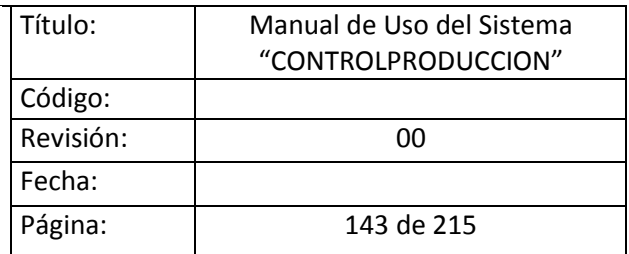

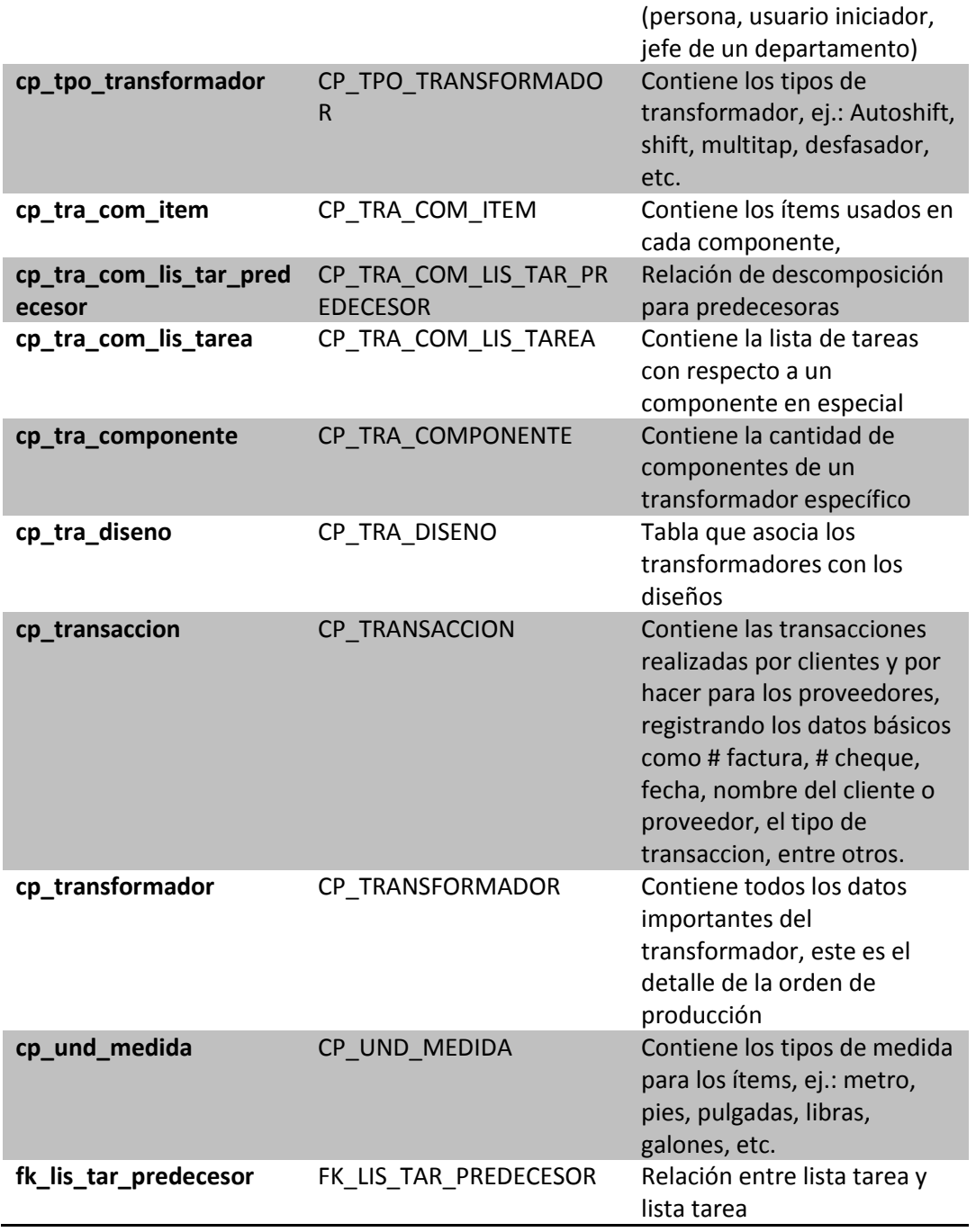

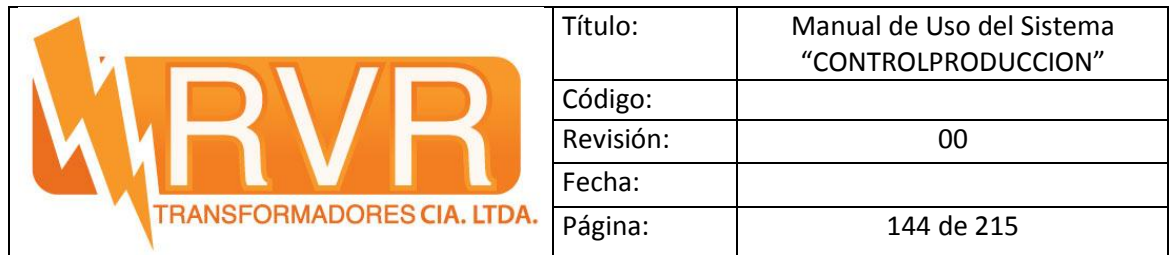

## **LISTA DE CAMPOS DE LAS TABLAS DE LA BDD**

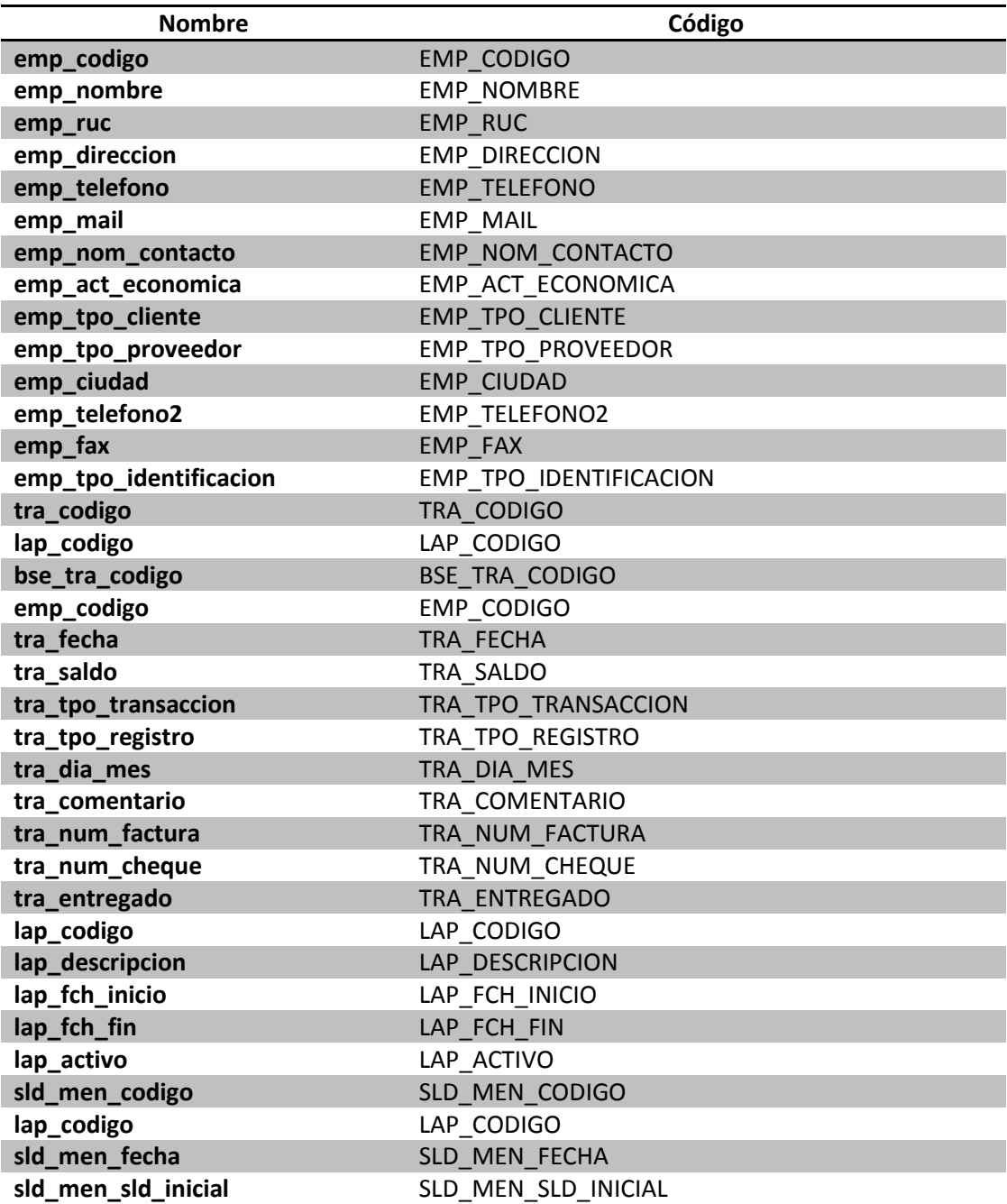

**Tabla 28 Campos de las tablas de la BDD**

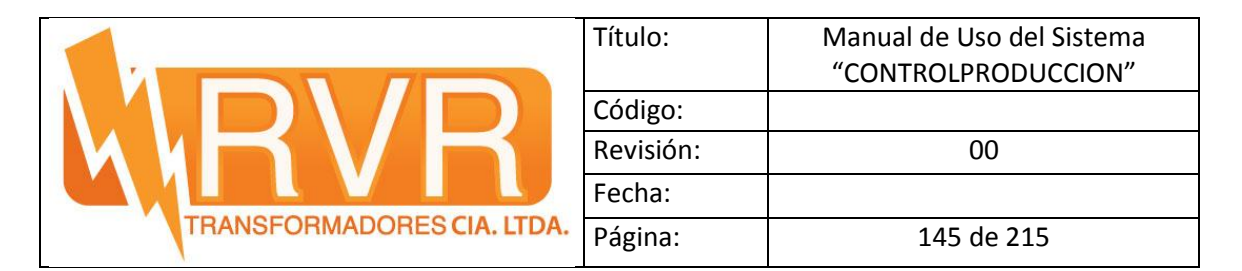

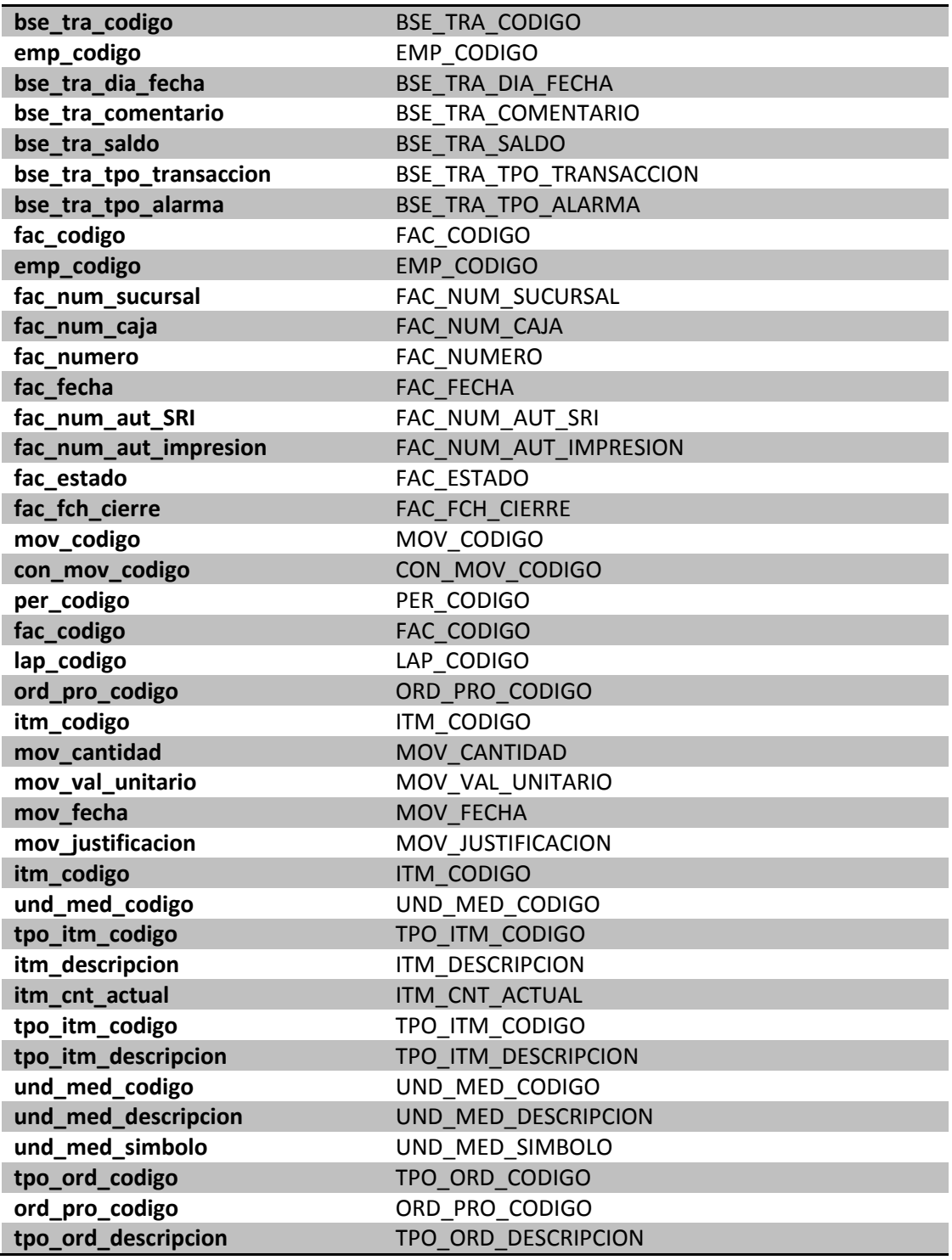

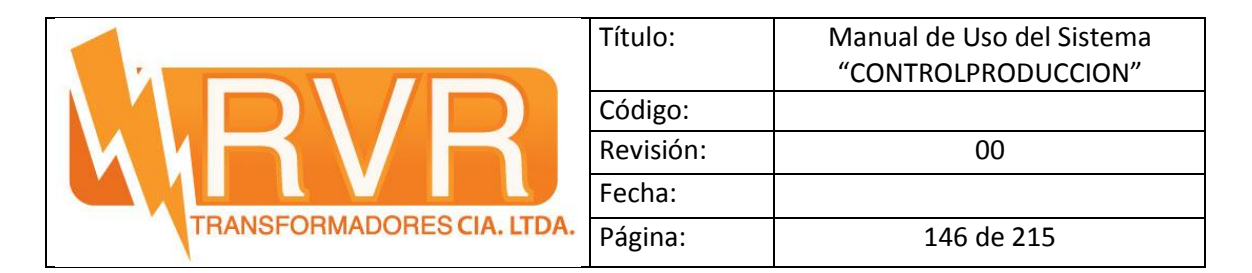

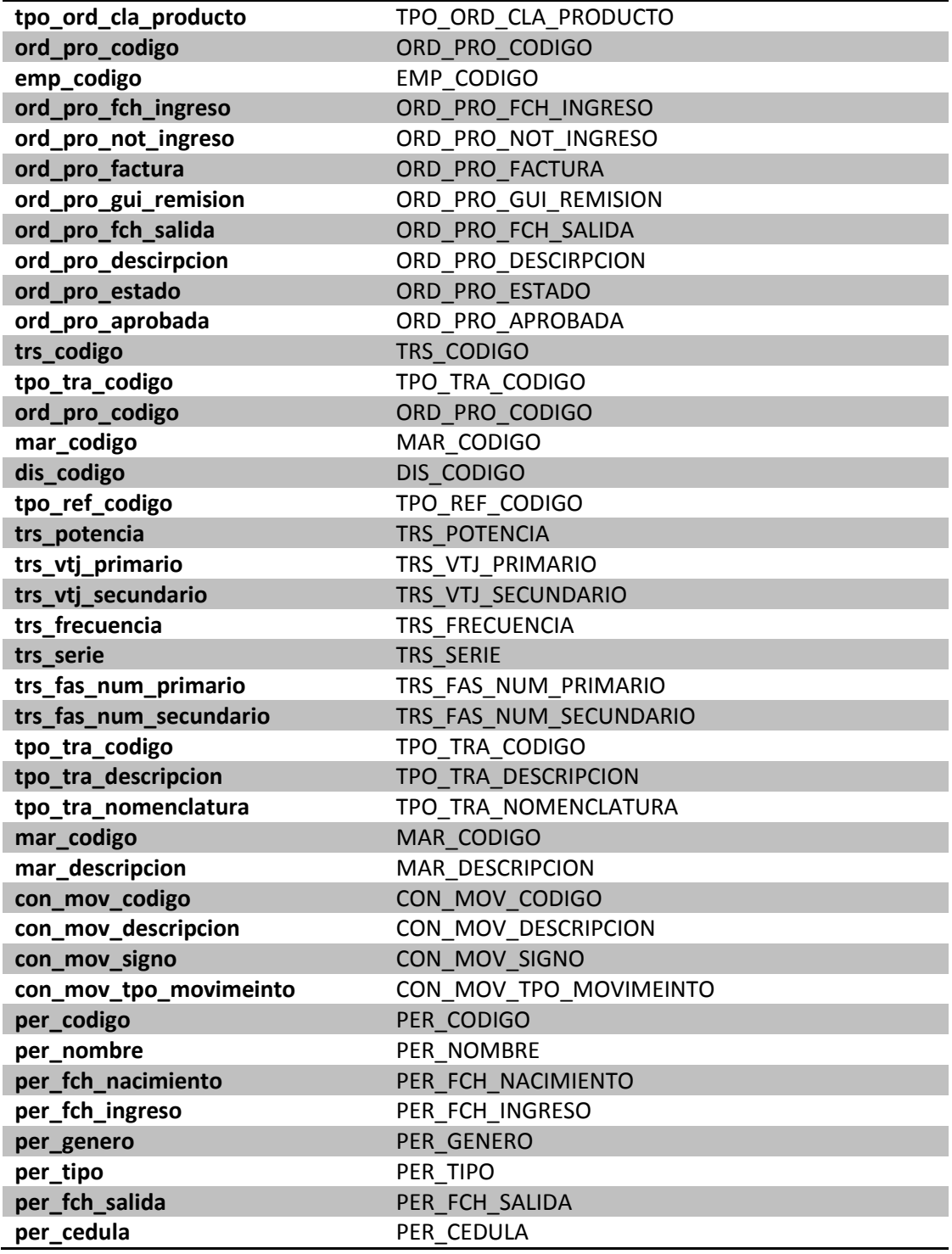

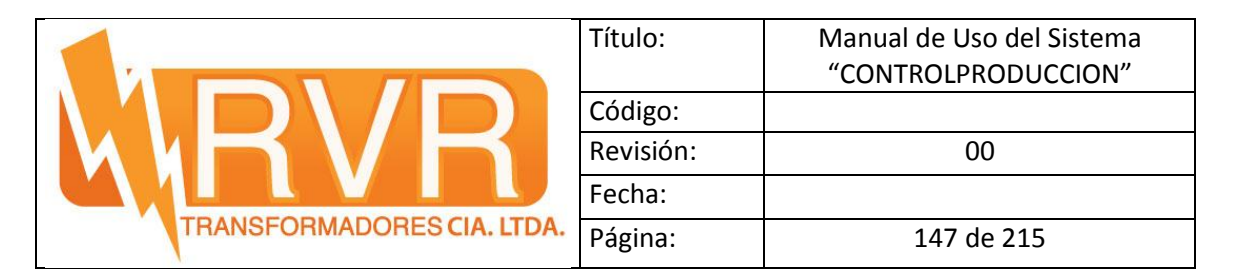

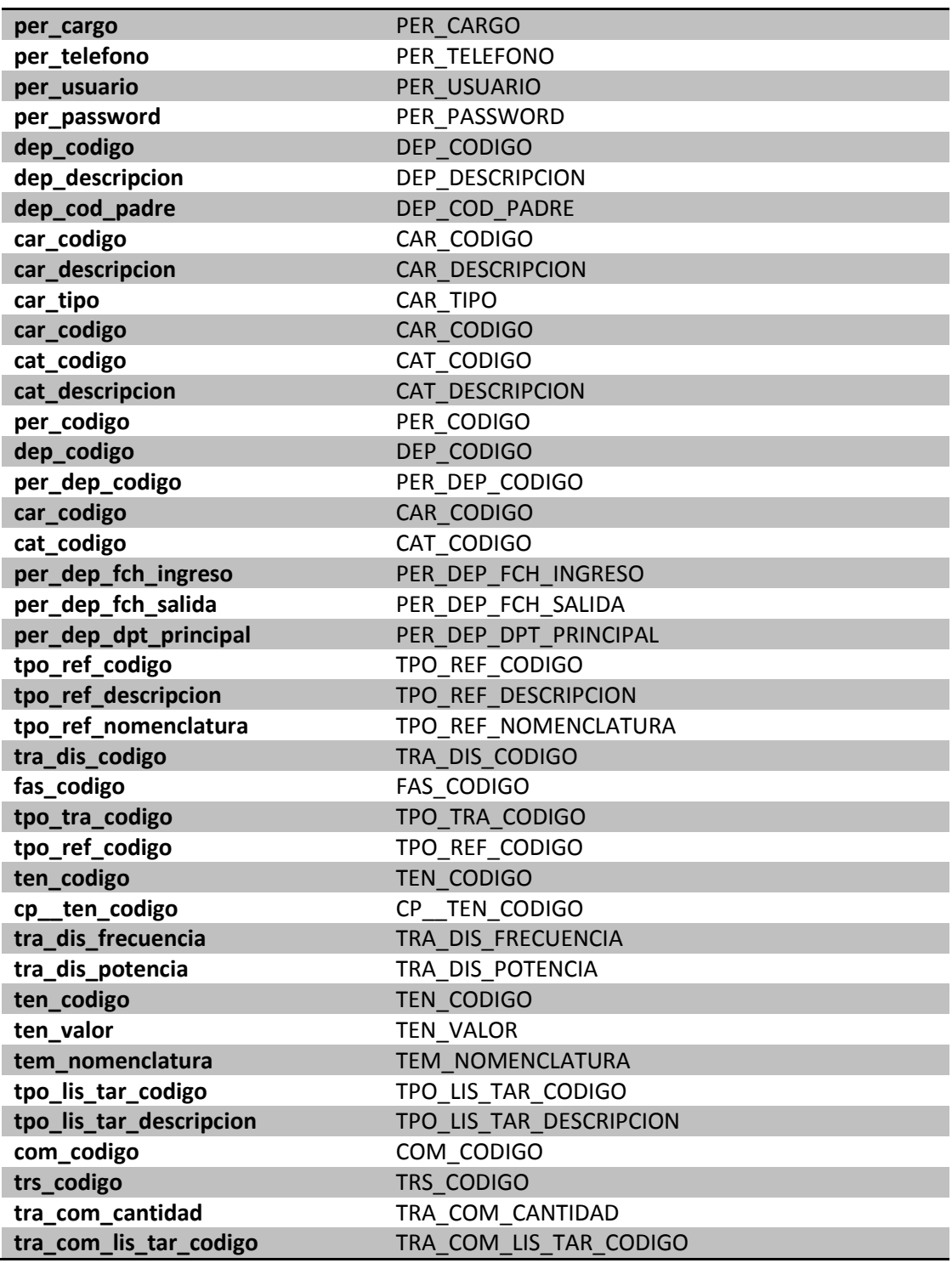

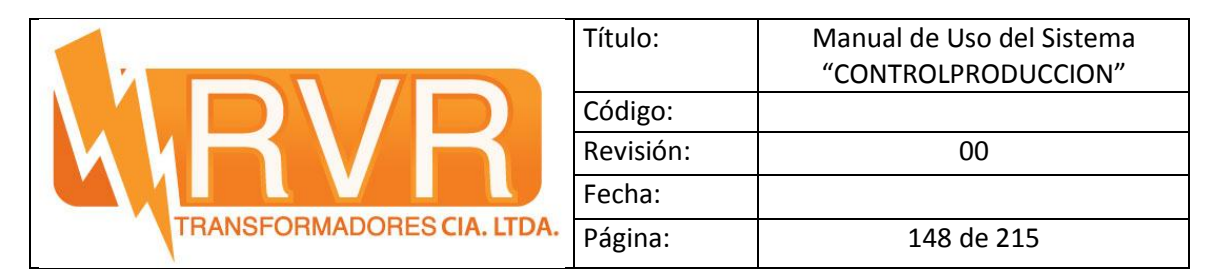

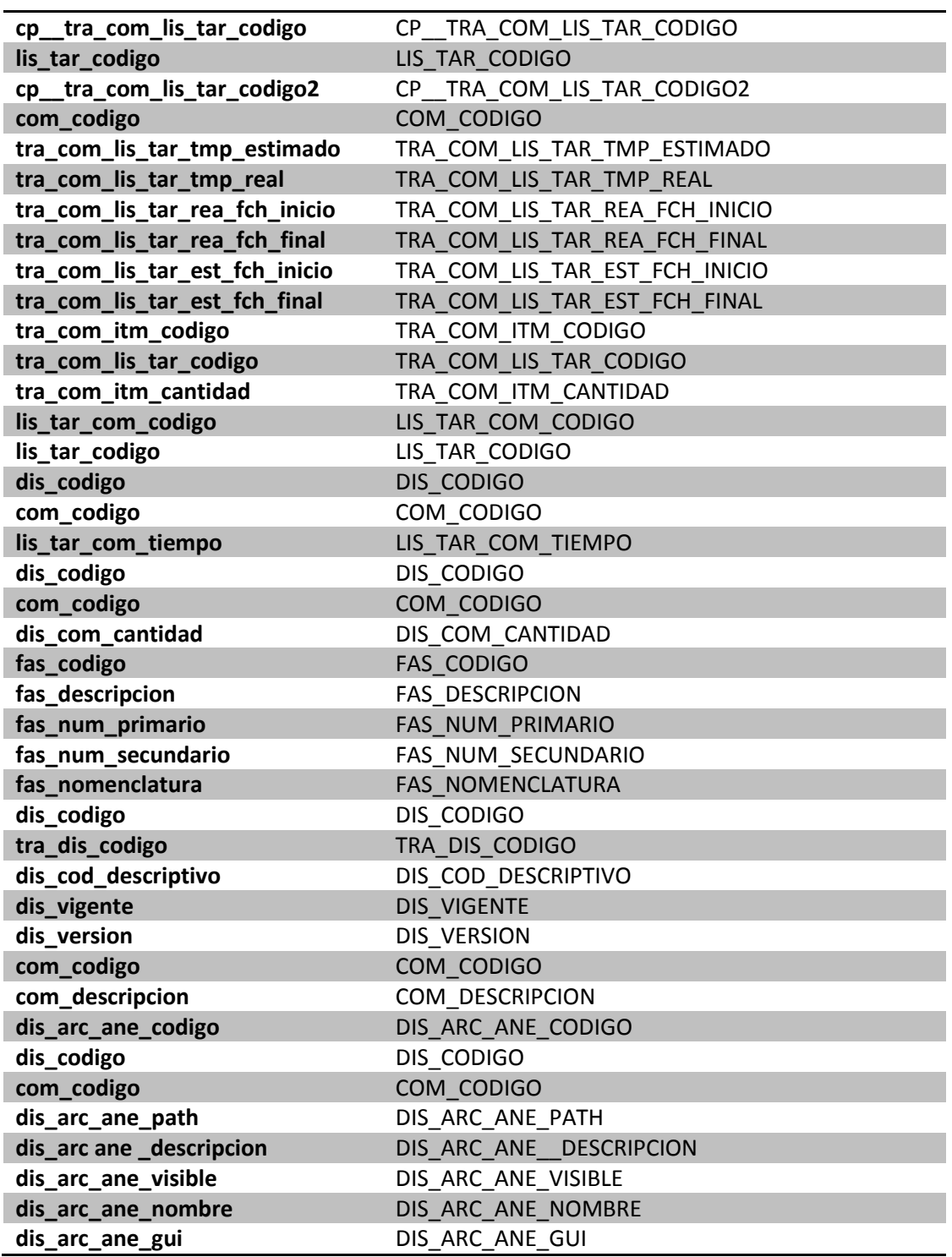

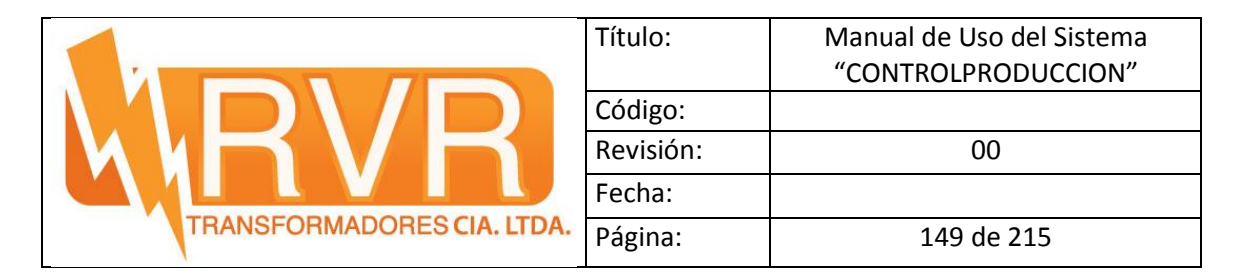

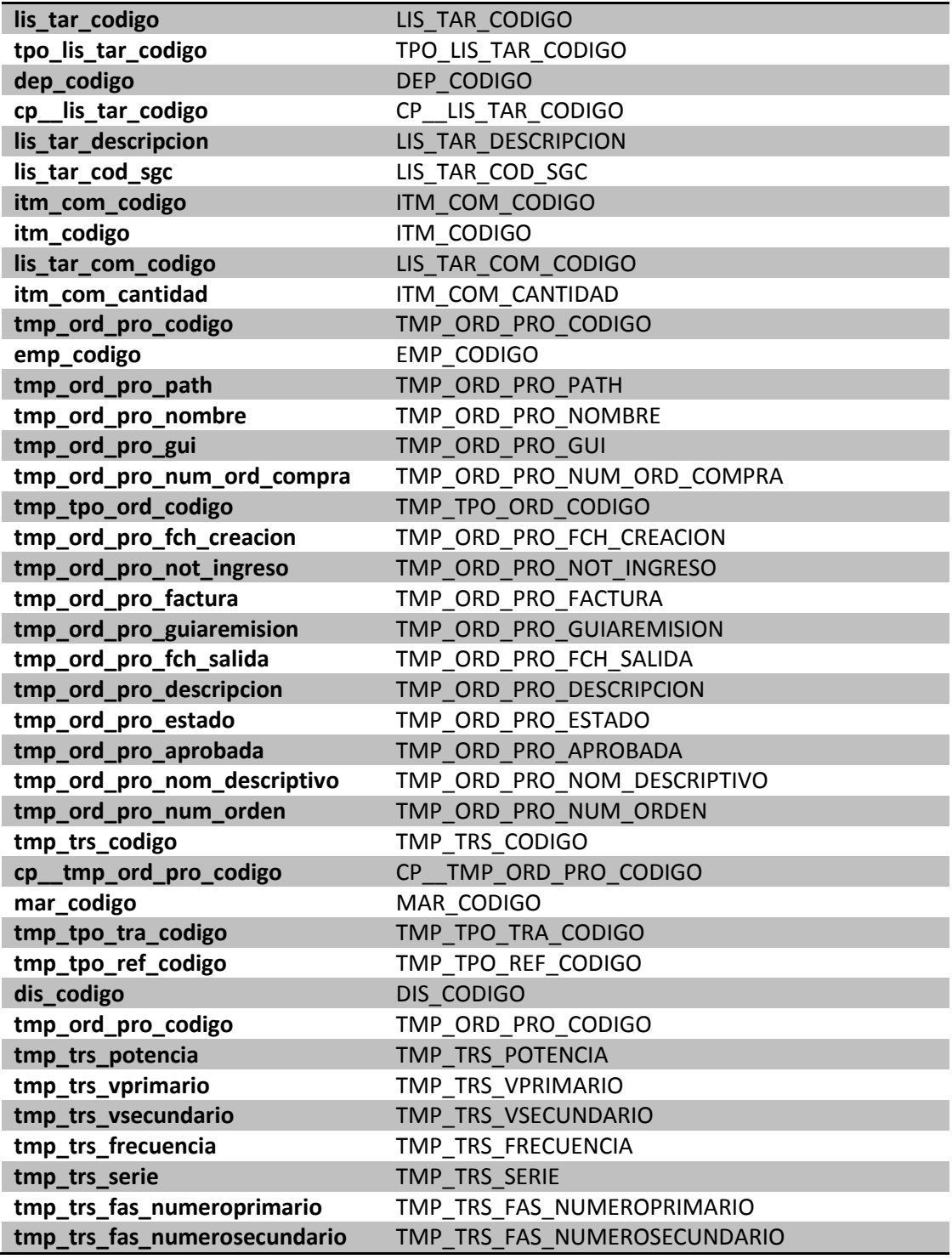

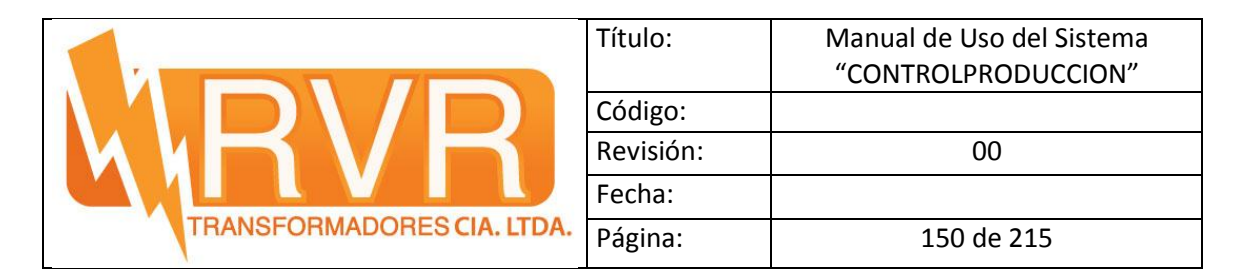

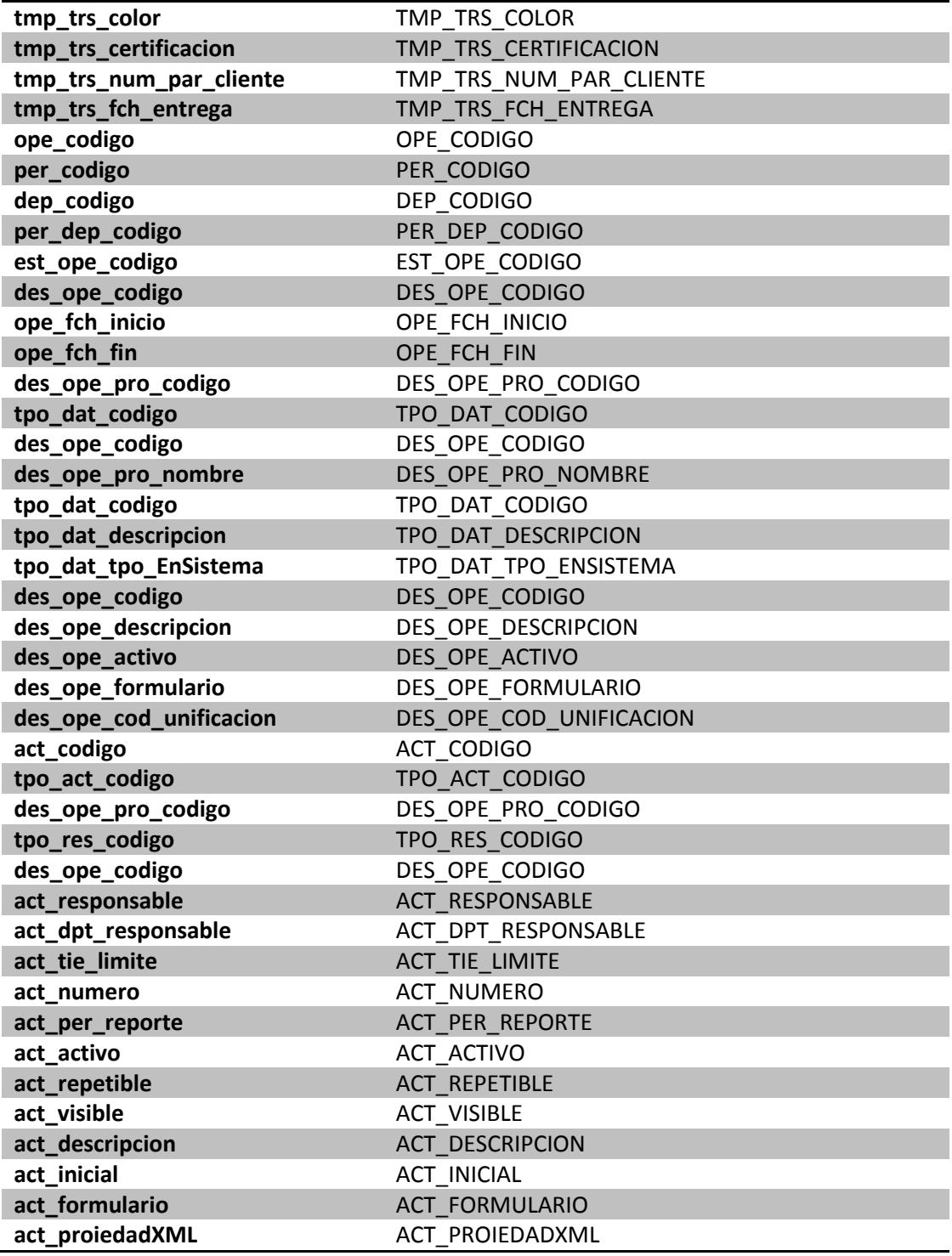

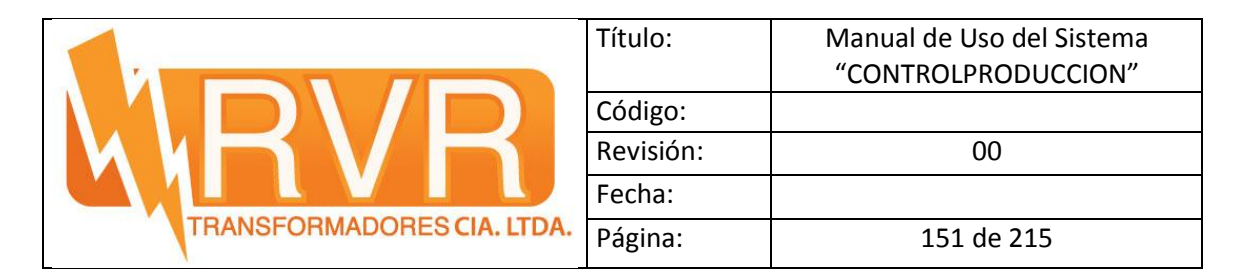

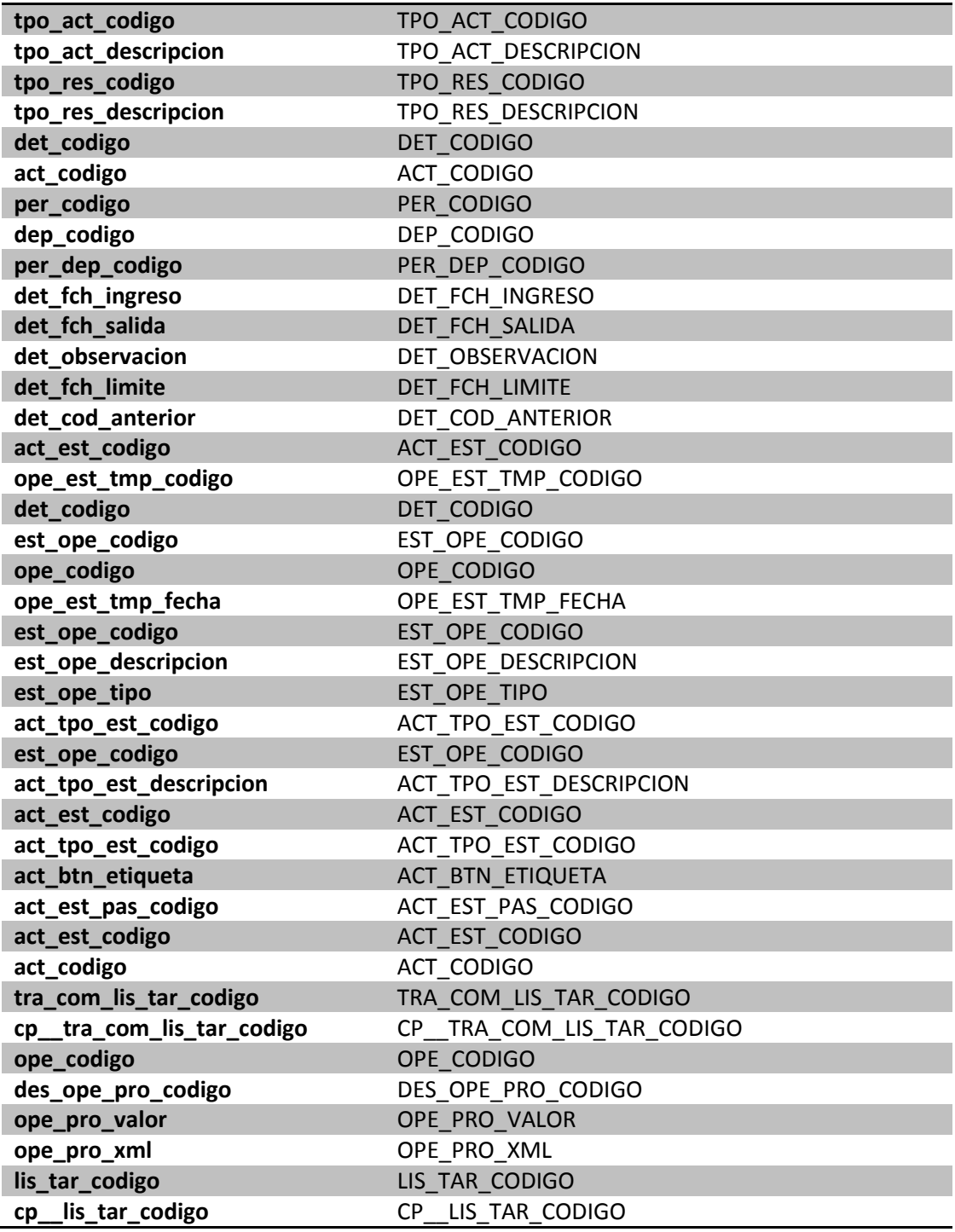

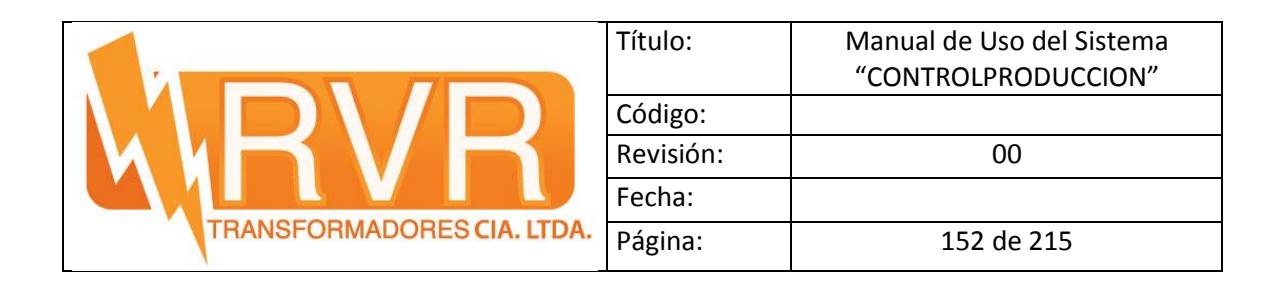

**ANEXO 2 MANUAL DE USO DEL SISTEMA "CONTROLPRODUCCION"**

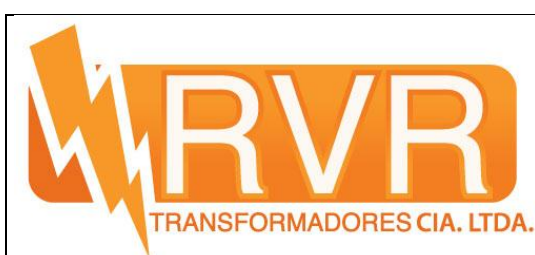

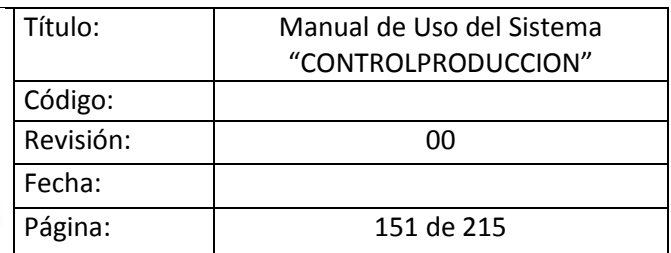

# Manual de Uso del Sistema "CONTROLPRODUCCION"

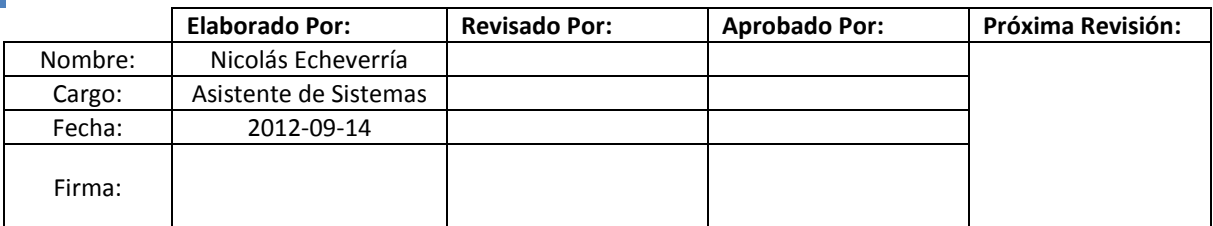

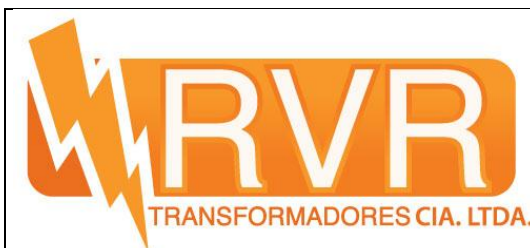

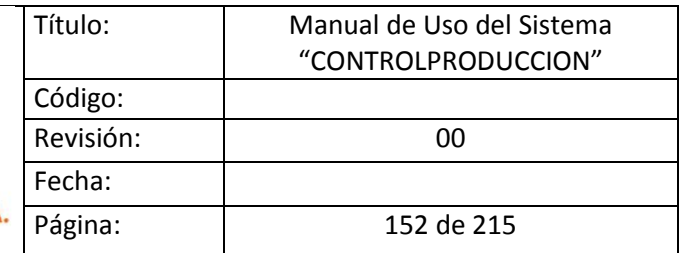

## Tabla de contenidos

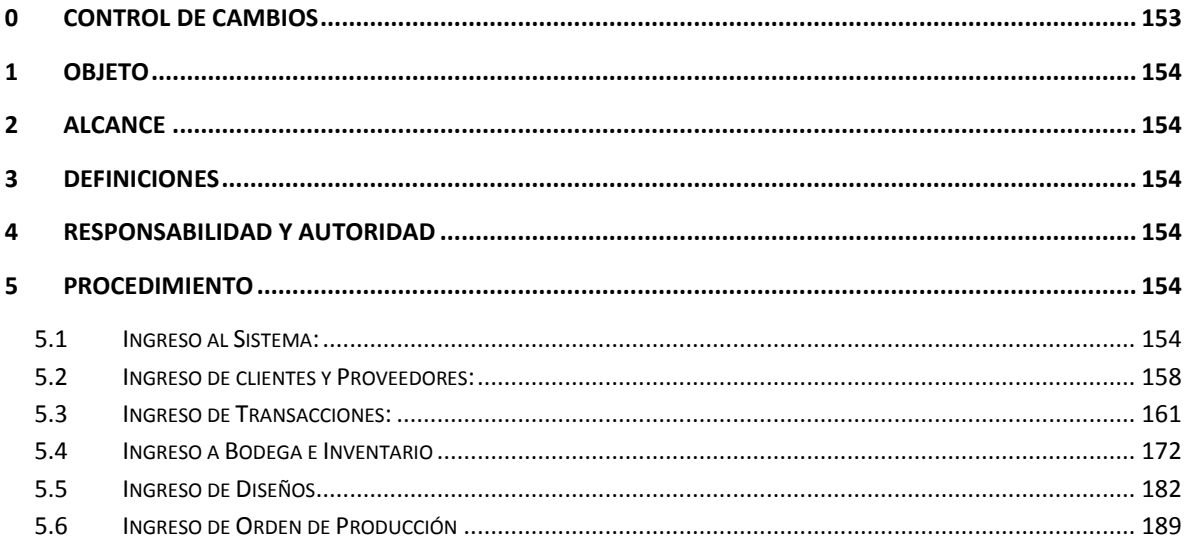

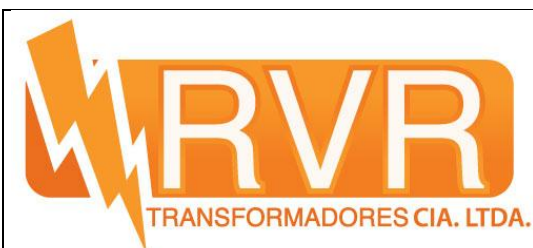

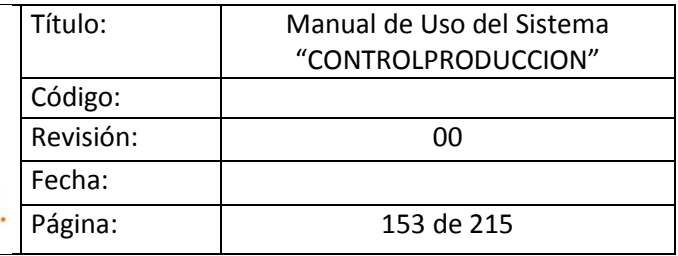

## <span id="page-173-0"></span>**0 CONTROL DE CAMBIOS**

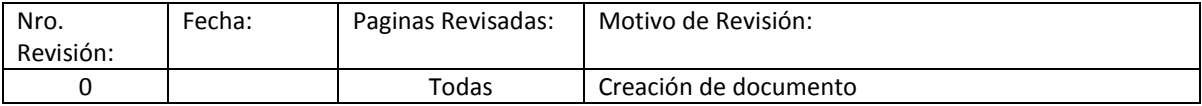

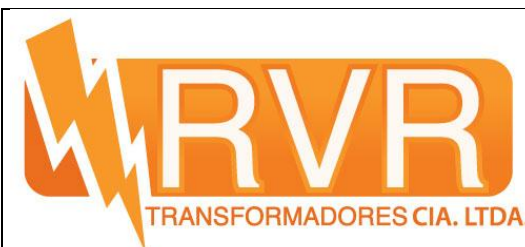

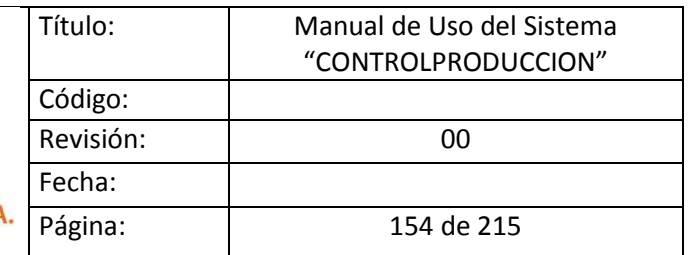

#### <span id="page-174-0"></span>**1 OBJETO**

<span id="page-174-1"></span>Este documento tiene por objeto indicar el manejo adecuado del sistema "controlproduccion"

#### **2 ALCANCE**

<span id="page-174-2"></span>Este documento tiene por alcance el funcionamiento del sistema para los usuarios finales.

#### **3 DEFINICIONES**

<span id="page-174-3"></span>Agregar definiciones

#### **4 RESPONSABILIDAD Y AUTORIDAD**

Las responsabilidades en la elaboración, revisión y aprobación del documento están definidas en la Matriz de Responsabilidades de Creación de Documentos.

#### <span id="page-174-4"></span>**5 PROCEDIMIENTO**

El sistema "controlproduccion" muestra al usuario una interfaz amigable y de fácil manejo para su desenvolvimiento.

#### <span id="page-174-5"></span>**5.1 Ingreso al Sistema:**

Para el ingreso al sistema tenemos los siguientes pasos:

Accedemos al sistema por un navegador web (Mozilla Firefox o Internet Explorer) y digitamos la dirección[: http://icaro/controlproduccion/public/login.aspx](http://icaro/ControlProduccion/public/login.aspx) tal como se muestra en la imagen

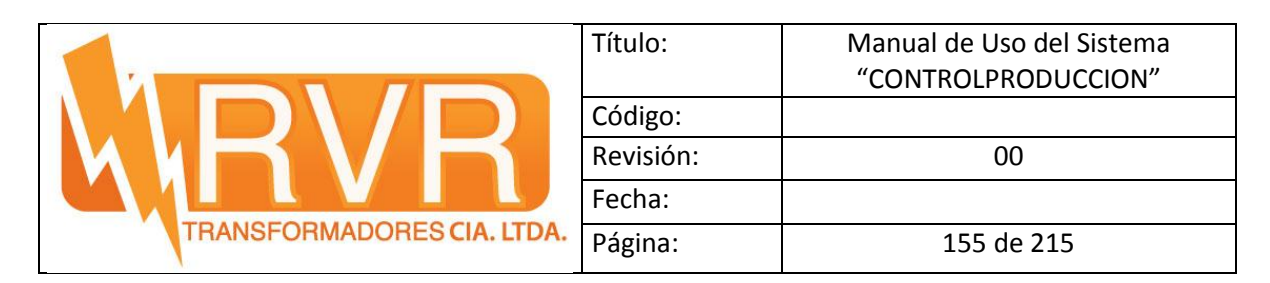

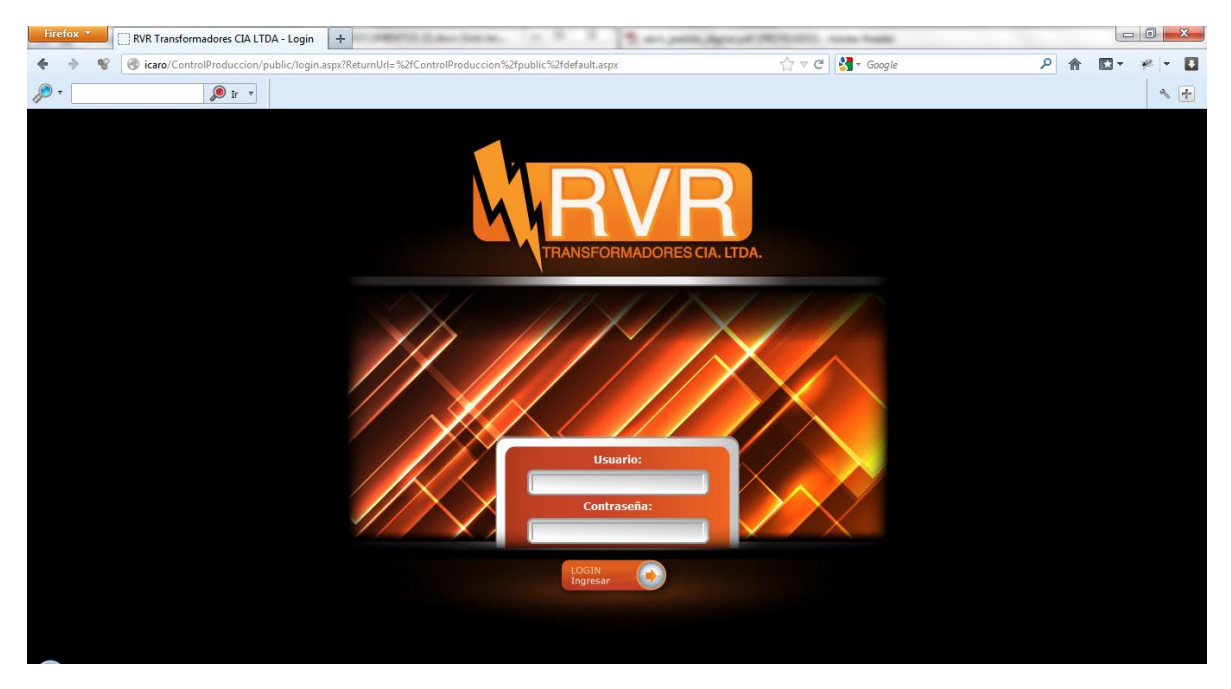

Figura. 49 "Ingreso al Sistema"

Ingresamos usuario y contraseña. El usuario y la contraseña son las mismas para el acceso a la máquina.

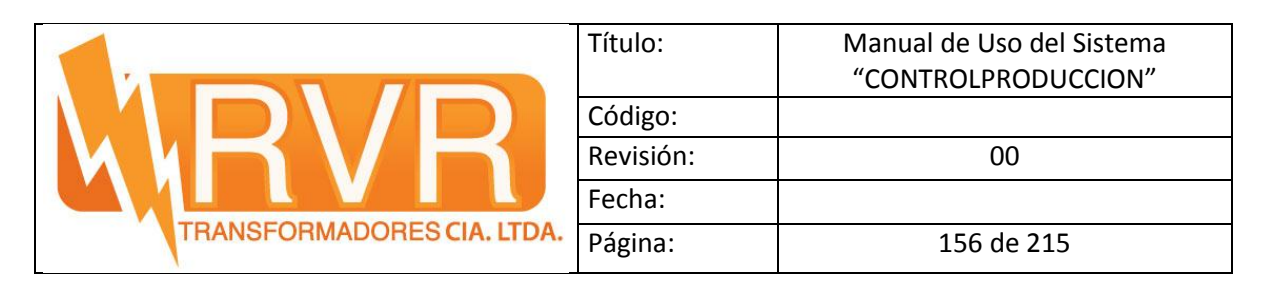

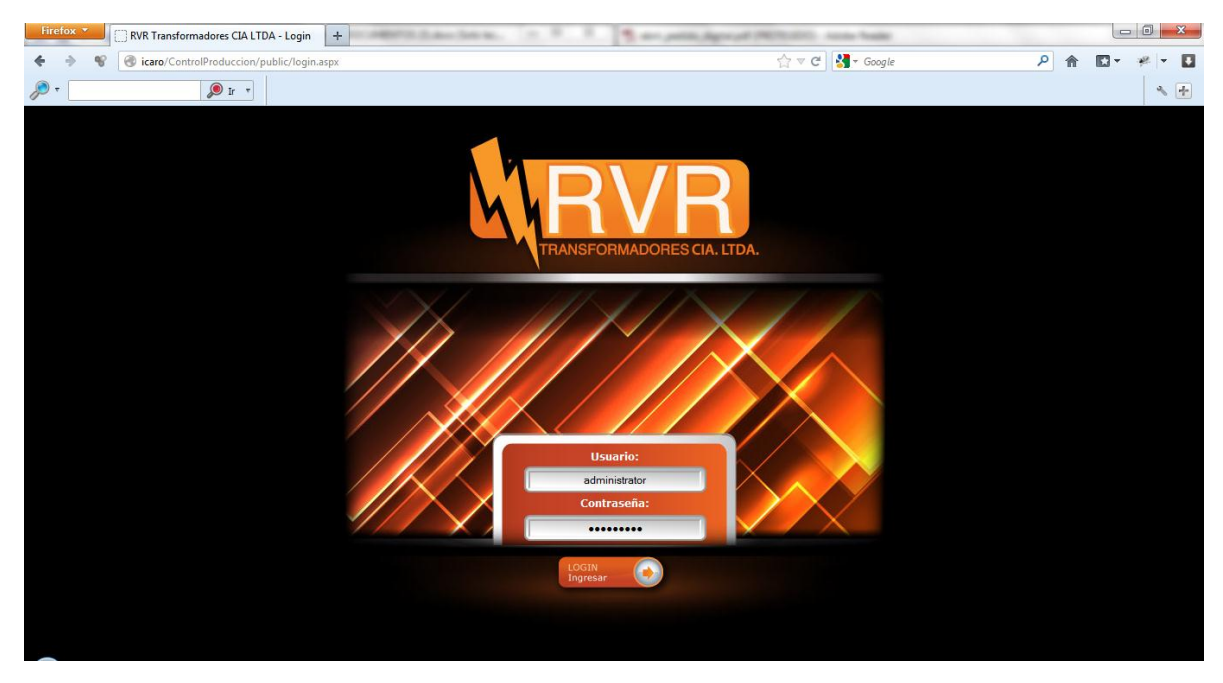

Figura. 50 "Inicio de Sesión"

Una vez ingresado el usuario y la contraseña, se desplegará la siguiente pantalla de inicio del sistema "controlproduccion"

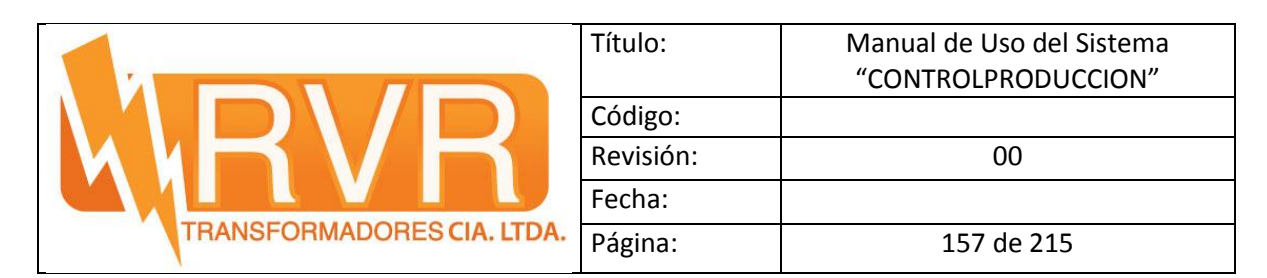

<span id="page-177-0"></span>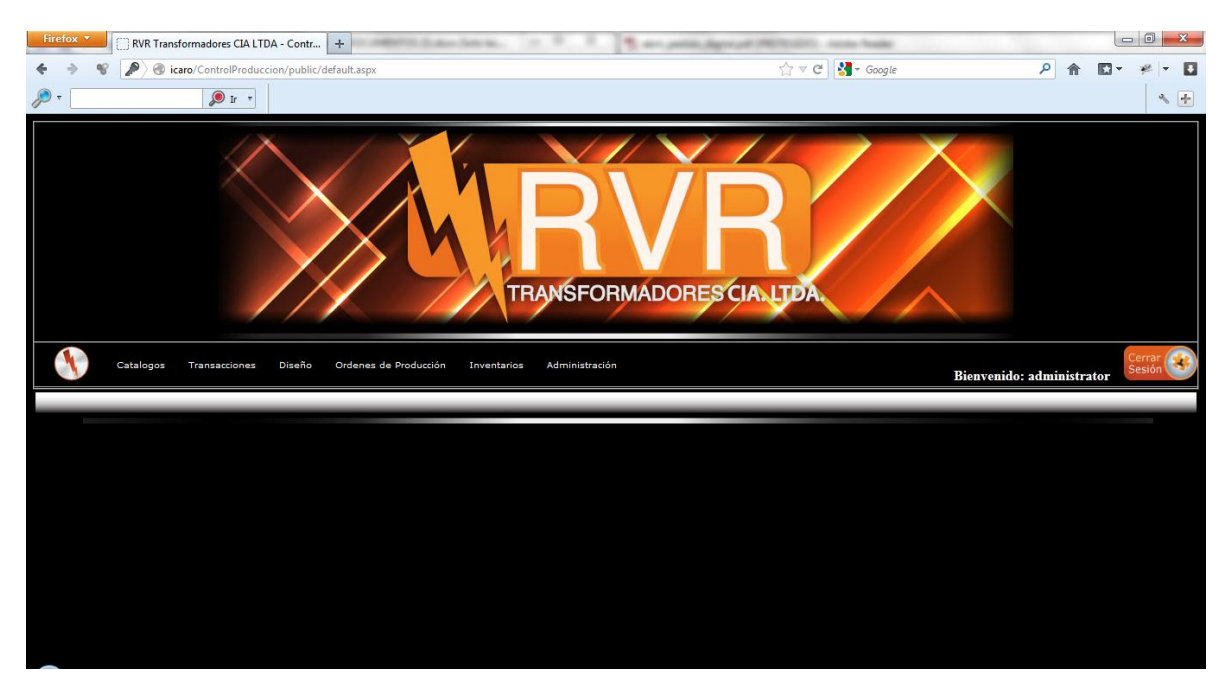

Figura. 51 "Página de inicio del sistema CONTROLPRODUCCION"

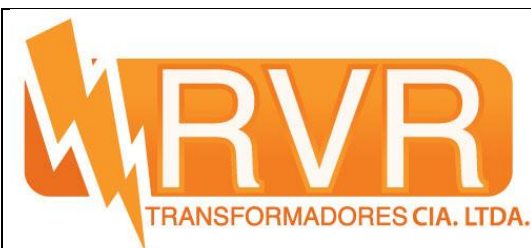

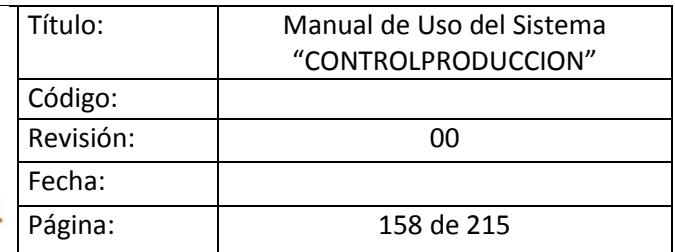

#### **5.2 Ingreso de clientes y Proveedores:**

Para el ingreso de los clientes y proveedores se debe seguir los siguientes pasos:

En el menú, vamos a catalogo y escogemos la opción Clientes y Proveedores(Véase Img 4)

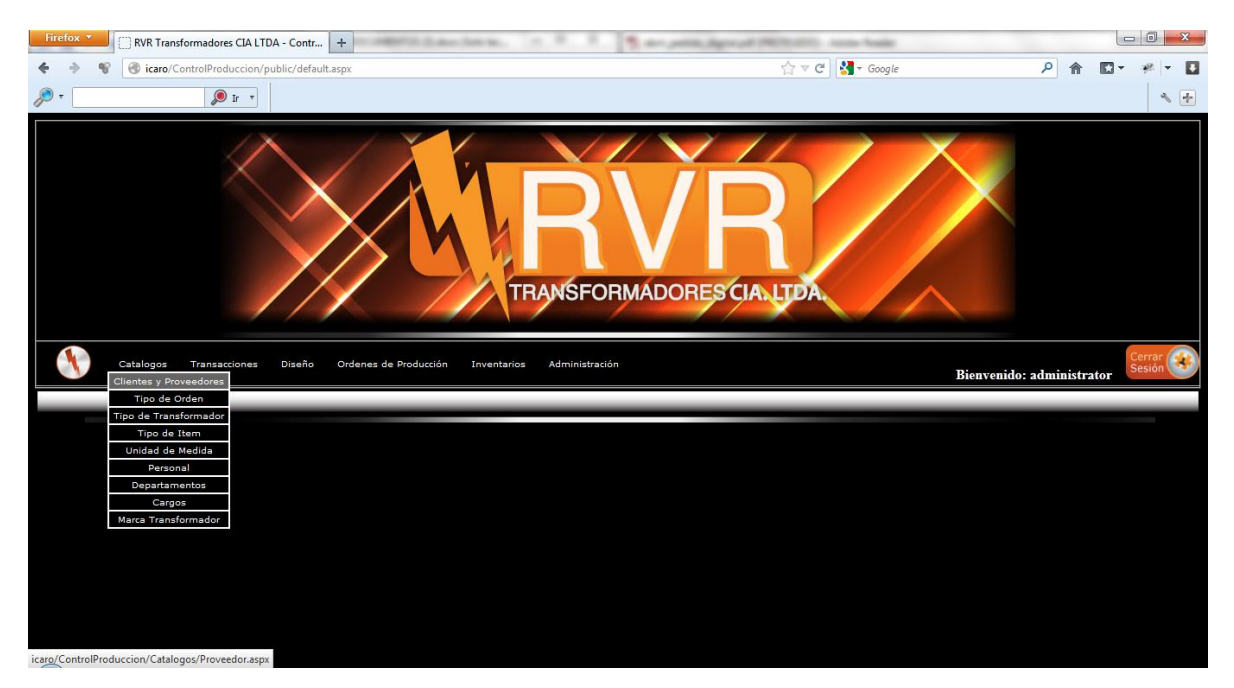

Figura. 52 Selección de Clientes y Proveedores

El sistema muestra una pantalla en donde se listan todos los clientes y proveedores que maneja la empresa

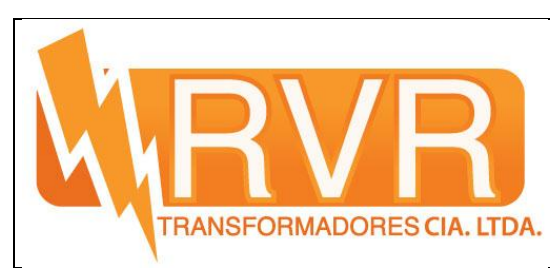

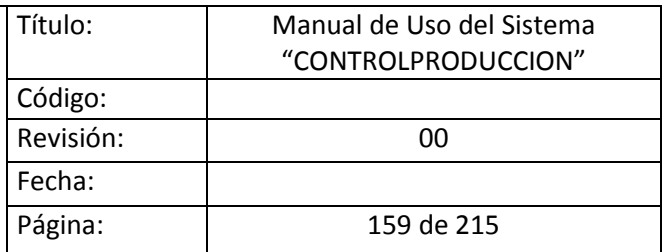

#### **LISTADO DE CLIENTES Y PROVEEDORES**

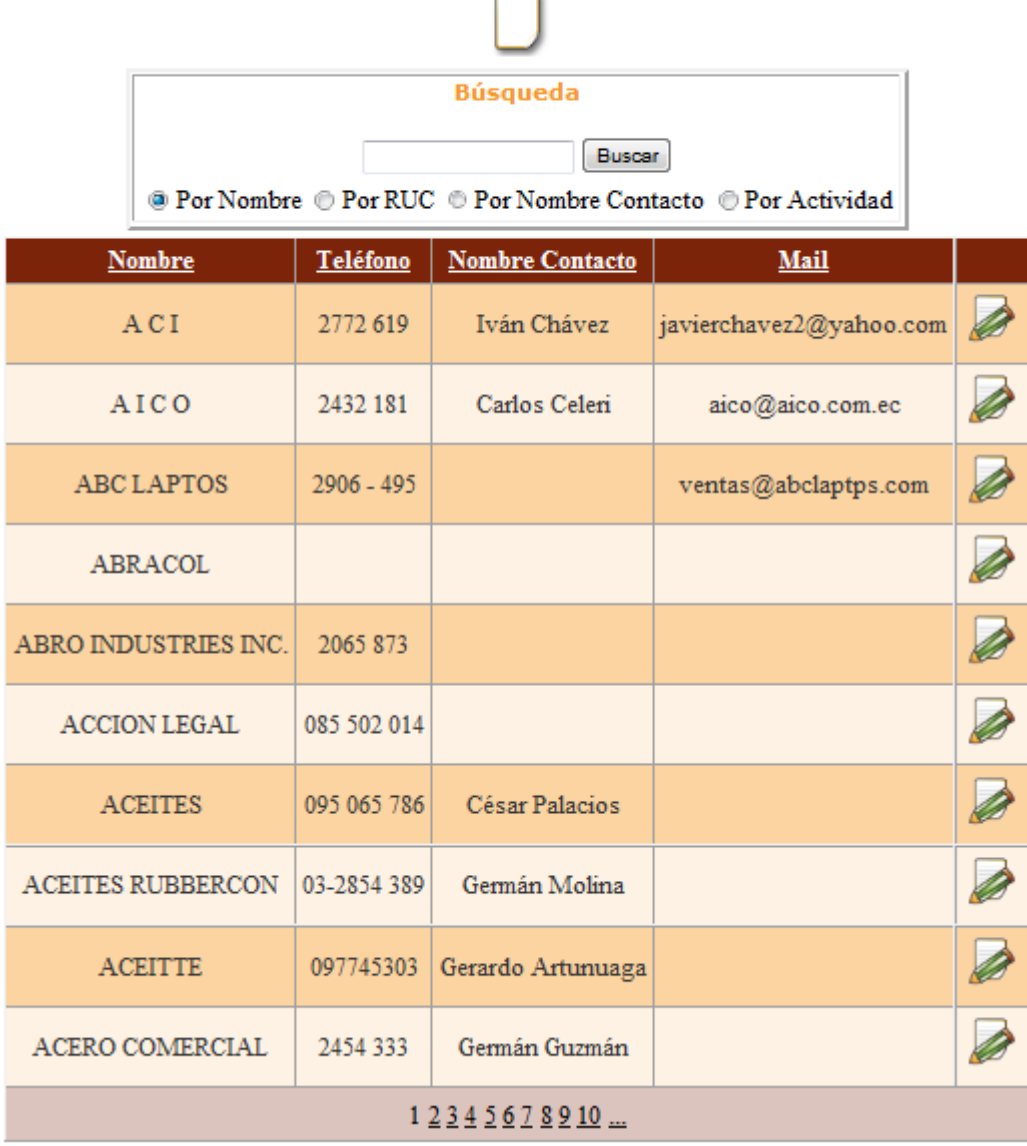

Figura. 53 Lista de Clientes y Proveedores

En la parte superior encontramos el botón nuevo **entrants el cual nos redirige** a un formulario para llenar los datos del Cliente o Proveedor.
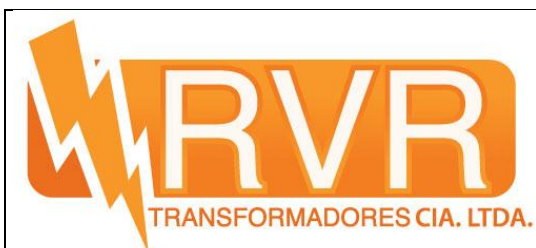

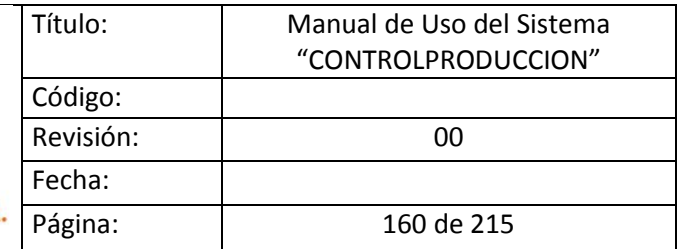

# **Ingreso Clientes y Proveedores**

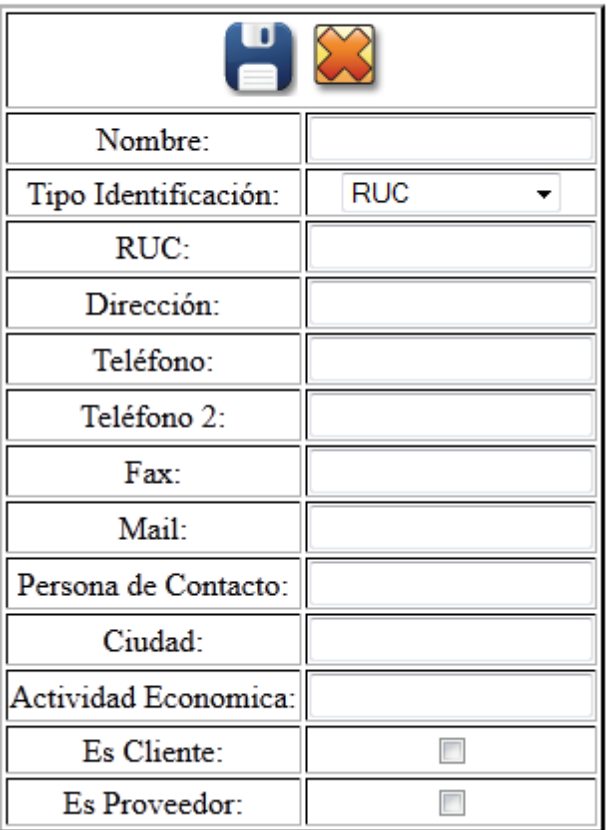

Figura. 54 Formulario de Ingreso de Cliente o Proveedor

Aquí en esta ventana de lista y proveedores tenemos un cuadro de búsqueda.

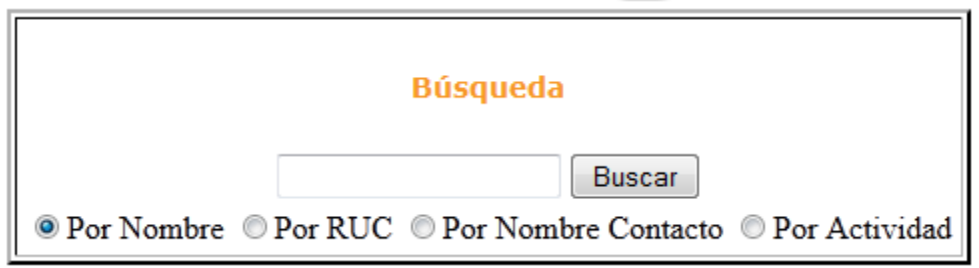

Figura. 55 Cuadro de Búsqueda

Como se puede observar se tiene las opciones:

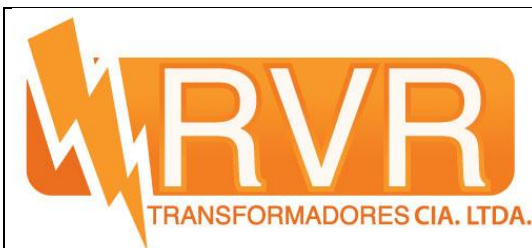

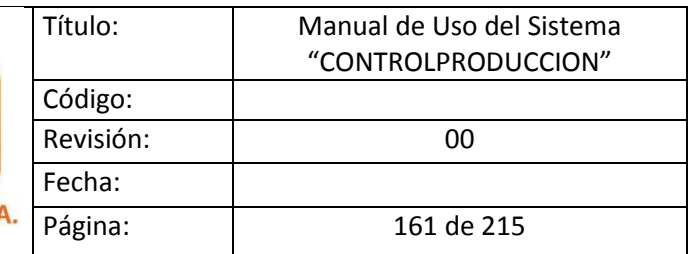

- Por Nombre: Busca por el nombre del Cliente o Proveedor.
- Por RUC: Busca por el número de RUC o CI.
- Por Nombre Contacto: Busca por el nombre de contacto del cliente o Proveedor.
- Por Actividad: Busca por la actividad económica.

#### **5.3 Ingreso de Transacciones:**

Para el ingreso de transacciones nos vamos al menú, en la pestaña TRANSACCIONES y damos click en Consulta Transacciones (Ver Img 8).

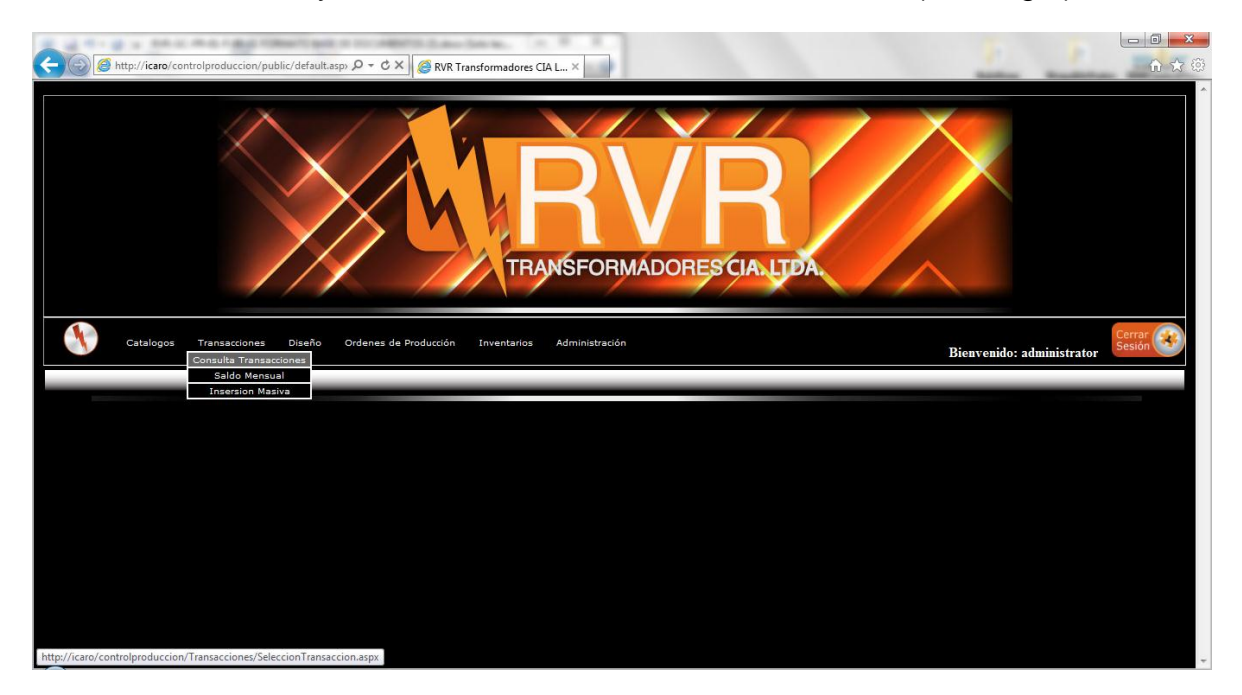

Figura. 56 Ingreso a Transacciones

Nos redirige a la siguiente pantalla:

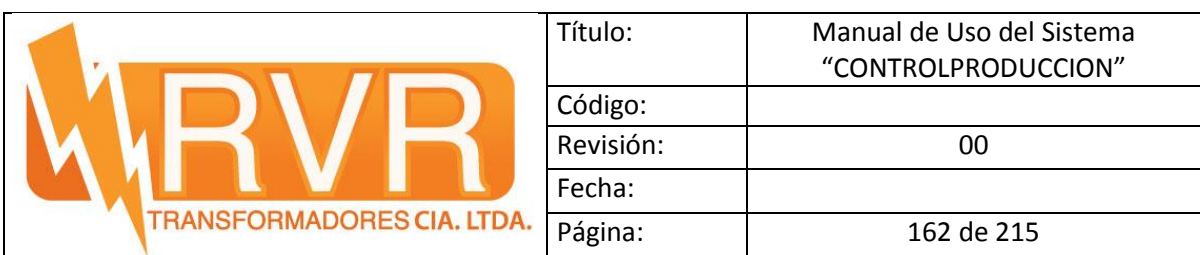

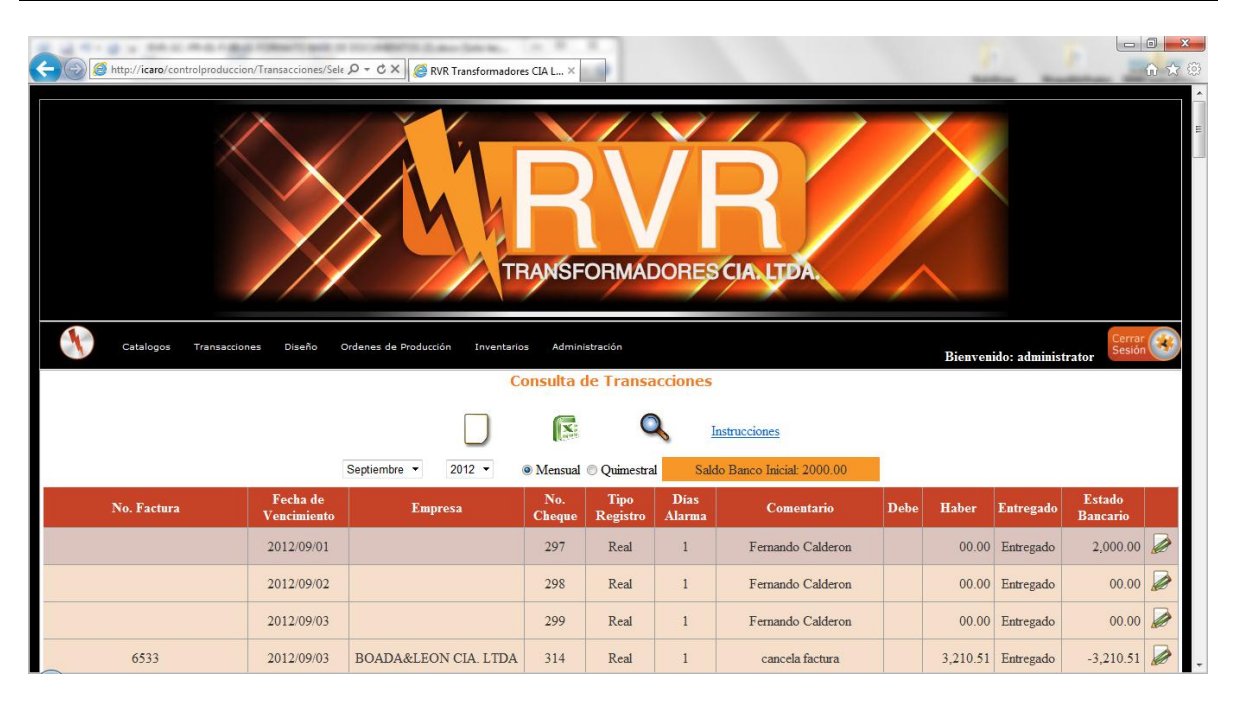

Figura. 57 Ventana de Consulta Transacciones

En esta ventana podemos ver todos los movimientos que se han realizado hacia proveedores y hechas por los clientes.

Como la grilla se llena de manera semanal, cada semana tiene un color diferente, así mismo al momento que se lo pone quimestral.

Si no se tienen registros o el saldo del banco del mes anterior, aparecerá el siguiente mensaje:

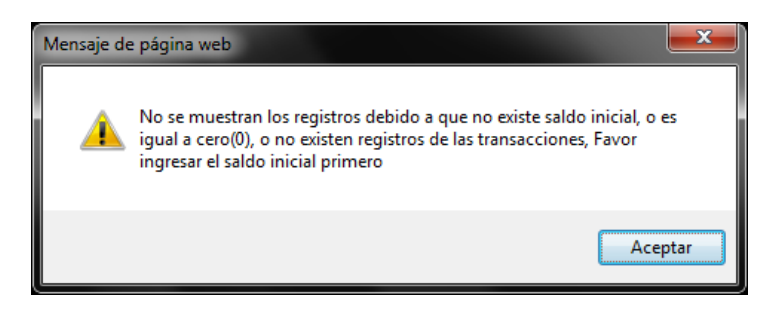

Figura. 58 Notificación de Alerta (IE9)

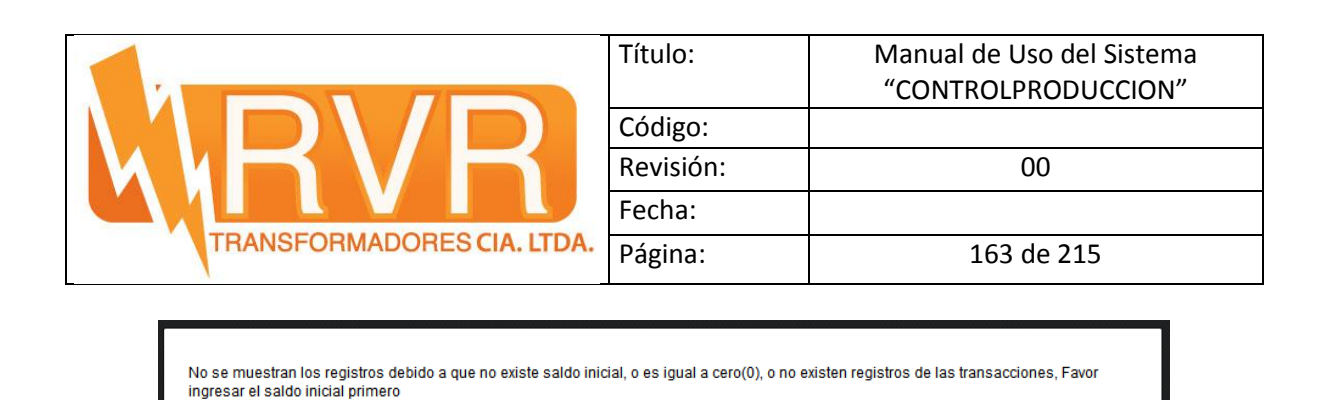

Figura. 59 Notificación de Alerta (Mozilla Firefox)

En la parte superior se encuentran dos seleccionadores uno para el año y otro para el mes:

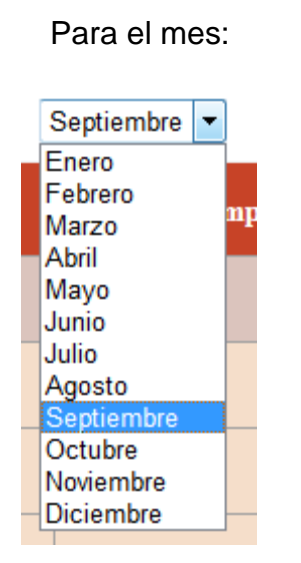

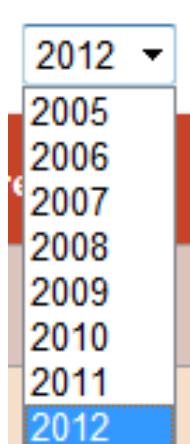

Para el año

Aceptar

Figura. 60 Seleccionador de Mes

Figura. 61 Seleccionador de año

En los dos casos, el mes y el año se autoeligen de acuerdo al mes y al año que se esté cursando.

Para el ingreso de nuevas transacciones damos click en el botón m10 Nuevo Registro y nos redirige a la siguiente pantalla:

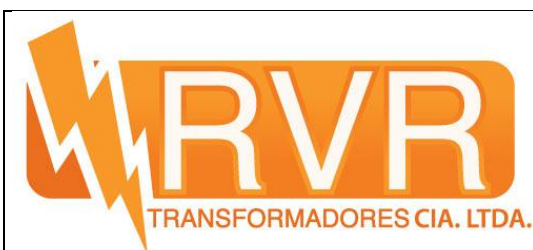

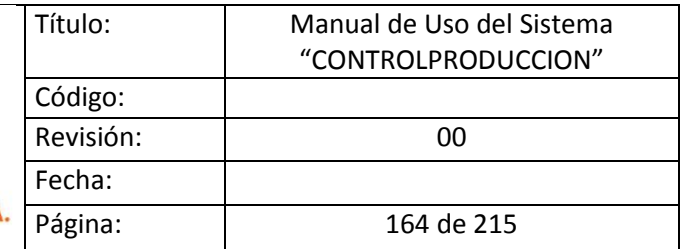

## **Ingreso de Transacciones**

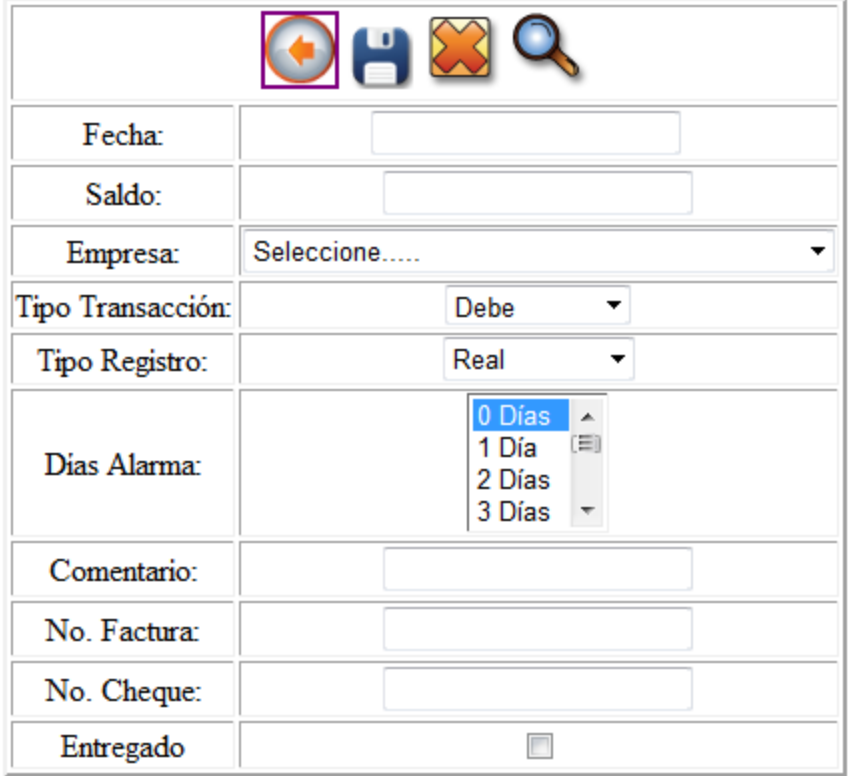

Figura. 62 Ingreso de Transacciones

Como se puede apreciar tenemos los siguientes controles para su ingreso:

- Tipo Transacción: Posee dos registros, DEBE(ingreso) y HABER(Egreso)
- Tipo Registro: Posee dos registros REAL (cuando las transacciones son conocidas) y APROXIMADO (cuando las transacciones no son conocidas)
- Días de Alarma: Contiene los días en las que se cambia el color de la fila dentro de la grilla avisando que las transacciones están por vencerse.

网

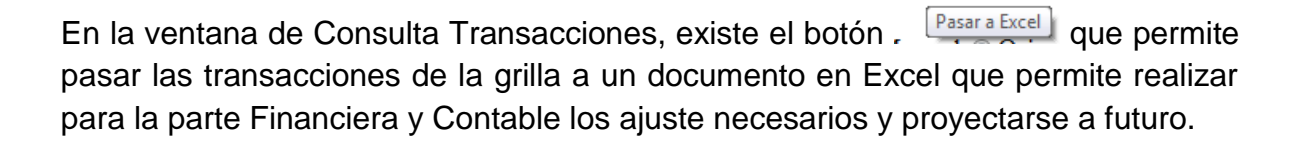

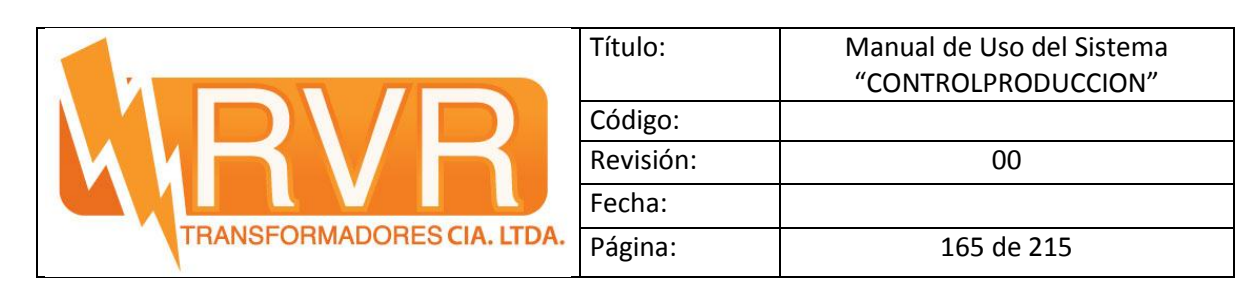

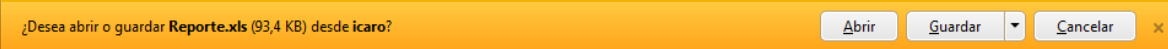

### Figura. 63 Descargar archivo REPORTE (IE9)

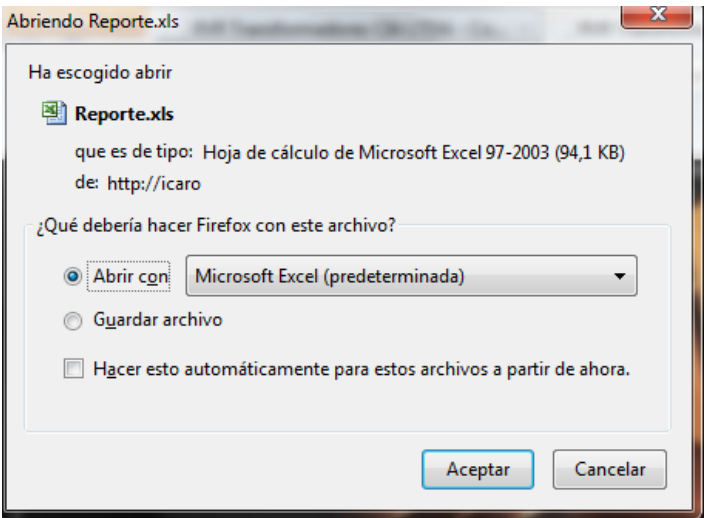

Figura. 64 Descargar archivo REPORTE (Mozilla Firefox)

El reporte brindado por el sistema descargado en Excel tiene la siguiente apariencia:

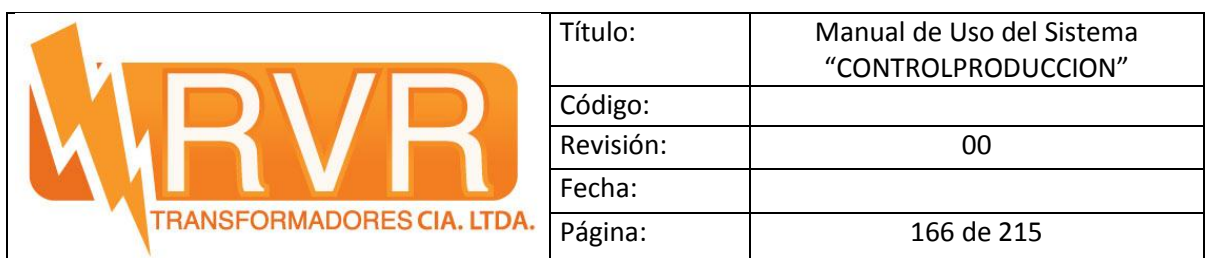

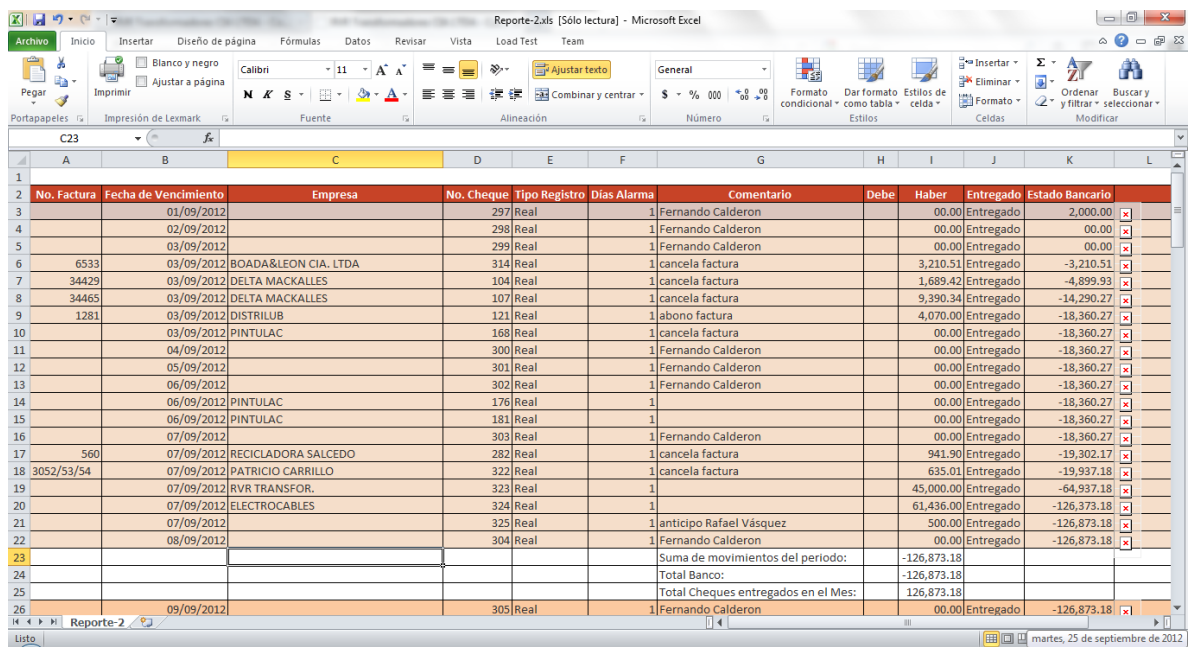

Figura. 65 REPORTE.xls

En la ventana de Consulta Transacciones, tenemos el botón el susqueda el cual nos redirige a una ventana de búsqueda de transacciones.

#### **Búsqueda de Transacciones**

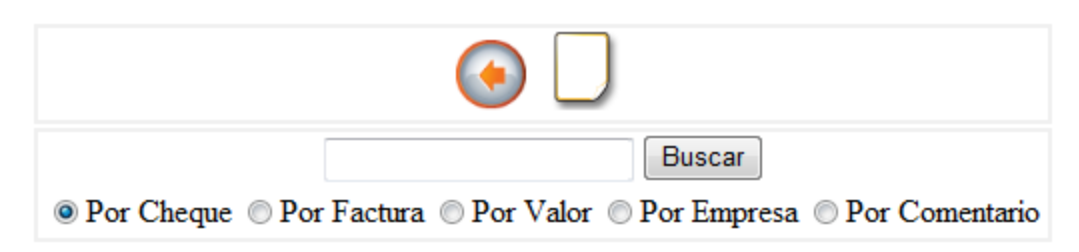

Figura. 66 Búsqueda de Transacciones

De aquí tenemos las siguientes opciones de búsqueda:

- Por Cheque: Se realiza la búsqueda por el número de cheque
- Por Factura: Se realiza la búsqueda por el número de factura
- Por Valor: Se realiza la búsqueda por el valor de la transacción

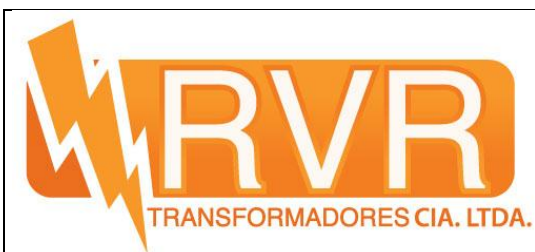

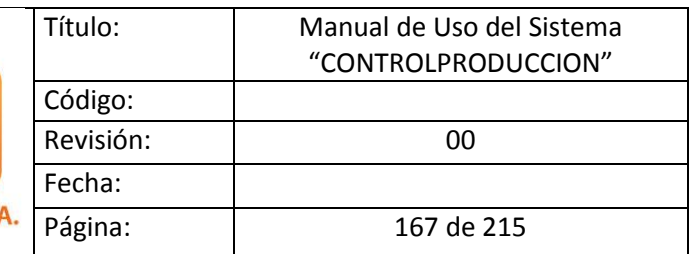

- Por Empresa: Se realiza la búsqueda por el nombre del cliente o Proveedor (nombre Comercial)
- Por Comentario: Se realiza la búsqueda por el comentario digitado para la transacción.

Por ultimo tenemos en esta ventana un link que dice "INSTRUCCIONES" al darle click tenemos el siguiente aviso:

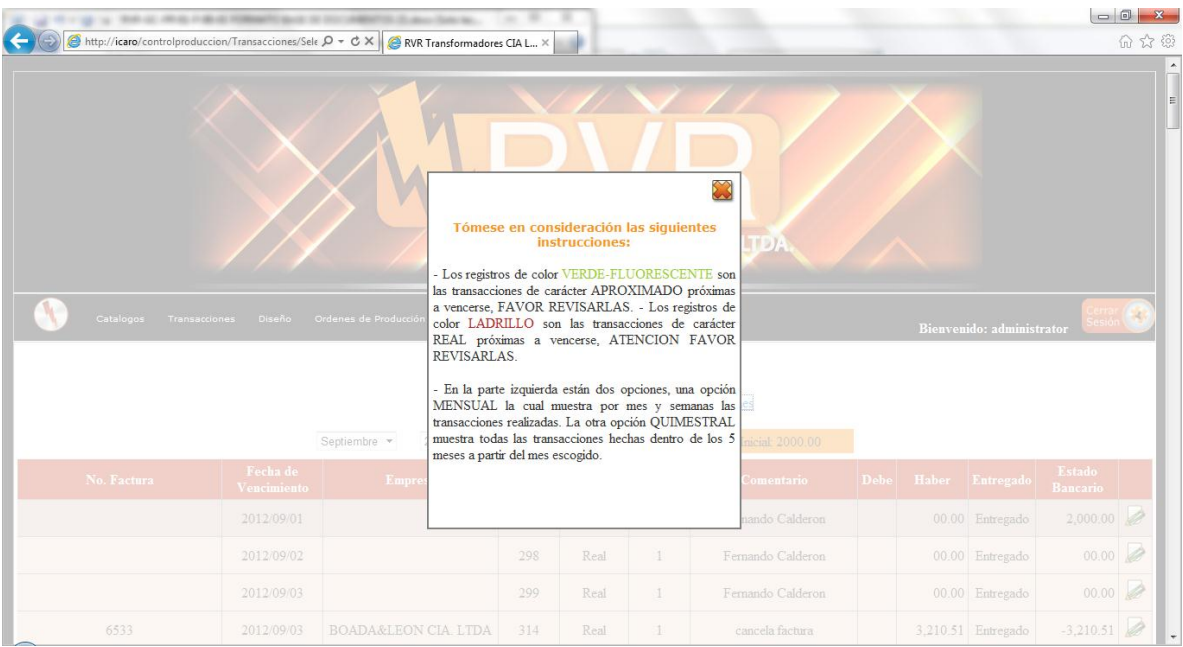

Figura. 67 Instrucciones de Uso

Vamos al menú y escogemos la opción Saldo Mensual, en esta ventana podemos ingresar el valor bancario mensual anterior para iniciar el nuevo mes:

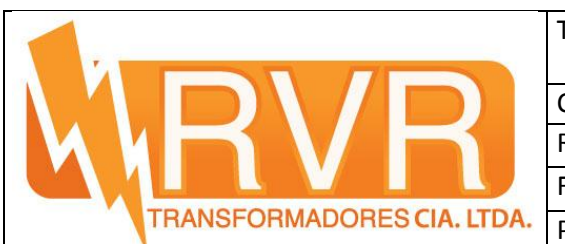

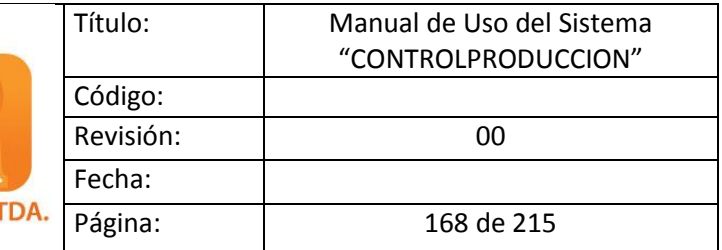

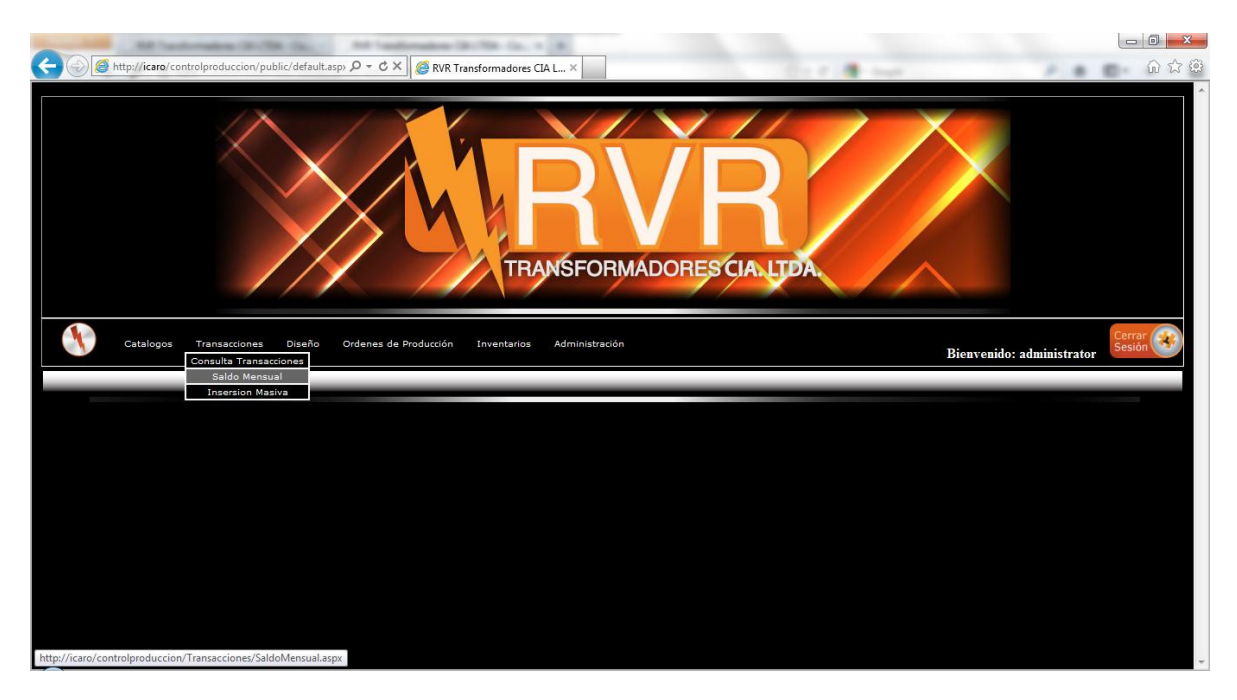

Figura. 68 Ingreso a Saldo Bancario

Ahí nos redirige a una ventana que lista los saldos de cada mes:

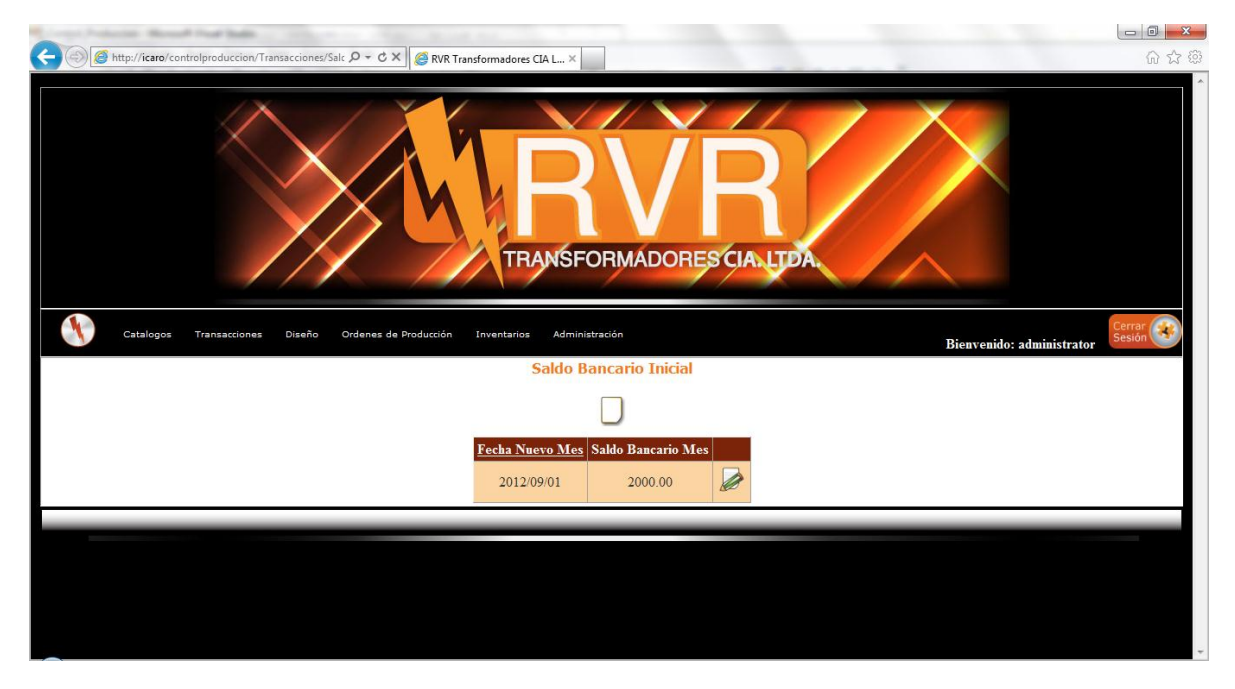

Figura. 69 Lista de Saldos Mensuales

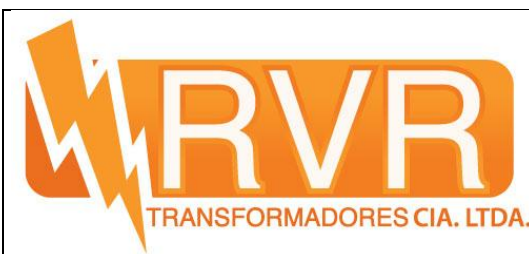

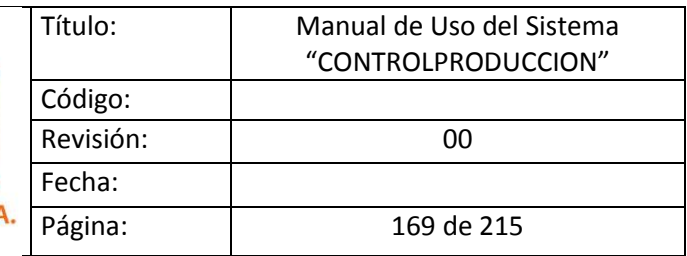

Damos click en el boton salón mundo y se nos despliega el formulario para llenarlo.

# **Saldo Bancario Inicial**

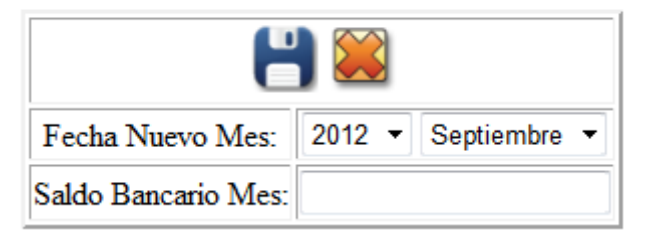

Figura. 70 Ingreso de Nuevo Saldo Bancario

Así como en la ventana de Consulta Transacciones tenemos los seleccionadores que se seleccionan automáticamente por el mes y el año en curso.

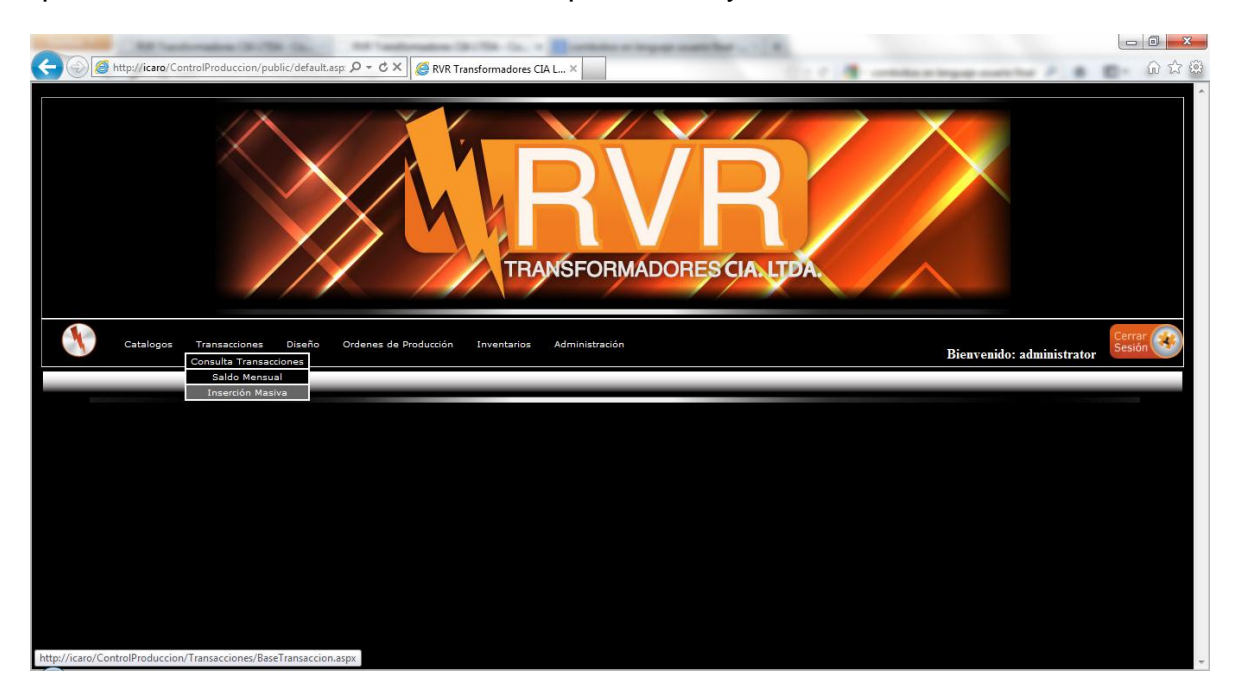

Figura. 71 Ingreso a Inserción Masiva

Al dar click en el menú, se nos abre la siguiente ventana:

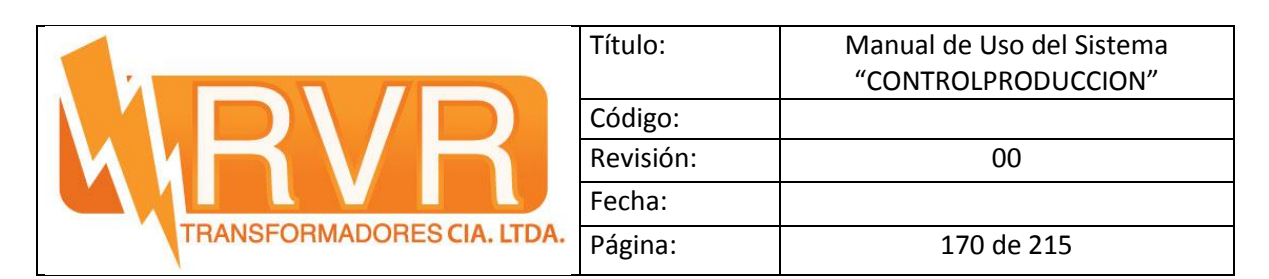

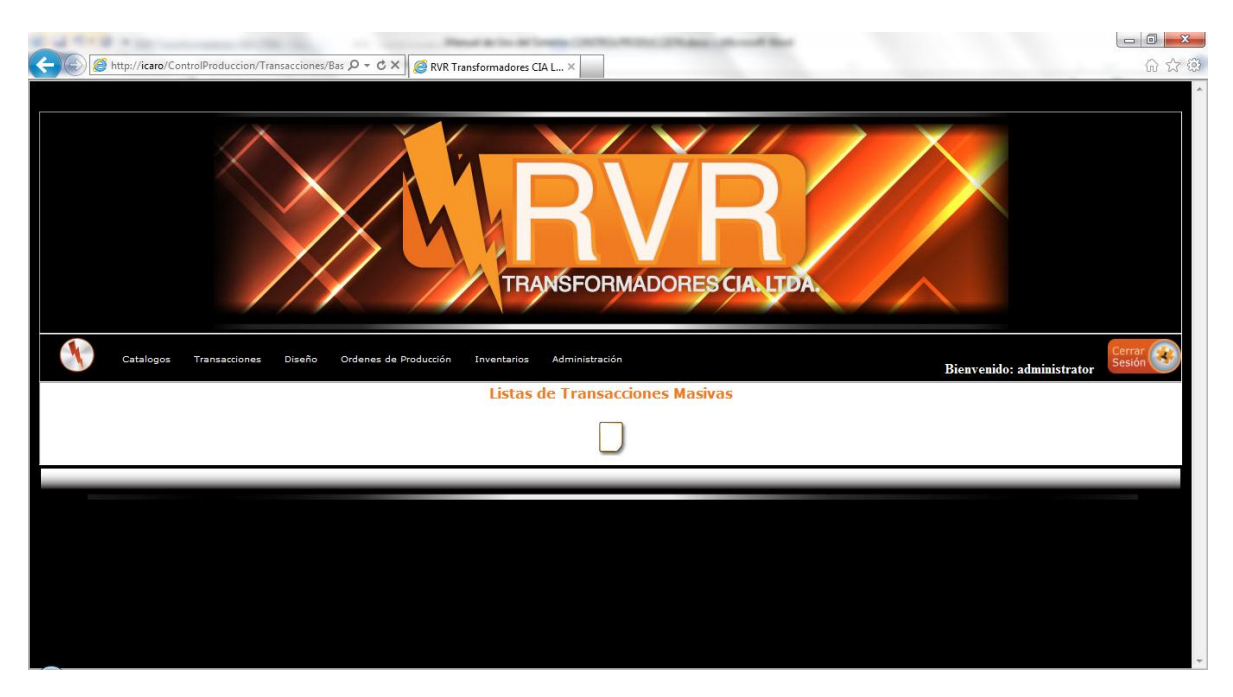

Figura. 72 Lista de Transacciones Masivas

Aquí se listan todas las transacciones que conocidas su periodicidad, se puede insertar masivamente todos los meses.

Al hacer click en el botón , nos redirige a la página para insertar los datos de la transacción.

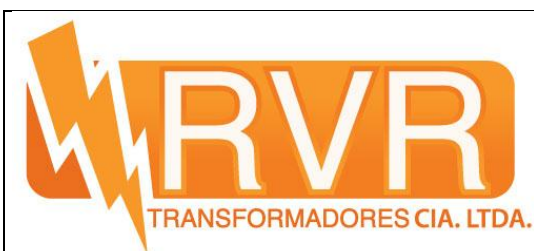

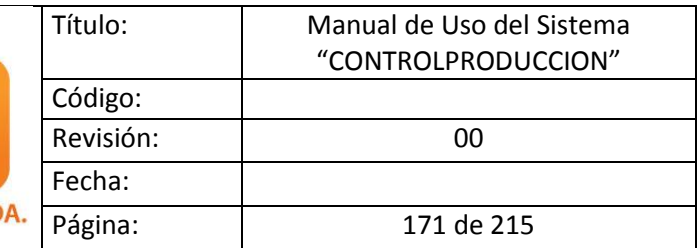

# **Ingreso Transacción Masiva**

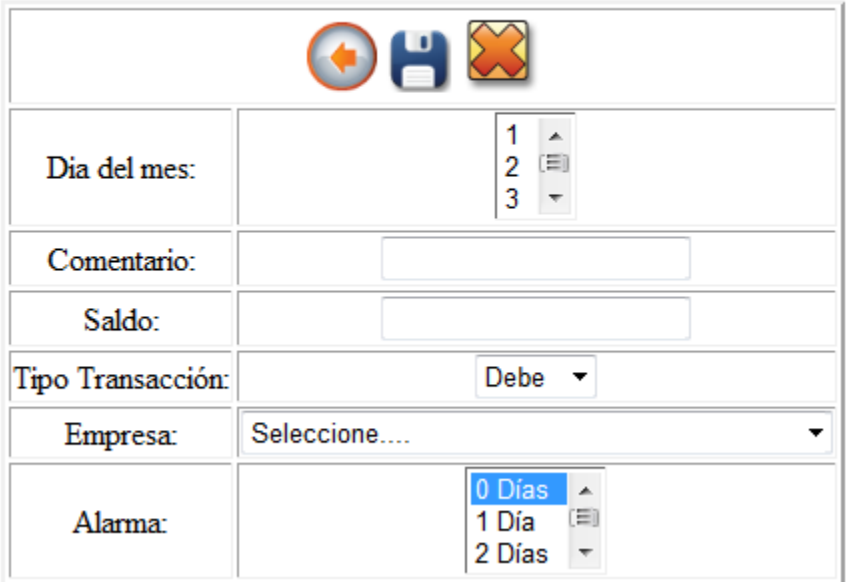

Figura. 73 Formulario de ingreso de transacción

Después de haber insertado el registro vamos a editarlo y nos aparece la siguiente opcion:

### **Ingreso Transacción Masiva**

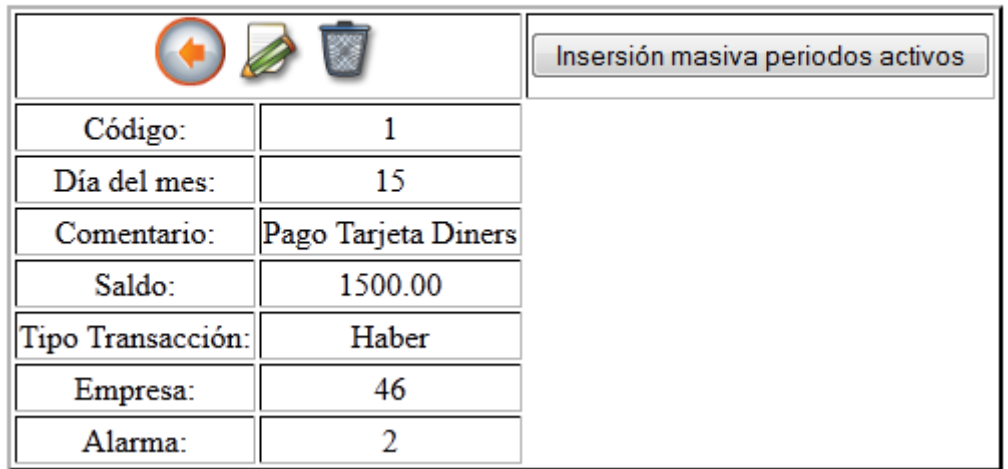

Figura. 74 Formulario de Inserción masiva

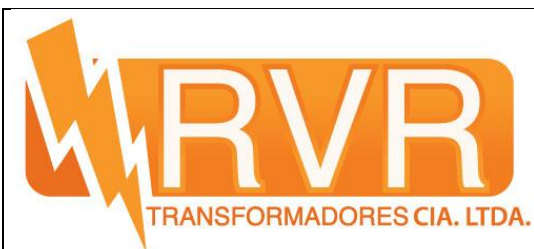

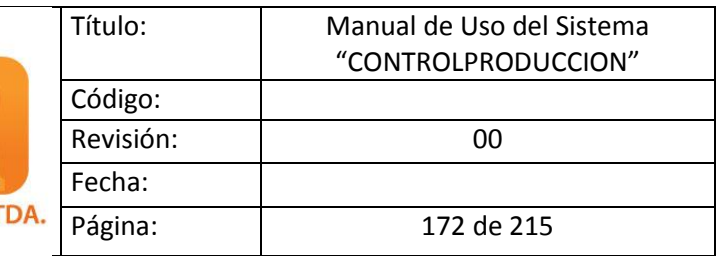

Damos click en inserción masiva periodos activos, y el programa automáticamente inserta los datos de la transacción dentro de la lista de transacciones generales.

### **5.4 Ingreso a Bodega e Inventario**

En el menú vamos a Inventario en donde tenemos las siguientes opciones:

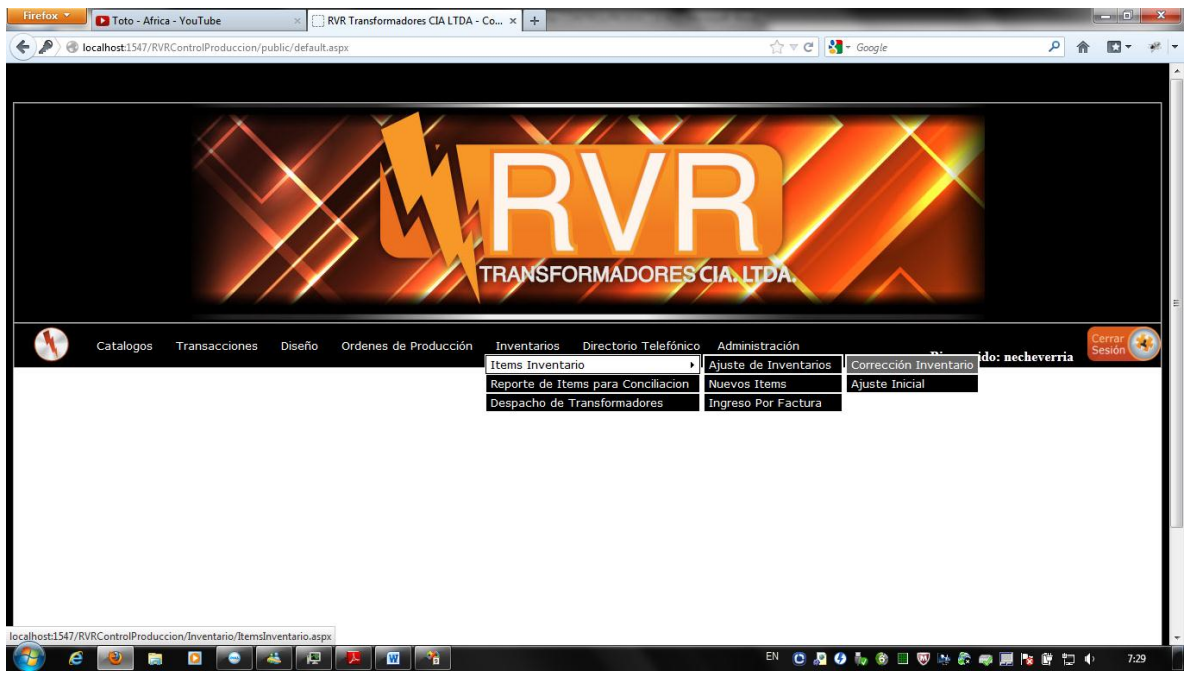

Figura. 75 Ingreso a Inventario

| Inventarios Directorio Telefónico Administración |                                             |                       |
|--------------------------------------------------|---------------------------------------------|-----------------------|
| Items Inventario                                 | Ajuste de Inventarios Corrección Inventario | ldo.                  |
| Reporte de Items para Conciliacion Nuevos Items  |                                             | <b>Ajuste Inicial</b> |
| Despacho de Transformadores                      | Ingreso Por Factura                         |                       |

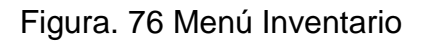

Ingresamos a Corrección Inventario y nos despliega la siguiente ventana:

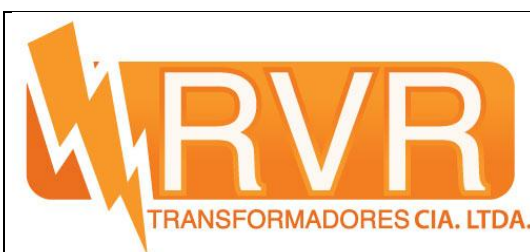

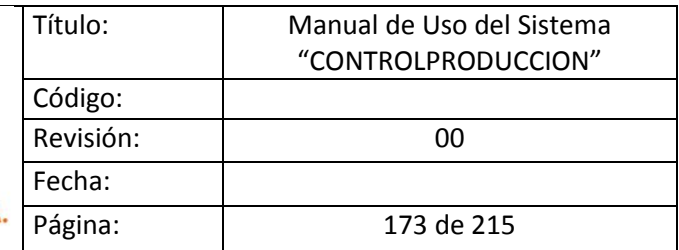

#### **Corrección Inventario**

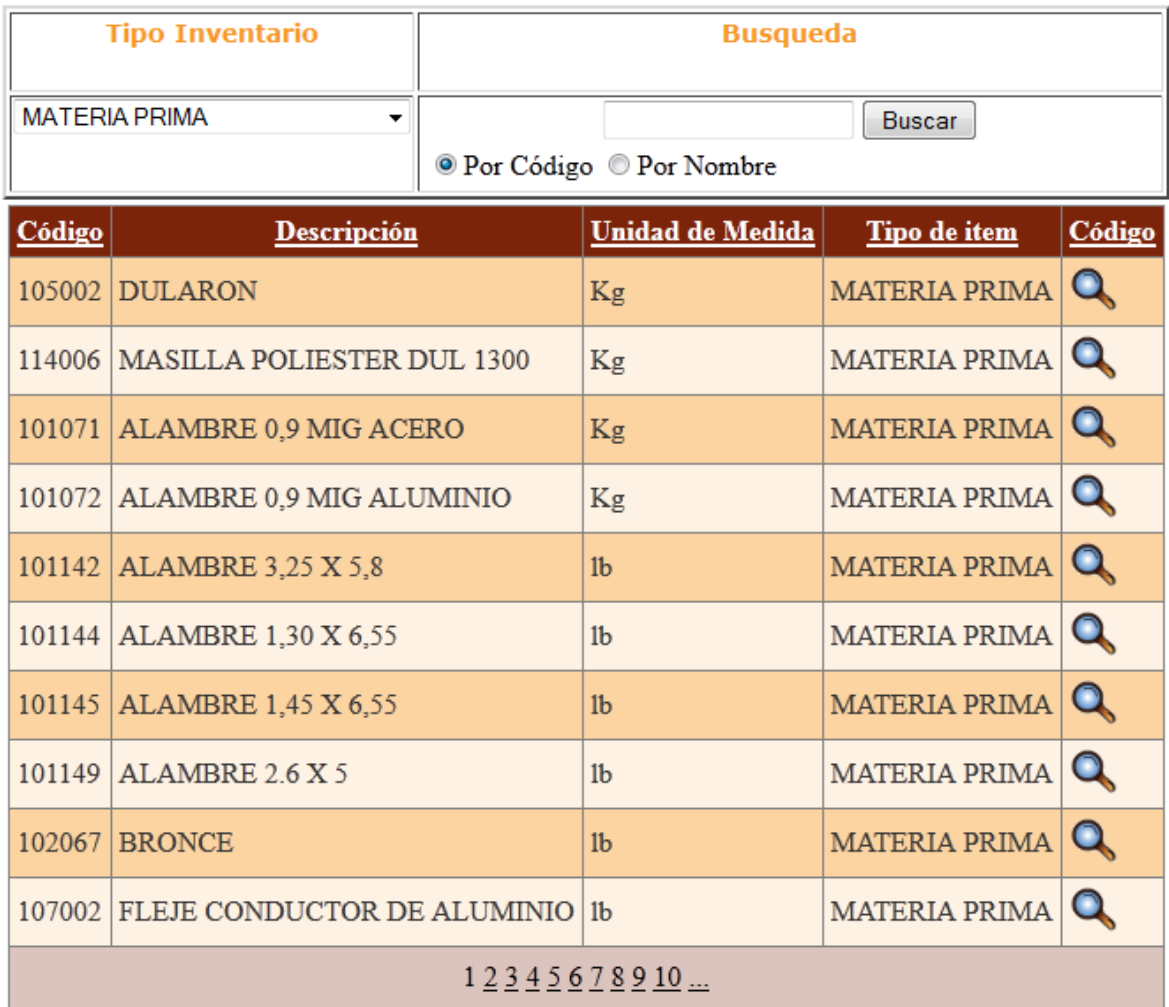

Figura. 77 Ventana de Corrección de Inventario

Como se puede apreciar se puede buscar el item dependiendo del tipo de inventario y se puede corregir sus valores

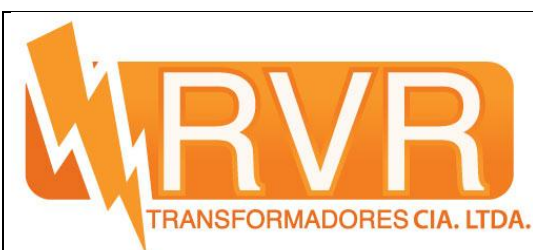

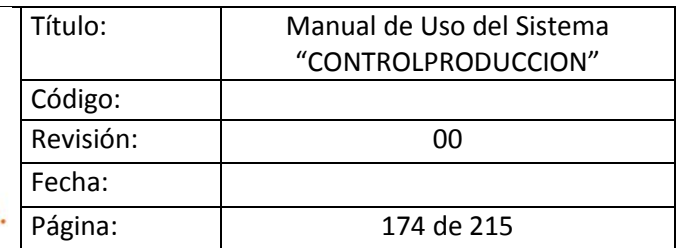

### Ajuste de Items

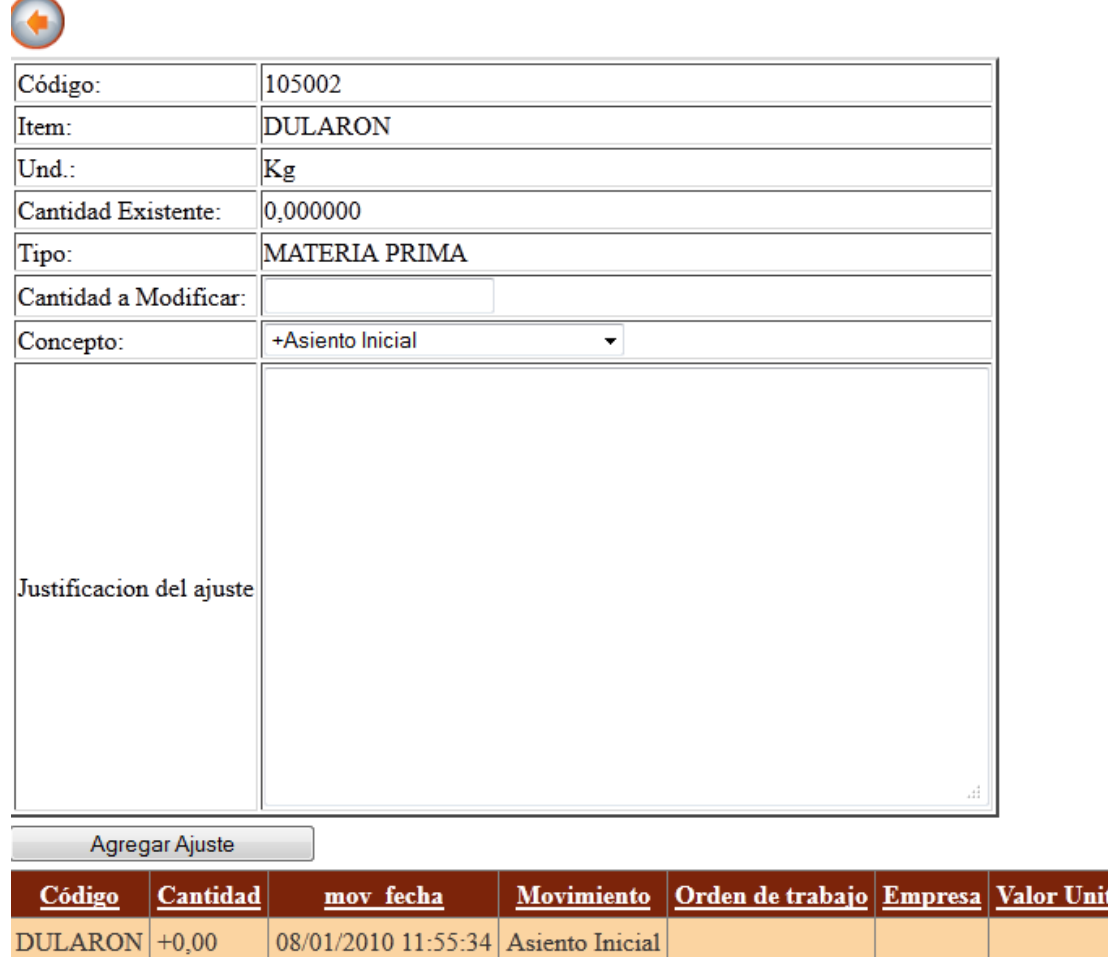

Figura. 78 Ajuste de Items

Para el ajuste de items iniciales tenemos la siguiene ventana:

<u>tario</u>

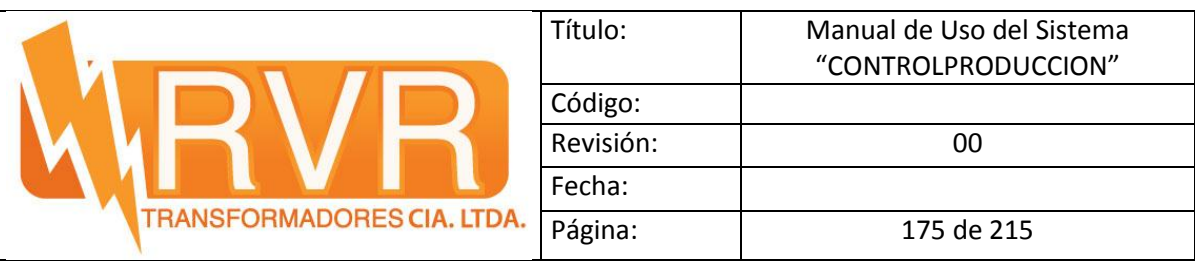

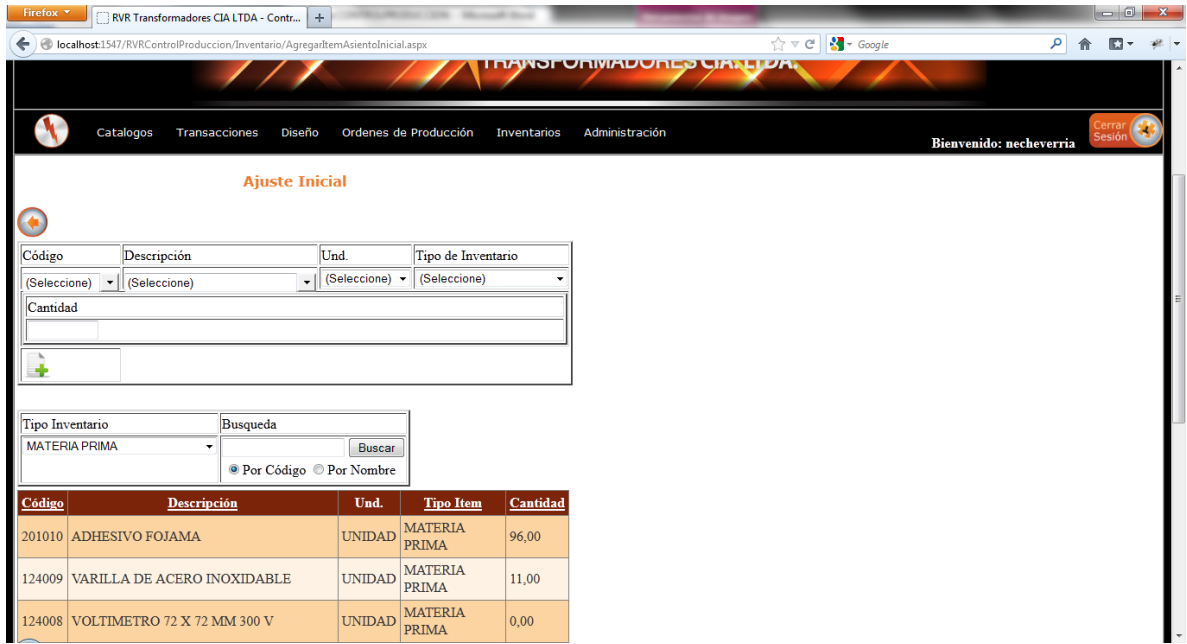

Figura. 79 Ajuste Iniciales de Items

Vamos al menú y escogemos Inventarios vamos a Items Inventario Catalogo ITems y se nos despliega la siguiente ventana:

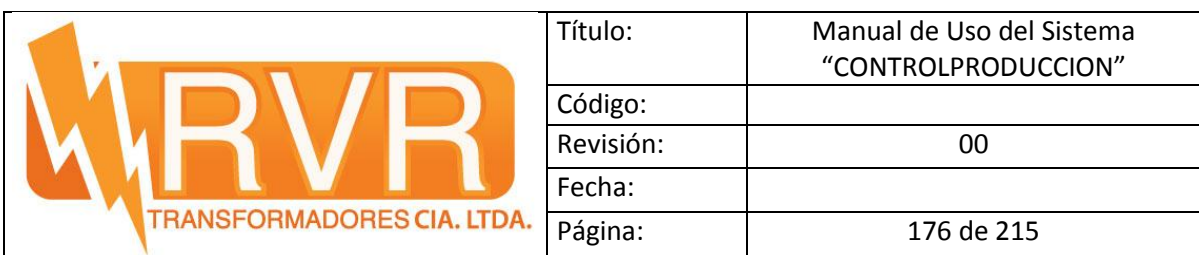

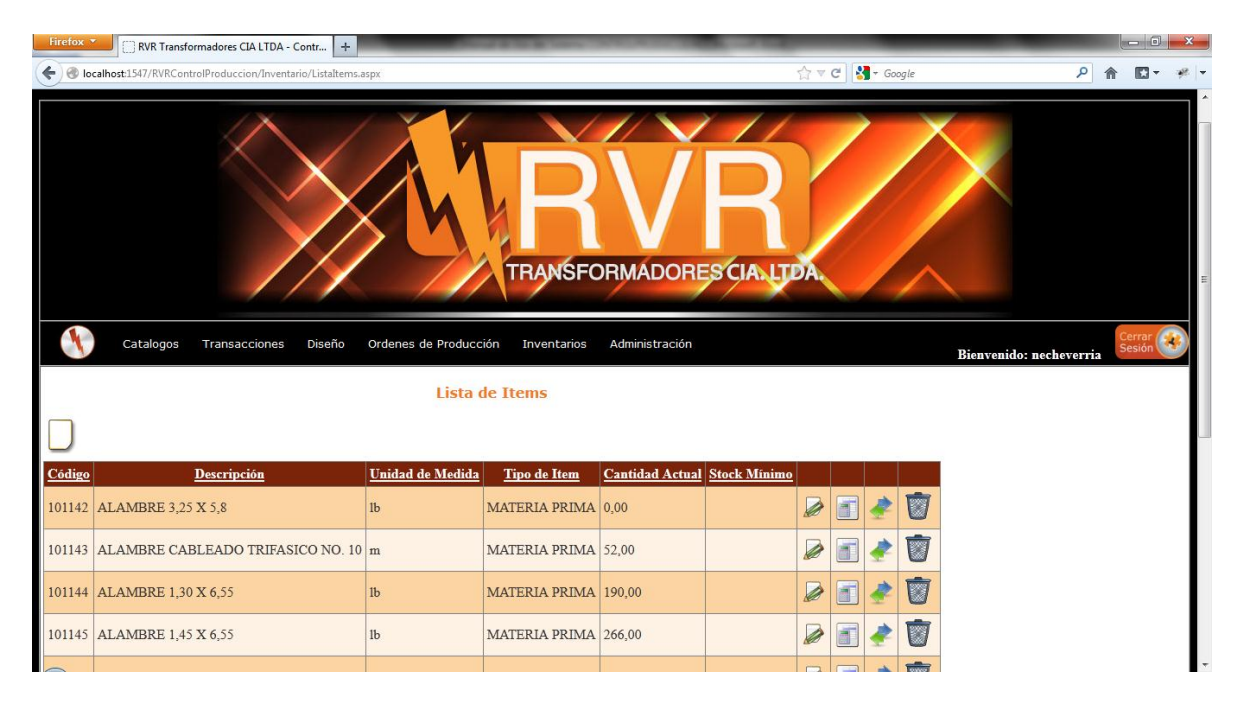

Figura. 80 Catalogo de Items

Aquí tenemos la lista de todos los items de bodega que intervienen en la cadena de valor,podemos crear nuevos items, editar los existentes, borrar, y podemos ver los movimientos y calculo de stock promedio de acuerdo al uso

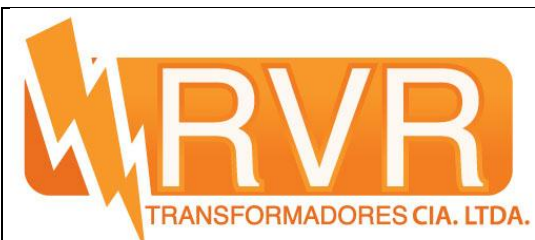

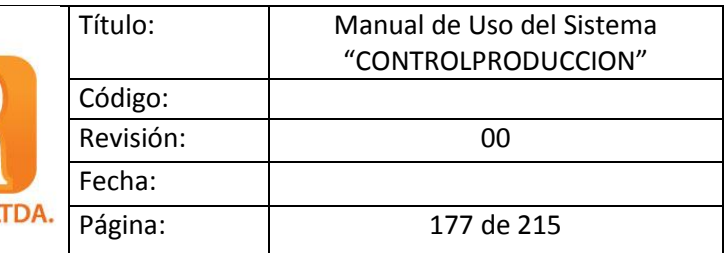

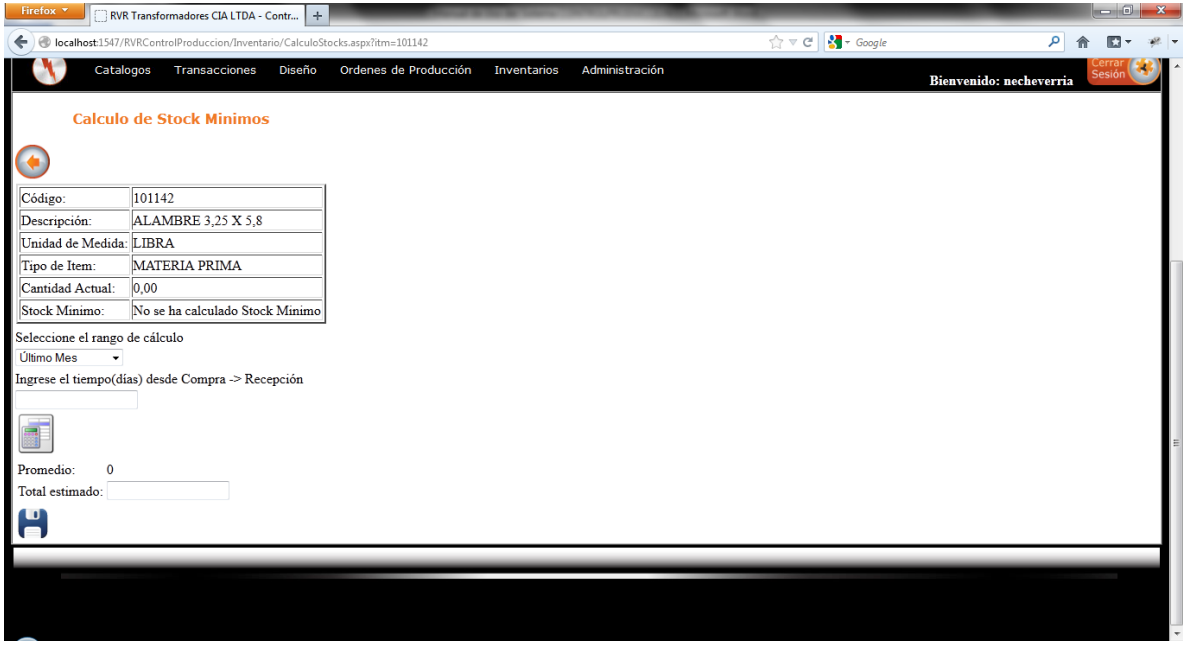

### Figura. 81 Calculo de Stock Mínimo

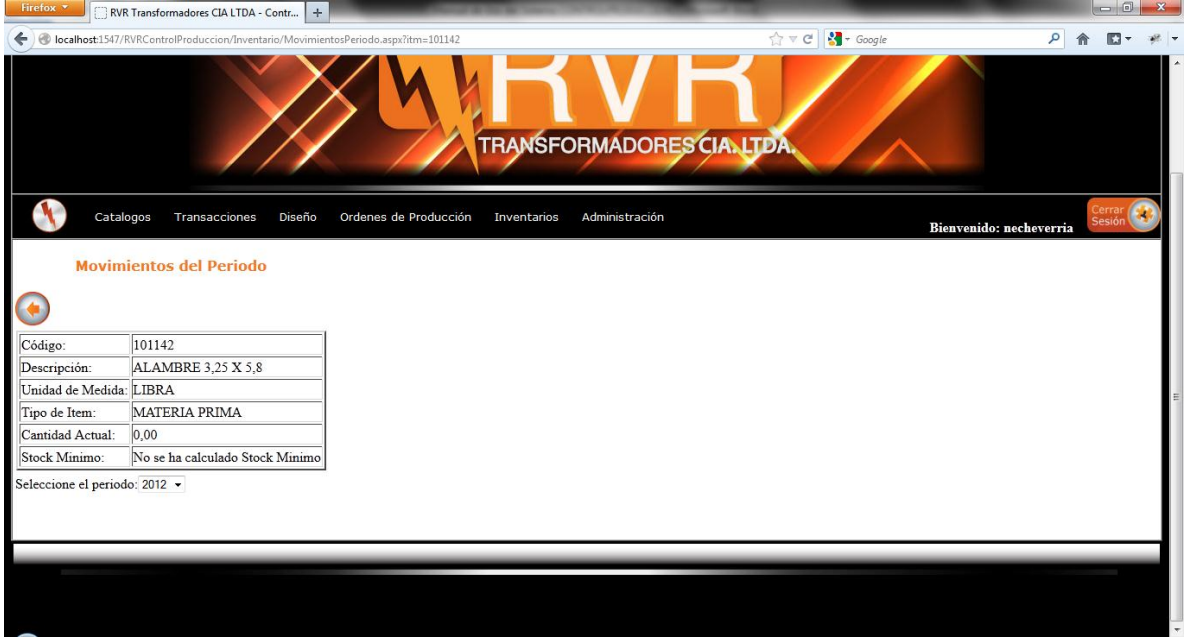

Figura. 82 Movimientos de los ítems en el periodo

Vamos al menú Inventarios y escogemos reportes de Items para conciliación:

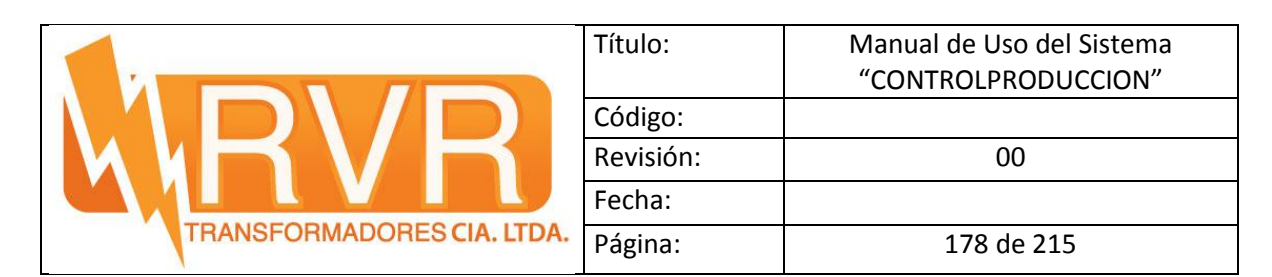

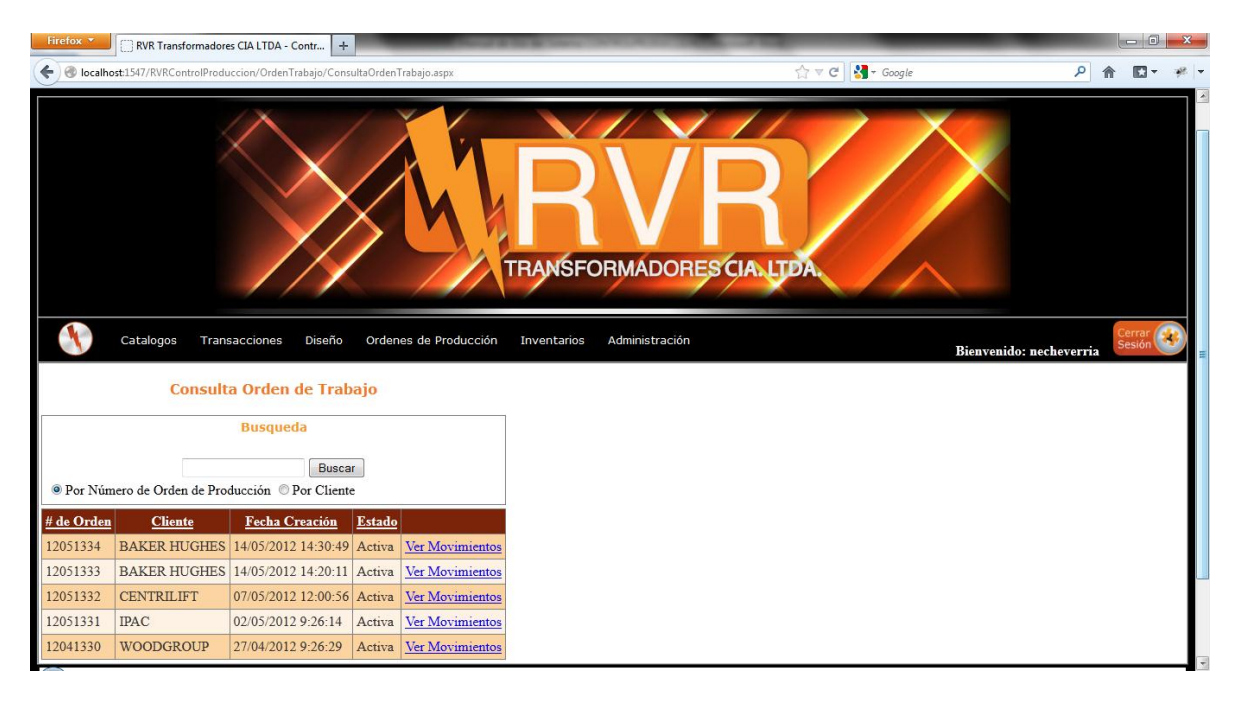

Figura. 83 Reporte de Conciliación por orden de producción

Aquí podemos ver todos los movimientos de los items por cada orden de producción:

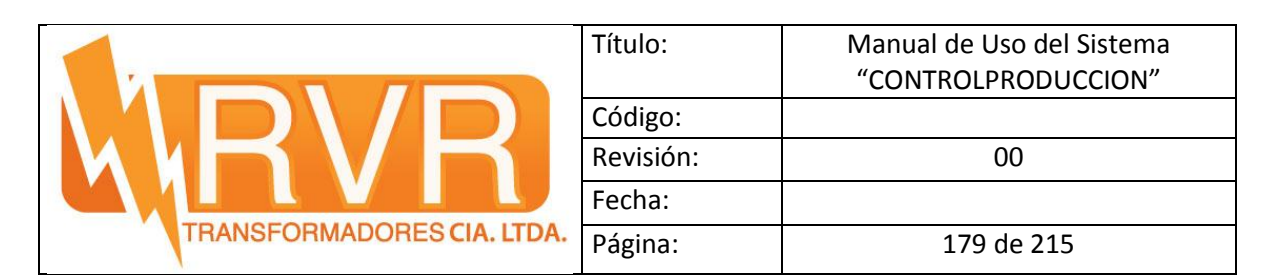

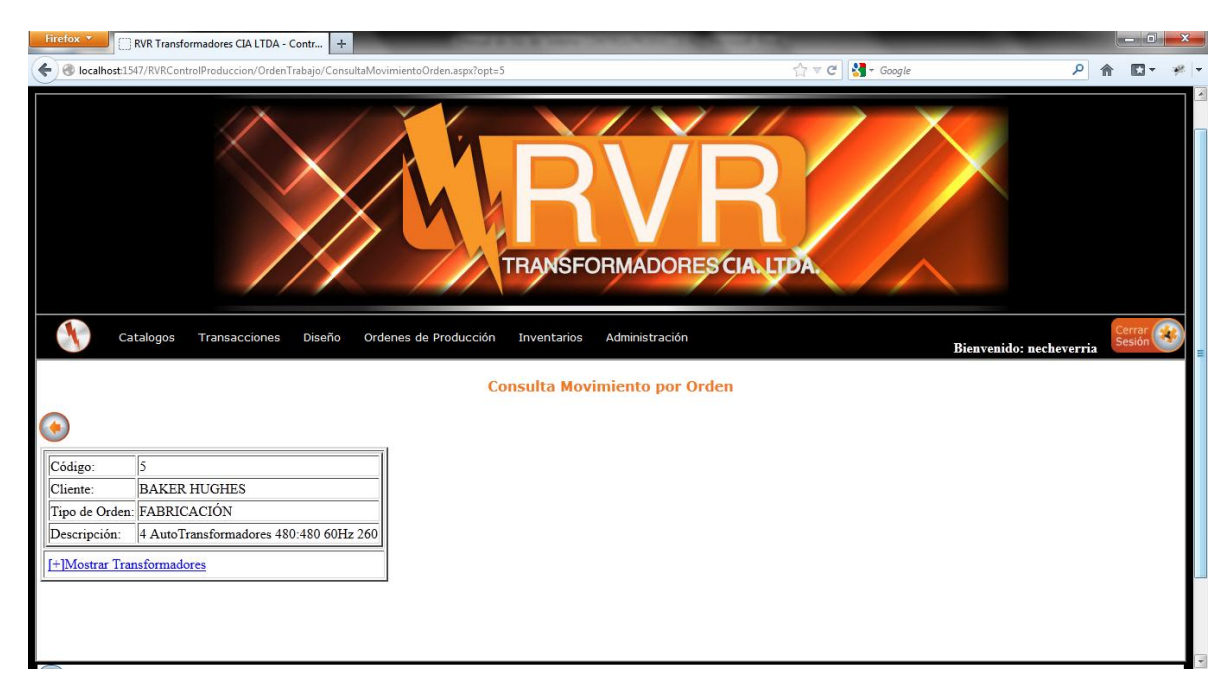

Figura. 84 Ver movimientos de los ítems

Vamos al Menú invnetarios y escogemos en Items de Inventario la opción de Ingreso Por Factura:

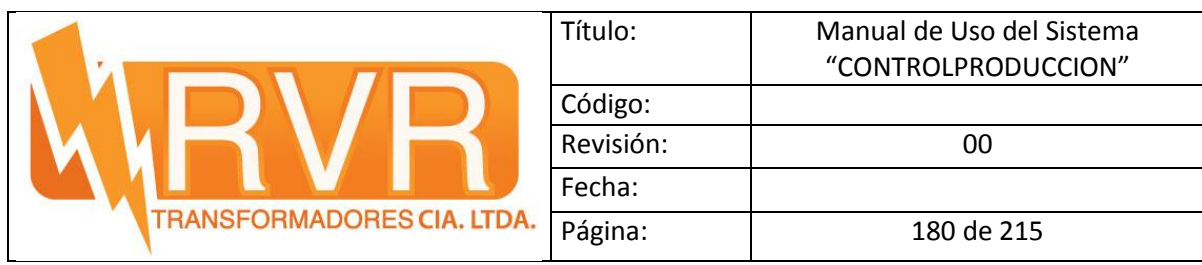

| Firefox <b>v</b>                                                 | RVR Transformadores CIA LTDA - Contr                                                                                                    | $\div$                                                                 |  |
|------------------------------------------------------------------|----------------------------------------------------------------------------------------------------|------------------------------------------------------------------------|--|
| localhost:1547/RVRControlProduccion/Inventario/Facturaltems.aspx |                                                                                                    |                                                                        |  |
|                                                                  |                                                                                                    |                                                                        |  |
| Catalogos                                                        | <b>TRANSFORMADORES CIALIDA.</b><br>Ordenes de Producción<br><b>Transacciones</b><br>Diseño<br>Inventarios<br>Administración<br><b>LISTADO DE FACTURAS</b><br><b>Numero Factura</b><br><b>Fecha Emisión</b><br><b>Empresa</b><br>001-001-000001<br>06/01/2010 0:00:00 Editar Factura<br>001-001-0078159<br>06/01/2010 0:00:00 Editar Factura<br>001-001-0078098<br>05/01/2010 0:00:00 Editar Factura<br>004-002-0066399<br>05/01/2010 0:00:00 Editar Factura<br>08/01/2010 0:00:00 Editar Factura |                                                                        |  |
|                                                                  |                                                                                                    |                                                                        |  |
|                                                                  |                                                                                                    |                                                                        |  |
|                                                                  |                                                                                                    |                                                                        |  |
| <b>JUAN CARLOS ARBOLEDA</b>                                      |                                                                                                    |                                                                        |  |
| <b>GASEQUIP S.C.C</b>                                            |                                                                                                    |                                                                        |  |
| <b>GASEOUIP S.C.C</b>                                            |                                                                                                    |                                                                        |  |
| <b>DIPAC MANTA</b>                                               |                                                                                                    |                                                                        |  |
| <b>ELECTRO IND. VINUEZA</b>                                      | 001-001-0088245                                                                                                    |                                                                        |  |
| PUBLIGRABADO PROAÑO                                              | 001-001-000720                                                                                                    | 07/01/2010 0:00:00 Editar Factura                                      |  |
| <b>CASTILLO HNOS S.A.</b>                                        | 001-002-0154795                                                                                                    | 08/01/2010 0:00:00 Editar Factura                                      |  |
| <b>DELTA MACKALLES</b>                                           | 001-001-0028046                                                                                                    | 07/01/2010 0:00:00 Editar Factura                                      |  |
| <b>DELTA MACKALLES</b>                                           | 001-001-0028062                                                                                                    | 08/01/2010 0:00:00 Editar Factura                                      |  |
| <b>DIPAC MANTA</b>                                               | 004-002-0066708                                                                                                    | 11/01/2010 0:00:00 Editar Factura                                      |  |
| <b>GASEQUIP S.C.C</b>                                            | 001-001-0078479                                                                                                    | 12/01/2010 0:00:00 Editar Factura                                      |  |
| DELTA MACKALLES<br>PUBLIGRABADO PROAÑO                           | 001-001-0028125<br>001-001-000721                                                                                                    | 14/01/2010 0:00:00 Editar Factura<br>13/01/2010 0:00:00 Editar Factura |  |
| IMPORPERNOS (VARIOS)                                             | 001-001-0045646                                                                                                    | 15/01/2010 0:00:00 Editar Factura                                      |  |
|                                                                  |                                                                                                    |                                                                        |  |

Figura. 85 Lista de Facturas

Aquí podemos ingresar las facturas emitidas por proveedores para el ingreso de material:

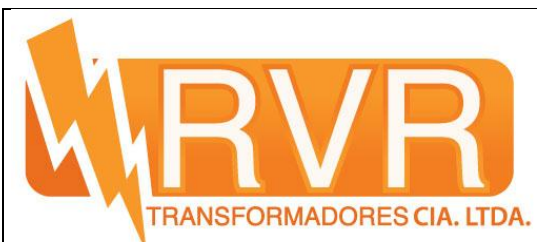

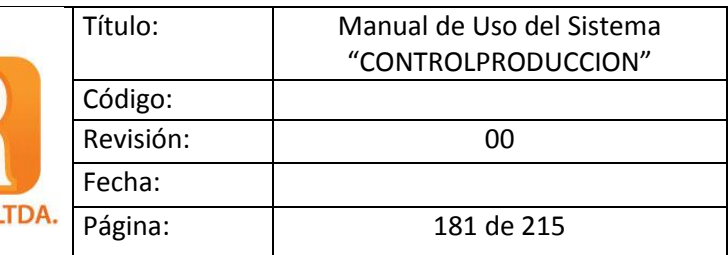

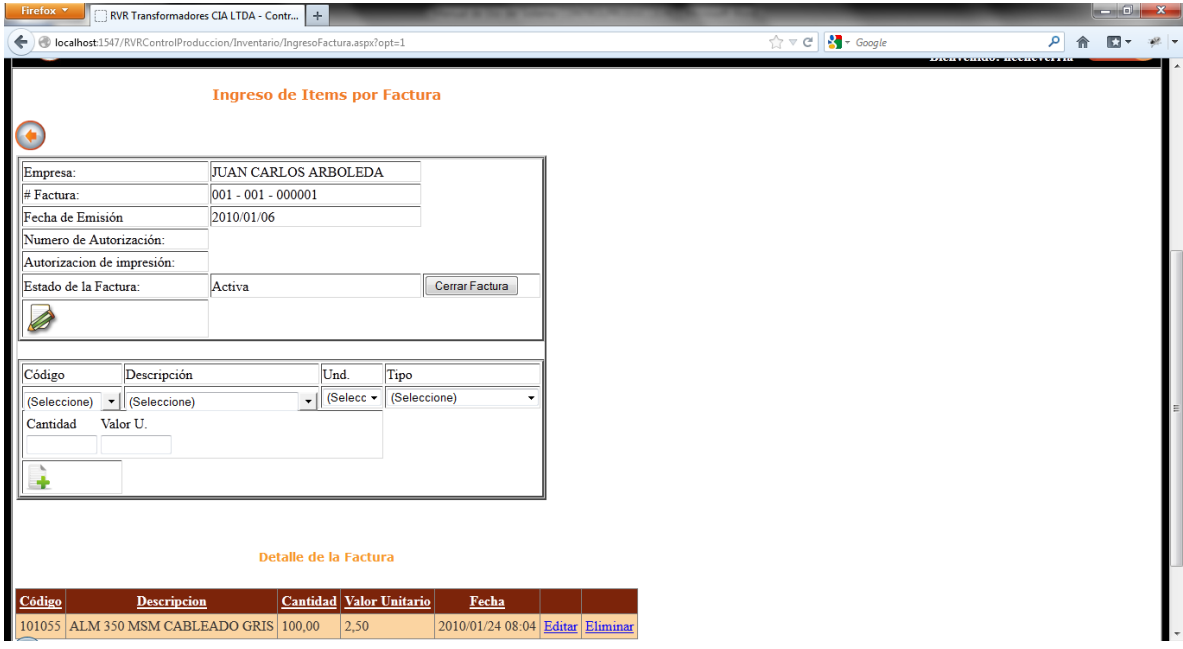

Figura. 86 Ingreso de Facturas con su detalle

Vamos al menú Inventarios y escogemos Despacho de Transformadores:

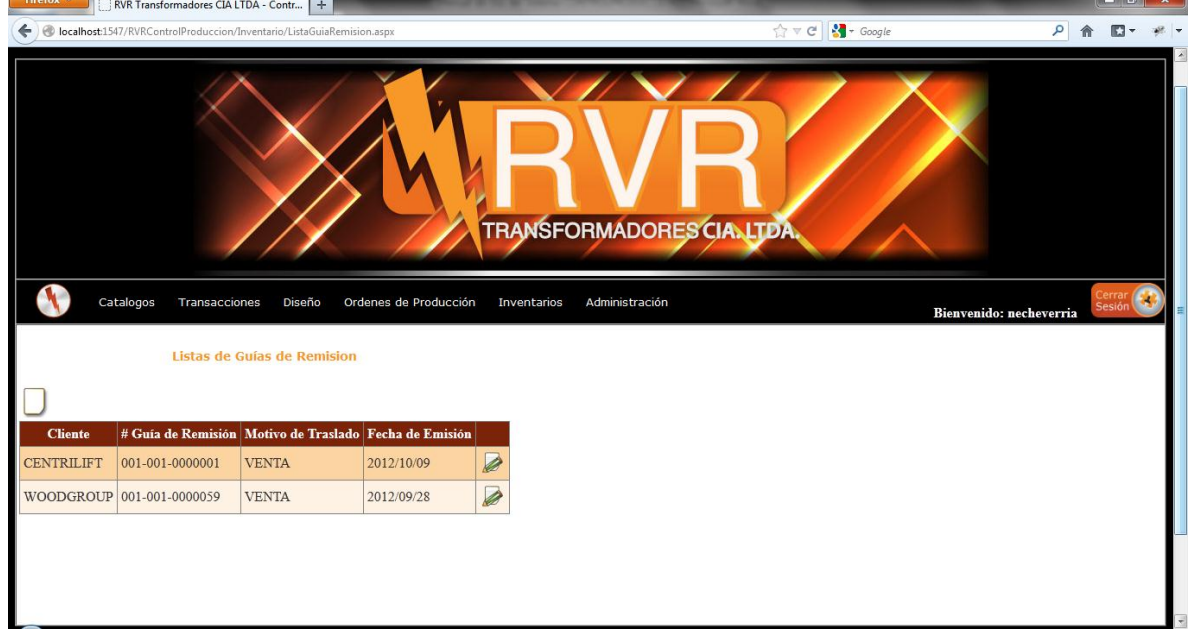

Figura. 87 Lista de Guías de Remisión

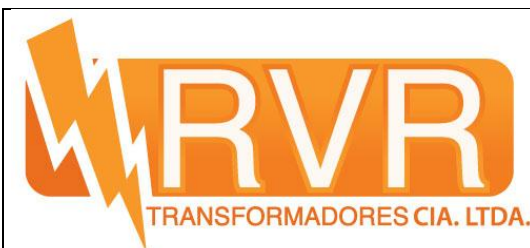

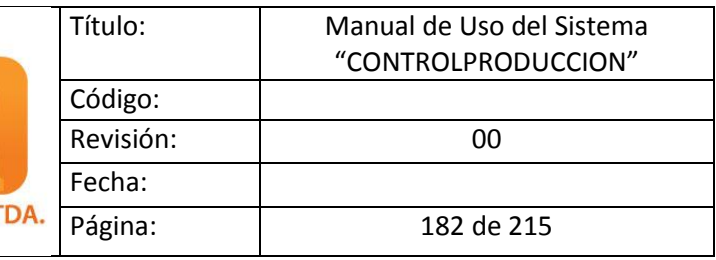

Aquí podemos ver todas las guías de Remisión emitidas, para crear una nueva

guía damos click en el botón y nos redirige al siguiente formulario:

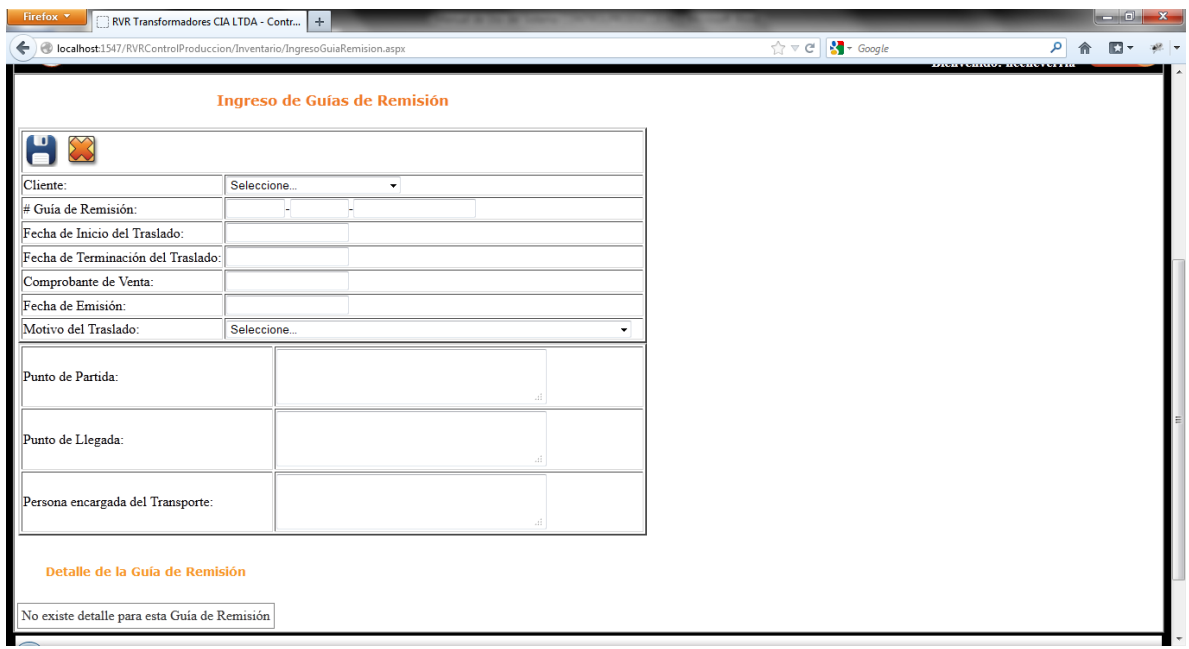

Figura. 88 Ingreso de Guías de Remisión

#### **5.5 Ingreso de Diseños**

Para el ingreso de diseños nos vamos a menú, a Diseño, y lista de Transformadores Prediseñados:

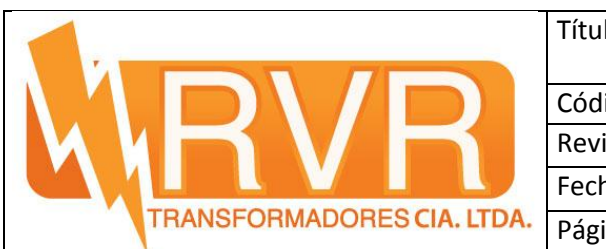

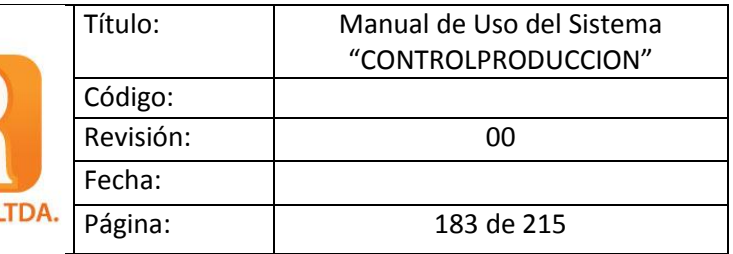

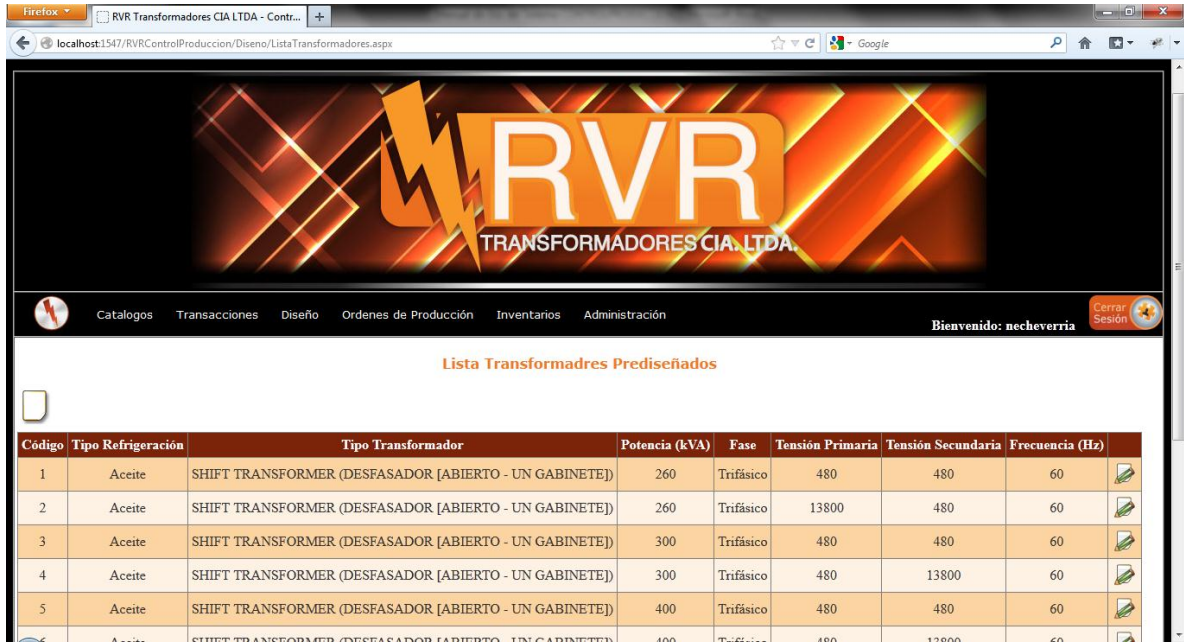

Figura. 89 Lista de Transformadores prediseãdos

Para el ingreso de nuevos diseños tenemos la siguiente ventana al momento que

presionamos el boton

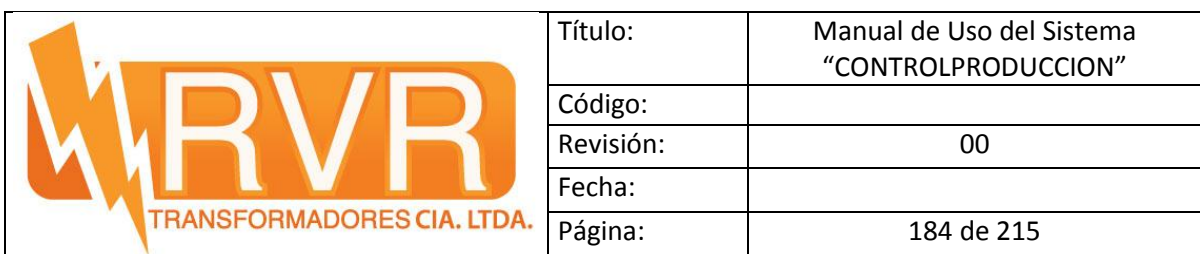

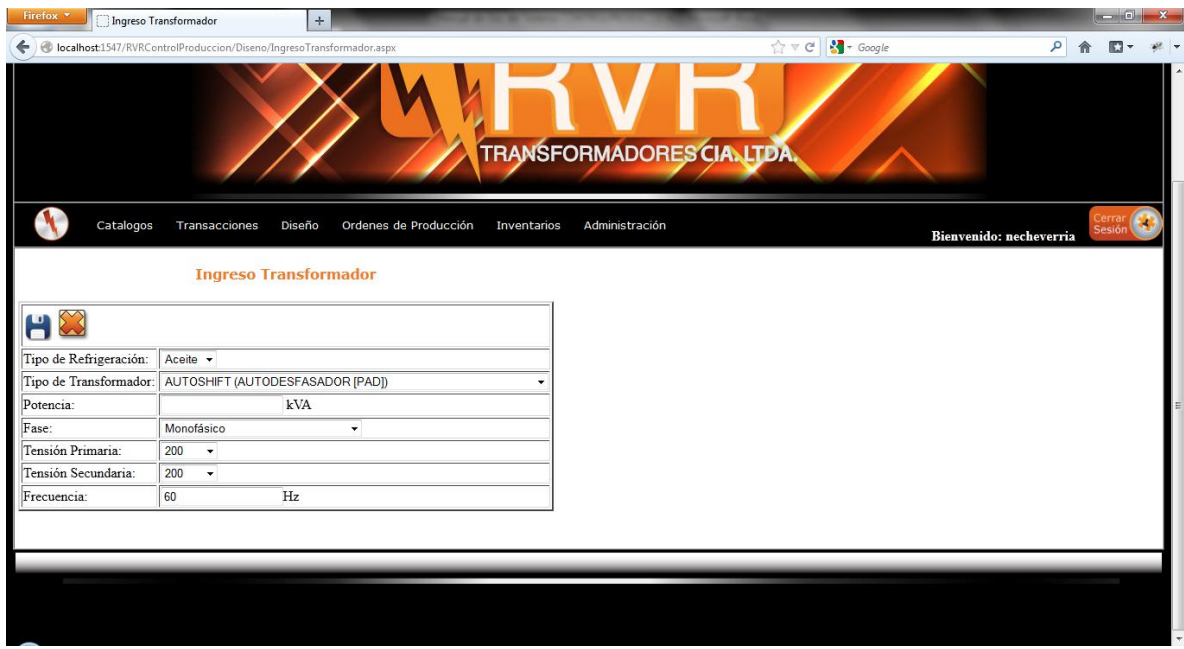

Figura. 90 Ingreso de nuevo diseño

Para ingresar el código que se usará para el diseño vamos a editar el transformador creado y nos aparece la siguiente ventana

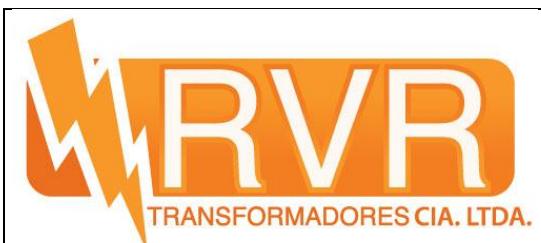

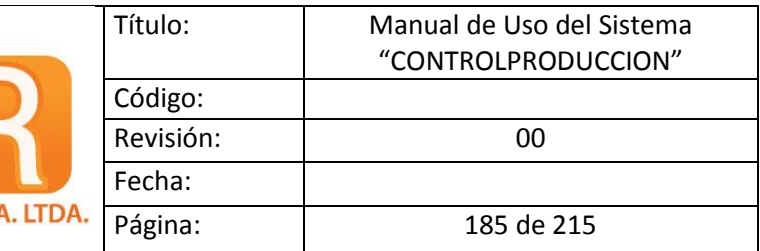

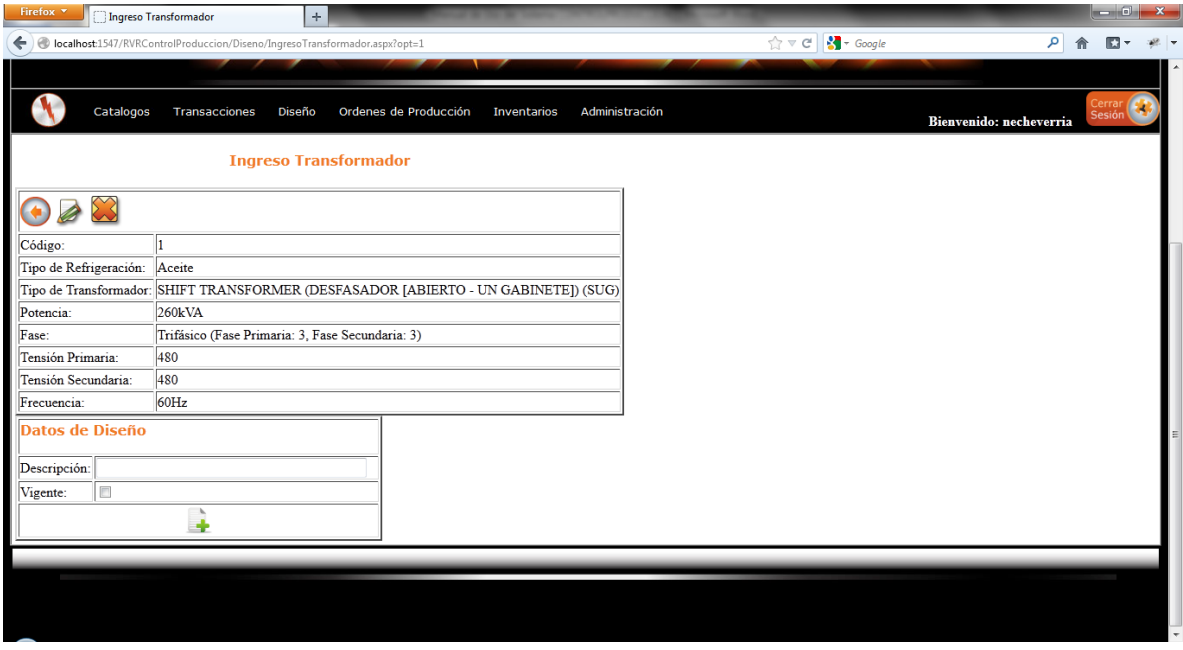

Figura. 91 Ingreso del código del diseño

después de agregado el codigo podemos ingresar los componentes de ese diseño

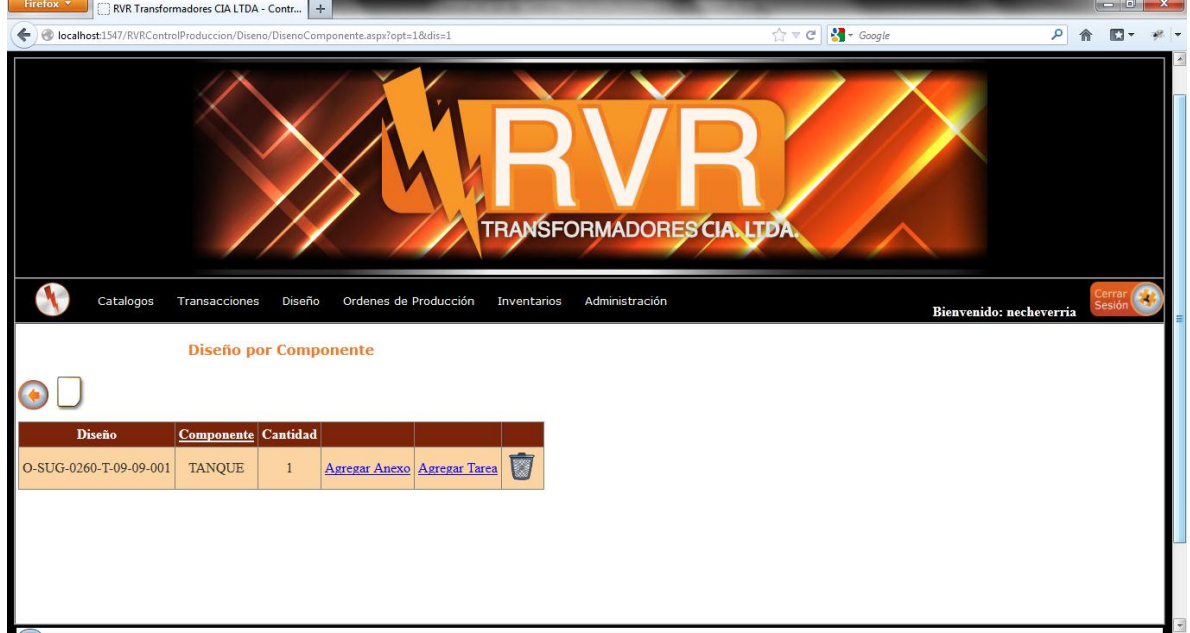

Figura. 92 Ingreso de Componentes

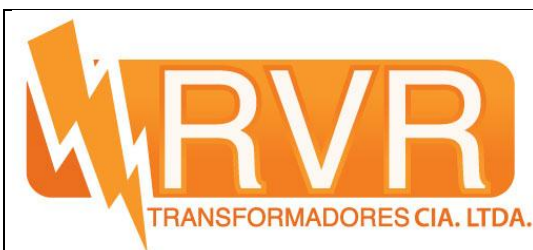

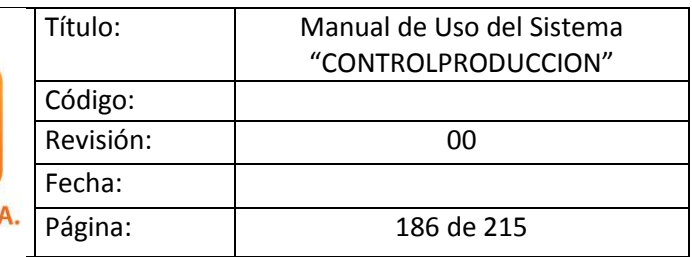

Una vez creado los componentes se realiza el ingreso de los archivos anexos (planos) y de la lista de tareas

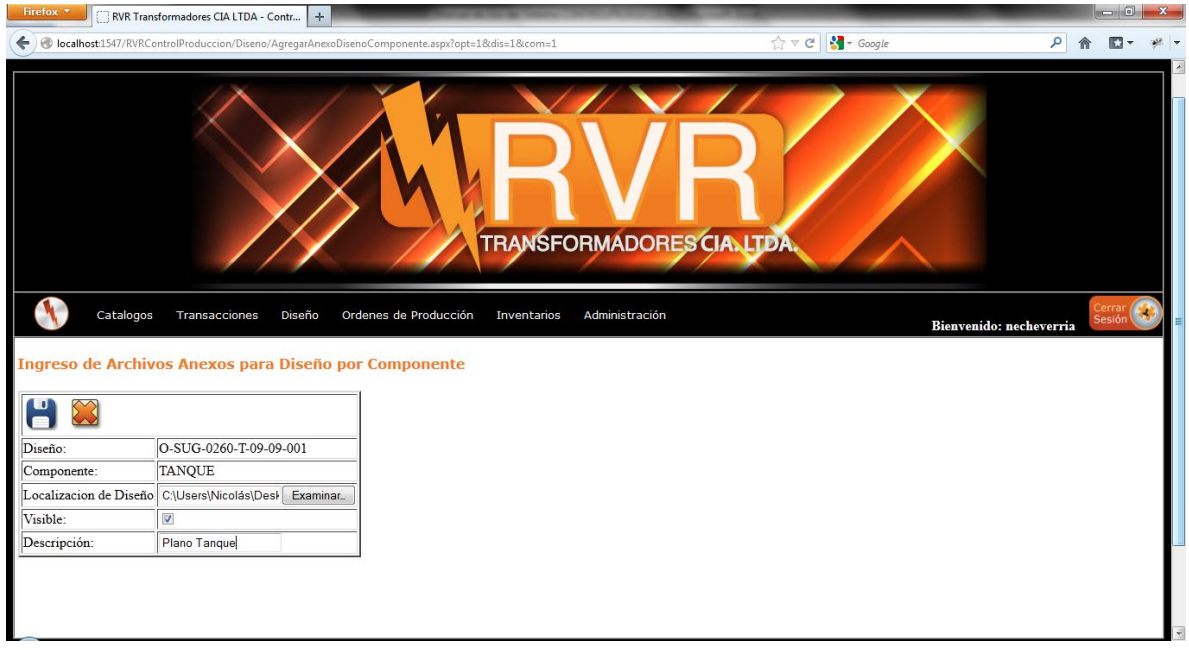

Figura. 93 Ingreso de Archivos Anexos

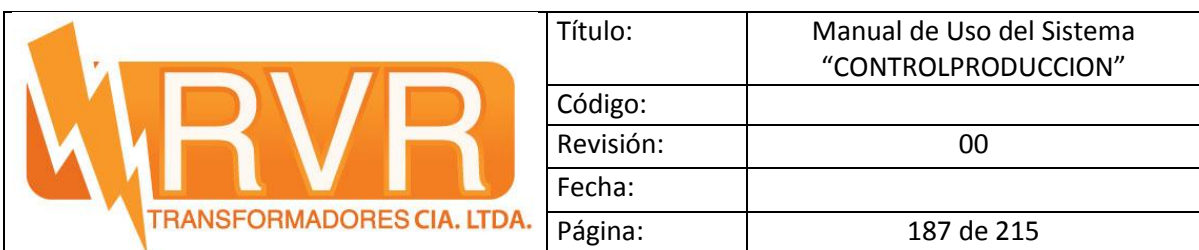

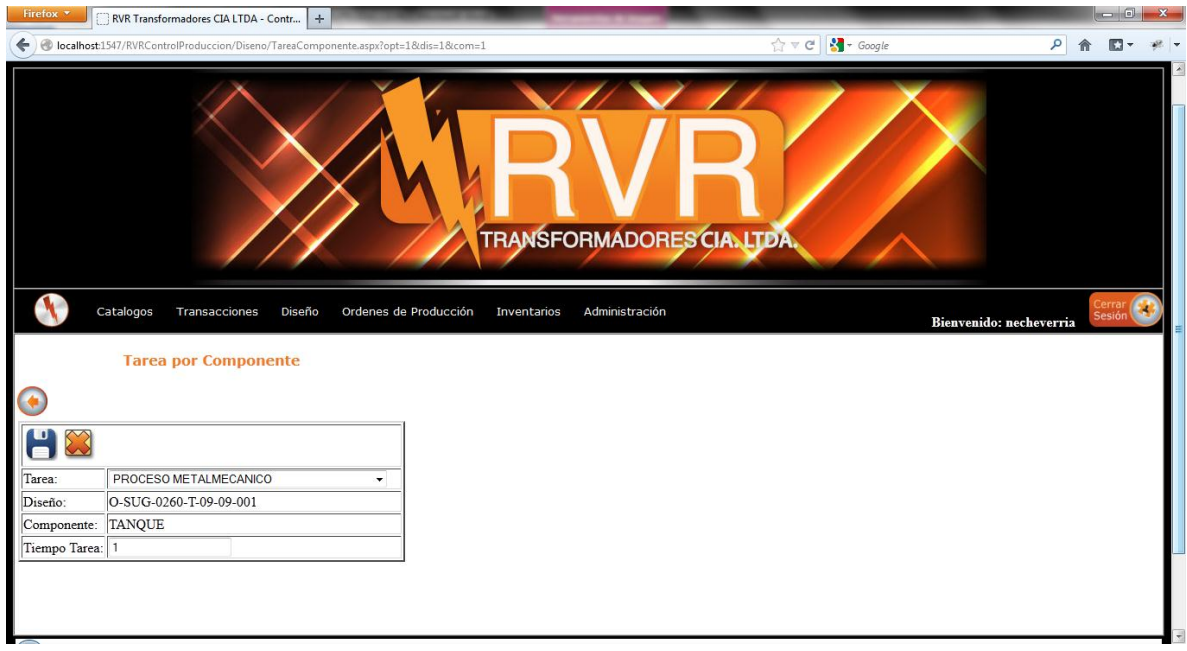

Figura. 94 Ingreso de Tareas

Despues de haber ingresado las tareas, se procede a ingresar la lista de materiales a usarse

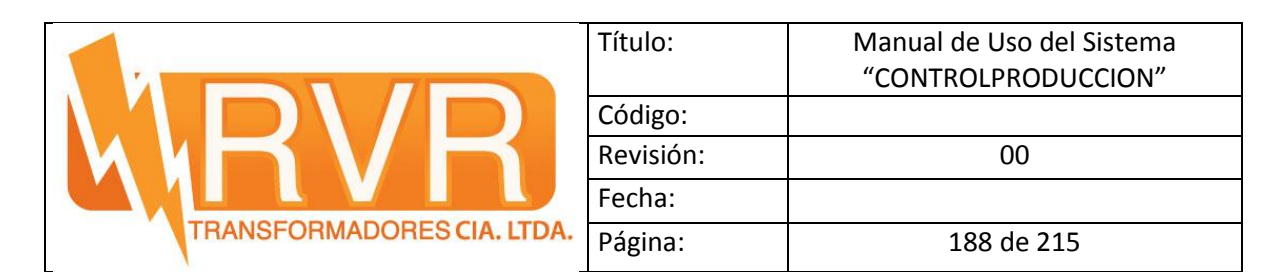

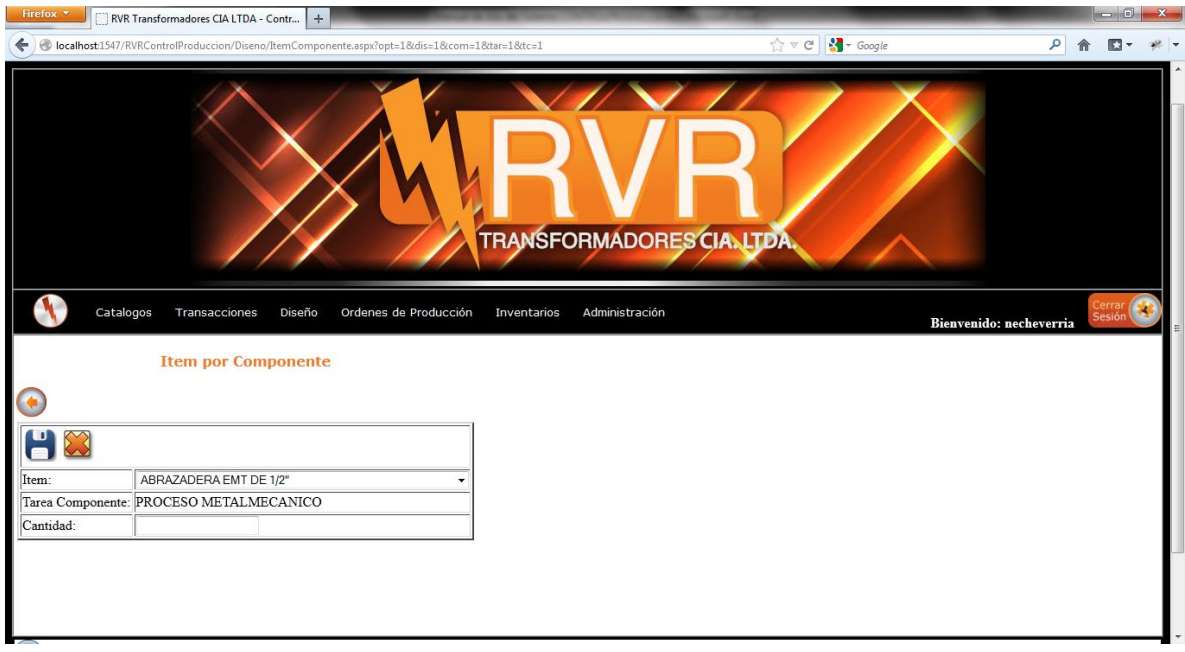

Figura. 95 Ingreso de Items por componente

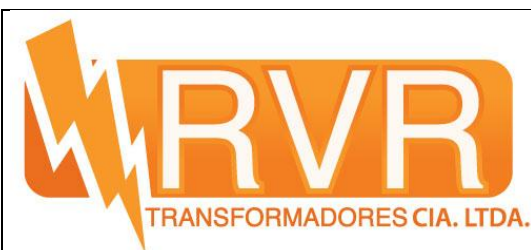

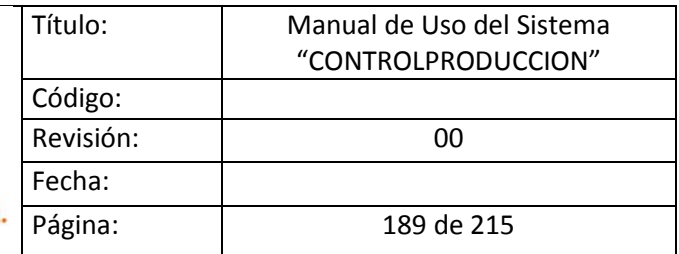

#### **5.6 Ingreso de Orden de Producción**

Para el ingreso de Orden de Producción nos vamos al menú, Ordenes de Producción y damos click en Orden de Producción

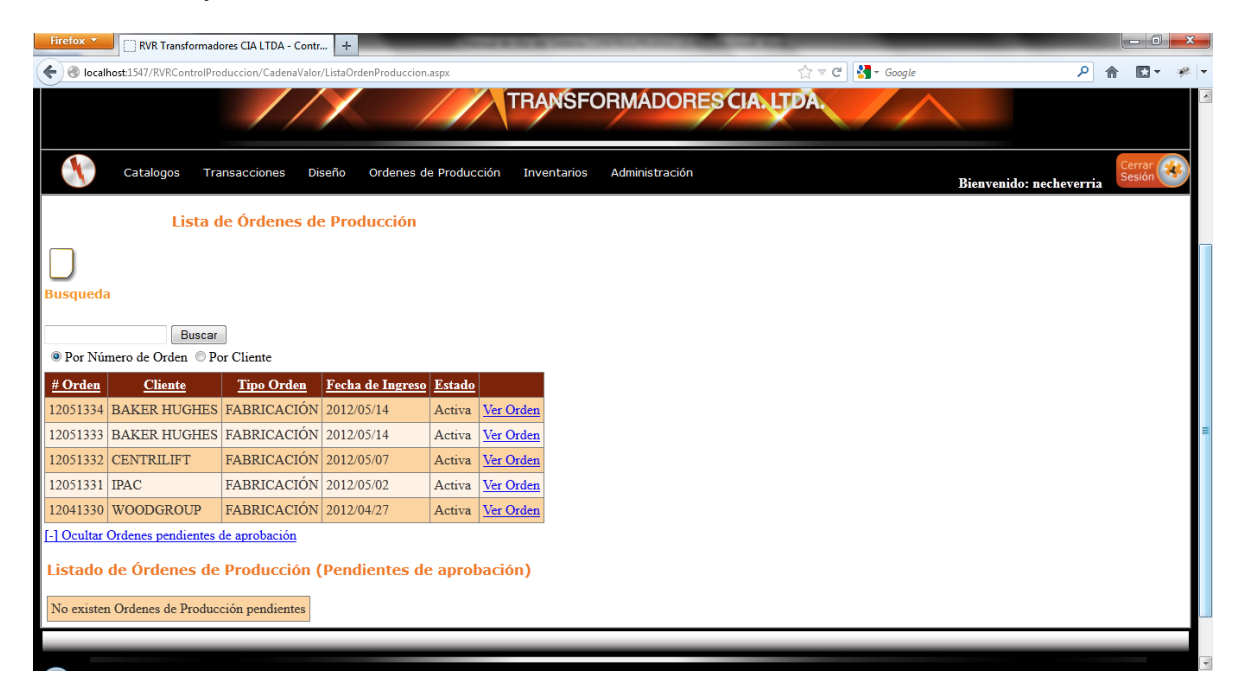

Figura. 96 Lista de Ordenes de Producción Activas y Pendientes

Para crear una nueva orden damos click en el boton

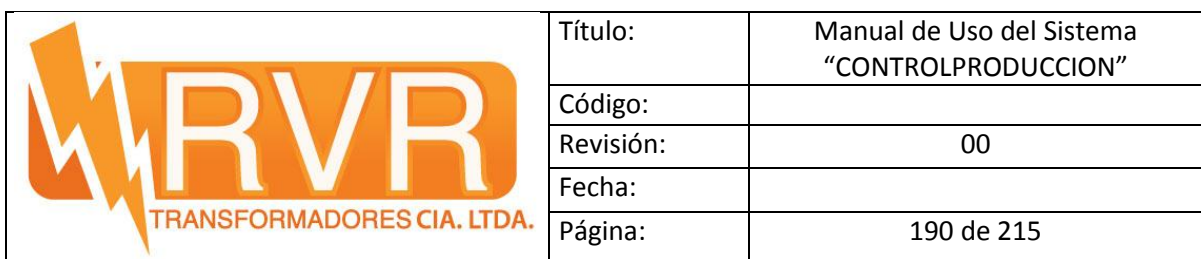

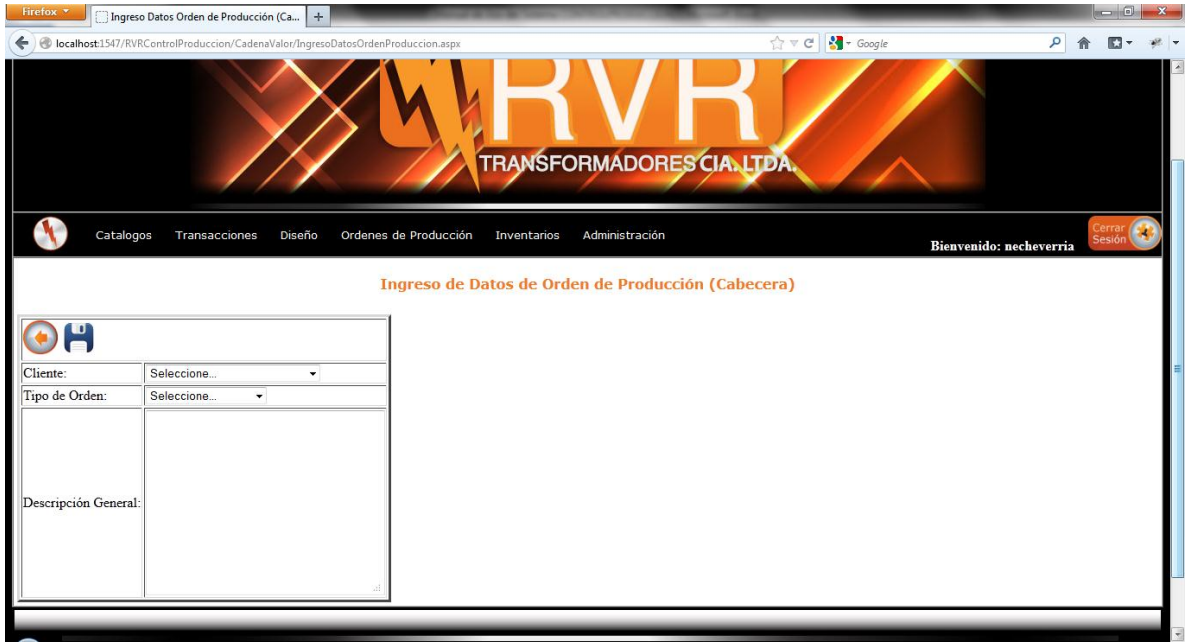

Figura. 97 Ingreso de Orden de Producción (cabecera)

llenamos con los datos de la orden de compra, así mismo subimos la orden de compra.

una vez ingresado la orden, el motor de flujo de proceso inicia, vamos a Ordenes de Producción y entramos en Lista de Detalles Pendientes

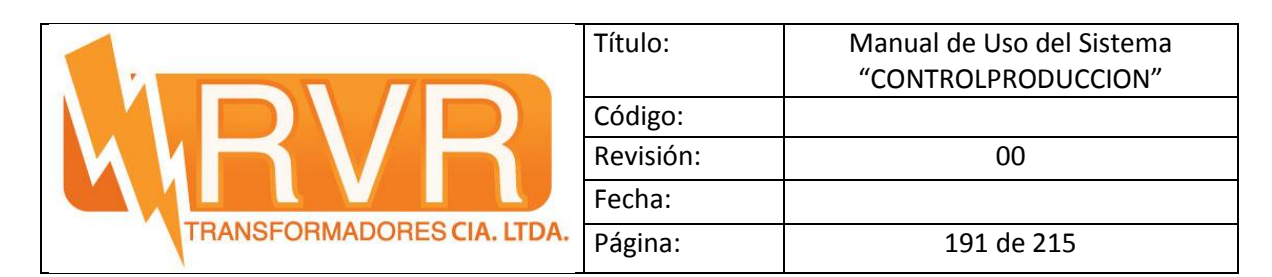

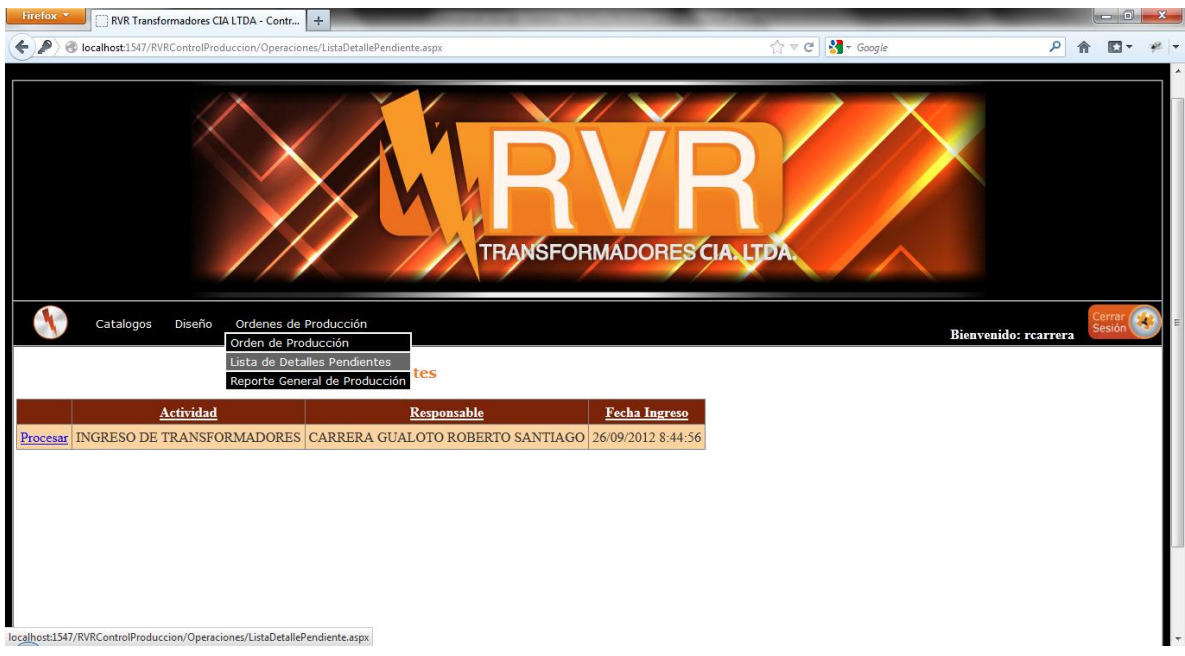

Figura. 98 Lista de Detalles Pendientes

Aquí cada involucrado en la cadena de valor, Jefes, Coordinadores podrán ver si existe ordenes pendientes por aprobación

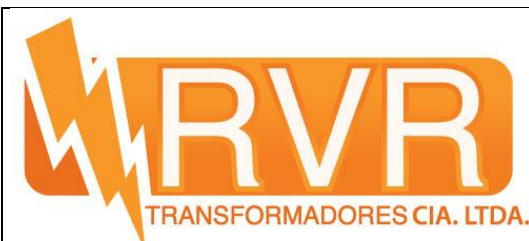

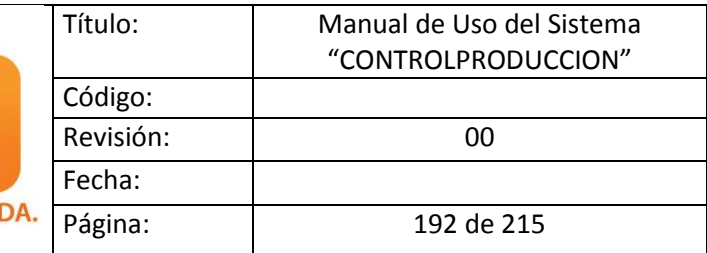

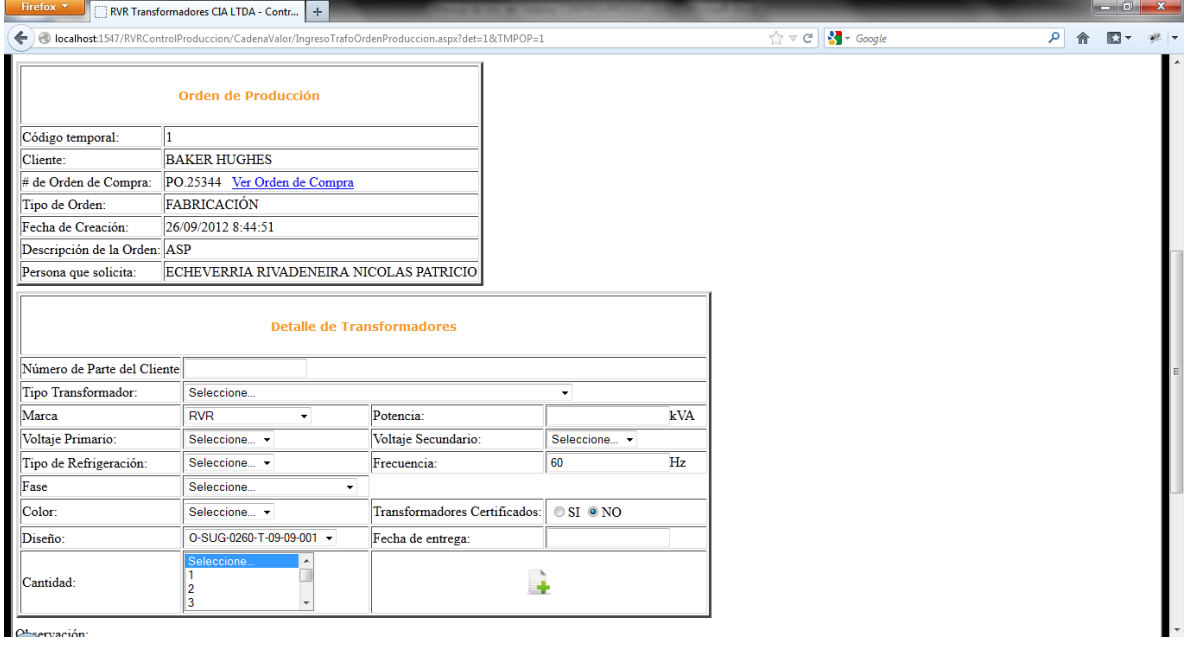

### Figura. 99 Ingreso de Transformadores

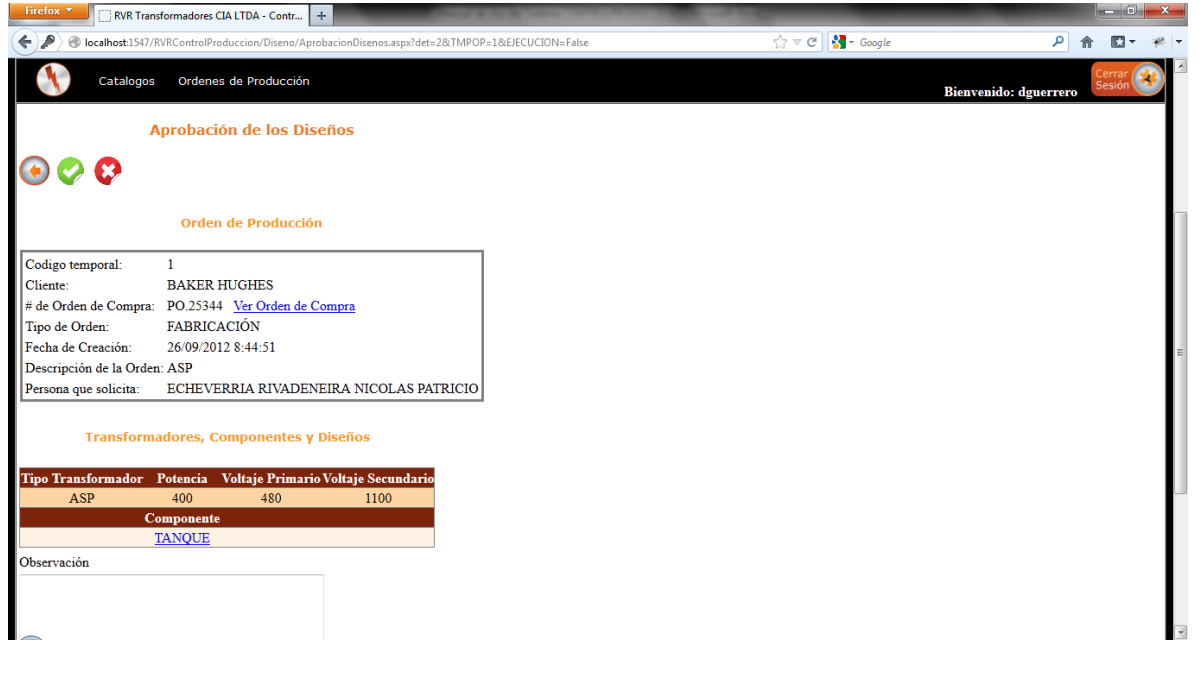

Figura. 100 Aprobación de Diseõs

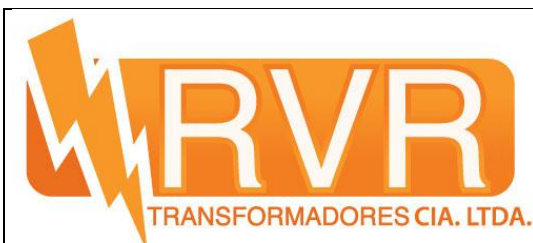

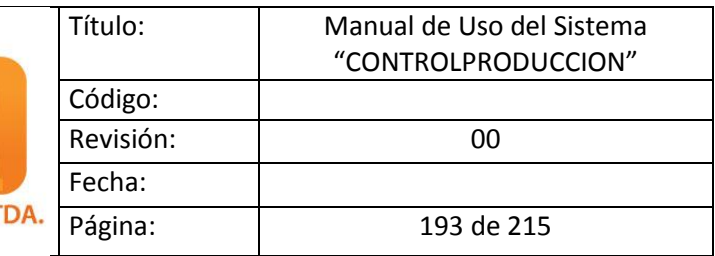

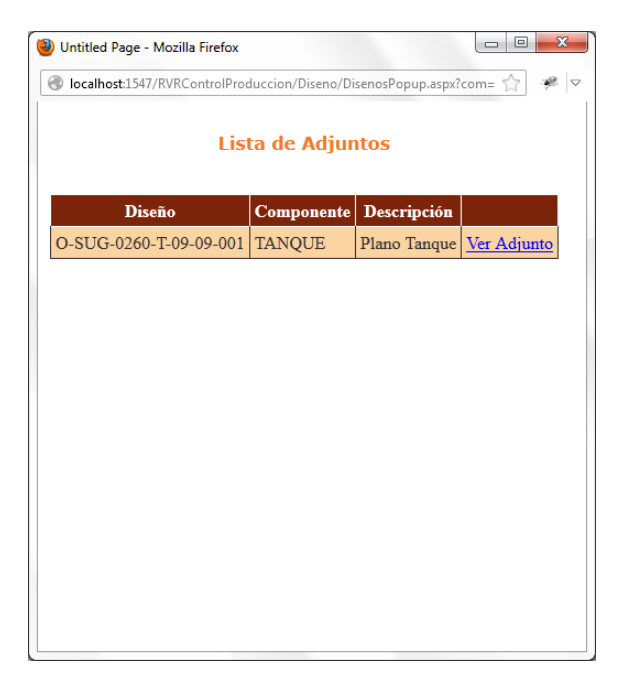

## Figura. 101 Lista de Adjuntos de Componente

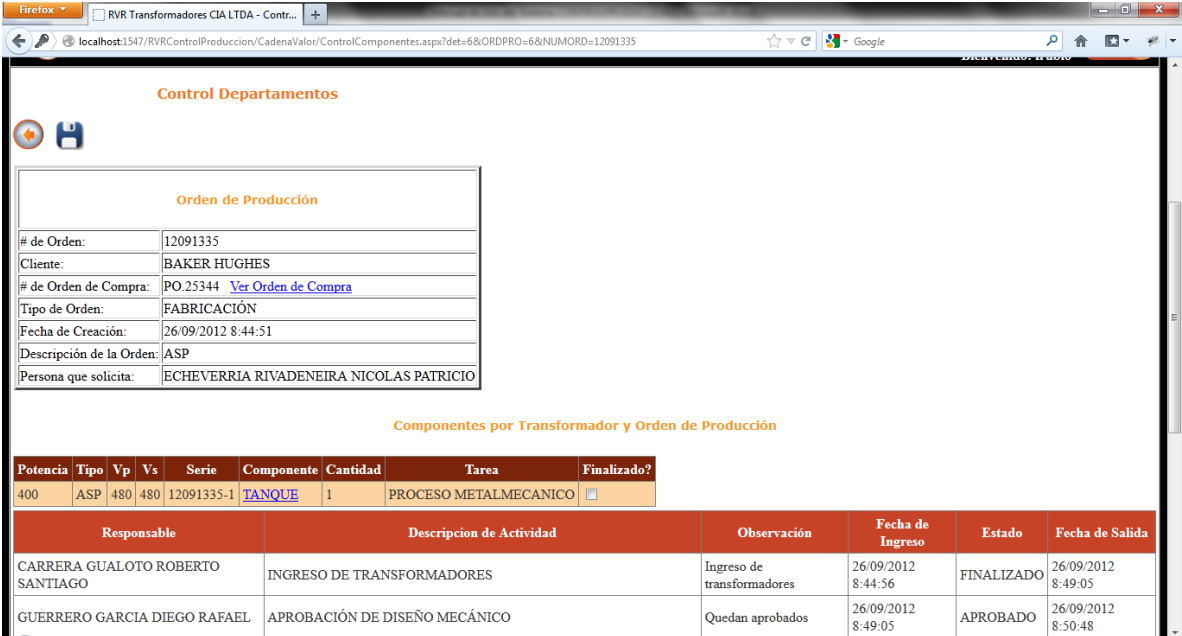

Figura. 102 Control de los Coordinadores

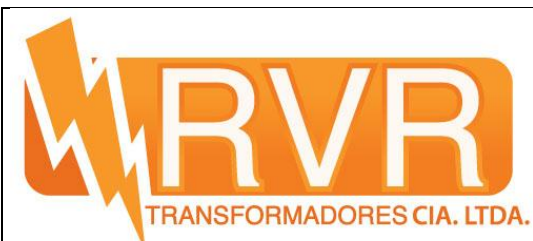

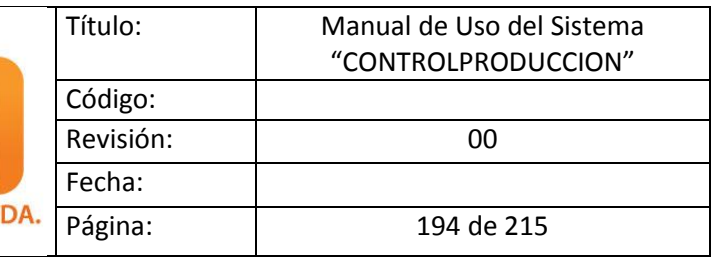

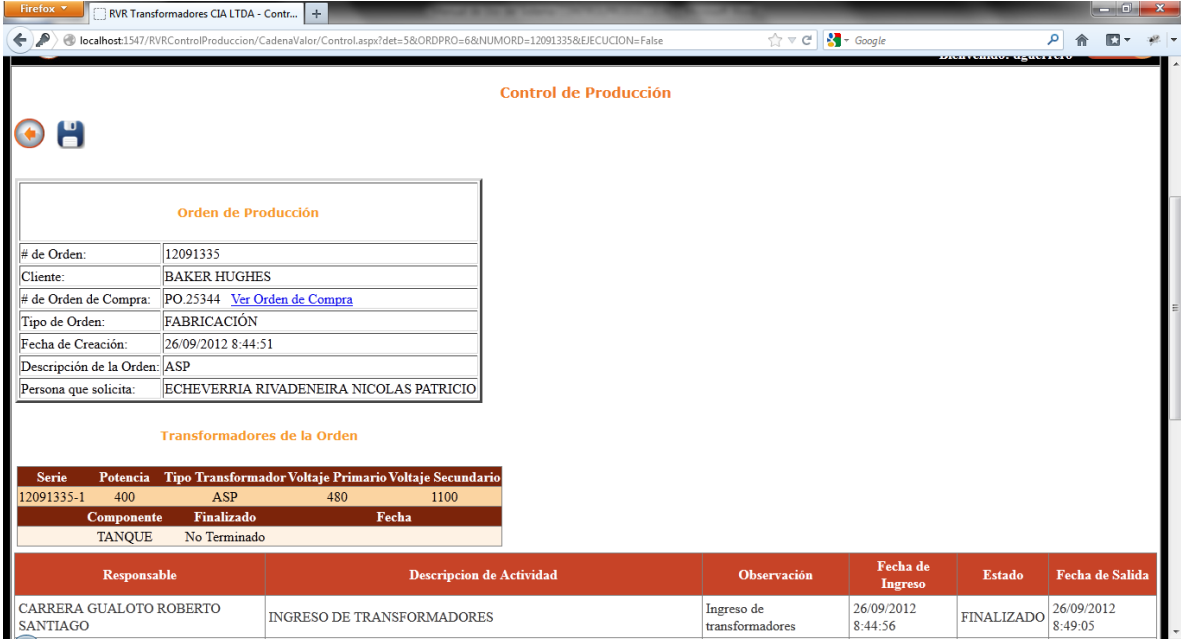

### Figura. 103 Ventana de control de Jefes

|                        |          | localhost:1547/RVRControlProduccion/CadenaValor/ReporteGeneral.aspx |           |           |                              |               |                            |                          | $\frac{1}{1.1}$ $\vee$ C | $\frac{1}{2}$ + Google        |                     |                               |                                 |     |                         |
|------------------------|----------|---------------------------------------------------------------------|-----------|-----------|------------------------------|---------------|----------------------------|--------------------------|--------------------------|-------------------------------|---------------------|-------------------------------|---------------------------------|-----|-------------------------|
| Catalogos              | Diseño   | Ordenes de Producción                                               |           |           |                              |               |                            |                          |                          |                               |                     |                               | Bienvenido: rcarrera            |     | Cerrar<br><b>Sesión</b> |
|                        |          |                                                                     |           |           | <b>Control de Producción</b> |               |                            |                          |                          |                               |                     |                               |                                 |     |                         |
| Orden de<br>produccion |          | <b>Cliente</b>                                                      |           |           | Orden de compra              |               |                            |                          |                          |                               |                     |                               |                                 |     |                         |
| 12041330               |          | <b>WOODGROUP</b>                                                    |           |           | O007032                      |               |                            |                          |                          |                               |                     |                               |                                 |     |                         |
| Serie                  | Potencia | <b>Tipo</b>                                                         | <b>VP</b> | <b>VS</b> | Fecha de<br><b>Entrega</b>   | <b>BOBINA</b> | <b>CAJA</b><br><b>NEMA</b> | <b>ENSAMBLADO NUCLEO</b> |                          | <b>PARTE</b><br><b>ACTIVA</b> | <b>PRENSA</b><br>L. | <b>PRENSA</b><br>$\mathbf{U}$ | RADIADORES RECUBRIMIENTO TANQUE |     |                         |
| 12051331               |          | <b>IPAC</b>                                                         |           |           | 2012621                      |               |                            |                          |                          |                               |                     |                               |                                 |     |                         |
| Serie                  | Potencia | <b>Tipo</b>                                                         | <b>VP</b> | <b>VS</b> | Fecha de<br><b>Entrega</b>   | <b>BOBINA</b> | <b>CAJA</b><br><b>NEMA</b> | <b>ENSAMBLADO NUCLEO</b> |                          | <b>PARTE</b><br><b>ACTIVA</b> | L.                  | PRENSA PRENSA<br>$\mathbf{U}$ | RADIADORES RECUBRIMIENTO TANOUE |     |                         |
| 12051332               |          | <b>CENTRILIFT</b>                                                   |           |           | N/A                          |               |                            |                          |                          |                               |                     |                               |                                 |     |                         |
| Serie                  | Potencia | <b>Tipo</b>                                                         | <b>VP</b> | <b>VS</b> | Fecha de<br><b>Entrega</b>   | <b>BOBINA</b> | CAJA<br><b>NEMA</b>        | <b>ENSAMBLADO NUCLEO</b> |                          | <b>PARTE</b><br><b>ACTIVA</b> | <b>PRENSA</b><br>L. | <b>PRENSA</b><br>$\mathbf{U}$ | RADIADORES RECUBRIMENTO TANQUE  |     |                         |
| 12051333               |          | <b>BAKER HUGHES</b>                                                 |           |           | 125415                       |               |                            |                          |                          |                               |                     |                               |                                 |     |                         |
| Serie                  | Potencia | <b>Tipo</b>                                                         | <b>VP</b> | <b>VS</b> | Fecha de<br><b>Entrega</b>   | <b>BOBINA</b> | CAJA<br><b>NEMA</b>        | <b>ENSAMBLADO NUCLEO</b> |                          | <b>PARTE</b><br><b>ACTIVA</b> | L.                  | PRENSA   PRENSA<br>U          | RADIADORES RECUBRIMIENTO TANQUE |     |                         |
| 12051334               |          | <b>BAKER HUGHES</b>                                                 |           |           | 125415                       |               |                            |                          |                          |                               |                     |                               |                                 |     |                         |
| Serie                  | Potencia | <b>Tipo</b>                                                         | <b>VP</b> | <b>VS</b> | Fecha de<br><b>Entrega</b>   | <b>BOBINA</b> | <b>CAJA</b><br><b>NEMA</b> | <b>ENSAMBLADO NUCLEO</b> |                          | <b>PARTE</b><br><b>ACTIVA</b> | L.                  | PRENSA PRENSA<br>$\Pi$        | RADIADORES RECUBRIMENTO TANQUE  |     |                         |
| 12091335               |          | <b>BAKER HUGHES</b>                                                 |           |           | PO.25344                     |               |                            |                          |                          |                               |                     |                               |                                 |     |                         |
| Serie                  | Potencia | <b>Tipo</b>                                                         | <b>VP</b> | <b>VS</b> | Fecha de<br><b>Entrega</b>   | <b>BOBINA</b> | CAJA<br><b>NEMA</b>        | <b>ENSAMBLADO NUCLEO</b> |                          | <b>PARTE</b><br><b>ACTIVA</b> | <b>PRENSA</b><br>L. | <b>PRENSA</b><br>$\mathbf{U}$ | RADIADORES RECUBRIMIENTO TANQUE |     |                         |
| 12091335-1             | 400      | AUTOSHIFT (AUTODESFASADOR<br>[PAD])                                 | 480       | 1100      | 2012/10/05                   | N/A           | N <sub>A</sub>             | N/A                      | N/A                      | NA                            | N/A                 | N/A                           | N/A                             | N/A | <b>Pendiente</b>        |

Figura. 104 Ventana de Reporte General